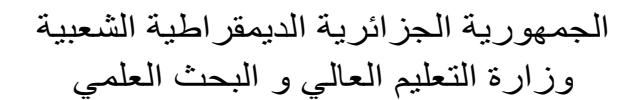

REPUBLIQUE ALGERIENNE DEMOCRATIQUE ET POPULAIRE MINISTERE DE L'ENSEIGNEMENT SUPERIEUR ET DE LA RECHERCHE SCIENTIFIQUE

جامعة سعد دحلب البليدة

# UINVERSITE SAAD DAHLEB DE BLIDA

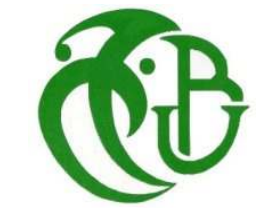

كلية الـهندسة ـــ دائر ة الإلكتر ونيك

FACULTE DES SCIENCES DE L'INGENIEUR DEPARTEMENT D'ELECTRONIQUE

# PROJET DE FIN D'ETUDES

POUR L'OBTENTION DU DIPLOME DE

# **MASTER**

Spécialité : **Réseaux &Télécommunications** 

# **Conception d'une plate-forme de**

# **téléenseignement pour Master R&T**

Présenté par : **BELHOUCHET Rahma AKLOUCHI Mahdia** Session : **2010/2011**

ENCADRE PAR : **Dr MEHDI Merouane**

#### *Dédicaces*

*A mon père … A ma mère …* 

*A mes sœurs et mes frères* qui m'ont toujours soutenu au prix des sacrifices *inoubliables. Jamais je n'aurais pu franchir ces rudes épreuves sans l'amour que vous m'avez abondamment octroyé… A tous mes Formateurs A tous mes Amis A tous ceux qui m'aiment A tous ceux que j'aime* 

*Pour tous les bons moments qu'on a passé ensemble je vous dis merci.* 

*AKLOUCHI Mahdia* 

# **Remerciements**

Premier lieu, je remercie le bon dieu qui m'a donné la patience afin de terminer ce travail.

Deuxièmement je dois remercier mes parents AKLOUCHI Emhamed, et KLOUCHI Yamina qui m'ont inculqué un esprit de combativité et de persévérance.

Par ailleurs, je remercie vivement mon promoteur Dr. MEHDI Marouane, pour les directives précieuses et les conseils avisés qu'il m'a prodigué.

Je remercie ANIS pour avoir bien voulu nous aidé et donné de son temps et de son intelligence à la réussite de ce projet qui pour moi représente un modèle de réussite et une source de motivation permanente, pour sa disponibilité, et son sens aigu de l'humanisme.

J'adresse mes profonds remerciements à BELHOUCHET Rahma, mon binôme pour sa compréhension, sa motivation et ses judicieuses propositions.

Mes remerciements vont à mes frères et sœurs pour le soutien et l'encouragement qu'ils m'ont apporté tout au long de ce travail.

Je tiens à exprimer ma gratitude aux membres du Jury pour avoir accepter de juger mon travail.

En fin je remercie infiniment tous ce qui on contribué de prés ou de loin dans ce modeste travail.

*AKLOUCHI Mahdia* 

#### **Résumé**

Le travail réalisé dans le cadre de ce projet vise premièrement à concevoir une plateforme Web pour les étudiants de Master réseaux et télécommunication de l'université Saad Dahlab de Blida afin de fournir un vocabulaire conceptuel partageable entre la communauté des enseignants et des étudiants, un vocabulaire qui sera utilisé pour annoter des documents pédagogiques ; deuxièmement à réutilisation des ressources pédagogiques dans la personnalisation des parcours d'apprentissage.

Notre plateforme Web sera capable d'afficher et stocker les informations dans une base de données mais également nous allons proposer un modèle de configuration d'un serveur web et un hébergement professionnel.

On a suivi une démarche commençant par une introduction générale qui présente notre projet et trace ses objectifs. Ensuite on parle du web et ses différents langages afin de déterminer une problématique et les besoins associés. A partir de ces besoins, on a recherché des solutions pouvant y répondre et réalisé le projet. On a ensuite testé et évalué sa réponse aux besoins une fois celui-ci mis en œuvre, on termine enfin par un bilan personnel.

#### *Glossaire*

Les définitions suivantes sont majoritairement extraites de l'encyclopédie Wikipédia.

#### **Activité pédagogique « activité d'apprentissage » :**

Désigne " l'unité élémentaire " d'un module traditionnel (étude, TP, conférence, exercice, recherche d'information…).

# **Administrateur de plate-forme logicielle de FOAD :**

On désigne par ce terme le gestionnaire d'un système informatique (ici : la plate-forme de FAD). Il met en place la structure de l'outil (ici : l'organisation des modules, les outils de communication…),

# **Administration :**

La partie administration – ou backend - est l'arrière-boutique de notre site ; l'interface d'administration va permettre de créer et mettre à jour nos articles mais aussi de gérer tout notre site. [12]

# **AICC « Aviation Industre CBT Committee » :**

Norme de e-learning déviée des normes de l'aviation civile Américaine. AICC permet de standardiser la communication entre les contenus de formations et les plateformes elearning.

http://www.aicc.org

# **Apprenant :**

Il s'agit de l'élève, de l'étudiant ou du stagiaire qui suit une formation ou un cursus à distance, bénéficiaire premier du dispositif de formation.

# **Article :**

Un article est une unité de contenu. Il comprend du texte, des images et des liens. [12]

# **Asynchrone :**

Communication où l'émission et la réception sont différées dans le temps. Exemples d'outils de communication asynchrone : courrier électronique, forums de discussion. http://greco.grenet.fr/webgreco/bases/glossaire/200a.php

# **L'Autoformation :**

C'est l'acte de se former soi même chez soi, dans un système éducatif, dans des groupes sociaux ou encore avec l'appui de ressources propre ou sollicitées à l'extérieur.

#### *Glossaire*

#### **Cache :**

Pour rendre plus rapide l'affichage des pages de notre site, les éléments les plus souvent demandés (logos, images, page d'accueil) sont stockés dans un répertoire intermédiaire, encore appelé cache. [12]

#### **Chat :**

De l'anglais bavarder, le « chat » consiste à échanger des messages textuels sur le Web, entre deux ou plusieurs individus connectés. Il s'agit d'un lieu de conversation en temps réel (synchrone).

#### **Composant :**

C'est une mini application intégrée à notre site Joomla, qui dispose de sa propre interface de configuration dans la console d'administration Joomla. [12]

#### **CMS, SGC « Système de Gestion de Contenu » :**

Les systèmes de gestion de contenu, ou SGC (de l'anglais Content Management Systems ou CMS), sont une famille de logiciels de conception et de mise à jour dynamique de site Web ou d'application multimédia partageant quelques fonctionnalités.

http://fr.wikipedia.org/wiki/Système\_de\_gestion\_de\_contenu

#### **Core team (CT) :**

La Core Team est l'équipe de bénévoles en charge du développement du code source et de l'organisation générale du projet Joomla! Elle est à ce jour composée d'une quinzaine de membres. [12]

#### **Document pédagogique :**

Document (numérique ou non) utilisé en soutien d'une activité pédagogique (transparents, cassettes audio et vidéo, plan de cours, livres, cédérom etc.).

#### **EAD « Enseignement à Distance » :**

L'Enseignement A Distance est un mode d'enseignement, dispensé par une institution qui n'implique pas la présence physique de l'enseignant.

#### **Ergonomie :**

 Application des connaissances de la psychologie et de la physiologie pour mieux adapter l'outil ou le poste de travail au travailleur.

#### **e-formation, e-learning :**

 L'apprentissage en ligne, étymologiquement l'apprentissage par des moyens électroniques, peut être caractérisé selon plusieurs points de vue : économique, organisationnel, pédagogique, technologique.

http://fr.wikipedia.org/wiki/E-formation

#### **FAD « Formation à Distance » :**

 La formation à distance couvre l'ensemble des dispositifs techniques et des modèles d'organisation qui ont pour but de fournir un enseignement ou un apprentissage à des individus qui sont distants de l'organisme de formation.

#### **FOAD « Formation Ouverte A Distance » :**

 Une formation ouverte et/ou à distance est un dispositif souple de formation organisé en fonction de besoins individuels ou collectifs (individus, entreprises, territoires).

#### http://fr.wikipedia.org/wiki/FOAD

#### **Flash :**

 C'est une technologie qui trouve l'une de ses applications principales dans l'animation et l'interactivité des pages web.

http://fr.wikipedia.org/wiki/Flash

#### **Formation en mode présentiel :**

Ce terme évoque le mode de formation traditionnel en salle rassemblant les apprenants et l'enseignant pour une durée pré-déterminée en un seul lieu.

#### **Frontend**

La partie frontend - ou Site - c'est la boutique, ce que voient les visiteurs qui viennent sur notre site. [12]

#### **IMS « Instructional Management Systems » :**

Le consortium IMS Global Learning est une organisation dont l'objectif est de définir et de promouvoir des normes pour permettre l'interopérabilité dans les systèmes de formation à distance.

http://en.wikipedia.org/wiki/IMS\_Global

#### **Internet :**

Réseau informatique mondial constitué de l'ensemble des réseaux nationaux, régionaux et privé.

# **Intranet :**

Réseau informatique privé ou interne à une entreprise qui utilise les protocoles de communication et les technologies du réseau Internet.

# **LCMS « Learning Content Management System »:**

Un LCMS a toutes les capacités du LMS, auxquelles on doit ajouter la capacité de générer des contenus de formation nouveaux, à partir de d'objets d'apprentissages qui évoluent en quantité et en qualité.

#### http://fr.wikipedia.org/wiki/LMS

# **LDAP « Lightweight Directory Access Protocol »:**

LDAP est un protocole permettant l'interrogation et la modification des services d'annuaire.

http://fr.wikipedia.org/wiki/Lightweight\_Directory\_Access\_Protocol

# **LMS « Learning Management System » :**

Un LMS est un système logiciel développé pour accompagner les enseignants dans leur gestion des cours d'éducation en ligne pour leurs étudiants.

http://fr.wikipedia.org/wiki/LMS

# **Menu :**

C'est une liste d'éléments, disposés de façon verticale ou horizontale selon le module choisi pour l'afficher et sa configuration. [12]

# **Module :**

Pour faire simple, un module est un bloc que l'on trouvera généralement autour du corps de la page web. [12]

# **MySQL :**

Dérive directement de SQL (Structured Query Language) qui est un Langage de requête vers les bases de données exploitant le modèle relationnel.

#### **Normetic :**

Est un profil d'application du standard IEEE 1484.12.1-2002 (LOM) portant sur les métadonnées pour la description des ressources d'enseignement et d'apprentissage (REA).

# **Page d'accueil :**

C'est la première page que voit un visiteur lorsqu'il saisit le nom de notre site. [12]

#### *Glossaire*

# **Plate-forme :**

C'est un outil de diffusion et de gestion des connaissances, associant des contenus de cours à des moyens de communication, des outils d'entraînement et d'évaluation.

# **Plate-forme de formation :**

Logiciel qui fournit aux trois principaux utilisateurs, formateur, apprenant, administrateur, un dispositif qui a pour premières finalités la mise à disposition, la consultation à distance de contenus pédagogiques, l'individualisation de l'apprentissage et la télé tutorat.

# **Plugin :**

Ce sont des morceaux de code activés sur un évènement. L'exécution de n'importe quelle partie de Joomla. [12]

# **Podcasting :**

Le podcasting ou baladodiffusion est un moyen gratuit de diffusion de fichiers audio ou vidéo sur internet que l'on nomme podcasts ou balados.

http://fr.wikipedia.org/wiki/Podcasting

#### **Présentiel :**

Désigne communément l'enseignement en face à face. Le présentiel se déroule en présence d'un formateur ou d'un professeur dans une salle de classe.

# **Publier / dépublier :**

Il s'agit de rendre visible ou pas sur le site un article, un lien dans un menu, un module entier, une section, une catégorie, un article. [12]

# **QCM « Questionnaire à Choix Multiples », QCU « Questionnaire à Choix simples » :**

Un questionnaire à choix multiples est un questionnaire dans lequel sont proposées plusieurs réponses pour chaque question. Une ou plusieurs de ces réponses sont justes. http://fr.wikipedia.org/wiki/QCM

# **Quiz, quizeur :**

Un quiz est un jeu qui consiste en un questionnaire permettant de tester des connaissances générales ou spécifiques.

http://fr.wikipedia.org/wiki/Quiz

# **RSS « Really Simple Syndication » :**

Désigne une famille de formats XML utilisés pour la syndication de contenu Web. http://fr.wikipedia.org/wiki/RSS\_%28format%29

# **SCORM « Sharable Content Object Reference Model »:**

Est une suite de normes techniques qui permet aux systèmes d'apprentissage en ligne de trouver, importer, partager, réutiliser, et exporter les contenus d'apprentissage, de manière normalisée.

http://fr.wikipedia.org/wiki/Scorm

#### **Template :**

Un template gère toute la partie graphique de notre site : les couleurs des caractères et des fonds, la police des caractères, les cadres, les menus ... [12]

# **Le Tuteur :**

Dans le cadre de télé-enseignement, le tuteur est une personne qui aide à faire progresser les apprenants.

# **Traçabilité, tracking :**

Le tracking (la traçabilité) consiste à pouvoir suivre (littéralement "poursuivre") et mémoriser, via une plate-forme de formation ou une base de données.

http://greco.grenet.fr/webgreco/bases/glossaire/200t.php#select

# **Université virtuelle :**

Joue le rôle d'interface entre l'apprenant et l'offre de formation souvent large qui pourra être personnalisée selon l'apprenant qui composera son programme de formation à la carte

#### **URL « Uniform Ressource Locator » :**

Adresse d'une ressource web. L'URL s'écrit de la façon suivante: protocol://server/directory/document.

# **Webmaster :**

(En français webmestre) une personne en charge d'un site web, c'est-à-dire généralement la personne qui conçoit un site web et le met à jour.

# **Wiki :**

Un wiki est un système de gestion de contenu de site Web qui rend les pages Web librement et également modifiables par tous les visiteurs autorisés.

http://fr.wikipedia.org/wiki/Wiki

# **WWW « World Wide Web » :**

Tout simplement Web (mot anglais signifiant toile) la "toile virtuelle" formée par les différents documents (appelés « pages web ») liés entre-eux par des hyperliens. http://fr.wikipedia.org/wiki/Web

# SOMMAIRE

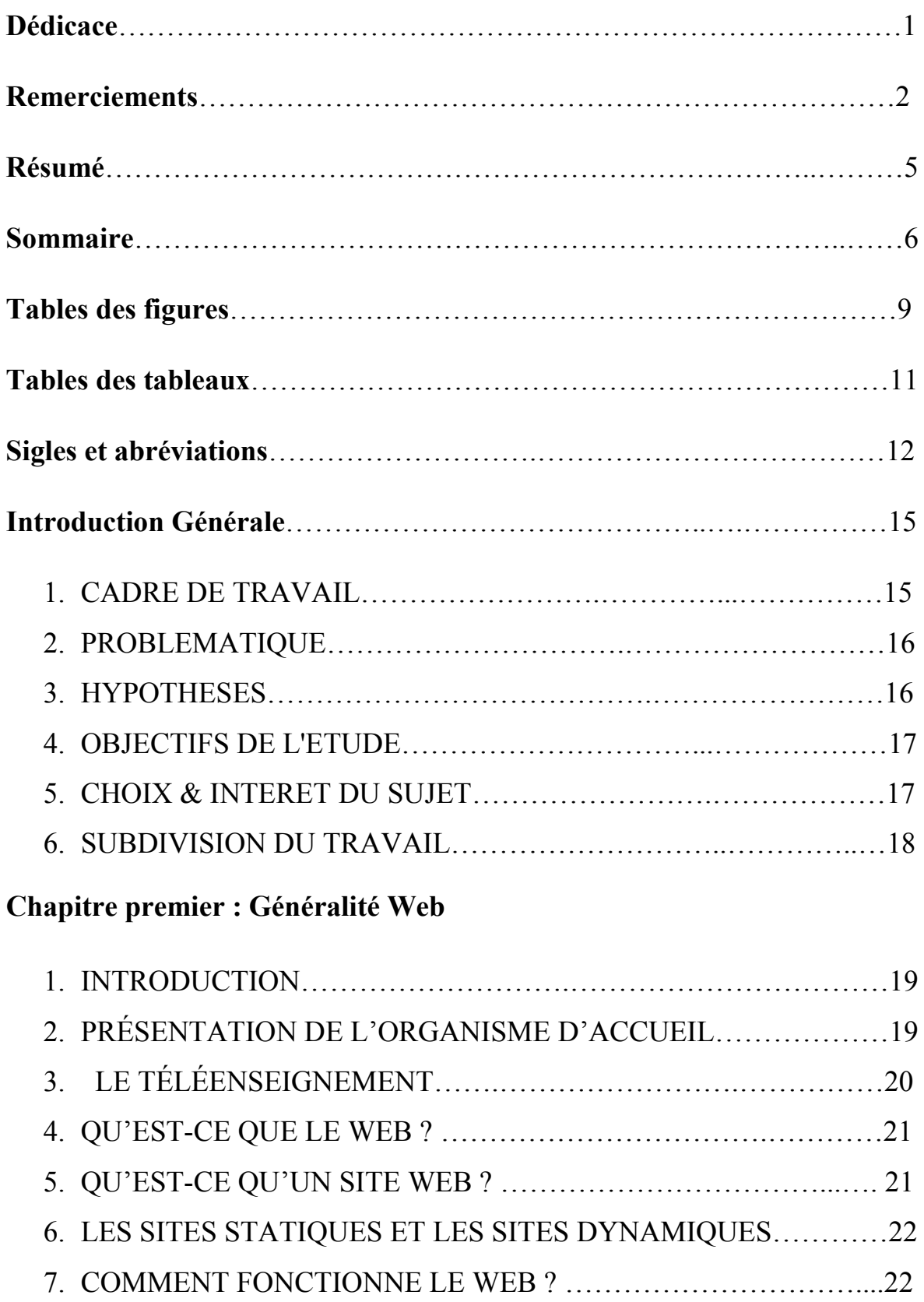

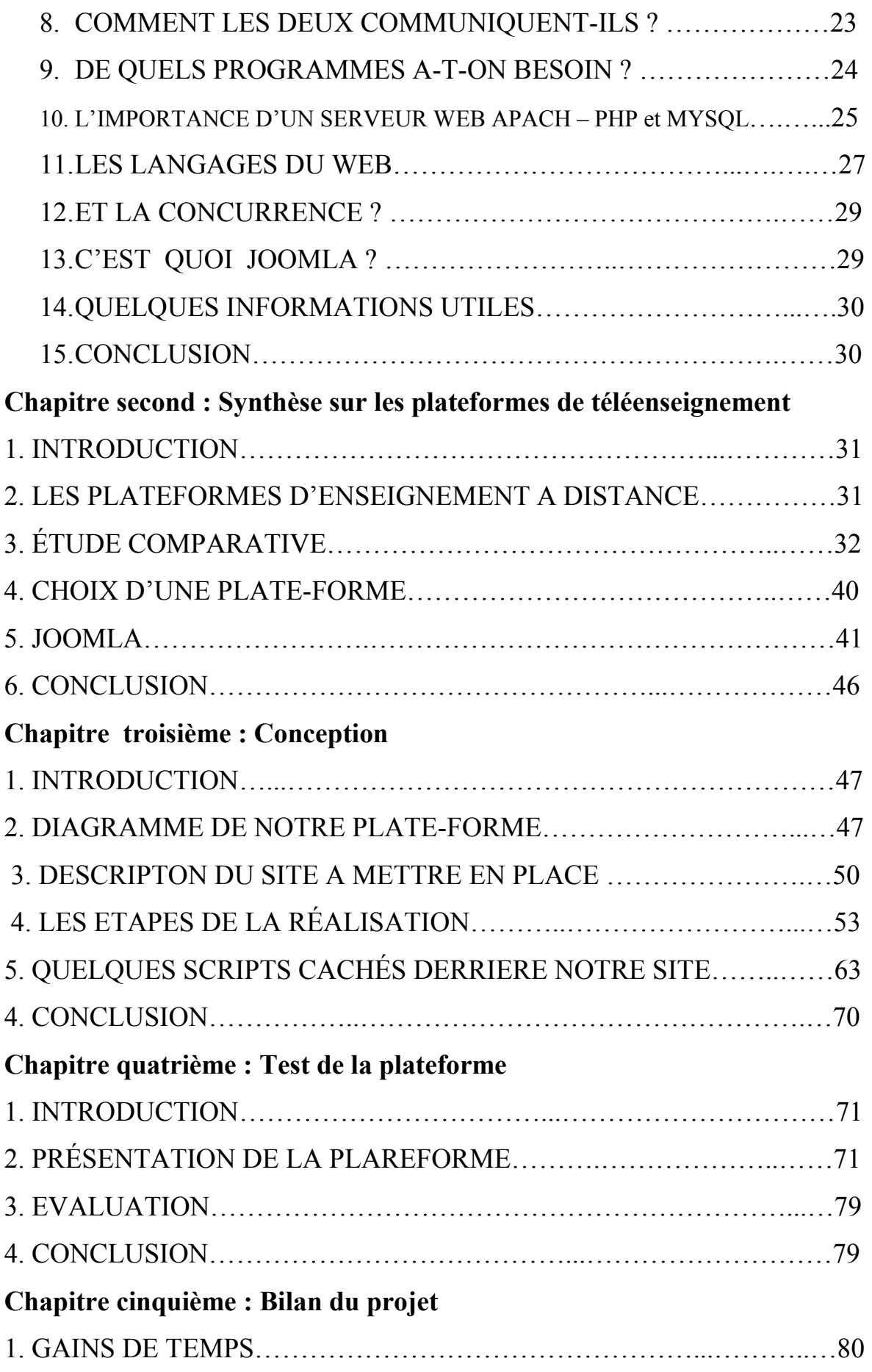

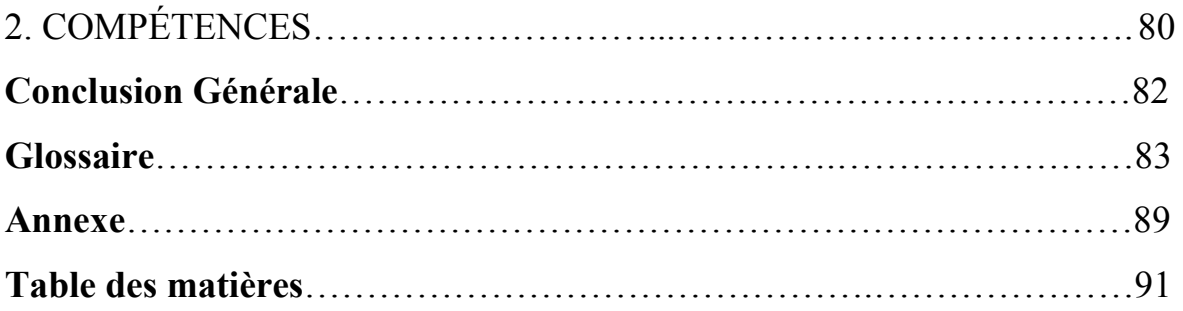

# LISTE DES TABLEAUX

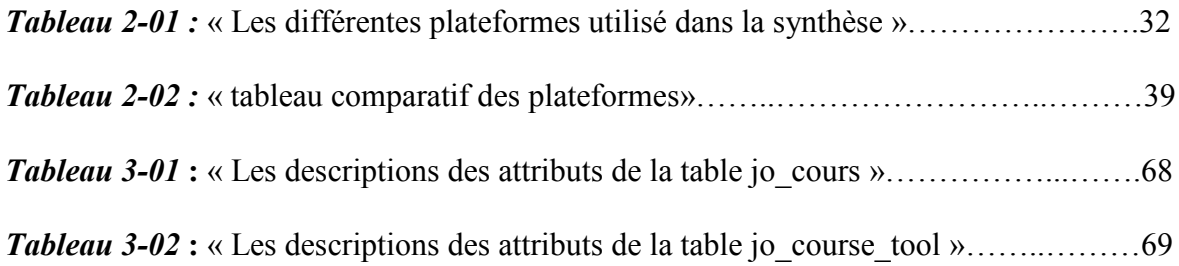

# Table des matières

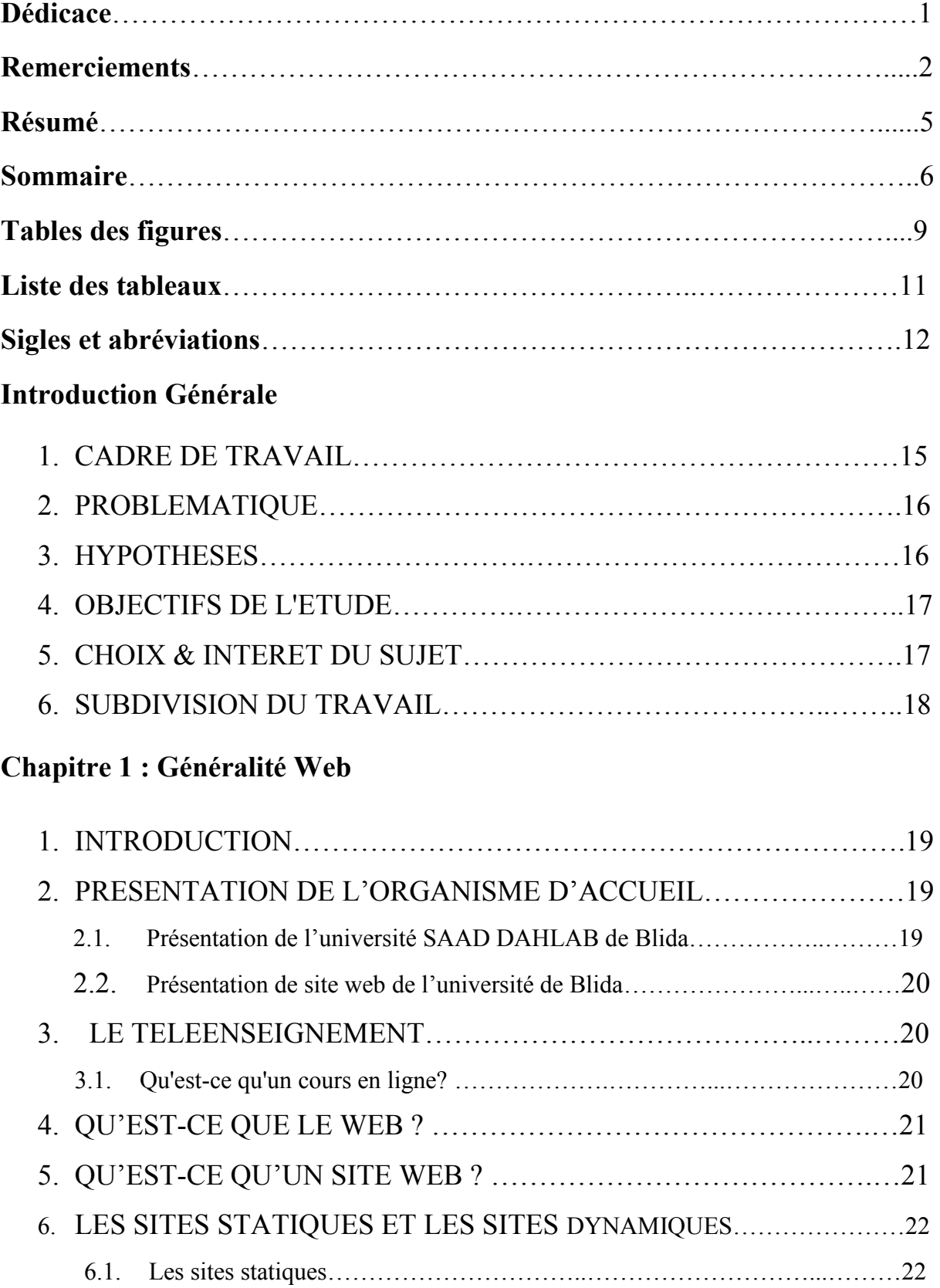

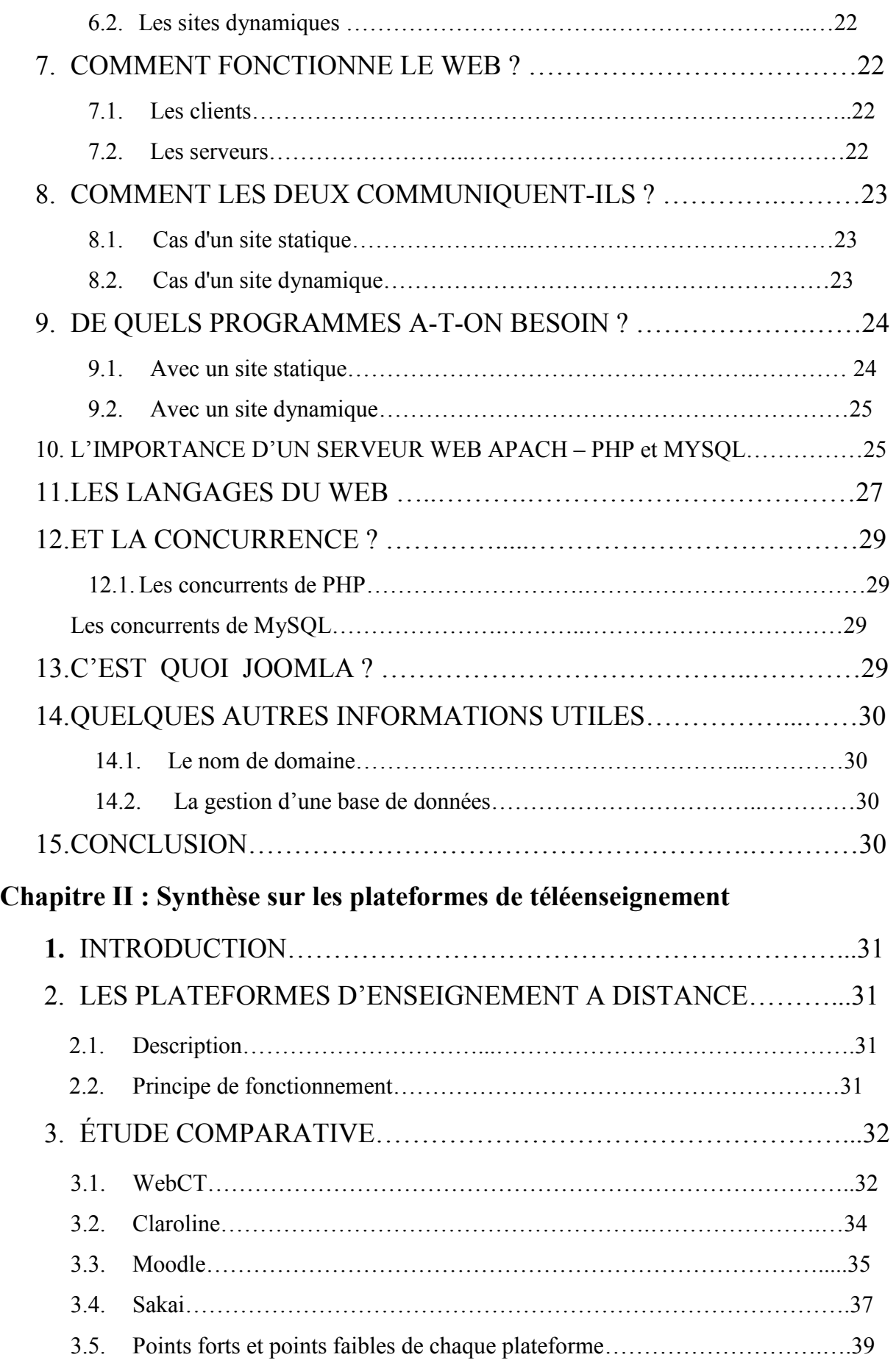

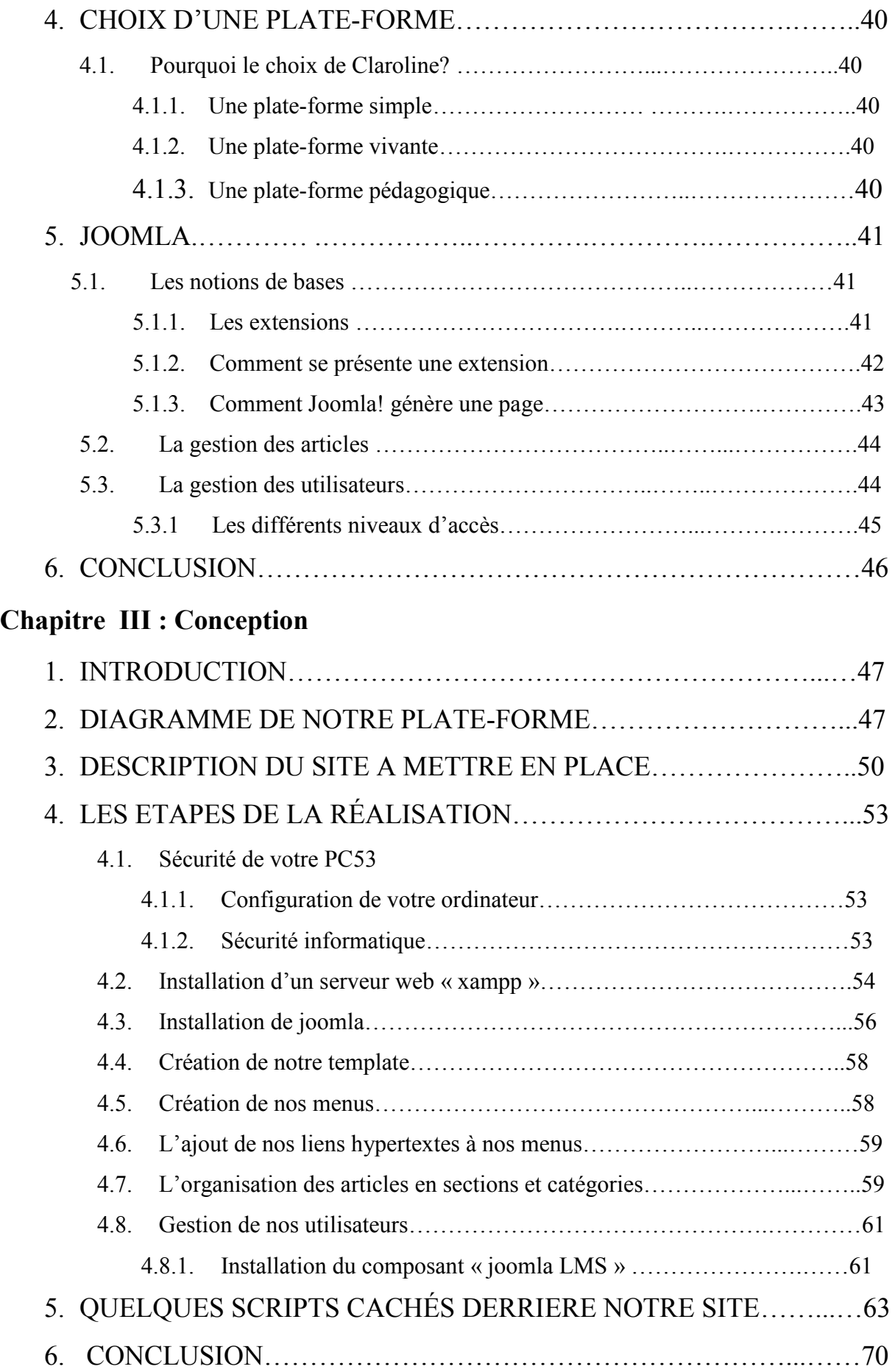

# **Chapitre VI : Test de la plateforme**

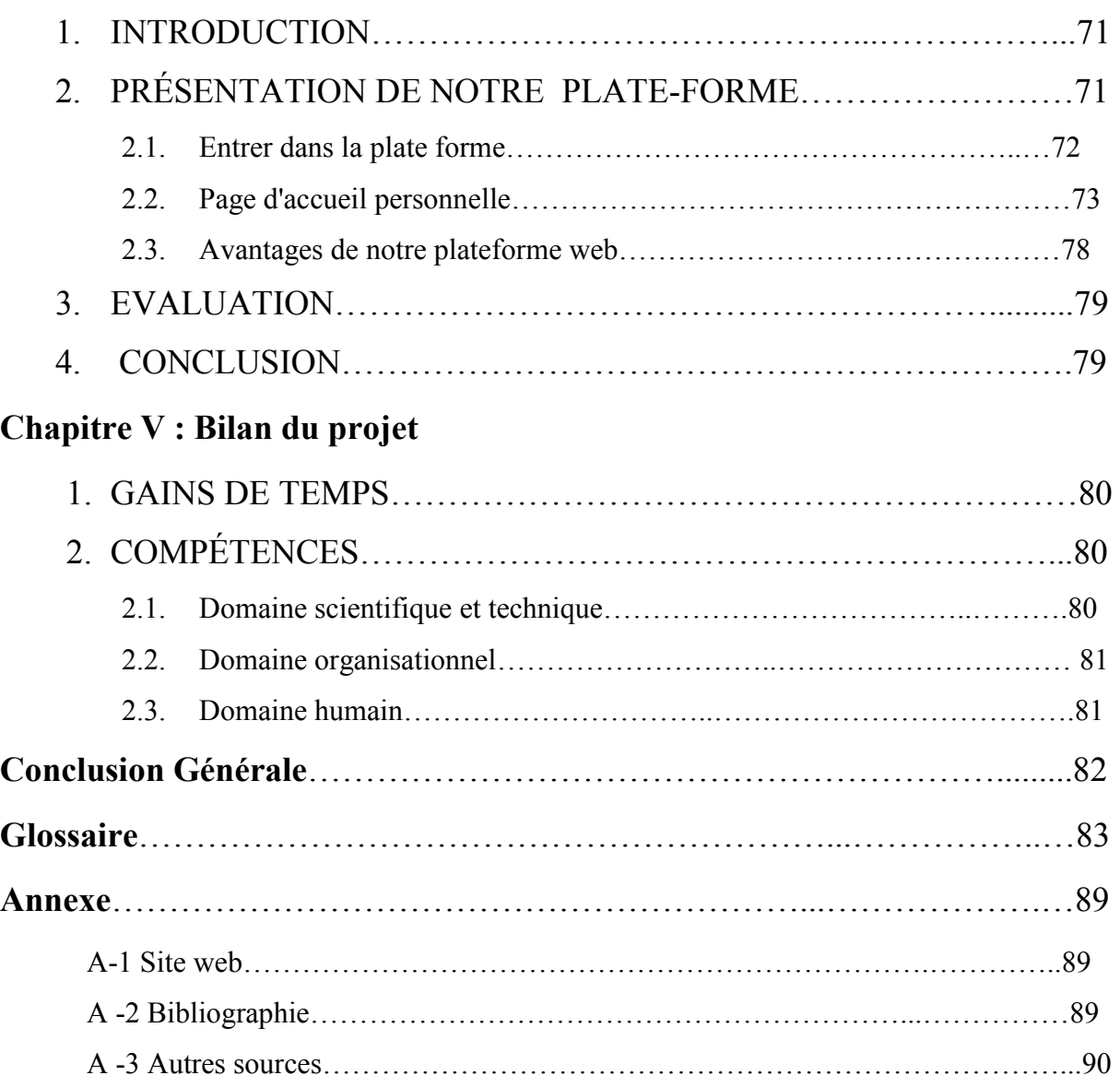

# *TABLE DES FIGURES*

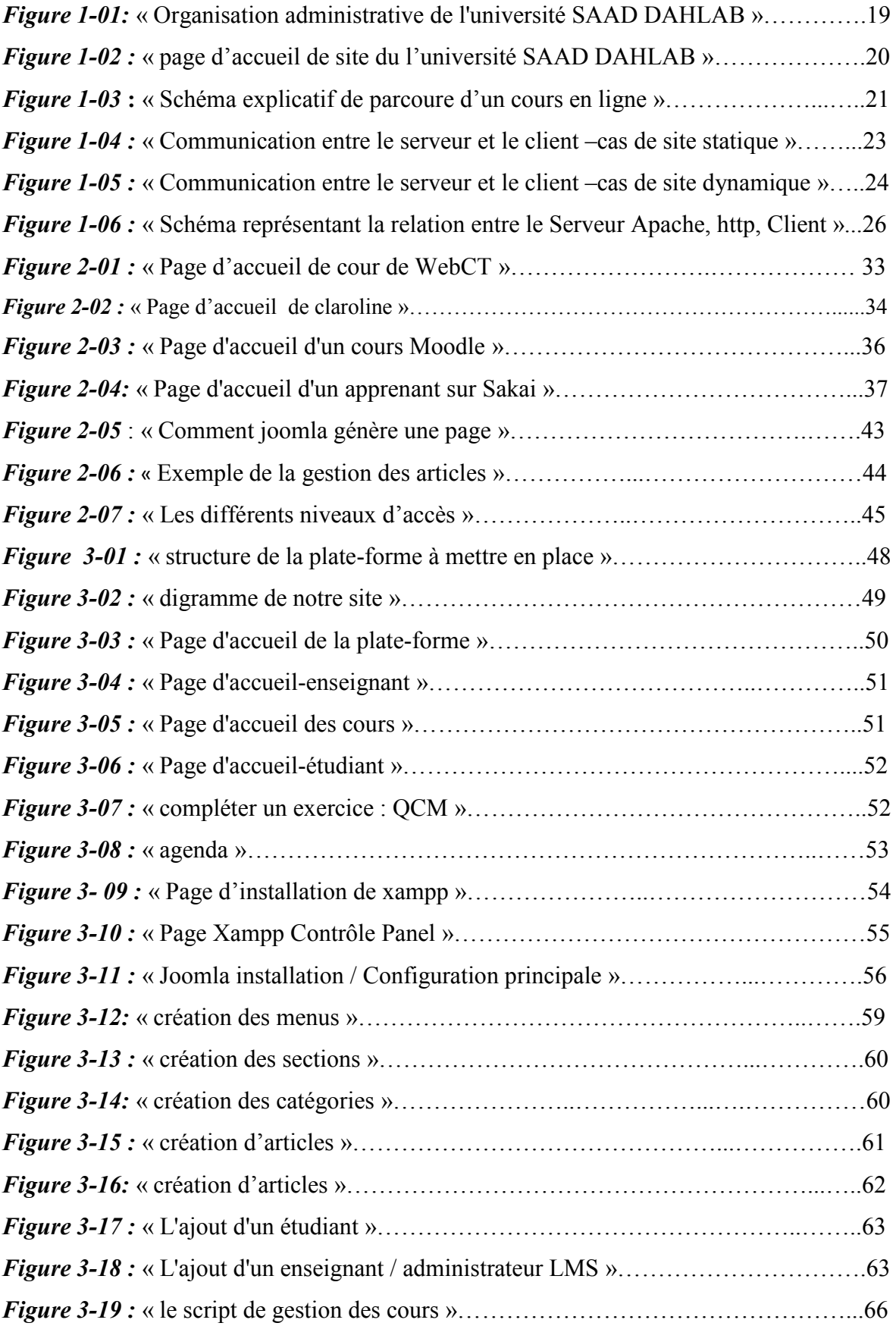

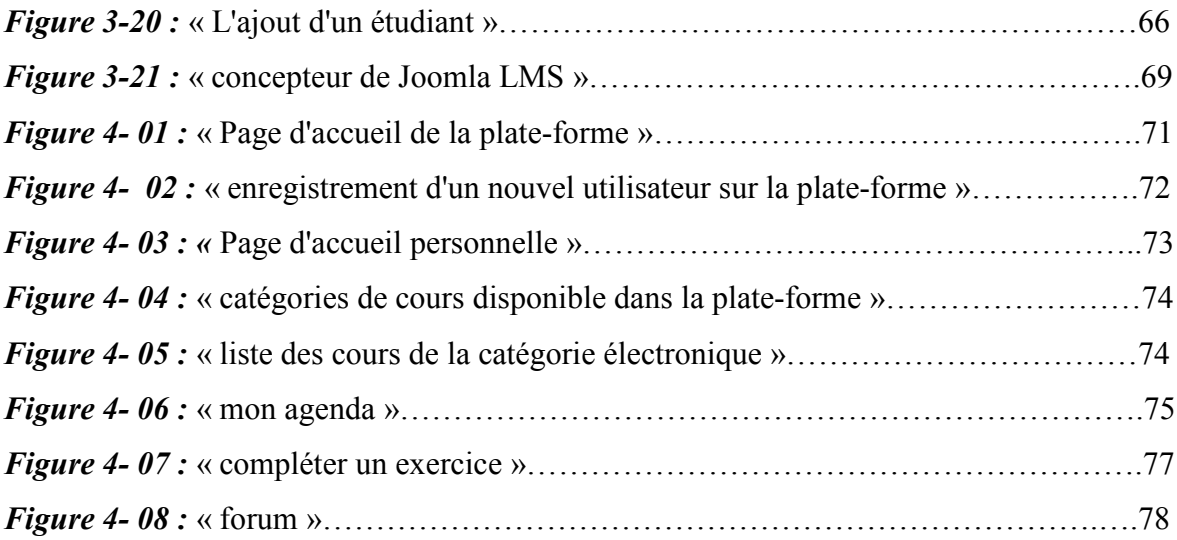

# *Dédicaces*

*A l'esprit de mon père,* 

*A la chandelle de ma vie, ma très chère mère,* 

*A mon chéri Fares qui m'a tant aidé et soutenue pour effectuer ce travail,* 

*A mes sœurs et frères,* 

*Rien ne me fait autant plaisir que de voir votre satisfaction…* 

*Je vous aime tendrement,* 

*A mon binôme, notre encadreur et toutes mes amies,* 

*En fin a tout les étudiants de génie électrique & électronique,* 

*Je dédie ce travail.* 

*BELHOUCHET Rahma* 

#### **Remerciements**

Je remercie DIEU le tout puissant qui m'a donné la force, la volonté et le courage pour accomplir ce modeste travail.

Je tiens à remercier mon encadreur, Dr. MEHDI Marouane, pour m'avoir donné l'opportunité de travailler sur ce projet, pour son grand soutien scientifique et moral, pour les conseils, les suggestions et les encouragements qu'il nous a apportés durant notre projet.

Je tiens également à remercier ANIS, non seulement pour ses précieux conseils et ses orientations, mais aussi pour sa disponibilité, sa sensibilisation à la recherche et à l'innovation m'ont aidé à la réalisation de ce travail.

Mes remerciements s'adressent à mes parents : mon père BELHOUCHET Ahmed et ma mère KARA Djedjiga, qui m'ont toujours poussé et motivé dans mes études. Sans eux, certainement je ne sériai pas à ce niveau.

Je remercie vivement HAMMANI Fares de m'avoir toujours poussé vers l'avant.

Je remercie chaleureusement mes frères et sœurs, je leurs di je vous aime.

Mes remerciements à KLOUCHI Maha, mon binôme avec qui j'ai partagé les joies et les difficultés relatives au suivi de la formation ; pour sa motivation et ses judicieuses propositions.

Je remercie aussi tous les enseignants de départements de Génie Électrique, tous mes amies, et tous ceux qui m'ont, de prés ou de loin, aidé à réaliser ce travail.

Enfin, mes remerciements vont également aux membres du jury d'avoir accepté d'évaluer notre travail, en espérant qu'ils trouvent dans notre travail les qualités de clarté et de motivation qu'ils attendent.

#### *BELHOUCHET Rahma*

# **1. INTRODUCTION**

 La conception du site web est ainsi une phase essentielle du projet, dans laquelle une réflexion globale est menée, dans un premier temps, sur les objectifs du site et la cible potentielle et, dans un second temps, sur la structure, l'ergonomie et la navigation, est c'est ce que on va entamer dans ce chapitre.

 Après avoir précisé le choix technologiques à utiliser, nous décrivons dans cette partie, les différentes interfaces réalisées pour notre application.

#### **2. DIAGRAMME DE NOTRE PLATE-FORME**

Il est essentiel qu'avant de commencer un projet de création ou re-design de site internet de penser à sa structure. C'est pourquoi nous avons réalisé systématiquement un diagramme pour notre plate-forme, On montre son arborescence c'est-à-dire une vue d'ensemble de sa structure, de la façon dont sont regroupés et organisés le contenu et les informations, il offre une représentation structurante pour l'ensemble du projet.

Notre site s'appuie sur une plate-forme pédagogique qui permettra aux étudiants de Master Réseaux et télécommunication de retrouver, entre autres, les documents distribués en classe, des tests d'évaluation des connaissances, des exercices d'entraînement pour approfondir les notions traitées en cours. Il sera par ailleurs d'une aide précieuse pour les étudiants malades ou ne pouvant assister aux cours pour diverses raisons.

Le diagramme suivant va montrer une vue d'ensemble de la structure du site a mettre en place :

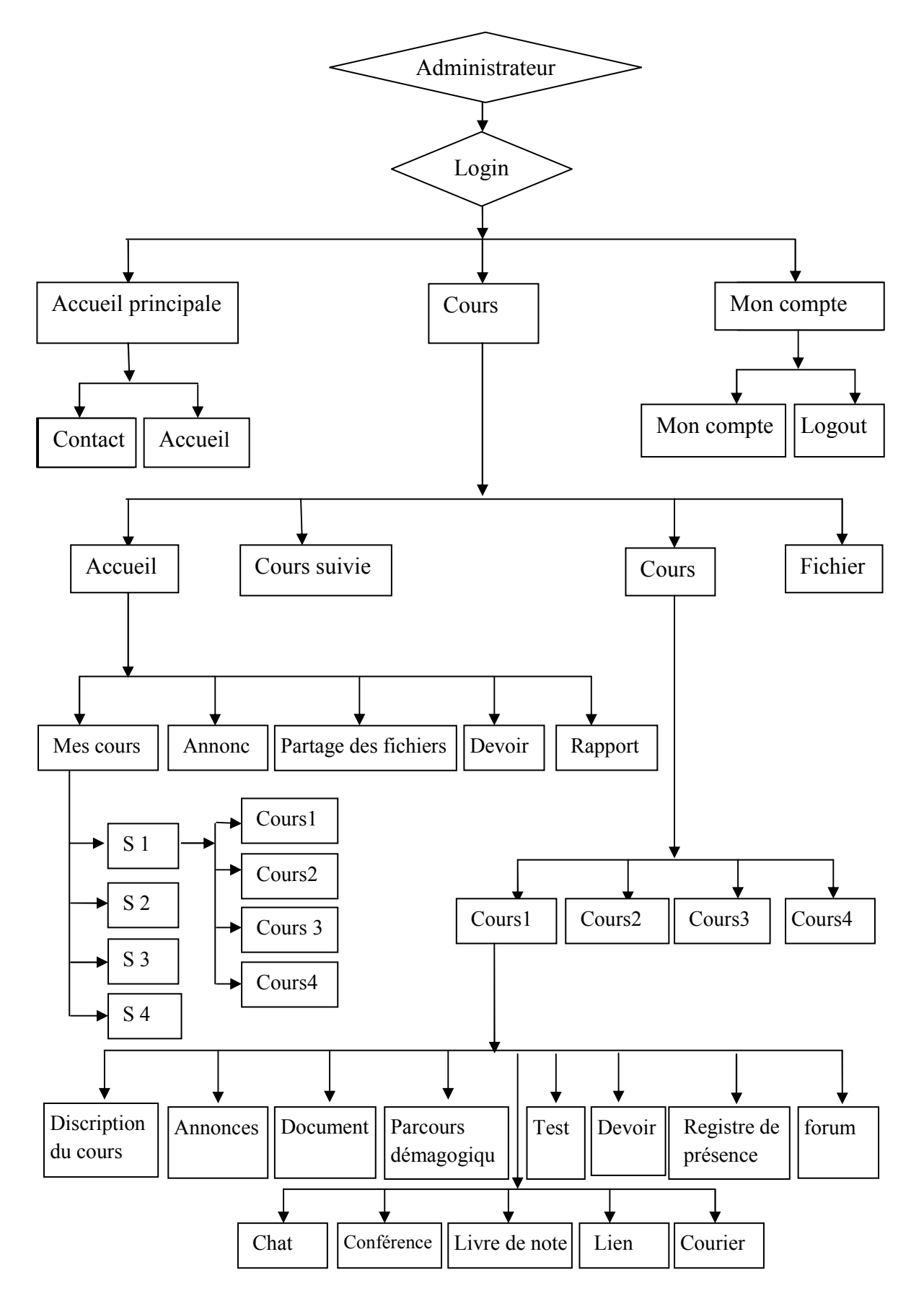

*Figure 3-01* : « structure de la plate-forme a mettre en place »

# **Commentaire sur le diagramme :**

Notre site web est composé d'une page d'accueil à partir de laquelle l'internaute va parcourir le site dans les différentes rubriques qui le composent. La page d'accueil contient des menus et un contenu (sections, catégories, articles, liens, modules) qui seront visibles uniquement par les utilisateurs enregistrés sur notre site (enseignants et étudiants); ceux-ci disposent d'un identifiant et d'un mot de passe qui permet de les identifier lors de leur connexion sur le site.

- Un enseignant peut voir le contenu spécifique pour les enseignants, l'ensemble du contenu réservé aux étudiants. et le contenu avec accès public.
- Les étudiants ne peuvent que télécharger des cours, compléter des exercices, faire les devoirs

Ensuite ils auront accès a trois menus, le menu accueil principale, le menu cours et le menu mon compte, chaque menu a des sous menus et chaque sous menu a des fonctions comme il est montré par le diagramme.

# **3. DESCRIPTON DU SITE A METTRE EN PLACE**

# **Université Saad Dahlab Blida**  Faculté de science de l'ingénieur Département d'électronique Département d'électronique USDB I  $\overline{\phantom{a}}$ **LOGIN** Identifiant Mot de passe Rechercher **MENU PRINCIPALE** Accueil Contact Accueil / contact / à propos Actualités

# **Page d'accueil**

*Figure 3-02 :* « Page d'accueil de la plate-forme »

# **Page d'accueil personnelle « enseignant »**

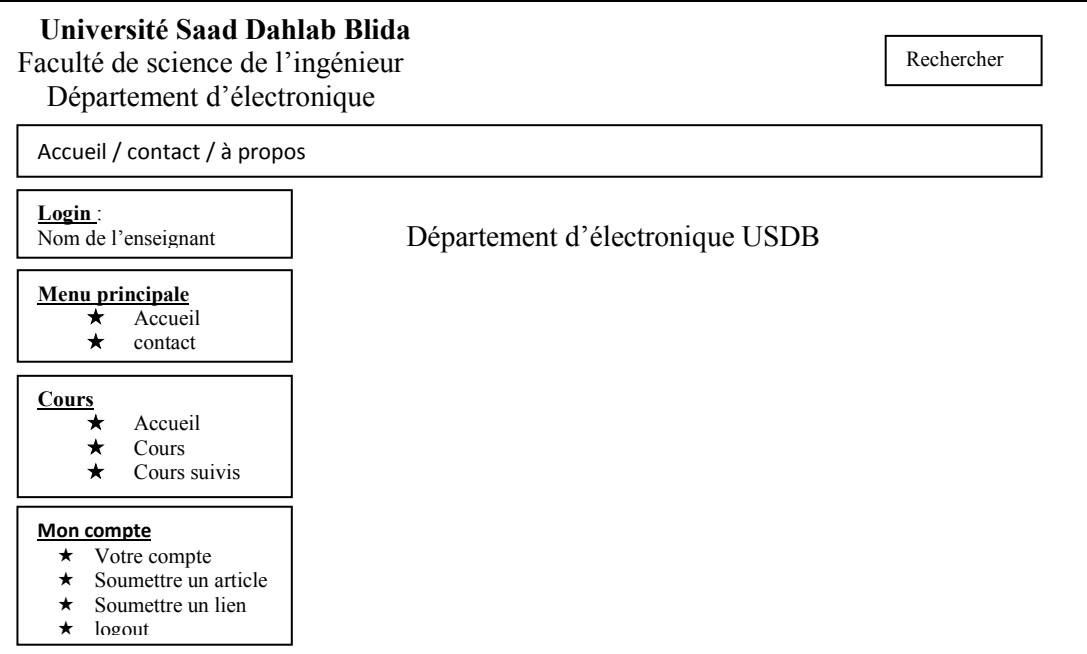

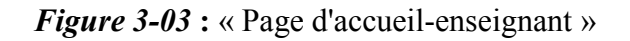

# **Page d'accueil des cours**

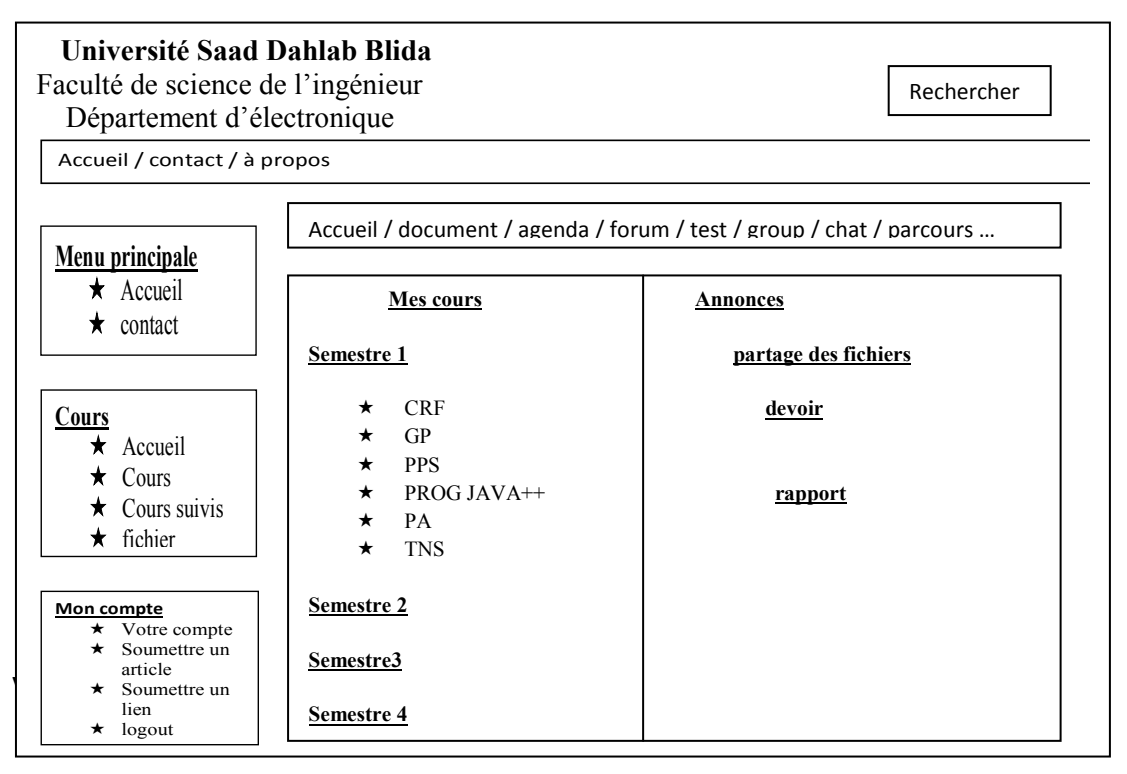

*Figure 3-04 :* « Page d'accueil des cours »

# **Page d'accueil personnelle : étudiant**

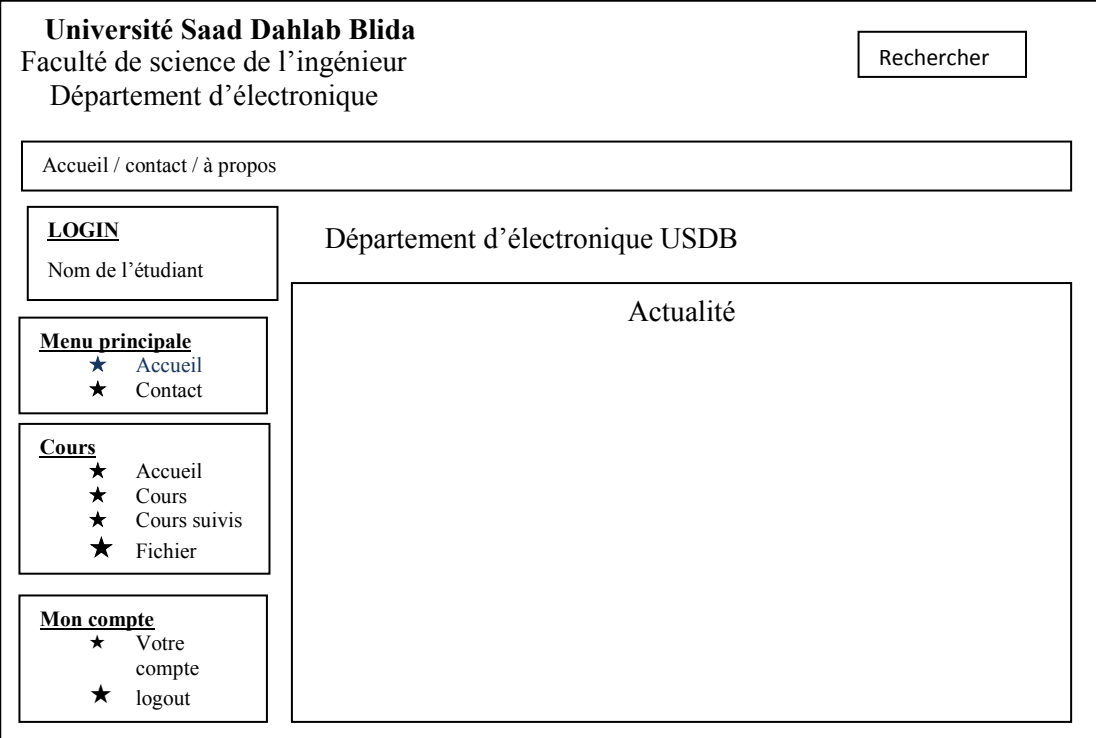

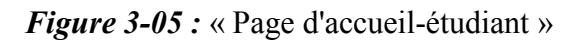

# **Compléter un exercice**

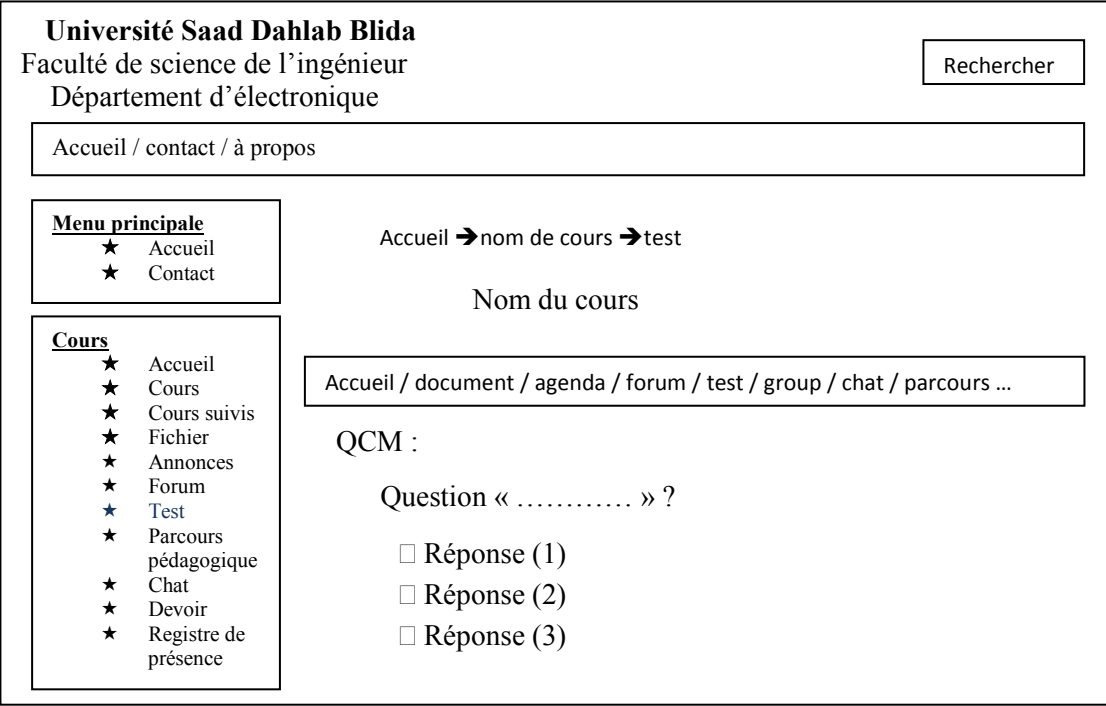

*Figure 3-06* **:** « compléter un exercice : QCM »

#### **Mon agenda :**

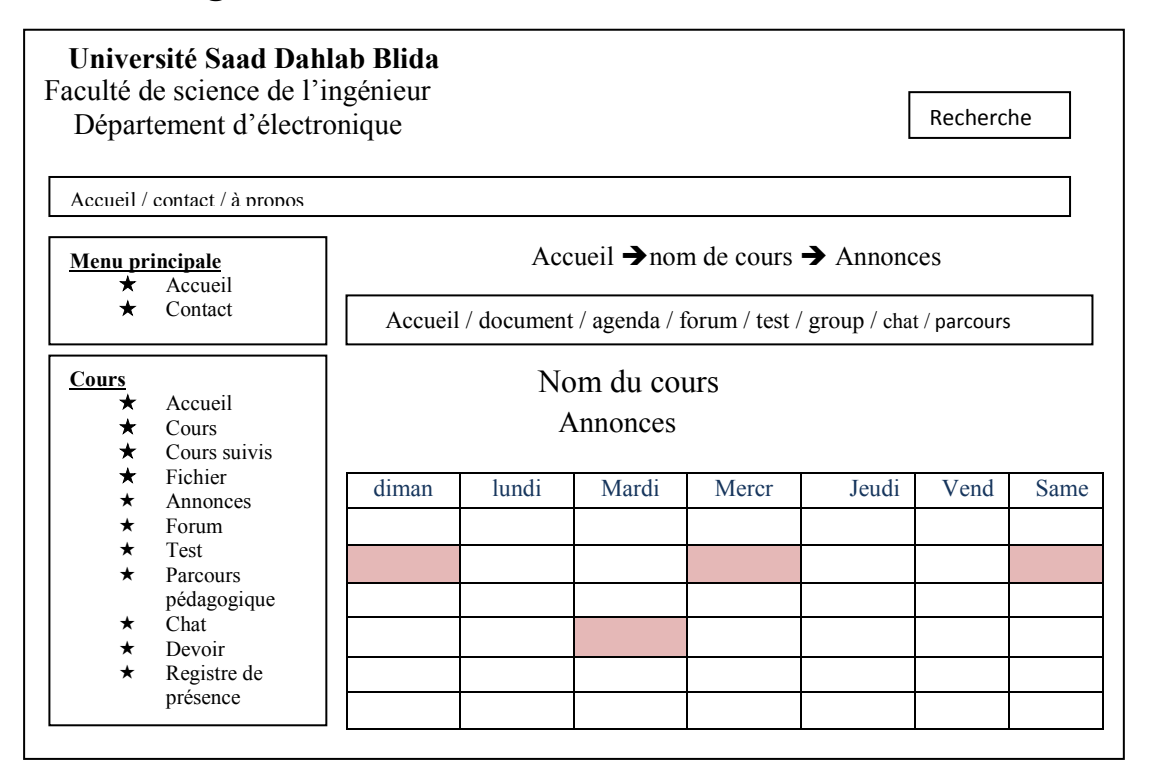

*Figure 3-07* : « agenda »

# **4. LES ETAPES DE LA REALISATION**

# **4.1. Sécurité de votre PC**

#### **4.1.1. Configuration de votre ordinateur**

 Pour commencer notre projet de conception web avec le cms joomla, en toute sérénité, on doit préparer notre ordinateur personnel, pour lui préserver la pérennité de fonctionnement, pour réduire au maximum les temps d'interruption entre pannes, pour minimiser les arrêts de service et se mettre à l'abri des virus et intrusions malveillantes : « Mieux vaut prévenir que guérir », et enfin parce que c'est notre moyen de travail sans lequel on ne peut absolument rien faire.

# **4.1.2. Sécurité informatique**

Voici les éléments à satisfaire pour un minimum de sécurité:

• Si le PC n'est pas assez performant, il est temps de le changer, de préférence, par un ordinateur portable de bonne configuration.

- Après installation du système d'exploitation Windows, on a planifié une mise à jour automatique et régulière à partir du site web Windows Update.
- On a activé le Pare-feu Windows qui sécurise notre ordinateur et le protège contre les accès externes non autorisés.
- On a installé un antivirus et planifié la mise à jour automatique et régulière. On a choisi un antivirus professionnel (Kaspersky).

#### **4.2. Installation d'un serveur web « xampp »**

 Cette option a plusieurs avantages, principalement de pouvoir travailler sur un site en local, sans dépendre d'une connexion Internet, et surtout sans aucun risque puisque personne, à part nous-même, n'aura accès à ce site.

Téléchargez la version de XAMPP 1.7.1 (évitons de prendre la version XAMP Lite, qui fonctionne tout aussi bien mais n'est plus mise à jour).

Lancez l'exécutable :

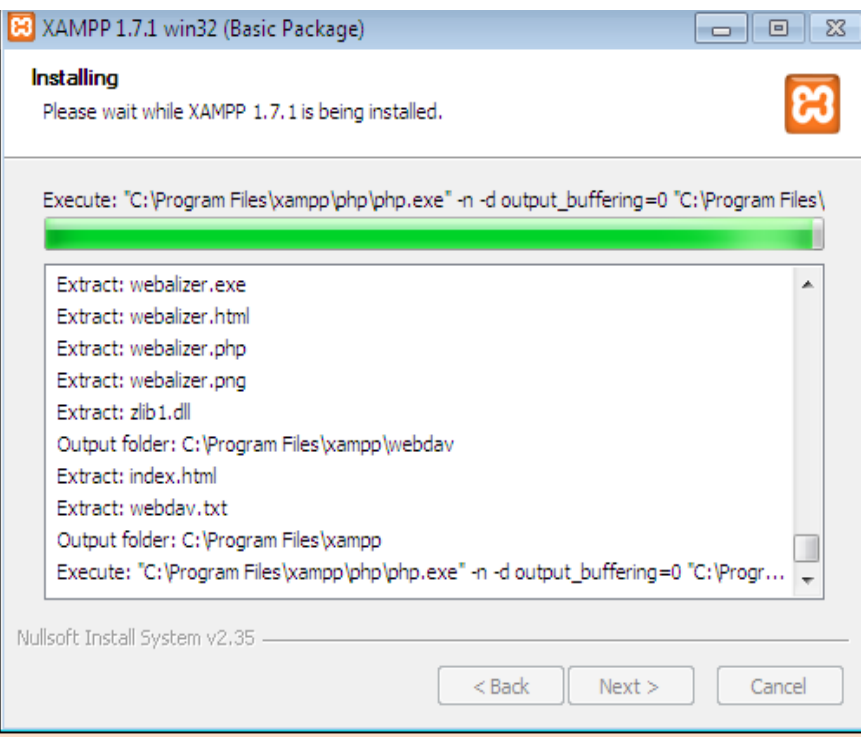

*Figure 3-08* : « Page d'installation de xampp »

 Nous pouvons alors accéder au panneau de contrôle depuis le menu de XAMPP dans notre menu Démarrer, ou en lançant le programme *xampp-control.exe* situé dans le dossier d'installation de XAMPP :

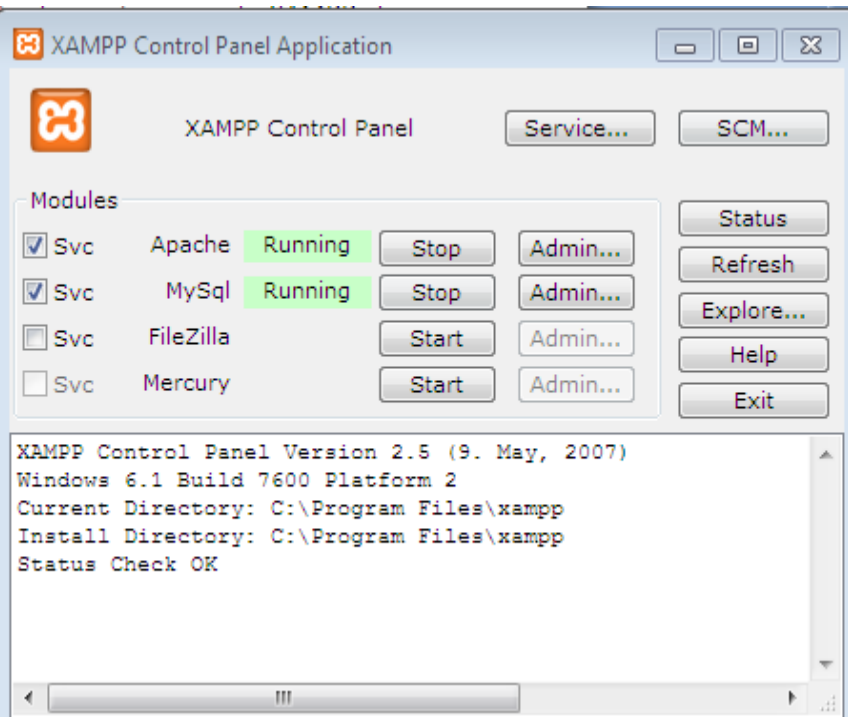

*Figure 3-09* **:** « Page Xampp Contrôle Panel »

Cliquons sur les boutons **Start** pour démarrer les Apache, puis MySQL. Les termes "Running" doivent apparaître à côté de chacun d'eux.

Au lieu de nous connecter sur un serveur disant avec une adresse IP et un nom de domaine de type *www.unsite.com*, nous allons tout simplement nous connecter à l'ordinateur local et au(x) site(s) Web qu'il héberge grâce aux logiciels XAMPP.

En tapant tout simplement http://localhost dans la barre d'adresse de notre navigateur Internet, on se connectera de fait à notre propre ordinateur.

Par défaut, XAMPP, propose sa propre page d'accueil accessible dès que l'on se connecte sur *localhost* (elles sont hébergées à la racine), dont on trouve toutes sortes de liens (il s'agit tout simplement d'une page Web) permettant de configurer l'outil, d'afficher des informations techniques (versions de PHP, etc), une documentation, un statut des différents services...

C'est également sur cette page que l'on aura accès **à l'outil** phpMyAdmin, qui nous permettra de créer une base de données

#### **4.3. Installation joomla**

Etapes d'installation de joomla en local

- Emuler un environnement serveur (XAMPP, WAMP SERVER, MAMP)
- Telecharger joomla.
- Créer le répertoire de son site.
- Copier les fichiers de joomla.
- Créer sa base de données.
- $\triangle$  Installer joomla

 Nous avons déjà installé le programme pour émuler le serveur. Il faudra ensuite **télécharger Joomla**. Décompressons tous les fichiers de l'archive Joomla dans un répertoire «**c:\xampp\htdocs\**» sur notre disque dur qui est la racine du serveur web xampp que nous avons déjà installé sur notre ordinateur personnel. En lançant dans notre navigateur web l'url suivante : http://localhost/joomla, on démarre l'installation de joomla en local

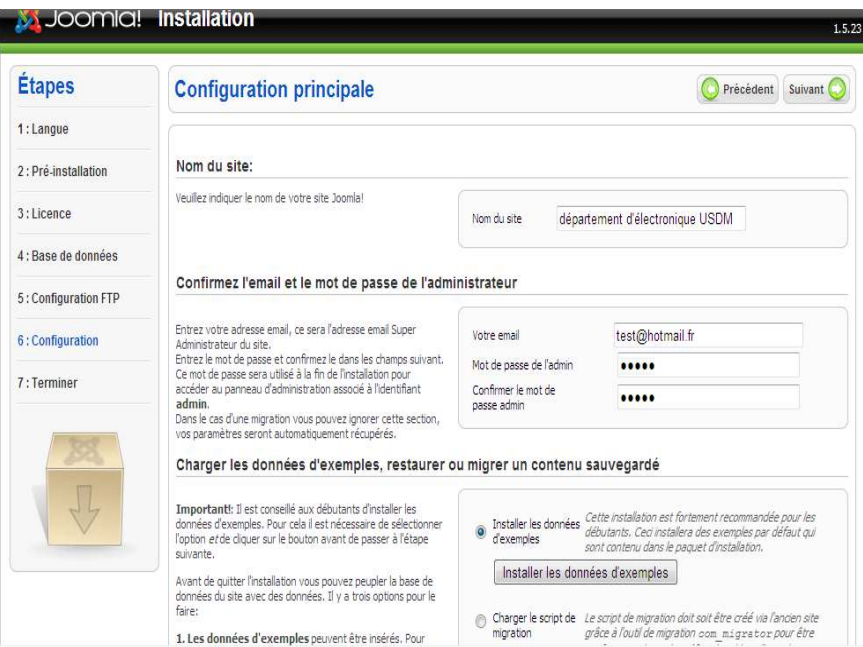

*Figure 3-10* : « Joomla installation / Configuration principale »

Entrons les informations suivantes:

- le nom du site tel que "Département d'électronique USDB ". C'est le titre de la page d'accueil de notre site joomla.
- l'email et le mot de passe de l'administrateur: l'administeur étant le compte nous permettant d'accéder à la **console d'administration** (backend) du site.

• le choix pour installer les données d'exemple: cela convient pour un débutant désirant alimenter sa base de données pour pouvoir faire des tests préliminaires et prendre connaissance de l'environnement joomla.

 Avant de tous terminer accédez au dossier «C:\xampp\htdocs\**joomla**» et supprimer le répertoire "**installation**".

 Pour notre site joomla, le frontend est la partie visible pour les internautes. Le backend est l'interface d'administration accessible par nous via un compte administrateur et un mot de passe. Cette interface d'administration nous a permit de construire et maintenir notre site joomla 1.5.

#### **Le menu Site**

Il contient les liens suivants:

- $\triangle$  Panneau d'administration
- $\triangle$  Gestion des utilisateurs
- $\triangle$  Gestion des médias
- $\triangle$  Configuration générale
- $\triangle$  Déconnexion

#### **Le menu Menus**

Ce menu nous a permit d'accéder à des pages pour ajouter, modifier et supprimer des menus et des éléments de menu. Il contient :

- $\triangle$  Gestion des menus
- $\triangle$  Corbeille de menu
- $\triangle$  Main Menu

#### **Le menu Contenu**

Ce menu nous a facilité la maintenance des articles et leur organisation hiérarchique en sections et catégories.

- $\triangle$  Gestion des articles
- $\triangle$  Corbeille article
- $\triangle$  Gestion des sections
- $\triangle$  Gestion des catégories
- Gestion de la page d'accueil

#### **Le menu Composants**

Ce menu liste tous les composants installés par défaut avec Joomla. Tous les composants supplémentaires que nous avons installés apparaîtront également dans la liste de ce menu.

#### **Le menu Extensions**

Le menu "Extensions" liste les liens pour installer et gérer nos extensions.

- $\triangle$  Installer/Désinstaller
- $\triangle$  Gestion des modules
- $\triangle$  Gestion des plug-ins
- $\triangle$  Gestion des templates
- $\triangle$  Gestion des langues

#### **Le menu Outils**

Il contient les fonctions suivantes :

- $\triangle$  Lire les messages
- $\triangle$  Ecrire un message
- $\triangle$  Envoi d'e-mail en nombre
- $\triangle$  Validation générale
- $\triangle$  Nettoyer le cache
- $\triangle$  Purger les fichiers expirés du cache

#### **Le menu Aide**

Le menu Aide nous a permit d'accéder à :

- Aide Joomla!
- $\triangle$  Infos système

#### **4.4. Création de notre template**

Notre site web devra être bien identifié dans la toile internet avec une charte graphique caractéristique reflétant l'activité de l'entité bénéficiaire (université), les thèmes abordés et domaines d'intérêt … etc.

Cette charte graphique est traduite en modèle communément connu sous le nom de template joomla.

# **4.5. Création de nos menus**

Dans la console d'administration de notre site **joomla 1.5** local :

A partir de **Gestion des menus**  $\rightarrow$  **Menus** 

1. On a Cliqué sur le bouton **Nouveau**:

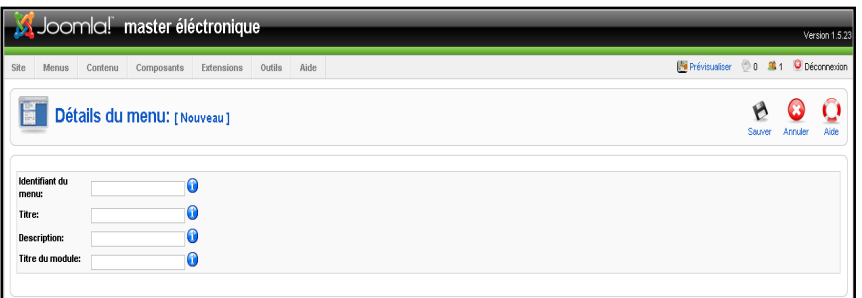

*Figure 3-11* : « création des menus »

- 2. On a Entré **Identifiant du menu**, **Titre**, **Description** pour le menu, **Titre du module**.
- 3. On a sauvegardé,
- 4. Notre module correspondant au menu nouvellement créé est par défaut dépublié. Pour le publier, on a activé dans le menu **Extensions Gestion des modules**.

#### **4.6. L'ajouter de nos liens hypertextes à nos menus :**

On a Choisis notre menu créé précédemment dans le menu **Menus** et puis on a cliqué sur le bouton **Nouveau** dans le nouvel écran affiché,

- 1. On voulait crée un lien qui affiche notre article, alors on a choisit le type **Articles**
- 2. Dans la zone **Détails de l'élément du menu** à gauche, on a entré le **Titre** et **Alias** de notre lien.
- 3. On a sauvegardé par un clique sur le bouton **Sauver**.

# **4.7. L'organisation des articles en sections et catégories :**

Dans joomla 1.5, il existe deux types d'articles. Un article statique non catégorisé, et un article catégorisé classé dans une catégorie donnée appartenant elle même à une section donnée.

Une section est un ensemble de catégories et une catégorie est un groupement d'articles.

Cette organisation nous a permit de structurer le contenu de notre site web.

#### **Création de nos sections**

- 1. A partir du menu **contenu** $\rightarrow$  **gestion de sections**.
- 2. On a cliqué sur le bouton **Nouveau**.

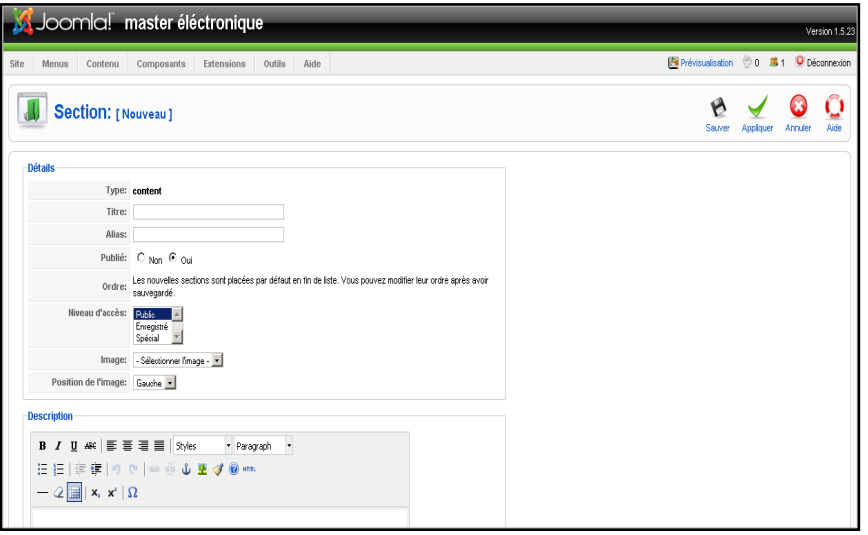

*Figure 3-12* **:** « création des sections »

- 3. On a saisis le **titre**, **alias,** et le champ **description**.
- 4. Et enfin on a sauvegardé.

#### **Création de nos catégories**

- 1. Grace au menu contenu<sup>></sup>gestion de catégories.
- 2. On a cliqué sur le bouton **Nouveau.**

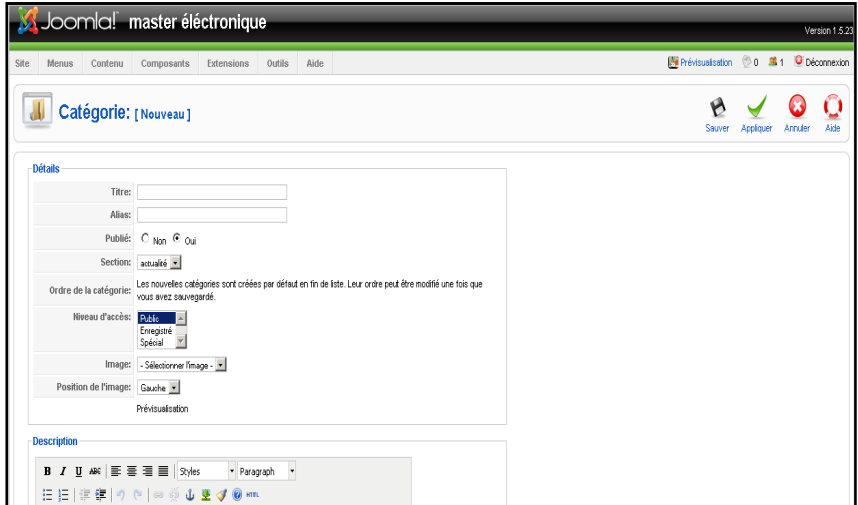

*Figure 3-13*: « création des catégories »

- 3. On a saisis le **titre, alias, description,** et on a choisit notre **section.**
- 4. Enfin un clique sur le bouton **sauver** pour sauvegarder.
#### **Création de nos articles**

1. Dans la fenêtre d'édition d'un article lors de sa création ou modification, on a choisis la section et la catégorie correspondantes dans les listes déroulantes affichées dans la zone détails de l'article.

| Joomla! master éléctronique<br>Site<br>Composants<br>Extensions<br>Outils<br>Aide<br>Menus<br>Contenu                                                                                         | Version 1.5.23<br>Prévisualisation 0 0 Mil 1 O Déconnexion                                                                            |  |  |  |  |
|----------------------------------------------------------------------------------------------------|----------------------------------------------------------------------------------------------------|--|--|--|--|
| Article: [Nouveau]                                                                                                    | Appliquer<br>Prévisualisation<br>Sauver<br>Aide<br>Annuler                                                                            |  |  |  |  |
| $C$ Non $C$ Out<br>Publé<br><b>Ttre</b><br>$C_{\text{Non}}$ $C_{\text{Ou}}$<br>Page d'accueil<br>Alas<br>- Sélectionner une section -<br>Catégorie<br>Sélectionner une catégorie »<br>Section | Ftat<br>Publié<br>Clics<br>Révisé<br>0 fris<br>Créé<br>Lundi, 13 Juin 2011 08:11<br>Dernière modification<br>Non modifié              |  |  |  |  |
| <b>B</b> <i>I</i> U # E = 글 = 3yles<br>* Paragraph *<br>日日   まま  り (*   ※ ※ ↓ まず ◎ ***<br>$ \mathcal{Q}$ $\boxed{\boxplus}$<br>  $\mathbf{x},\ \mathbf{x}^{\ast}$   $\Omega$                  | · Paramètres - Article<br>Auteur Administrator -<br>Pseudo de l'auteur                                                                |  |  |  |  |
|                                                                                                    | Niveau d'accès Public<br>$\overline{\phantom{a}}$<br>Date de création 2011-06-13 08:11:13<br>Début de publication 2011-06-13 08:11:13 |  |  |  |  |
|                                                                                                    | 3<br>Fin de publication Jamais                                                                                                    |  |  |  |  |
|                                                                                                    | Paramètres - Avancés<br>Indexation - Métadonnées                                                                                      |  |  |  |  |

*Figure 3-14* : « création d'articles »

2. Ensuite on a sauvegardé.

### **4.8. Gestion de nos utilisateurs**

La zone administrative est destinée à la personnalisation et la modification des paramètres généraux et la disposition des zones LMS principaux: enseignants, étudiants et chef de la direction. L'Administrateur du cours peut effectuer des opérations sur la gestion des utilisateurs, gestion des cours, la configuration aspect général, les abonnements et la gestion des paiements, ainsi que de travailler avec des copies de sauvegarde.

La région administrative du système vous permet d'effectuer la gestion des utilisateurs à tous les niveaux: de l'administration des utilisateurs bien sûr de la gestion des enseignants, des assistants ou des administrateurs LMS. Cette section du Guide de l'utilisateur décrit comment travailler avec les utilisateurs dans la zone administrative.

#### **4.8.1. Installation du composant « joomla LMS »:**

Le composant s'installe via le backoffice selon la procédure normale JOOMLA, un champ est créé lors de l'installation comprenant les valeurs:

 $\checkmark$  Etudiant,

- $\checkmark$  Assistants.
- $\checkmark$  Apprenants,
- $\checkmark$  Gestion des utilisateurs (enseignants et des administrateurs LMS).

|                                         | Joomla! master éléctronique                            |                |                                     |  |  |  |  |  | Version 1.5.23                   |
|-----------------------------------------|--------------------------------------------------------|----------------|-------------------------------------|--|--|--|--|--|----------------------------------|
| Site<br>Menus                           | Composants<br>Extensions<br>Contenu                    | Outils<br>Aide |                                     |  |  |  |  |  | Prévisualiser 0 81 O Déconnexion |
|                                         | <b>Gestion des extensions</b>                          |                |                                     |  |  |  |  |  | O<br><sup>Albe</sup>             |
| Installation                            | <b>Plug-ins</b><br><b>Composants</b><br><b>Modules</b> | Langues        | <b>Templates</b>                    |  |  |  |  |  |                                  |
| Archive à transférer<br><b>Archive:</b> |                                                        | Paroourir.     | Transfert de fichier & Installation |  |  |  |  |  |                                  |
| Installer depuis un dossier             |                                                        |                |                                     |  |  |  |  |  |                                  |
| dossier d'installation:                 | C:\Program Files\xampp\Intdocs\Joomla\mp               |                | <b>Installation</b>                 |  |  |  |  |  |                                  |
| Installer depuis une adresse URL        |                                                        |                |                                     |  |  |  |  |  |                                  |
| URL:                                    | http://                                                |                | Installation                        |  |  |  |  |  |                                  |
|                                         |                                                        |                |                                     |  |  |  |  |  |                                  |

*Figure 3-15* : « création d'articles »

Chaque groupe d'utilisateurs a des droits d'accès différents. D'autres valeurs peuvent être ajoutées mais celles-ci ne doivent pas être modifiées

Un autre champ a été créé aussi. Ce champ permet aux étudiants de s'inscrire à une ou plusieurs formations depuis son profil.

Les formations doivent être drées avant l'ouverture des inscriptions aux étudiants

#### **1) Utilisateurs**

La section administrative nous a permit de gérer les utilisateurs appartenant à différents groupes:

- 1. On a ajouté des étudiants à des cours différents, Pour travailler avec la liste des utilisateurs,
- 2. On a cliqué sur Gestion des utilisateurs dans le menu de gauche et on a sélectionné la section suivante,
- $\checkmark$  étudiants, pour afficher la liste des étudiants,
- $\checkmark$  Gestion des utilisateurs, pour afficher la liste des enseignants et des administrateurs LMS.

### - **Ajout d'étudiants**

Pour ajouter étudiants:

1. Dans le menu gestion des utilisateurs  $\rightarrow$  Voir les élèves  $\rightarrow$  Gestion des **utilisateurs**  $\rightarrow$  Groupes / classes, on a sélectionné le cours obligatoire et on a cliqué sur le lien du groupe nécessaire. Le système nous a affiché une liste des étudiants.

2. On a cliqué sur **New**. Un formulaire s'st affiché à l'écran :

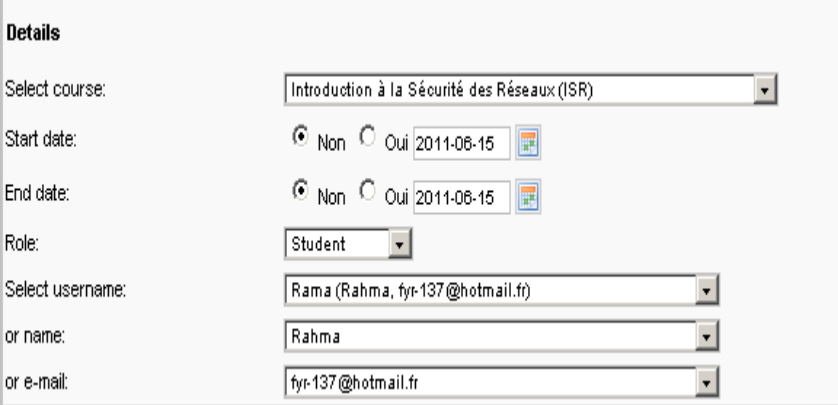

*Figure 3-16* : « L'ajout d'un étudiant »

- 3. On a remplis tout les champs.
- 4. On a enregistré et on a fermé.

#### **2) Gestion des enseignants et des administrateurs LMS**

La zone administrative nous a permit de sélectionner des enseignants et des administrateurs LMS enregistrés dans le système. Les administrateurs LMS ont accès à tous les cours et peut gérer tout bien sûr au nom d'un enseignant.

### - **Ajout d'enseignant ou d'administrateur LMS:**

- **1.** Dans le menu gestion des utilisateurs  $\rightarrow$  Les utilisateurs  $\rightarrow$  Gestion. La liste des enseignants et des administrateurs LMS s'est affiché.
- **2.** On a Cliquez sur **New**. Le formulaire ci-dessous s'est apparu :

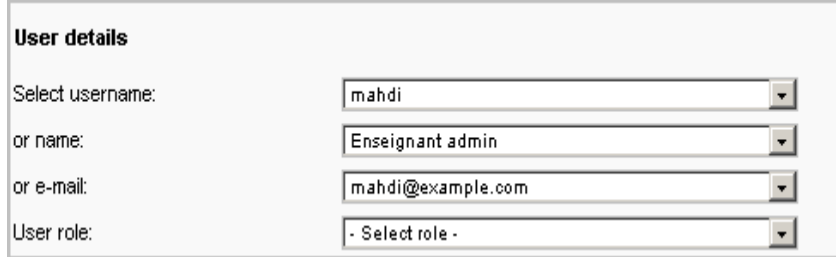

*Figure 3-17* : « L'ajout d'un enseignant / administrateur LMS »

- **3.** Du nom d'utilisateur on a sélectionné la liste de sélection de l'utilisateur **nécessaire.**
- **4.** Du rôle de l'utilisateur on a sélectionné la liste de sélection, le rôle essentiel - des enseignants.
- **5.** On a enregistré.

# **5. QUELQUES SCRIPTS CACHÉS DERRIERE NOTRE SITE Script du QCM :**

Le script est en 2 parties : la première à intégrer dans la partie <head>, la seconde dans la partie <body>; Le Script suivant est à intégrer dans la partie head, il permet de vérifier les réponses et de compter le score.

```
<head> 
<script language="JavaScript"> 
<!--\frac{1}{1}hide
// hide 
var rep = new Array; 
var faite = new Array;
var score = 0;
rep[1] = "1";
rep[2] = "3";rep[3] = "3";rep[4] = "2";function truc()\{alert("c'est un point de vue"); 
} 
function Engine(question, reponse) { 
     if (reponse != rep[question]) {
          if (!faite[question]) { 
               faite[question] = -1;
                alert("Faux !! La bonne réponse était en - " + rep[question] + " -"); 
 } 
           else { 
                alert("Tu as déjà répondu à cette question !"); 
 } 
 } 
      else { 
          if (!faite[question]) { 
               faite[question] = -1;
                score++; 
                alert("Bonne réponse !! "); 
 } 
          else { 
                alert("Tu as déjà répondu à cette question !"); 
 } 
           } 
} 
function NextLevel () { 
     if (score > 4) {
           alert("Tricheur !"); 
           } 
     if (score > 3 && score \leq 4) {
```
alert(score + "/4. " + "parfait !");

}

```
 } 
     if (score > 2 && score \leq 3) {
          alert(score + "/4. " + "Bien, mais... pas parfait.");
           } 
     if (score > = 1 & & score < 2) {
          alert(score + "/4. " + "Pas terrible... un autre essai ?");
           } 
     if (score \leq 1) {
          alert(score + "/4. " + "Il faut refaire l'exercice");
           } 
// document.quest.submit() 
faite = new Array;
score = 0;
document.quest.reset(); 
// --> 
</script> 
</head>
```
# - **Explication :**

- $\checkmark$  les variables sont initialisées
- $\checkmark$  Les réponses sont un tableau "rep" de 4 valeurs, les questions faites un tableau "faite"

le score est mis à zéro au départ

- $\checkmark$  les bonnes réponses initialisées
- $\checkmark$  les valeurs à modifier (1 2 ou 3 : sont les réponses justes, une par question rep[1] est la réponse à la question 1, etc..).
- $\checkmark$  Les parties en bleu apparaissent en commentaire, elles peuvent être modifiées.
- $\checkmark$  commentaires (Tricheur !, parfait !, Bien, mais... pas parfait, Pas terrible... un autre essai ? Il faut refaire l'exercice) sot affichés pour le résultat final.
- $\checkmark$  la fonction "engine" vérifie si la réponse est bonne ("question" est le numéro

de la question, "reponse" est la réponse de l'utilisateur, il a un point de plus si elle est bonne, - 1 s'il a déjà répondu).

#### **Script de gestion des cours :**

Ce script permet au enseignants d'ajouter un cour, de supprimer un cour, de publier des documents dans tous les formats (texte, PDF, HTML).

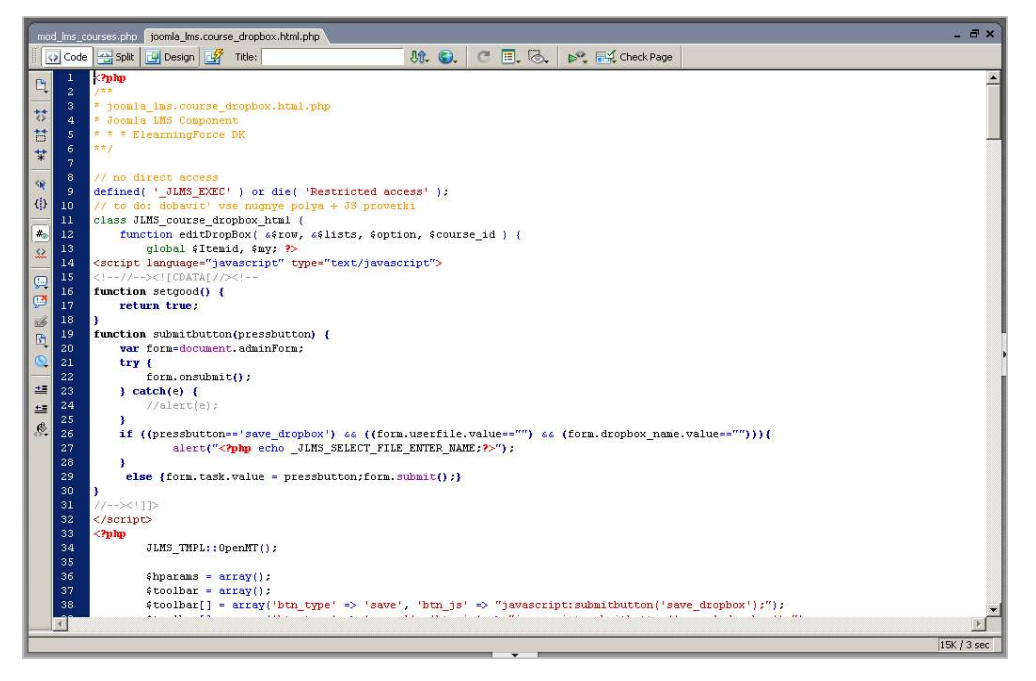

*Figure 3-18* : « le script de gestion des cours »

#### **Script du Forum :**

Ce script permet a nos utilisateurs d'administrer des forums de discussion publics ou privés, afin d'échanger et d'enrichir leurs informations.

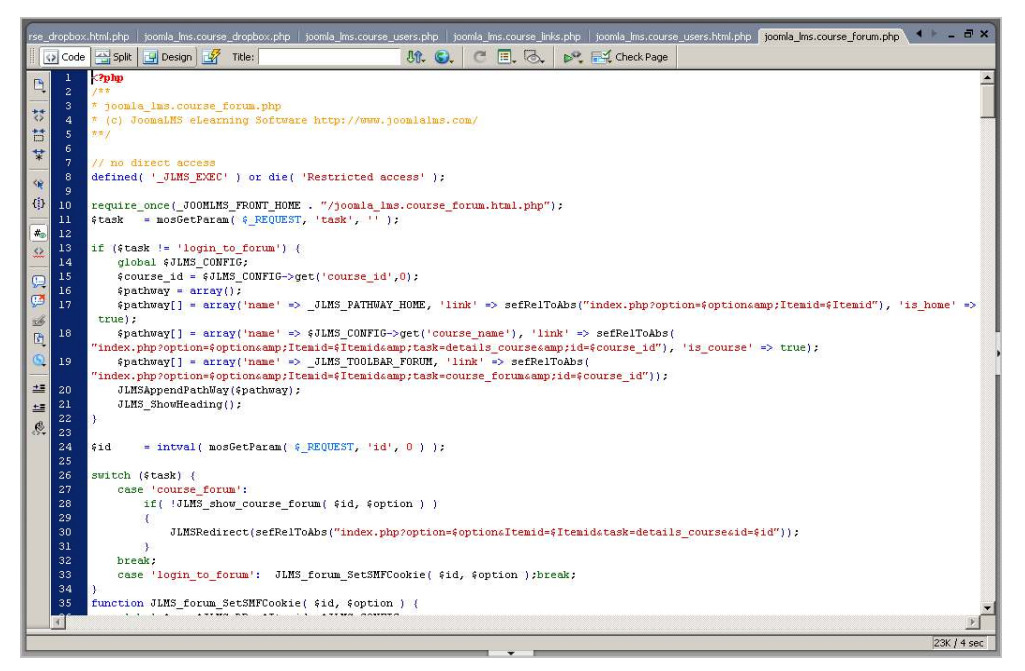

*Figure 3-19* : « L'ajout d'un étudiant »

## **Base de données principale Joomla LMS**

## **1. Structure de la table jo\_cours**

## **Semantic description**

Répertoire des cours présents sur la plateforme.

## **COURS Attributes**

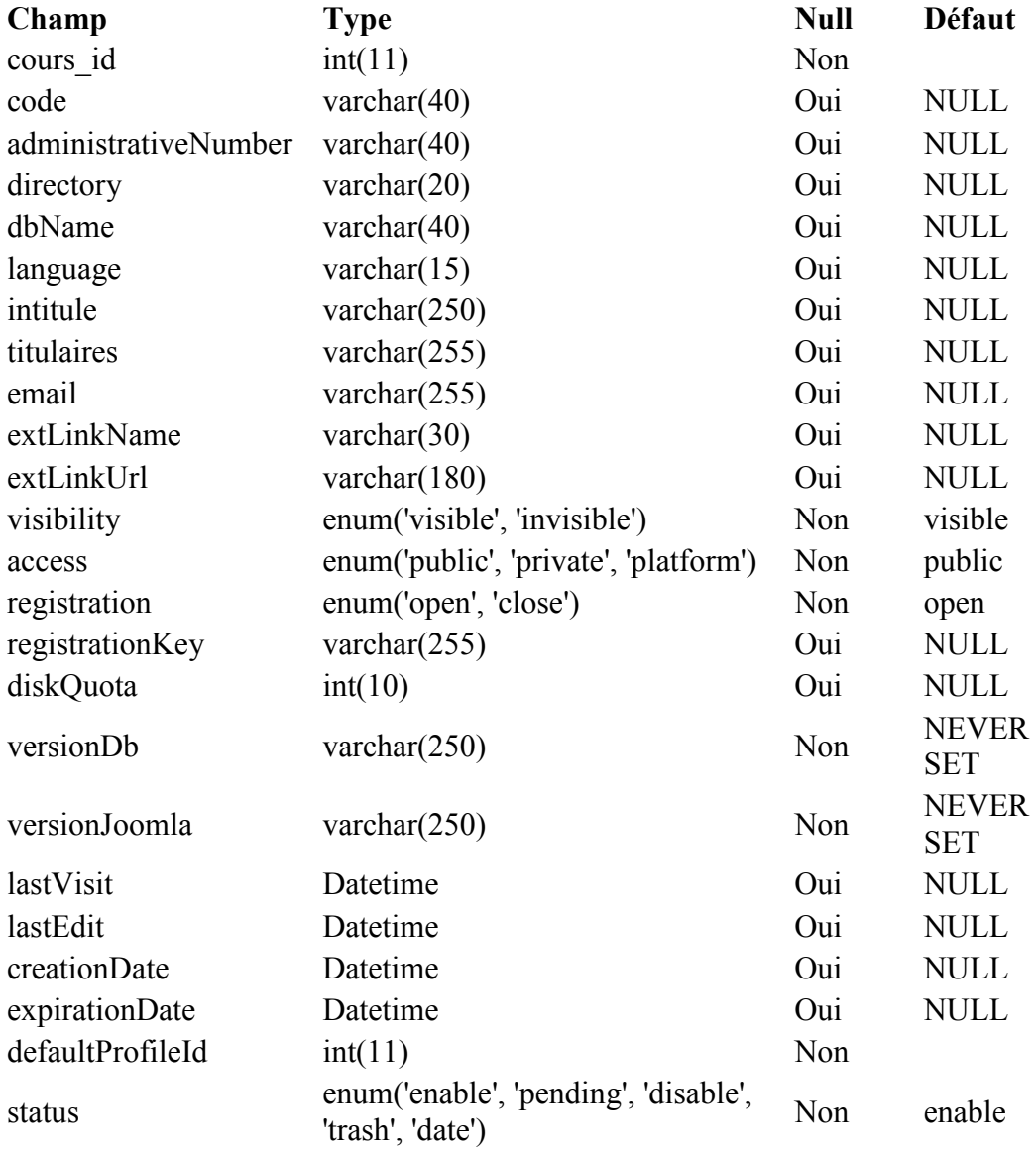

### **Descriptions of Attributes**

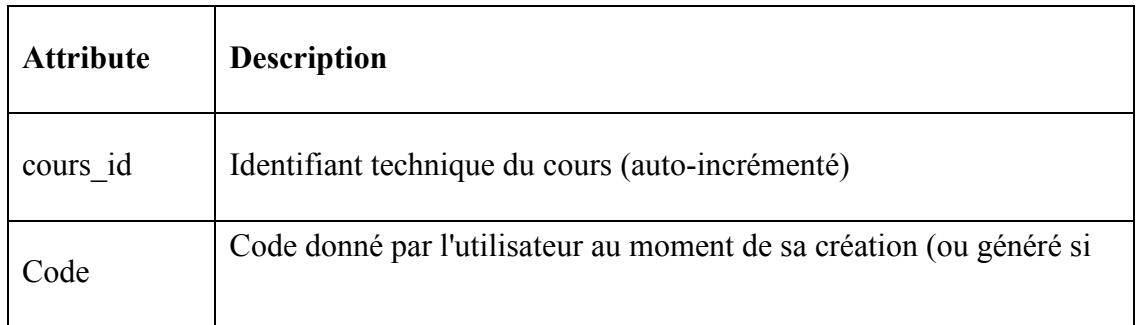

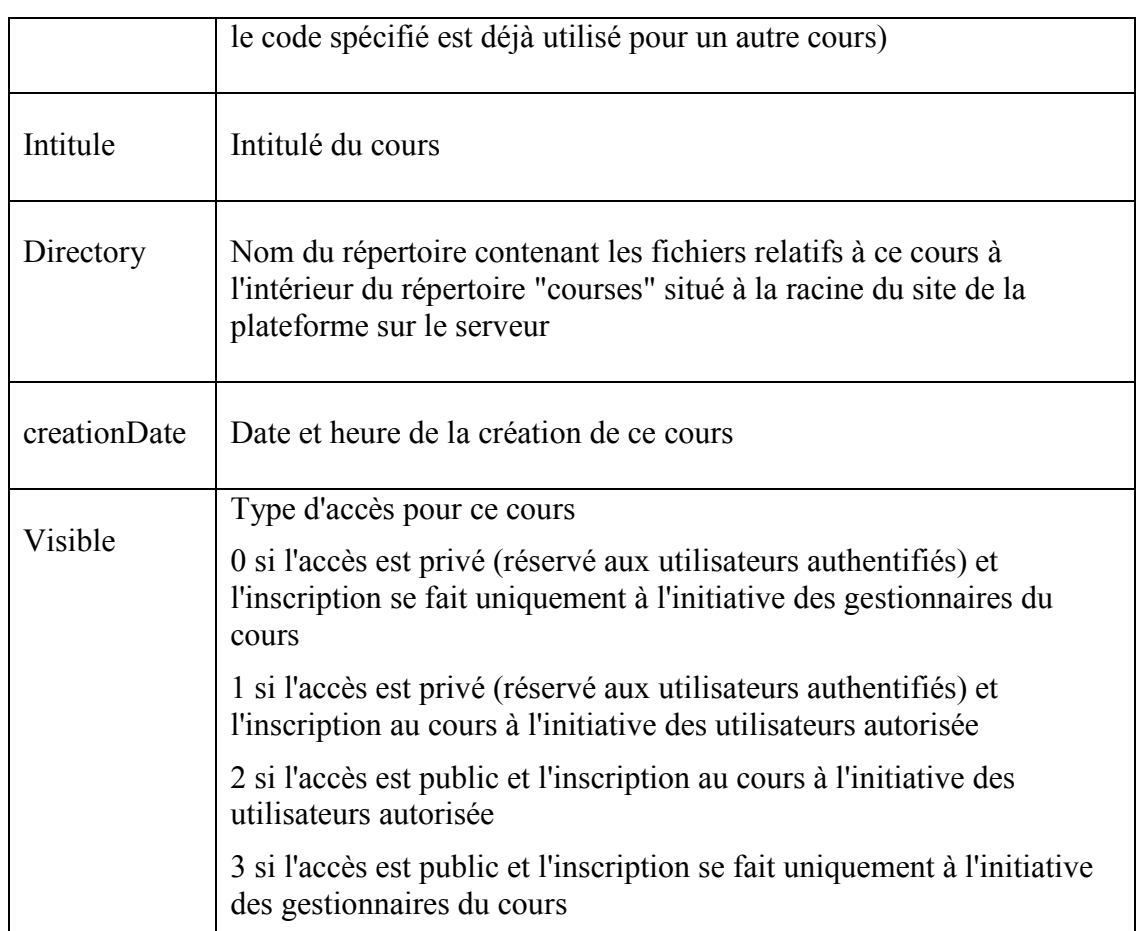

*Tableau 1* : « Les descriptions des attributs de la table jo cours »

### **2. Structure de la table jo\_course\_tool**

### **Semantic description**

Répertoire des outils disponibles pour les cours dans la plateforme (pas les applets)

## **COURSE\_TOOL Attributes**

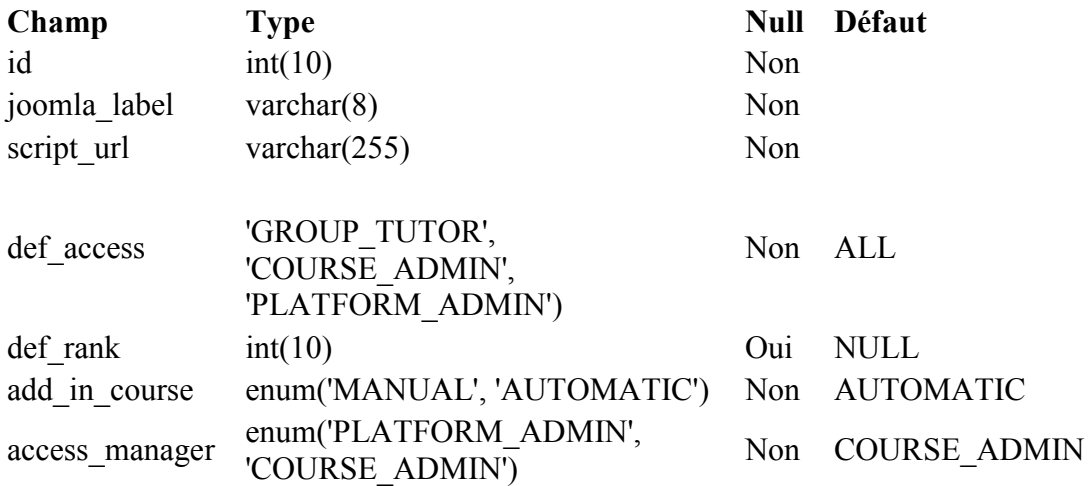

### **Descriptions of Attributes**

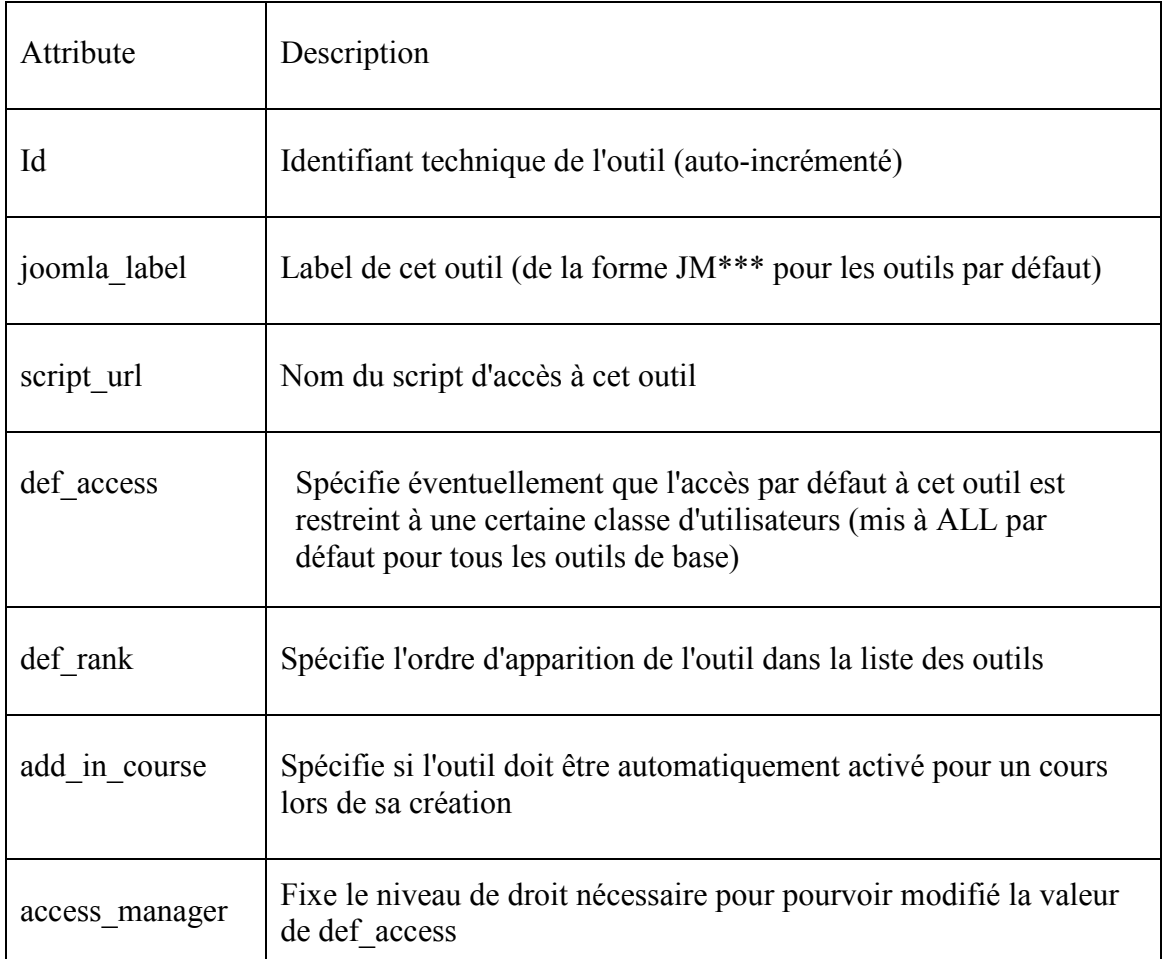

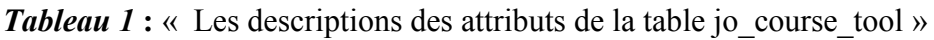

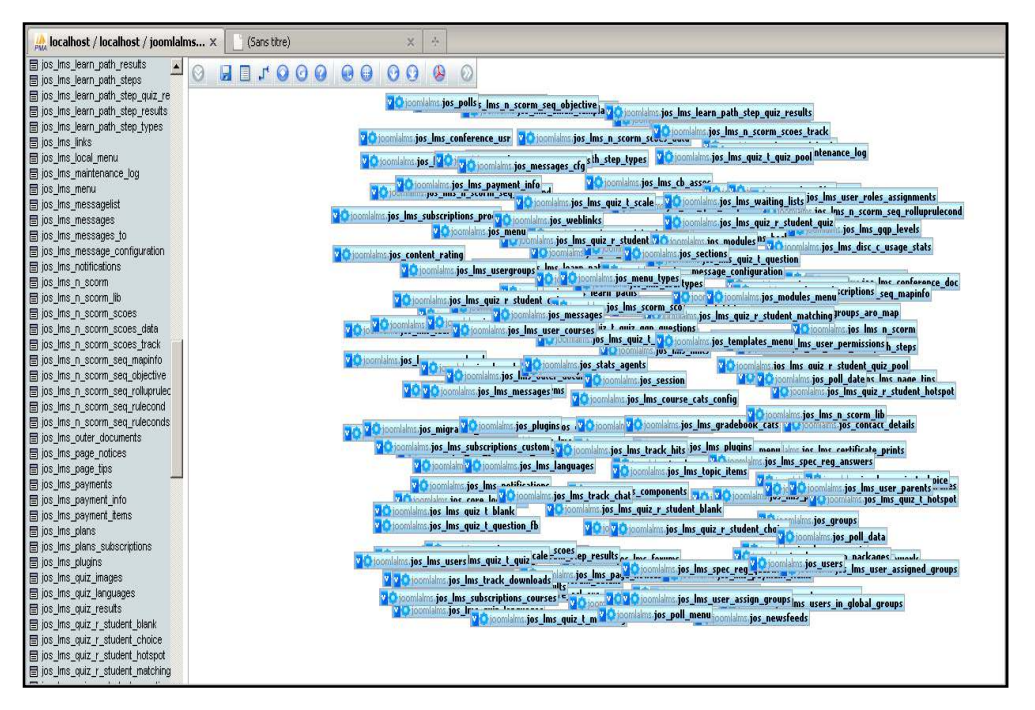

*Figure 3-20* **:** « concepteur de Joomla LMS »

#### **6. CONCLUSION**

 Dans ce chapitre nous avons décrit les différentes étapes de la conception de notre site web, suivie d'une analyse détaillée des fonctionnalités du travail demandé ainsi que les différents besoins qui rend notre plateforme exploitable par un ordinateur, cela nous permettra de la tester et c'est ce qu'on va entamer dans le chapitre suivant, car on va présenter les différents modules et a quoi ils servent pour une meilleur adaptation avec nos utilisateurs.

## **1. INTRODUCTION**

 Après avoir réalisé notre site web de télé-enseignement qui concerne notre département d'électronique master réseaux & télécommunication de l'université Saad Dahlab Blida, on passe à la présentation de la plate-forme.

## **2. PRESENTATION DE NOTRE PLATEFORME**

 Lorsque vous entrez pour la première fois dans notre plate-forme, voici la page qui vous accueil.

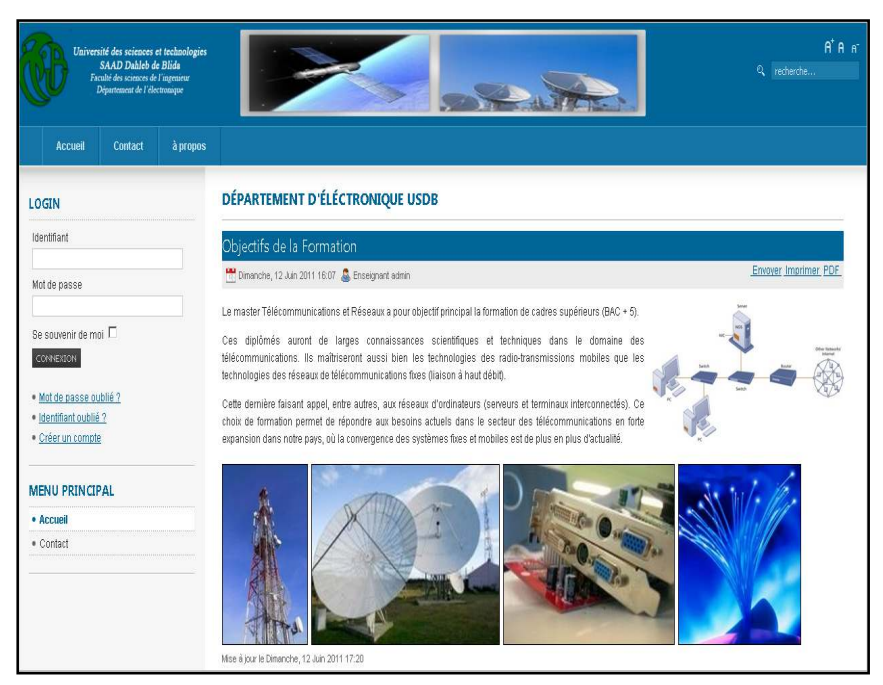

*Figure 4-01* : « Page d'accueil de la plate-forme »

Vous pouvez vous enregistrer automatiquement sur la plate-forme.

Si vous êtes enregistré, vous pouvez vous connecter à votre page d'accueil personnelle afin d'accéder à votre liste de cours.

 Vous pouvez consulter la liste des cours accessibles publiquement et organisés en catégories.

Vous pouvez demander vos noms d'utilisateur et mot de passe si vous les avez oubliés.

### **2.1. Entrer dans la plate forme**

 Dans notre plate-forme, tout utilisateur qui souhaite accéder au campus (étudiant, enseignant ou administrateur) dispose d'un profil. Ce profil est associé à un identifiant, c'est à dire à un nom d'utilisateur et à un mot de passe.

Vous pouvez vous enregistrer vous-même :

1. Cliquez sur Créer un compte utilisateur dans la partie supérieure gauche de la page d'accueil du campus.

2. Complétez le formulaire et dans la liste Action, et abonnez vous aux cours.

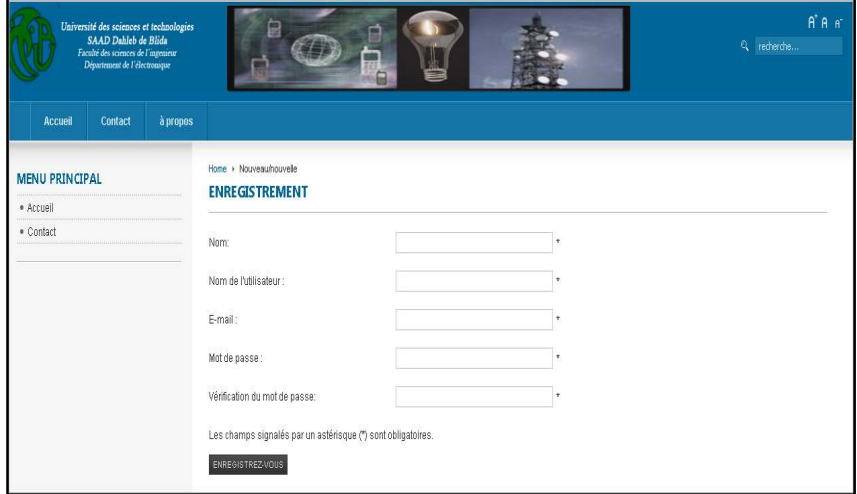

*Figure 4-* **02 :** « enregistrement d'un nouvel utilisateur sur la plate-forme »

3. Validez votre inscription en cliquant sur OK.

Votre identification a réussi : Vous accédez à votre page d'accueil personnelle (la liste de vos cours).

Une fois enregistré, cliquez sur S'inscrire à un cours.

4. Sélectionnez la catégorie dans laquelle vous souhaitez choisir un cours, puis le cours que vous souhaitez suivre. Notez que certains cours peuvent être indisponibles de par la volonté de l'enseignant qui en a la charge.

Chaque fois que vous retournerez sur le campus, vous devrez vous identifier à l'aide du nom d'utilisateur et du mot de passe qui sont envoyés à l'adresse de courrier électronique que vous communiquez lors de votre enregistrement. Veillez donc à spécifier une adresse correcte.

#### • **Mot de passe perdu**

**Étape 1**: cliquez sur Mot de passe perdu dans la page d'accueil du campus.

**Étape 2** : tapez votre adresse de courrier électronique.

**Étape 3** : après quelques instants, consultez votre courrier électronique ; en principe, il contient un message avec vos Nom d'utilisateur et Mot de passe.

#### • **Quitter le campus**

 Pour quitter votre session dans la plate-forme cliquez sur logout dans le menu a gauche.

Vous retournez à la page d'accueil du campus.

#### **2.2. Page d'accueil personnelle**

 La liste de cours vous permet d'accéder aux cours auxquels vous êtes inscrit. Pour accéder à un cours donné, cliquez sur son intitulé.

 Le menu dans la partie droite de votre page d'accueil personnelle vous informe des dernières annonces et des prochains événements liés aux cours auxquels vous êtes inscrit.

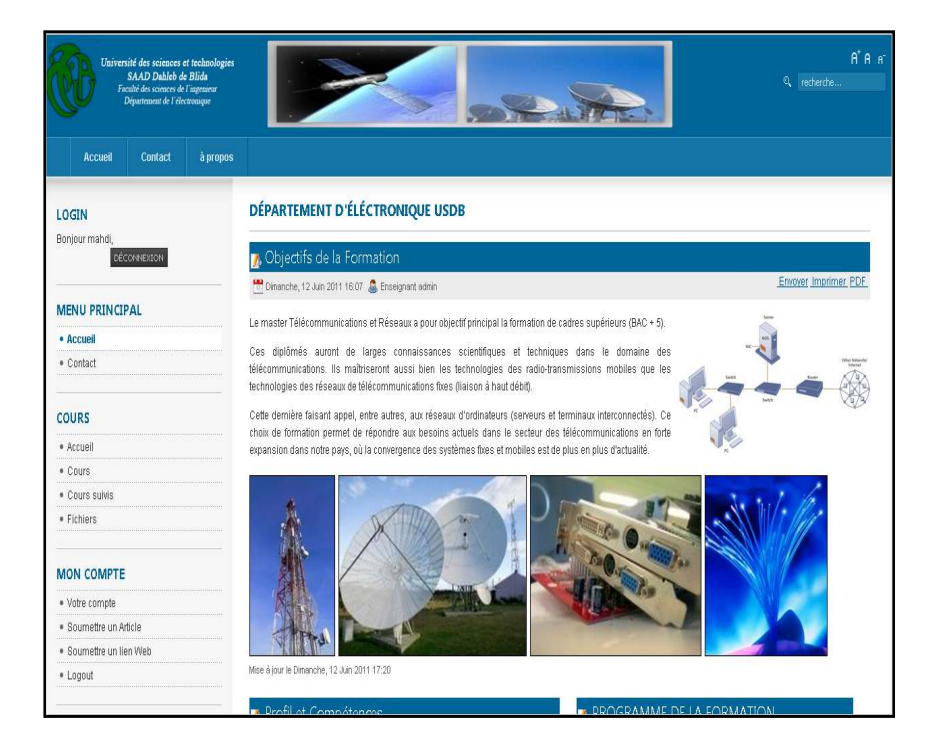

*Figure 4-03* : « Page d'accueil personnelle »

 Pour avoir accès à un cours, vous devez vous inscrire à ce cours. Cinq étapes sont nécessaires:

**Étape 1**: cliquez sur S'inscrire à un cours.

**Étape 2** : sélectionnez une catégorie ou tapez une partie de l'intitulé du cours.

| Université des sciences et technologies<br>SAAD Dahleb de Blids<br>Faculté des sciences de l'ingenieur<br>Département de l'électronique | 屇                                                                                | A <sup>*</sup> A <sup>*</sup><br>Q recherche                                                                               |
|----------------------------------------------------------------------------------------------------|----------------------------------------------------------------------------------|----------------------------------------------------------------------------------------------------|
| <b>Accueil</b><br>Contact<br><b>MENU PRINCIPAL</b><br>· Accueil<br>· Contact<br>COURS                                                   | à propos<br>Home<br><b>JOOMLALMS TRIAL</b>                                       | <b>ALON?</b>                                                                                                    |
| · Accueil                                                                                                    | Mes cours                                                                        | Annonces                                                                                                    |
| · Cours                                                                                                    | Semestre 1                                                                       | Pas d'annonces pour aujourd'hui                                                                                            |
| · Cours suivis                                                                                                    | Composants Radiofréquence (CRF)                                                  |                                                                                                    |
| · Fichiers<br>· Pool de question global                                                                                                 | Gestion des Projets (GP)                                                         | Partage des fichier ( /0)<br>Pas de nouveau objets dans le Partage de Fichiers Numérique                                   |
| <b>MON COMPTE</b>                                                                                                    | Probabilités et Processus Stochastiques (PPS)<br>Programmation Java & C++ (PROG) | <b>Devoirs</b>                                                                                                    |
| · Votre compte                                                                                                    | Propagations et Antennes (PRA)                                                   | Pas de devoir pour aujourd'hui                                                                                             |
| · Soumettre un Article                                                                                                    | Traitement Numérique du Signal (TNS)<br><b>SAME</b>                              |                                                                                                    |
| · Soumettre un lien Web                                                                                                    |                                                                                  | Reports (PRO only)                                                                                                    |
| · Logout                                                                                                    | <b>G</b><br>Semestre 2<br>Semestre 3<br>ä                                        | Note: this feature is available only in Trial and Professional edition of<br>JoomlaLMS.<br>[view full editions comparison] |
|                                                                                                    | Semestre 4<br>$\overline{\phantom{a}}$                                           | Access Report                                                                                                    |

*Figure 4-04* : « catégories de cours disponible dans la plate-forme »

**Étape 3** : sélectionnez un cours dans la liste de cours qui s'affiche.

| Université des sciences et technologies<br>SAAD Dahleb de Blids<br>Faculté des sciences de l'intenieur<br>Département de l'électronique | a                                                                  |                                                                                                    | $A$ <sup>+</sup> $A$ <sub><math>F</math></sub> <sup>+</sup><br>Q recherche                  |
|----------------------------------------------------------------------------------------------------|--------------------------------------------------------------------|----------------------------------------------------------------------------------------------------|---------------------------------------------------------------------------------------------|
| <b>Contact</b><br>à propos<br>Accueil                                                                                                   |                                                                    |                                                                                                    |                                                                                             |
| <b>MENU PRINCIPAL</b><br>· Accueil                                                                                                    | Home > Communications Sans Fil (CSF)                               | JOOMLALMS TRIAL - COMMUNICATIONS SANS FIL (CSF)                                                          |                                                                                             |
| · Contact<br>COURS<br>· Accueil                                                                                                    |                                                                    | Course全■500005V9005VD19004694                                                                            | $\bullet$ e<br>Cous actual: Communications Sans Fil (CSF)<br>Add topic Paramétres<br>Editer |
| · Cours<br>· Fichiers<br>· Cours suivis<br>· Pool de question global                                                                    | Répartition du volume horaire<br>clobal de l'UE et de ses matières | Cours: 21 heures<br>TD: 00 heures<br>TP: 00 heures<br>Travail personnel : 140 heures                     |                                                                                             |
| • Cours Accueil<br>· Annonces<br>· Documents<br>· Parcours pédagogiques                                                                 | Crédits et coefficients<br>affectés à l'UE et à ses matières       | <b>UE</b> : Communications Sans Fill<br>Crédit:8<br>Matière : Communications Sans Fill<br>Crédits : 8    |                                                                                             |
| · Liens<br>· Tests                                                                                                    |                                                                    | Coefficient: 4                                                                                           |                                                                                             |
| · Partage des fichiers<br>· Devoir                                                                                                    | Mode d'évaluation<br>(continu ou examen)                           | Continu et Examen final.                                                                                 |                                                                                             |
| · Registre de présence<br>· Forum<br>$-0.5 - 1.$                                                                                        | <b>Description des matières</b>                                    | Intitulé : Communications Sans Fil<br>Objectifs : à l'issue de cet enseignement, les étudiants seront en |                                                                                             |

*Figure 4-05* : « liste des cours de la catégorie électronique »

**Étape 4** : cliquez sur Retourner à ma liste personnelle de cours.

**Étape 5** : le cours est désormais accessible à partir de votre liste personnelle de cours.

 Dès que vous choisissez un cours, vous avez un ensemble d'outil et d'option que nous allons découvrir :

## • **Voir mon agenda**

 Cliquez sur Mon agenda dans le bandeau supérieur. L'agenda affiche, sous la forme d'un calendrier, tous les événements des cours auxquels vous êtes inscrit.

 L'outil Agenda vous permet de consulter le calendrier des événements programmés par le formateur. Les événements de tous les cours auxquels vous êtes inscrits apparaissent dans la section Mon agenda, qui les synthétise dans un même document.

| Université des sciences et technologies<br>SAAD Dahleb de Blids<br>Faculté des sciences de l'instenieur<br>Département de l'électronique |                             | $A^* A$ $A^-$<br>Q rederdre                          |                                                      |                                      |          |                     |                                             |  |  |
|----------------------------------------------------------------------------------------------------|-----------------------------|------------------------------------------------------|------------------------------------------------------|--------------------------------------|----------|---------------------|---------------------------------------------|--|--|
| Accueil<br>Contact<br>à propos                                                                                                    |                             |                                                      |                                                      |                                      |          |                     |                                             |  |  |
| <b>MENU PRINCIPAL</b>                                                                                                    |                             | Home > Télécommunications Numériques (TN) > Annonces | JOOMLALMS TRIAL - TÉLÉCOMMUNICATIONS NUMÉRIQUES (TN) |                                      |          |                     |                                             |  |  |
| · Accueil                                                                                                    |                             |                                                      |                                                      |                                      |          |                     |                                             |  |  |
| · Contact                                                                                                    |                             |                                                      |                                                      |                                      | Annonces |                     |                                             |  |  |
|                                                                                                    |                             |                                                      |                                                      |                                      |          |                     | SAnnonces个■5©9IOBSS©83D\$©IQGO\$!           |  |  |
| <b>COURS</b>                                                                                                    |                             |                                                      |                                                      |                                      |          |                     | Cours actual: Télécommunications Numériques |  |  |
| · Accueil                                                                                                    |                             |                                                      |                                                      | 中国画画面                                |          |                     |                                             |  |  |
| · Cours                                                                                                    |                             |                                                      |                                                      |                                      |          |                     |                                             |  |  |
| · Fichiers                                                                                                    | $\frac{1}{2011}$ 2011-06-15 |                                                      |                                                      |                                      |          |                     |                                             |  |  |
| · Cours suivis                                                                                                    | Monday                      | Tuesday                                              | Wednesday                                            | <b>June 2011</b><br>Thursday         | Friday   | Saturday            | Sunday                                      |  |  |
| · Pool de question global                                                                                                    |                             |                                                      |                                                      |                                      |          |                     |                                             |  |  |
| · Cours Accueil                                                                                                    |                             |                                                      |                                                      |                                      |          |                     | k                                           |  |  |
| · Annonces                                                                                                    |                             |                                                      | 8                                                    | 9                                    | 10       | 11                  | 12                                          |  |  |
| · Documents                                                                                                    |                             |                                                      | 15                                                   |                                      |          | 18                  |                                             |  |  |
| · Parcours pédagogiques                                                                                                    | 13                          | 14                                                   | <b>Examen de TN</b>                                  | 16                                   | 17       | <b>Examen de TN</b> | 19                                          |  |  |
| · Liens                                                                                                    | $\overline{20}$             | 21                                                   | 22                                                   | 23                                   | 24       | 25                  | 26                                          |  |  |
| · Tests                                                                                                    |                             |                                                      |                                                      | la remise du                         |          |                     |                                             |  |  |
| · Partage des fichiers                                                                                                    | 27                          | 28                                                   | 29                                                   | 30                                   |          |                     |                                             |  |  |
| · Devnir                                                                                                    |                             |                                                      |                                                      |                                      |          |                     |                                             |  |  |
| · Registre de présence                                                                                                    |                             |                                                      |                                                      | JoomlaLMS Learning Management System |          |                     |                                             |  |  |
| · Forum                                                                                                    |                             |                                                      |                                                      | Copyright @ 2006 - 2011              |          |                     |                                             |  |  |

*Figure 4-06* : « mon agenda »

## • **Modifier mon profil**

 Une fois que vous êtes identifié, cliquez sur Mon compte utilisateur dans le bandeau supérieur.

Dans la page Mon compte utilisateur, vous pouvez :

- Corriger vos Nom et Prénom.
- $\checkmark$  Modifier votre Nom d'utilisateur.
- $\checkmark$  Modifier votre Mot de passe.
- $\checkmark$  Modifier votre adresse e-mail.

 Modifiez toutes les données nécessaires dans les zones prévues à cet effet. Une fois vos modifications faites, cliquez sur OK. La page est actualisée et vous indique que «L'information a été mise à jour ».

#### • **L'outil Description du cours**

 Dans l'outil Description du cours, vous pouvez prendre connaissance d'informations pratiques concernant le cours : les supports utilisés, les modalités d'évaluation, le contenu du cours, les compétences et les objectifs à atteindre, les activités proposées, la manière de contacter le formateur, etc.

#### • **L'outil Documents**

 L'outil Documents permettent aux étudiants de consulter les ressources publiées par le gestionnaire de cours. Ces ressources peuvent être des documents, des images, des pages html, des liens Internet, etc.

#### • **L'outil Exercices**

 L'outil Exercices permet aux étudiants de compléter les questionnaires proposés par le gestionnaire de cours, et de recevoir une correction automatique.

## - **Compléter un exercice**

 La liste des exercices disponibles dans un cours est visible sur la page de démarrage de l'outil Exercices.

Cliquez sur le titre de l'exercice pour commencer le test.

Lorsque vous avez répondu à toutes les questions, cliquez sur Terminer l'exercice. Vous recevrez votre temps, et votre score.

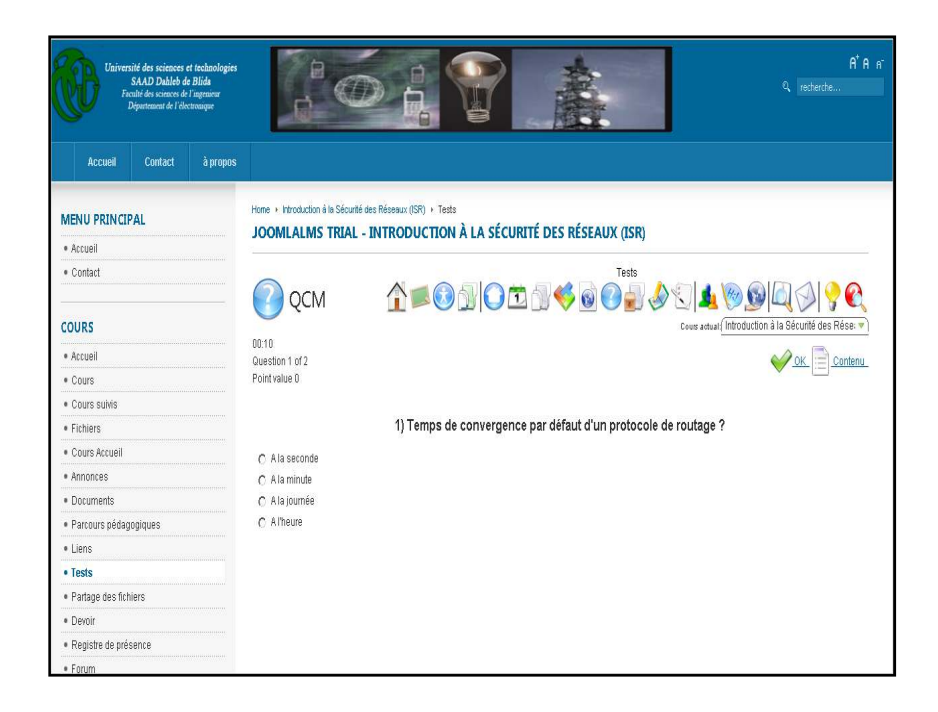

*Figure 4-07* : « compléter un exercice »

### • **L'outil Parcours pédagogique**

 L'outil Parcours pédagogique permet aux étudiants de suivre une séquence structurée d'étapes d'apprentissages et d'activités à réaliser.

Ils peuvent ainsi être amenés à consulter des documents, réussir des exercices ou suivre toute autre activité d'apprentissage dans un ordre déterminé par le formateur.

### • **L'outil Devoir**

 L'outil Travaux permet à un apprenant ou à un groupe d'apprenants de poster des documents dans l'espace de cours. Ces documents peuvent être des travaux demandés par le formateur ou des fichiers intéressants pour les autres utilisateurs. L'outil Devoir permet aussi de proposer des questions ouvertes aux apprenants. Ils peuvent alors soumettre leur réponse en ligne et recevoir une correction. Cet outil peut être utilisé de différentes manières, selon la façon dont le responsable de cours l'a configuré.

#### • **L'outil Forums**

 L'outil Forums permet d'organiser les échanges d'idées, d'opinions et d'informations sur le cours. L'outil est conçu pour permettre aux personnes intéressées par une question de trouver rapidement l'information recherchée, sans avoir à parcourir une masse de messages non pertinents.

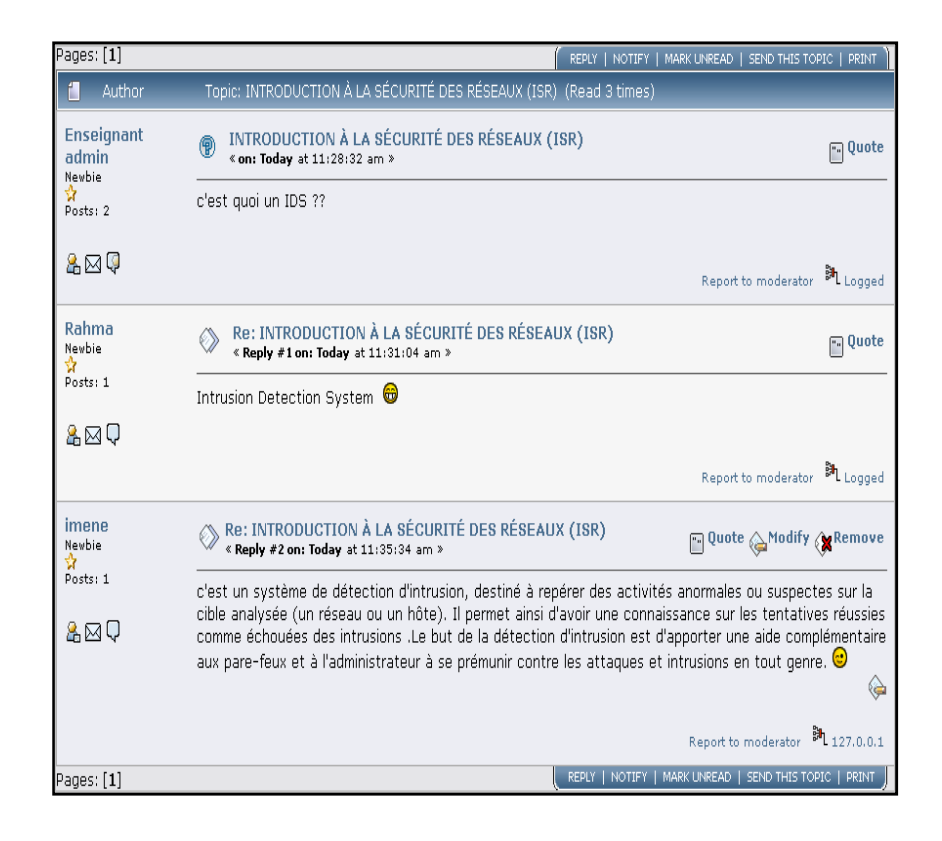

*Figure 4- 08* **: « forum »** 

#### • **Chat :**

 Il consiste à échanger des messages textuels sur le Web, entre l'enseignant et l'étudiant, ou entre étudiants connectés. Il permet d'une conversation en temps réel pour échanger les informations

Notre plate-forme vous permet d'utiliser d'autre fonctionnalités tell que le partage des fichiers, le registre de présence, livre de notes, et courrier tous cela pour garantir une meilleur communication et une continuité entre l'enseignant et ses étudiants

### **2.3. Avantages de notre plateforme web**

- $\checkmark$  Economie en termes de temps et de moyens pour le déplacement vers les lieux d'apprentissage et possibilité d'adapter les cours à un emploi de temps déjà existant.
- $\checkmark$  Possibilité d'apprendre n'importe où et n'importe quand.
- $\checkmark$  bien conçus, les cours peuvent être accessibles aux individus dotés de disgrâce.
- $\checkmark$  Rapidité dans le déploiement des modules de formation.
- $\checkmark$  Esprit de compétition entre les étudiants
- $\checkmark$  Culture de l'ordre et de la discipline etc...

### **3. EVALUATION**

 Après la réalisation, l'évaluation nous permet de ressortir les défaillances et les manquements. C'est une phase très importante car elle nous renseigne si effectivement cette plateforme suscite les apprentissages désirés. Pour réaliser de façon efficace cette dernière aussi importante que les autres, il faut soumettre tout le travail à l'appréciation du public cible du didacticiel surtout (les étudiants). Nous l'avons présenté à quelques uns de nos camarades et on a recueilli leurs avis ce qui nous a permis de faire quelques retouches. Nous pensons d'une part que la base de données dont dispose notre plate forme est assez fournie pour aider les étudiants dans leurs apprentissages et d'autre part, l'utilisation de la plate forme par ces derniers nous fournira à coup sure des informations nous permettant d'améliorer notre travail car des mises à jours sont possible.

## **4. CONCLUSION**

Ce chapitre consiste à rendre notre plateforme web opérationnelle c'est-à-dire exploitable par les utilisateurs, on a entamé les différentes taches de l'application de notre projet

### **1. GAIN DU TEMPS**

 Ce projet apporte des gains de temps, ce qui est d'ailleurs son objectif premier. Il permet aussi une meilleure interaction avec les correspondants techniques de l'université. On a pu gagner 75% de temps lors de conception de notre plateforme, donc c'est un grand avantage pour nous

#### **2. COMPETENCES**

 Sur toute la durée du projet on a développé de nouvelles compétences et utilise des connaissances qu'on a acquises dans le cadre de la formation.

Ces compétences sont d'ordre scientifique, technique, organisationnel, et humain.

#### **2.1. Domaine scientifique et technique**

 On va détailler ici les différentes connaissances scientifiques et techniques qu'on a pu mettre en pratique et développer.

Dans le cadre de l'analyse, on a utilise les cours de Mathieu Nebra (réussir mon site web). On a pu mettre en pratique dans le service les méthodes vues et appliquées durant ces cours.

 Durant le développement on c'est appuyé sur les cours de Raphael Goetter (mémento) pour écrire un langage modulaire et lisible. Cela favorisera la mise à la disposition et l'évolution de la plateforme web.

 Les TP et le projet du cours de conception de site WEB (PHP) de B.Hamid m'ont permis d'avoir la base de l'interface, créée avec mon binôme. On a pu la réutiliser et l'adapter aux besoins du projet.

On a approfondi certains sujets, qui nous ont permis d'acquérir des compétences complémentaires à la formation. On a conforté nos compétences dans l'utilisation du langage CSS et enrichi notre connaissance de PHP.

#### **2.2. Domaine organisationnel**

 Les cours de gestion de projet d'Elie Sloim nous ont appris à gérer un planning, à cadrer les objectifs et à ne pas m'en écarter.

Dans la pratique on été amené à définir un planning prévisionnel, a tenter de le respecter et a expliquer les écarts.

Pour définir les besoins précis des correspondants. On a ainsi acquis une expérience dans la rédaction et l'exploitation d'un travail personnel.

### **2.3. Domaine humain**

 Le projet touche l'enseignant et l'étudiant aussi, comme on a pu l'expliquer auparavant.

Le fait d'avoir un moyen de rester en contact avec l'enseignant à n'importe quel moment c'est énorme.

 Au niveau personnel, on a pu enrichir nos capacités à travailler en équipe dans un contexte de pointe au niveau technologique. On dispose désormais d'une réelle expérience du travail qu'on n'avait pas en entrant dans la formation.

#### **CONCLUSION GENERALE**

Le travail consigné dans ce mémoire portant sur la conception et la réalisation d'un «site inspiré de la plate forme CLAROLINE » est une contribution à l'utilisation optimisée des Nouvelles Technologies de l'Information et de la Communication dans notre pays en général et au departement d'electronique Master en réseaux et télécommunication ,de l'Université de Saad Dahlab en particulier.

Retenons que quatre chapitres entrent (Situation initial, Conception, et Réalisation).

L'enseignement à distance prend son essor et bouscule les habitudes pédagogiques des enseignants qui deviennent des « intégrateurs de savoir » mis à la disposition de tous via les réseaux (Internet, Intranet...) et doivent gérer de nouvelles communautés virtuelles de connaissances. Il est vrai que ce mode de télécommunication ne trouve pas encore toutes ses marques dans le milieu de l'éducation, peut être à cause de la méconnaissance des opportunités offertes par celui-ci ainsi que par le manque d'outils informatiques.

La mise sur pied de la plate forme de cours du Génie Electrique est un pas significatif dans l'intégration des Nouvelles Technologies de l'Information et de la Communication dans l'enseignement des disciplines du Génie Electrique à l'université de Saad Dahlab. Par ailleurs, l'utilisation de cette plate forme de cours devrait davantage être un complément du dispositif existant qu'un substitut. Nous souhaitons par conséquent pour cette continuité dans la modernisation du dispositif d'enseignement et dans toutes les autres grandes universités du pays que les autorités chargés de l'enseignement poursuivent les efforts déjà engagés afin que dans un future proche, nous assistions à un changement important des modes d'enseignements en Algerie.

### *Dédicaces*

*A mon père … A ma mère …* 

*A mes sœurs et mes frères* qui m'ont toujours soutenu au prix des sacrifices *inoubliables. Jamais je n'aurais pu franchir ces rudes épreuves sans l'amour que vous m'avez abondamment octroyé… A tous mes Formateurs A tous mes Amis A tous ceux qui m'aiment A tous ceux que j'aime* 

*Pour tous les bons moments qu'on a passé ensemble je vous dis merci.* 

*AKLOUCHI Mahdia* 

## **Remerciements**

Premier lieu, je remercie le bon dieu qui m'a donné la patience afin de terminer ce travail.

Deuxièmement je dois remercier mes parents AKLOUCHI Emhamed, et KLOUCHI Yamina qui m'ont inculqué un esprit de combativité et de persévérance.

Par ailleurs, je remercie vivement mon promoteur Dr. MEHDI Marouane, pour les directives précieuses et les conseils avisés qu'il m'a prodigué.

Je remercie ANIS pour avoir bien voulu nous aidé et donné de son temps et de son intelligence à la réussite de ce projet qui pour moi représente un modèle de réussite et une source de motivation permanente, pour sa disponibilité, et son sens aigu de l'humanisme.

J'adresse mes profonds remerciements à BELHOUCHET Rahma, mon binôme pour sa compréhension, sa motivation et ses judicieuses propositions.

Mes remerciements vont à mes frères et sœurs pour le soutien et l'encouragement qu'ils m'ont apporté tout au long de ce travail.

Je tiens à exprimer ma gratitude aux membres du Jury pour avoir accepter de juger mon travail.

En fin je remercie infiniment tous ce qui on contribué de prés ou de loin dans ce modeste travail.

*AKLOUCHI Mahdia* 

## *Dédicaces*

*A l'esprit de mon père,* 

*A la chandelle de ma vie, ma très chère mère,* 

*A mon chéri Fares qui m'a tant aidé et soutenue pour effectuer ce travail,* 

*A mes sœurs et frères,* 

*Rien ne me fait autant plaisir que de voir votre satisfaction…* 

*Je vous aime tendrement,* 

*A mon binôme, notre encadreur et toutes mes amies,* 

*En fin a tout les étudiants de génie électrique & électronique,* 

*Je dédie ce travail.* 

*BELHOUCHET Rahma* 

#### **Remerciements**

Je remercie DIEU le tout puissant qui m'a donné la force, la volonté et le courage pour accomplir ce modeste travail.

Je tiens à remercier mon encadreur, Dr. MEHDI Marouane, pour m'avoir donné l'opportunité de travailler sur ce projet, pour son grand soutien scientifique et moral, pour les conseils, les suggestions et les encouragements qu'il nous a apportés durant notre projet.

Je tiens également à remercier ANIS, non seulement pour ses précieux conseils et ses orientations, mais aussi pour sa disponibilité, sa sensibilisation à la recherche et à l'innovation m'ont aidé à la réalisation de ce travail.

Mes remerciements s'adressent à mes parents : mon père BELHOUCHET Ahmed et ma mère KARA Djedjiga, qui m'ont toujours poussé et motivé dans mes études. Sans eux, certainement je ne sériai pas à ce niveau.

Je remercie vivement HAMMANI Fares de m'avoir toujours poussé vers l'avant.

Je remercie chaleureusement mes frères et sœurs, je leurs di je vous aime.

Mes remerciements à KLOUCHI Maha, mon binôme avec qui j'ai partagé les joies et les difficultés relatives au suivi de la formation ; pour sa motivation et ses judicieuses propositions.

Je remercie aussi tous les enseignants de départements de Génie Électrique, tous mes amies, et tous ceux qui m'ont, de prés ou de loin, aidé à réaliser ce travail.

Enfin, mes remerciements vont également aux membres du jury d'avoir accepté d'évaluer notre travail, en espérant qu'ils trouvent dans notre travail les qualités de clarté et de motivation qu'ils attendent.

#### *BELHOUCHET Rahma*

#### *Glossaire*

Les définitions suivantes sont majoritairement extraites de l'encyclopédie Wikipédia.

### **Activité pédagogique « activité d'apprentissage » :**

Désigne " l'unité élémentaire " d'un module traditionnel (étude, TP, conférence, exercice, recherche d'information…).

## **Administrateur de plate-forme logicielle de FOAD :**

On désigne par ce terme le gestionnaire d'un système informatique (ici : la plate-forme de FAD). Il met en place la structure de l'outil (ici : l'organisation des modules, les outils de communication…),

## **Administration :**

La partie administration – ou backend - est l'arrière-boutique de notre site ; l'interface d'administration va permettre de créer et mettre à jour nos articles mais aussi de gérer tout notre site. [12]

## **AICC « Aviation Industre CBT Committee » :**

Norme de e-learning déviée des normes de l'aviation civile Américaine. AICC permet de standardiser la communication entre les contenus de formations et les plateformes elearning.

http://www.aicc.org

## **Apprenant :**

Il s'agit de l'élève, de l'étudiant ou du stagiaire qui suit une formation ou un cursus à distance, bénéficiaire premier du dispositif de formation.

## **Article :**

Un article est une unité de contenu. Il comprend du texte, des images et des liens. [12]

## **Asynchrone :**

Communication où l'émission et la réception sont différées dans le temps. Exemples d'outils de communication asynchrone : courrier électronique, forums de discussion. http://greco.grenet.fr/webgreco/bases/glossaire/200a.php

## **L'Autoformation :**

C'est l'acte de se former soi même chez soi, dans un système éducatif, dans des groupes sociaux ou encore avec l'appui de ressources propre ou sollicitées à l'extérieur.

#### *Glossaire*

#### **Cache :**

Pour rendre plus rapide l'affichage des pages de notre site, les éléments les plus souvent demandés (logos, images, page d'accueil) sont stockés dans un répertoire intermédiaire, encore appelé cache. [12]

#### **Chat :**

De l'anglais bavarder, le « chat » consiste à échanger des messages textuels sur le Web, entre deux ou plusieurs individus connectés. Il s'agit d'un lieu de conversation en temps réel (synchrone).

#### **Composant :**

C'est une mini application intégrée à notre site Joomla, qui dispose de sa propre interface de configuration dans la console d'administration Joomla. [12]

#### **CMS, SGC « Système de Gestion de Contenu » :**

Les systèmes de gestion de contenu, ou SGC (de l'anglais Content Management Systems ou CMS), sont une famille de logiciels de conception et de mise à jour dynamique de site Web ou d'application multimédia partageant quelques fonctionnalités.

http://fr.wikipedia.org/wiki/Système\_de\_gestion\_de\_contenu

#### **Core team (CT) :**

La Core Team est l'équipe de bénévoles en charge du développement du code source et de l'organisation générale du projet Joomla! Elle est à ce jour composée d'une quinzaine de membres. [12]

### **Document pédagogique :**

Document (numérique ou non) utilisé en soutien d'une activité pédagogique (transparents, cassettes audio et vidéo, plan de cours, livres, cédérom etc.).

#### **EAD « Enseignement à Distance » :**

L'Enseignement A Distance est un mode d'enseignement, dispensé par une institution qui n'implique pas la présence physique de l'enseignant.

#### **Ergonomie :**

 Application des connaissances de la psychologie et de la physiologie pour mieux adapter l'outil ou le poste de travail au travailleur.

### **e-formation, e-learning :**

 L'apprentissage en ligne, étymologiquement l'apprentissage par des moyens électroniques, peut être caractérisé selon plusieurs points de vue : économique, organisationnel, pédagogique, technologique.

http://fr.wikipedia.org/wiki/E-formation

#### **FAD « Formation à Distance » :**

 La formation à distance couvre l'ensemble des dispositifs techniques et des modèles d'organisation qui ont pour but de fournir un enseignement ou un apprentissage à des individus qui sont distants de l'organisme de formation.

### **FOAD « Formation Ouverte A Distance » :**

 Une formation ouverte et/ou à distance est un dispositif souple de formation organisé en fonction de besoins individuels ou collectifs (individus, entreprises, territoires).

#### http://fr.wikipedia.org/wiki/FOAD

#### **Flash :**

 C'est une technologie qui trouve l'une de ses applications principales dans l'animation et l'interactivité des pages web.

http://fr.wikipedia.org/wiki/Flash

### **Formation en mode présentiel :**

Ce terme évoque le mode de formation traditionnel en salle rassemblant les apprenants et l'enseignant pour une durée pré-déterminée en un seul lieu.

### **Frontend**

La partie frontend - ou Site - c'est la boutique, ce que voient les visiteurs qui viennent sur notre site. [12]

### **IMS « Instructional Management Systems » :**

Le consortium IMS Global Learning est une organisation dont l'objectif est de définir et de promouvoir des normes pour permettre l'interopérabilité dans les systèmes de formation à distance.

http://en.wikipedia.org/wiki/IMS\_Global

### **Internet :**

Réseau informatique mondial constitué de l'ensemble des réseaux nationaux, régionaux et privé.

## **Intranet :**

Réseau informatique privé ou interne à une entreprise qui utilise les protocoles de communication et les technologies du réseau Internet.

## **LCMS « Learning Content Management System »:**

Un LCMS a toutes les capacités du LMS, auxquelles on doit ajouter la capacité de générer des contenus de formation nouveaux, à partir de d'objets d'apprentissages qui évoluent en quantité et en qualité.

### http://fr.wikipedia.org/wiki/LMS

## **LDAP « Lightweight Directory Access Protocol »:**

LDAP est un protocole permettant l'interrogation et la modification des services d'annuaire.

http://fr.wikipedia.org/wiki/Lightweight\_Directory\_Access\_Protocol

## **LMS « Learning Management System » :**

Un LMS est un système logiciel développé pour accompagner les enseignants dans leur gestion des cours d'éducation en ligne pour leurs étudiants.

http://fr.wikipedia.org/wiki/LMS

## **Menu :**

C'est une liste d'éléments, disposés de façon verticale ou horizontale selon le module choisi pour l'afficher et sa configuration. [12]

## **Module :**

Pour faire simple, un module est un bloc que l'on trouvera généralement autour du corps de la page web. [12]

## **MySQL :**

Dérive directement de SQL (Structured Query Language) qui est un Langage de requête vers les bases de données exploitant le modèle relationnel.

### **Normetic :**

Est un profil d'application du standard IEEE 1484.12.1-2002 (LOM) portant sur les métadonnées pour la description des ressources d'enseignement et d'apprentissage (REA).

## **Page d'accueil :**

C'est la première page que voit un visiteur lorsqu'il saisit le nom de notre site. [12]

#### *Glossaire*

## **Plate-forme :**

C'est un outil de diffusion et de gestion des connaissances, associant des contenus de cours à des moyens de communication, des outils d'entraînement et d'évaluation.

## **Plate-forme de formation :**

Logiciel qui fournit aux trois principaux utilisateurs, formateur, apprenant, administrateur, un dispositif qui a pour premières finalités la mise à disposition, la consultation à distance de contenus pédagogiques, l'individualisation de l'apprentissage et la télé tutorat.

## **Plugin :**

Ce sont des morceaux de code activés sur un évènement. L'exécution de n'importe quelle partie de Joomla. [12]

## **Podcasting :**

Le podcasting ou baladodiffusion est un moyen gratuit de diffusion de fichiers audio ou vidéo sur internet que l'on nomme podcasts ou balados.

http://fr.wikipedia.org/wiki/Podcasting

### **Présentiel :**

Désigne communément l'enseignement en face à face. Le présentiel se déroule en présence d'un formateur ou d'un professeur dans une salle de classe.

## **Publier / dépublier :**

Il s'agit de rendre visible ou pas sur le site un article, un lien dans un menu, un module entier, une section, une catégorie, un article. [12]

# **QCM « Questionnaire à Choix Multiples », QCU « Questionnaire à Choix simples » :**

Un questionnaire à choix multiples est un questionnaire dans lequel sont proposées plusieurs réponses pour chaque question. Une ou plusieurs de ces réponses sont justes. http://fr.wikipedia.org/wiki/QCM

# **Quiz, quizeur :**

Un quiz est un jeu qui consiste en un questionnaire permettant de tester des connaissances générales ou spécifiques.

http://fr.wikipedia.org/wiki/Quiz

## **RSS « Really Simple Syndication » :**

Désigne une famille de formats XML utilisés pour la syndication de contenu Web. http://fr.wikipedia.org/wiki/RSS\_%28format%29

## **SCORM « Sharable Content Object Reference Model »:**

Est une suite de normes techniques qui permet aux systèmes d'apprentissage en ligne de trouver, importer, partager, réutiliser, et exporter les contenus d'apprentissage, de manière normalisée.

http://fr.wikipedia.org/wiki/Scorm

### **Template :**

Un template gère toute la partie graphique de notre site : les couleurs des caractères et des fonds, la police des caractères, les cadres, les menus ... [12]

## **Le Tuteur :**

Dans le cadre de télé-enseignement, le tuteur est une personne qui aide à faire progresser les apprenants.

## **Traçabilité, tracking :**

Le tracking (la traçabilité) consiste à pouvoir suivre (littéralement "poursuivre") et mémoriser, via une plate-forme de formation ou une base de données.

http://greco.grenet.fr/webgreco/bases/glossaire/200t.php#select

## **Université virtuelle :**

Joue le rôle d'interface entre l'apprenant et l'offre de formation souvent large qui pourra être personnalisée selon l'apprenant qui composera son programme de formation à la carte

### **URL « Uniform Ressource Locator » :**

Adresse d'une ressource web. L'URL s'écrit de la façon suivante: protocol://server/directory/document.

## **Webmaster :**

(En français webmestre) une personne en charge d'un site web, c'est-à-dire généralement la personne qui conçoit un site web et le met à jour.

## **Wiki :**

Un wiki est un système de gestion de contenu de site Web qui rend les pages Web librement et également modifiables par tous les visiteurs autorisés.

http://fr.wikipedia.org/wiki/Wiki

## **WWW « World Wide Web » :**

Tout simplement Web (mot anglais signifiant toile) la "toile virtuelle" formée par les différents documents (appelés « pages web ») liés entre-eux par des hyperliens. http://fr.wikipedia.org/wiki/Web

#### **INTRODUCTION**

 On peut considérer, sous l'angle technique, que l'Internet a était crée aux États-Unis au début des années 70 quand l'*ARPA* (*Advanced Research Project Agency*) décida de relier ses principaux centres de recherche pour partager les équipements informatiques, échanger des données et du courrier. Ce réseau qui démarra avec quatre nœuds fut appelé ARPANET et utilisa d'abord un protocole de communication similaire à X25, qui est le protocole actuellement en usage sur le réseau public français Transpac. C'est en 1972 que commencèrent les spécifications des protocoles TCP/IP avec l'expérience de l'usage de X25 sur ARPANET. Le but était de concevoir un réseau qui résiste à des attaques militaires telles que des bombardements. Ainsi, il ne devait pas y avoir de point névralgique dans le réseau, dont l'arrêt aurait provoqué le blocage complet de celui-ci, et les données devaient pouvoir automatiquement prendre un chemin différent en cas de coupure de liaison. [1]

 L'outil qui rendit populaire l'Internet à partir de 1993 est le WWW, le World Wide Web en un mot le Web. Le mot Web désigne la toile d'araignée et World Wide Web désigne donc la toile d'araignée couvrant le monde entier. Le développement des sites Web se fait par des programmes et des utilitaires exécutant le langage HTML. La qualité des éditeurs Web a changé avec les développements des logiciels de programmation, jusqu'à l'apparition des éditeurs WYSIWYG. Ces dernières années ont vu émerger ce que les médias de l'information n'ont pas hésité à nommer "la révolution des nouvelles technologies". La démocratisation de l'ordinateur et de l'accès au réseau Internet nous a fait pleinement rentrer dans l'ère de l'informatique grand public. L'usage de ces technologies s'impose tant dans la vie domestique que professionnelle. Cette évolution touche également le domaine éducatif. [1]

 Dans cette introduction, nous entamons la présentation de notre projet. Tout d'abord, nous présentons le cadre de notre travail. Nous enchaînons avec l'intitule du projet. Nous traçons ensuite les objectifs de notre projet. Nous terminons par la subdivision du travail. [1]

15

### **1. CADRE DE TRAVAIL**

 Le travail qui nous a été confié consiste à concevoir et réaliser un espace web dynamique dédié à la communauté des enseignants et des étudiants de l'université SAAD DAHLAB de BLIDA, pour faciliter la communication et permettre l'échange des informations et des ressources entre les différents membres de cette communauté.

 Notre Plateforme Web sera capable d'afficher et stocker les informations dans une base de données mais également nous allons proposer un modèle de configuration d'un serveur web et un hébergement professionnel.

#### **2. PROBLEMATIQUE**

 Le projet soumis à notre appréciation est la création d'une plateforme web pour l'université de Saad Dahlab, qui dans le souci d'atteindre un grand nombre d'étudiant, de ce fait, l'incorporation de l'électronique par ses domaines au sein des établissements d'enseignement reste une nouvelle technique pour faire face aux multiples problèmes posés par les formes traditionnelles de gestions. Parmi ces problèmes nous pouvons citer :

- Manque d'échange d'informations et de documents entre les enseignants et leurs étudiants.
- $\Diamond$  Faiblesse de partage de ressources et de connaissance entre les enseignants et leurs étudiants.
- Absence d'outil de collaboration
- Difficulté d'échange entre l'administration et les étudiants : les étudiants doivent se déplacer jusqu'au siège de l'université pour la récupération des documents, des formulaires, des notes des examens affichées par leurs enseignants…etc.

Ainsi, compte tenu de la situation citée ci-haut, nous sommes parvenus à nous poser les questions suivantes :

- L'université se rend-elle compte des avantages de l'implantation d'un site web à son sein pour améliorer le mode de diffusion des informations à l'étudiant ?

- Comment l'université pourra-t-elle mettre à la portée des étudiants toutes les informations de la spécialité sans contrainte de la distance et du temps ?

#### **3. HYPOTHESES**

Compte tenu de la problématique qui précède, notre travail repose sur deux hypothèses susceptibles d'être vérifiées ou nuancées au terme de la recherche :

- Il est probable que l'université ne se serait pas encore rendue compte des avantages de l'intégration de technologie web dans son mode de diffusion des informations ;

- La conception d'un site web pour l'université serait une solution efficace pour la diffusion des informations à distance.

#### **4. OBJECTIFS DE L'ETUDE**

 Ce mémoire vise à concevoir un espace web dynamique dédié à la communauté des enseignants et des étudiants dont l'objectif est de :

- Permettre aux enseignant de déposer et afficher différentes ressources ;
- $\Diamond$  Permettre aux étudiants de consulter, télécharger différentes ressources ;
- Accès sécurisé à l'espace web ;
- $\Diamond$  Stockage des informations sur des supports informatiques ce qui assurera leur sécurité ;
- Automatiser les tâches qui se traitent manuellement.

#### **5. CHOIX & INTERET DU SUJET**

 Notre recherche porte sur : **« Conception d'un système De communication entre l'enseignant et l'étudiant par Site Web. Cas de master spécialité réseaux et télécommunication »**.

 Le choix de ce sujet n'est pas le fruit du hasard. Il s'avère nécessaire de montrer les raisons ayant stimulé notre choix. Nous étions poussés par le goût d'amélioration, la diffusion des informations éducatrices et administratives par le moyen de ce que nous pouvons appeler « nouveau médias ». En suite, notre intérêt particulier est d'accroître et d'améliorer notre connaissance en matière de conception de site web, sur son hébergement, sa maintenance ainsi que sa gestion.

 Le choix de ce sujet provient d'un intérêt scientifique pour l'aborder non seulement parce que nous avons appris à charger des informations à partir d'une source quelconque, mais aussi à créer, publier, et gérer notre coin sur le World Wide Web avec d'autres personnes appuyant le progrès significatif de la spécialité pour informer les étudiants.

 En ce qui concerne l'intérêt académique, ce travail répond à une exigence académique à la fin des études universitaires, et apporte un essai de synthèse de nos connaissances acquises durant notre formation en conception, et un exercice pratique de recherche scientifique.

 Le site web qu'on va réaliser est économique en terme de temps et de moyens pour le déplacement vers les lieux d'apprentissage et possibilité d'adapter les cours à un emploi de temps déjà existant.

#### **6. SUBDIVISION DU TRAVAIL**

 Notre travail a comme intitulé «Conception d'une plateforme web». Il nous est nécessaire de subdiviser l'étude en trois chapitres hormis l'introduction et la conclusion générale :

- Le premier chapitre de notre mémoire traite entre autre dans la première partie des généralités sur le fonctionnement d'une application web, décrit les différents outils utilisé dans de notre application.
- $\Diamond$  Dans le deuxième chapitre nous faisons une analyse entre les différentes plateformes de téléenseignement, ensuite nous décrivons comment nous avons mis en place notre la plate forme.
- Le troisième chapitre concerne la conception, la réalisation, et le développement de notre site web.
- $\triangle$  Le cinquième chapitre présente le site web au fonctionnement de la plate forme pour l'université durant la création de contenu avec quelques résultats et exemples de consultation.
# LISTE DES TABLEAUX

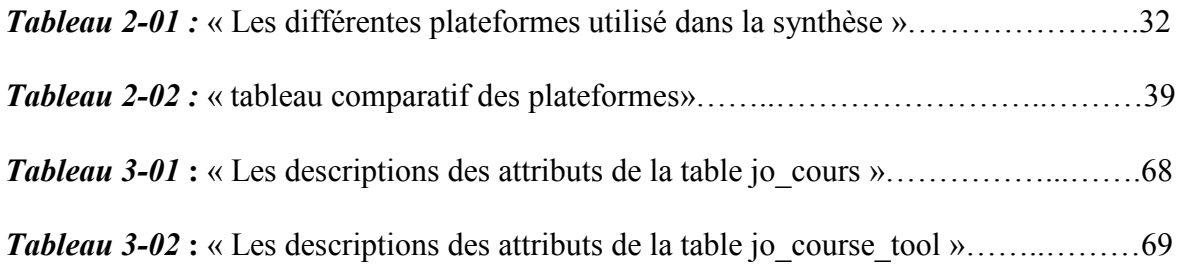

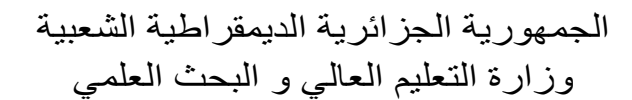

REPUBLIQUE ALGERIENNE DEMOCRATIQUE ET POPULAIRE MINISTERE DE L'ENSEIGNEMENT SUPERIEUR ET DE LA RECHERCHE SCIENTIFIQUE

جامعة سعد دحلب البليدة

## UINVERSITE SAAD DAHLEB DE BLIDA

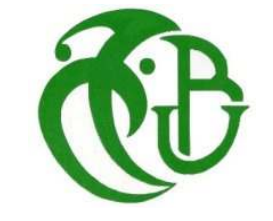

كلية الـهندسة ـــ دائر ة الإلكتر ونيك

FACULTE DES SCIENCES DE L'INGENIEUR DEPARTEMENT D'ELECTRONIQUE

# PROJET DE FIN D'ETUDES

POUR L'OBTENTION DU DIPLOME DE

# **MASTER**

Spécialité : **Réseaux &Télécommunications** 

# **Conception d'une plate-forme de**

# **téléenseignement pour Master R&T**

Présenté par : **BELHOUCHET Rahma AKLOUCHI Mahdia** Session : **2010/2011**

ENCADRE PAR : **Dr MEHDI Merouane**

#### **Résumé**

Le travail réalisé dans le cadre de ce projet vise premièrement à concevoir une plateforme Web pour les étudiants de Master réseaux et télécommunication de l'université Saad Dahlab de Blida afin de fournir un vocabulaire conceptuel partageable entre la communauté des enseignants et des étudiants, un vocabulaire qui sera utilisé pour annoter des documents pédagogiques ; deuxièmement à réutilisation des ressources pédagogiques dans la personnalisation des parcours d'apprentissage.

Notre plateforme Web sera capable d'afficher et stocker les informations dans une base de données mais également nous allons proposer un modèle de configuration d'un serveur web et un hébergement professionnel.

On a suivi une démarche commençant par une introduction générale qui présente notre projet et trace ses objectifs. Ensuite on parle du web et ses différents langages afin de déterminer une problématique et les besoins associés. A partir de ces besoins, on a recherché des solutions pouvant y répondre et réalisé le projet. On a ensuite testé et évalué sa réponse aux besoins une fois celui-ci mis en œuvre, on termine enfin par un bilan personnel.

# SOMMAIRE

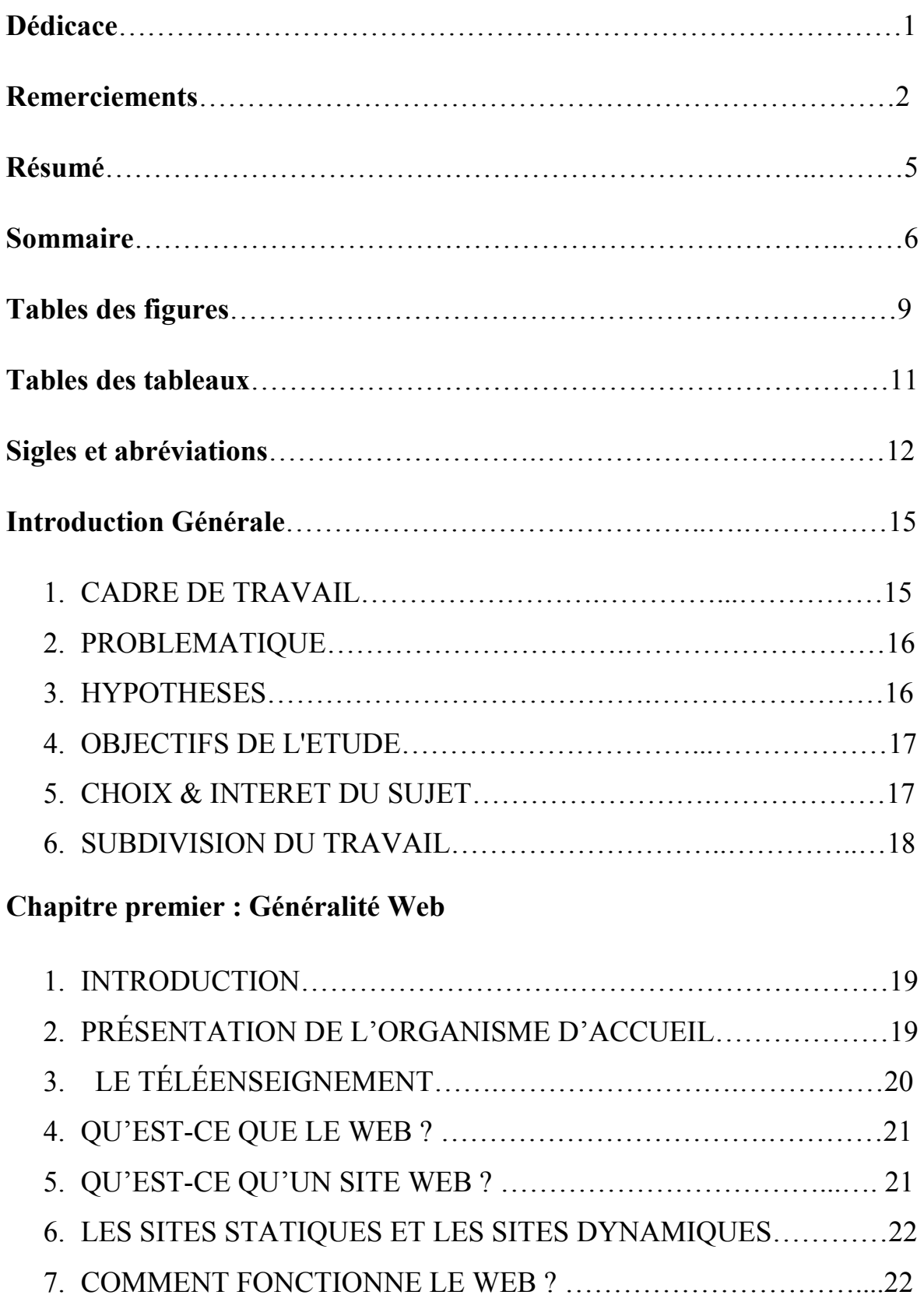

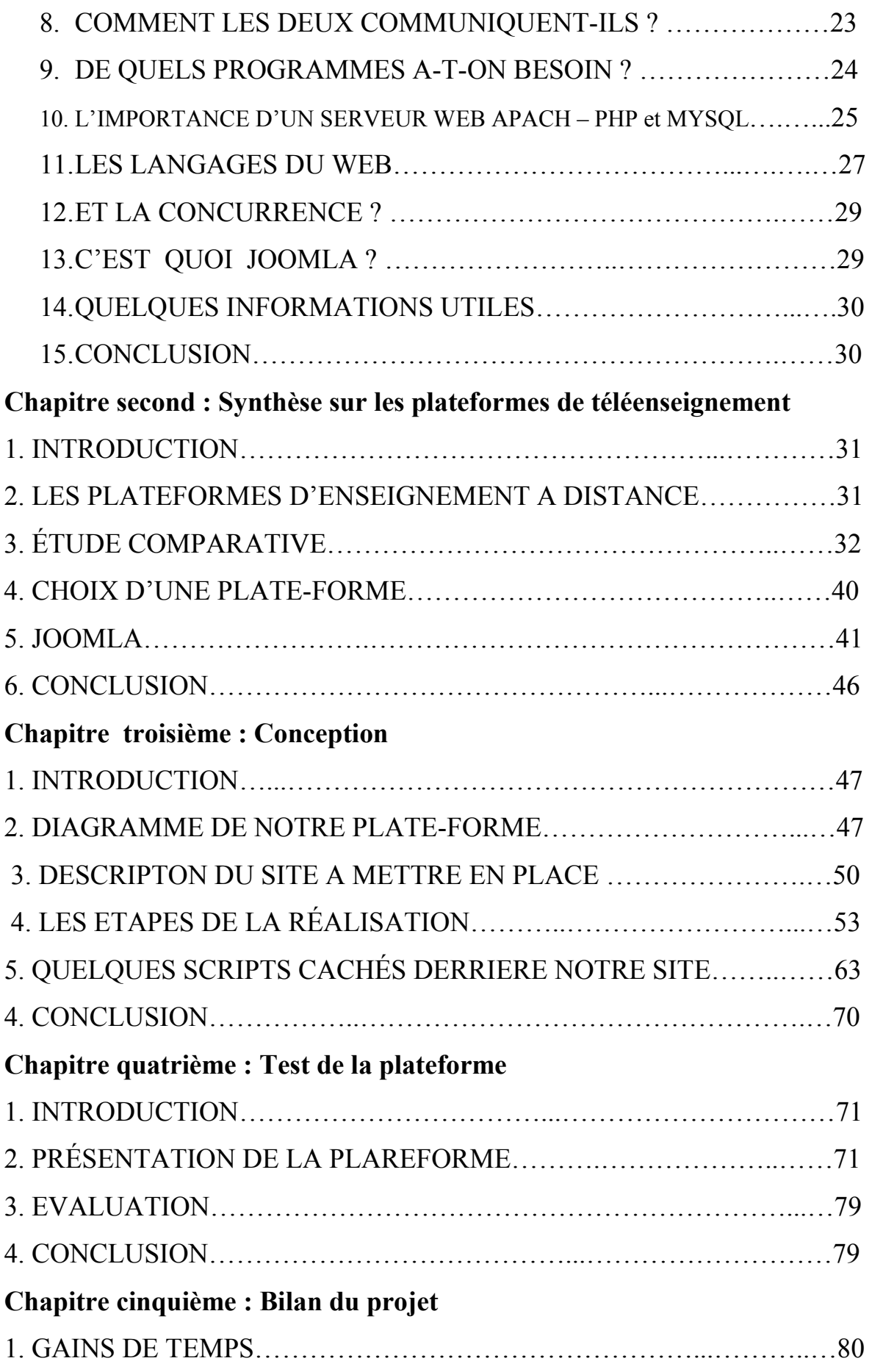

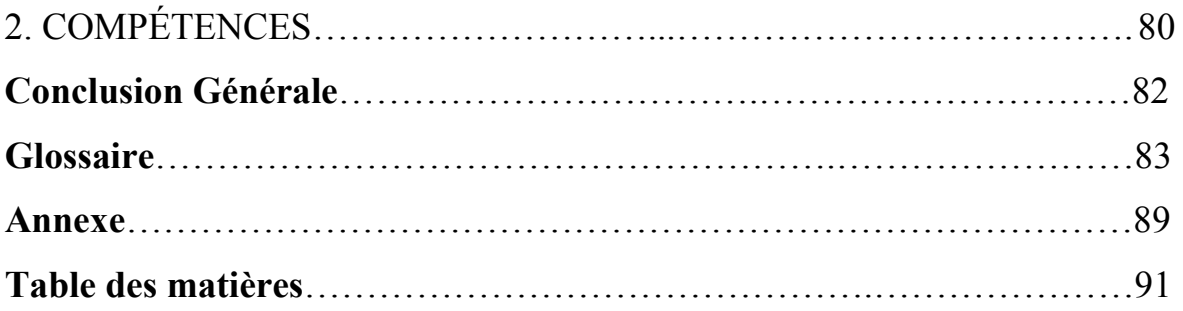

## *TABLE DES FIGURES*

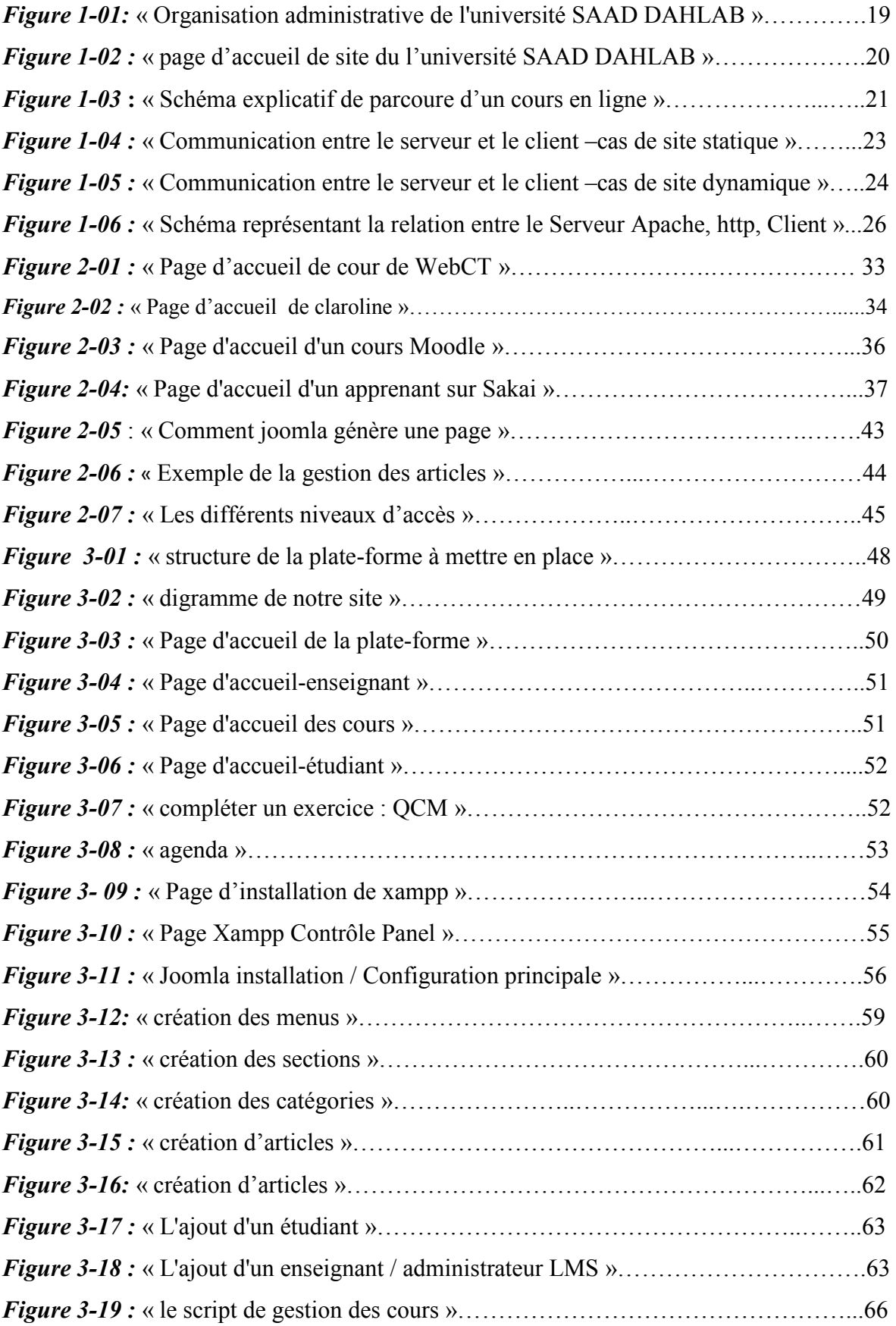

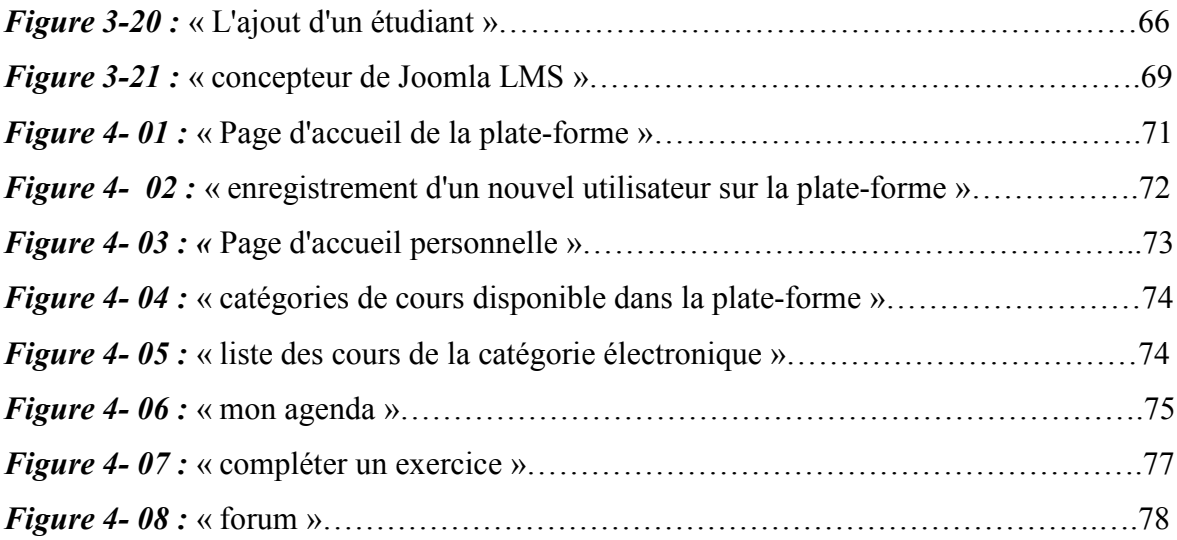

# Table des matières

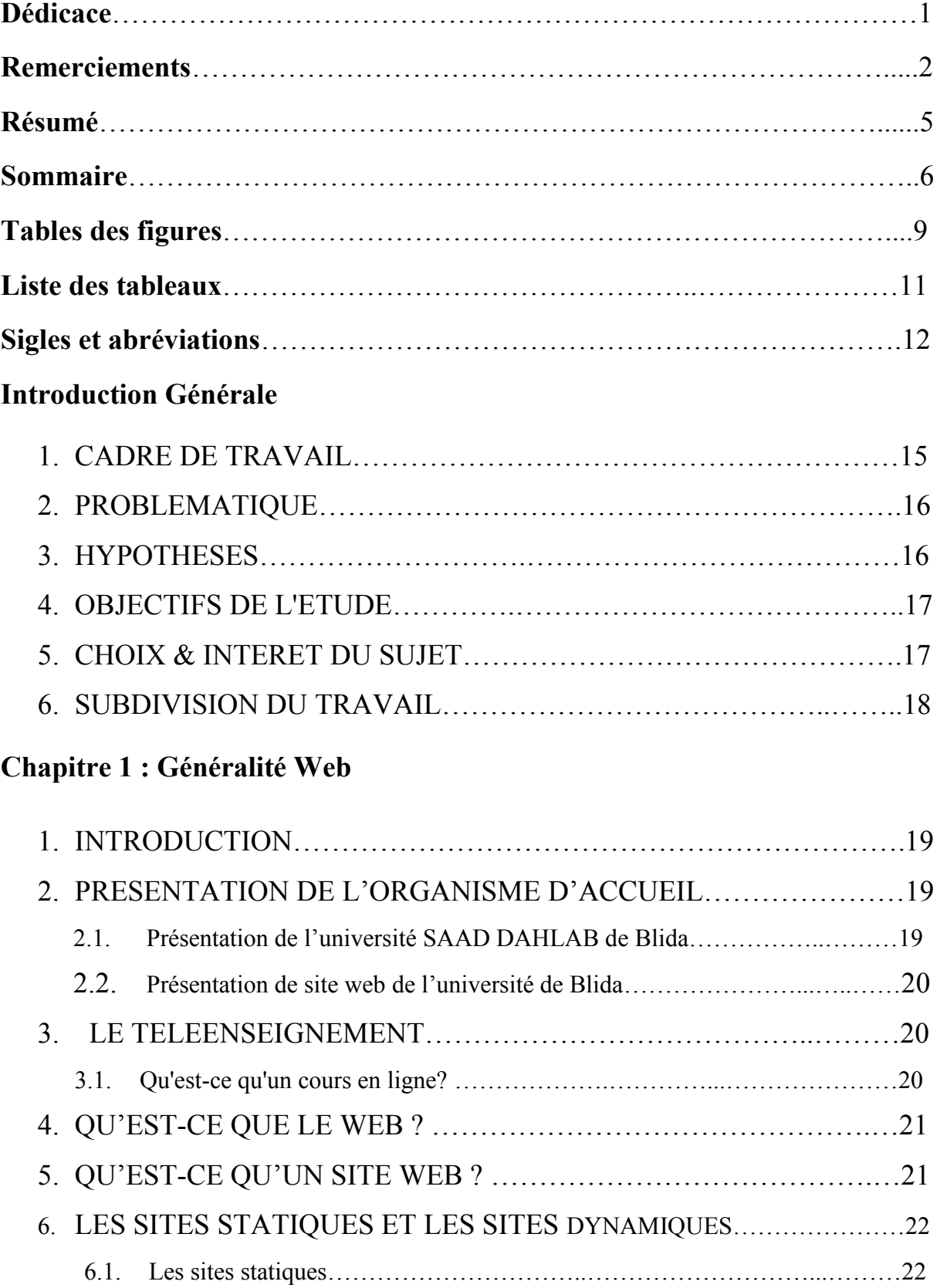

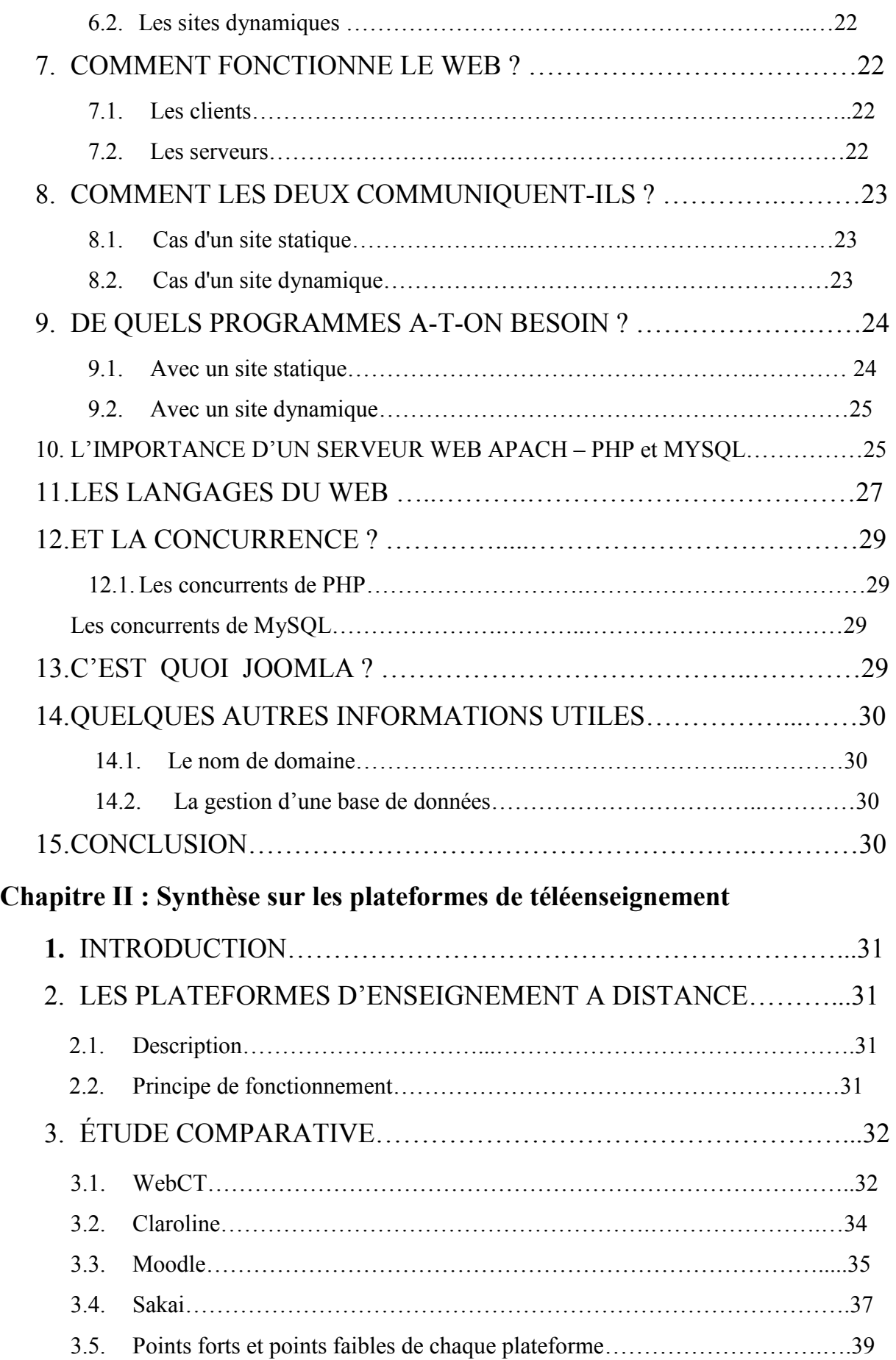

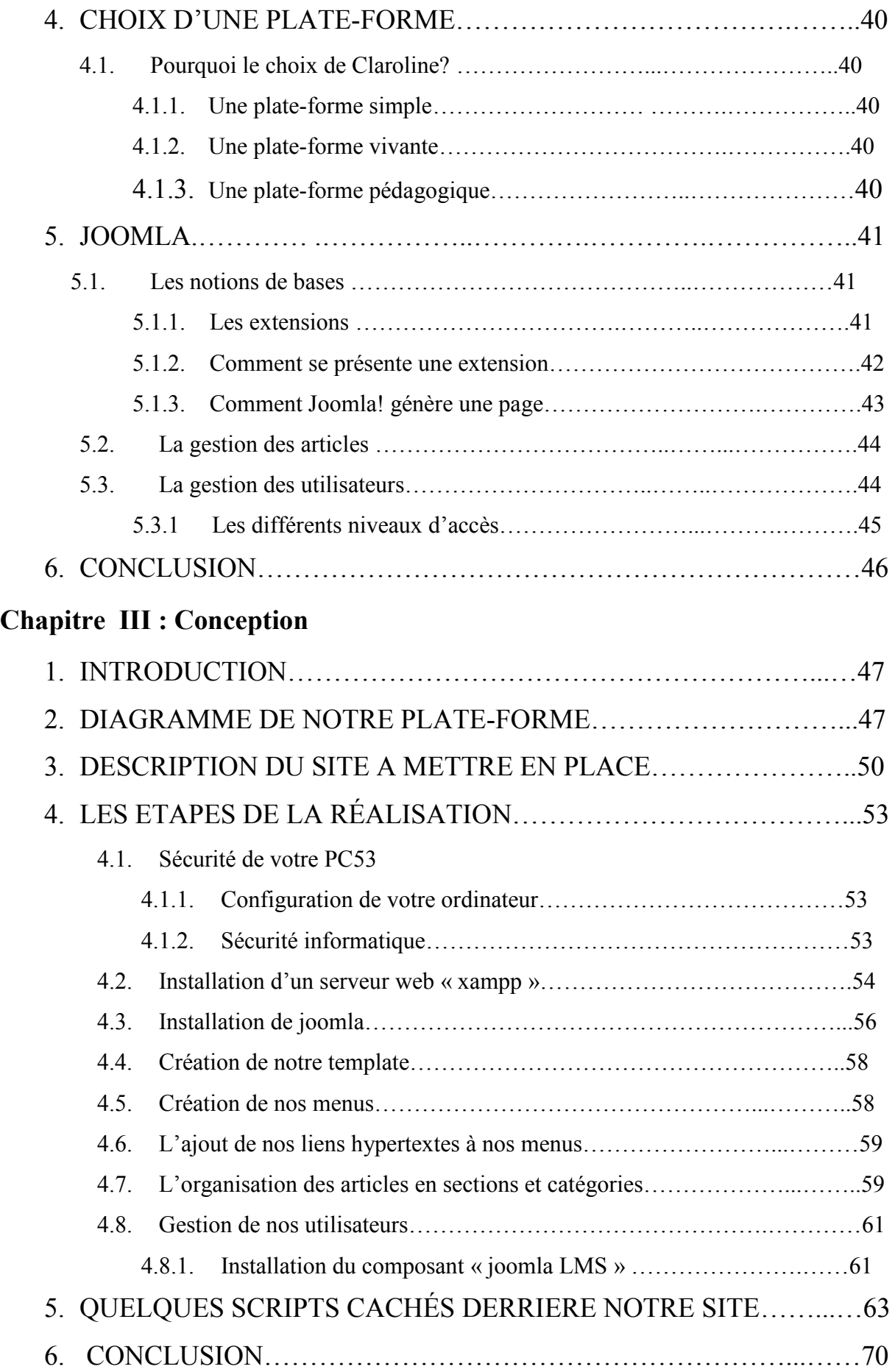

# **Chapitre VI : Test de la plateforme**

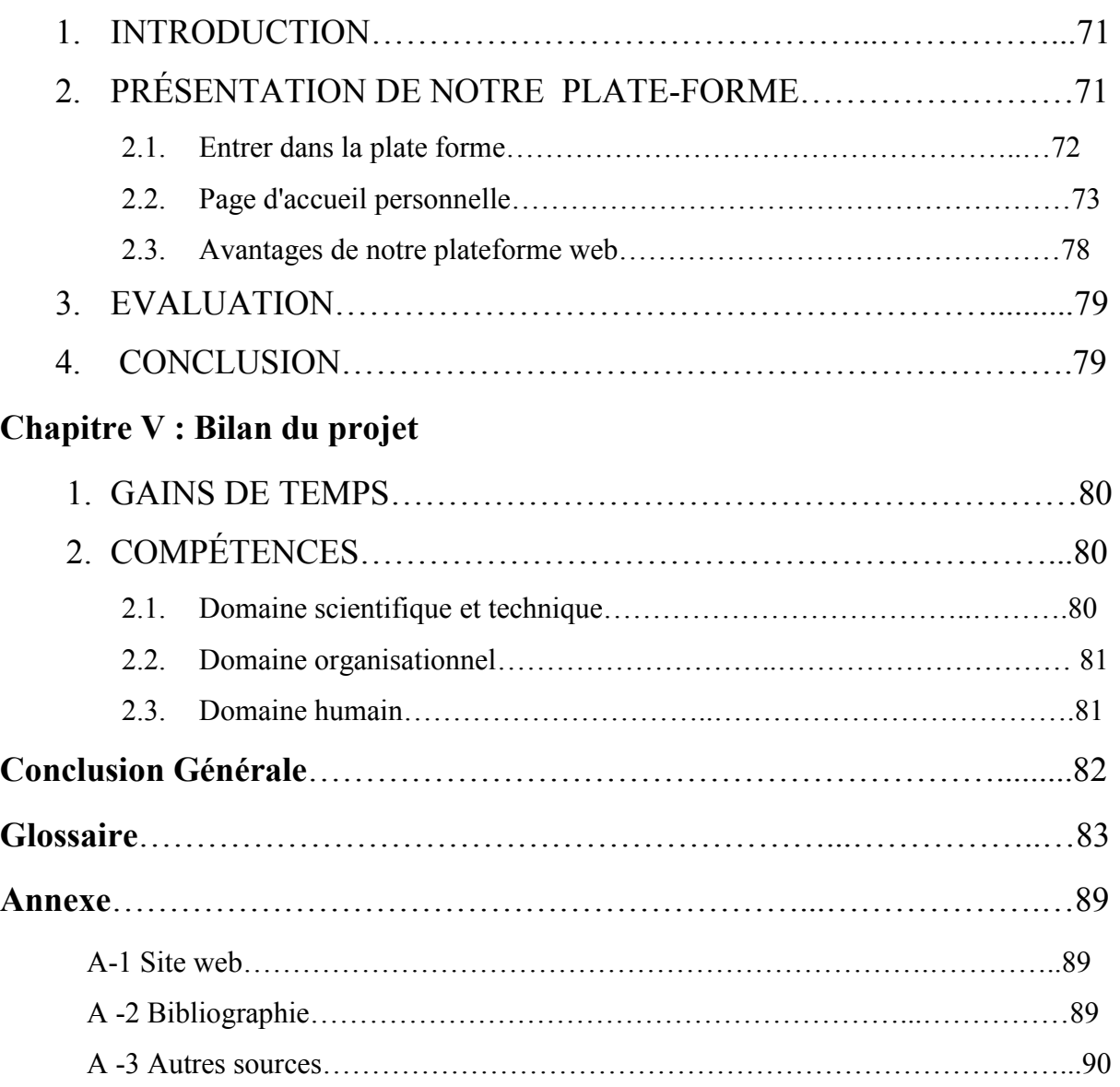

# **A -1 Weboghraphie :**

[1] http://www.coursinfo.free.fr (consulté le 10/03/11)

[2] http://www.univ-blida.dz, (consulté le 22/03/11).

- [3] http://www.thecanadianencyclopedia.com, (consulté le 22/03/11).
- [4] web, http://www.courseweb.uottawa.ca , (consulté le 23/03/11).
- [6] http://www.sitduziro.com, (consulté le 24/03/11).
- [8] joomla, http://apprendre-joomla.com, (consulté le 26/03/11).
- [10] http://www.commentcamarche. net, (consulté le 28/03/11).
- [11] joomla, http://www.formation-joomla.com, (consulté le 01/04/11).
- [12] http://www.guidecms.com, (consulté le 28/04/11).
- [14] www.erudium.polymtl.ca, (consulté le 15/05/11).
- [15] webct, http://www.webct.com/, (consulté le 03/05/11).
- [16] claroline, www.claroline.net, (consulté le 15/05/11).
- [17] http://www.projet-plume.org, (consulté le 11/05/11).
- [18] moodle, http://www.moodle.org, (consulté le 01/05/11).
- [19] http://www.scribd.com, (consulté le 04/03/11).
- [20] sakai, http://sakaiproject.org, (consulté le 03/05/11).
- [21] http://www.2.ac-lyon.fr, (consulté le 04/03/11).
- [22] http://site-coop.net, (consulté le 04/05/11).
- [23] claroline, http://wikini-backup.tuxcafe.org, (consulté le 24/05/11).

# **A -2 Bibliographie :**

[5] Mathieu Nebra*,* **Réussir son site Web avec XHTML et CSS**, EYROLLES, Bruxelles, 2010

[7] Jean-Marc Herellier, **Site web marchand en PHP/MySQL**, Micro Application, France, 2010

[9] Luke Welling, **PHP ET MySQL**, PEARSON, France, 2010

[13] Johann-Christian Hanke , **Joomla ! 1.5**, **Construisez et gérez votre site,** Knowware Eurl, France, 2009

#### *Annexes*

# **A -3 Autres sources :**

Les cours de, mémento, Raphael Goetter, Eyrolles, 2011 Les TP et le projet du cours de conception de site WEB (PHP), B.Hamid, semestre1, 2009 Les cours de gestion de projet, Elie Sloim, Eyrolles, 2004-2005

#### **1. INTRODUCTION**

 Maintenant qu'on a décrit nos besoins pour la conception de notre site Web, ce chapitre va faire une étude comparative des plates-formes de téléenseignement, afin de choisir une simple, claires, lisibles, et répondant aux questions que se posent nos futurs utilisateurs.

#### **2. LES PLATES-FORMES D'ENSEIGNEMENT A DISTANCE**

#### **2.1. Description**

 Les plates-formes logicielles dont il est question dans cette étude font partie des nouvelles formes de formation à distance, puisqu'elles utilisent les technologies d'information et de communication. Donc, dans le cadre de notre étude, la formation à distance implique l'utilisation des technologies de communication qu'elles soient synchrones ou asynchrones, unidirectionnelles ou bidirectionnelles. [14]

#### **2.2. Principe de fonctionnement**

Une plate-forme de formation en ligne est un outil logiciel, fonctionnant en mode

 La plateforme de formation LMS met à disposition des apprenants un ensemble de cours et de ressources accessibles à travers un réseau local ou à partir d'internet, en utilisant un navigateur classique. [14]

 Une fois les rôles définis, nous pouvons décrire brièvement le fonctionnement d'une plate-forme. Pour suivre un cours, l'étudiant a besoin d'être inscrit dans la base de données des étudiants inscrits. Une fois son inscription faite, l'étudiant se connecte par mot de passe au cours auquel il est inscrit. Ainsi, pendant toute la durée de la session de travail, il a accès à du matériel de cours, mais aussi à des outils de communication intégrés à la plate-forme, qui lui permettent de collaborer avec d'autres étudiants, son professeur ou son tuteur (par " cyberbavardage ", forums, tableau blanc, courriels, etc). Des outils de tests lui permettent d'évaluer ses connaissances, egénèrent des comptes rendus accessibles par lui mais aussi par le tuteur. Les notes peuvent ensuite éventuellement être transférées à d'autres bases de données, externes, à l'aide de passerelles qu'on appelle API. C'est à l'administrateur qu'il revient en général d'effectuer cette tâche. [14]

# **3. ETUDE COMPARATIVE**

 L'étude comparative consiste à choisir 4 plateformes de télé-enseignement, les analyser, point faible de chaque plateforme, les plateformes qu'on à choisis sont cité dans le tableau suivant :

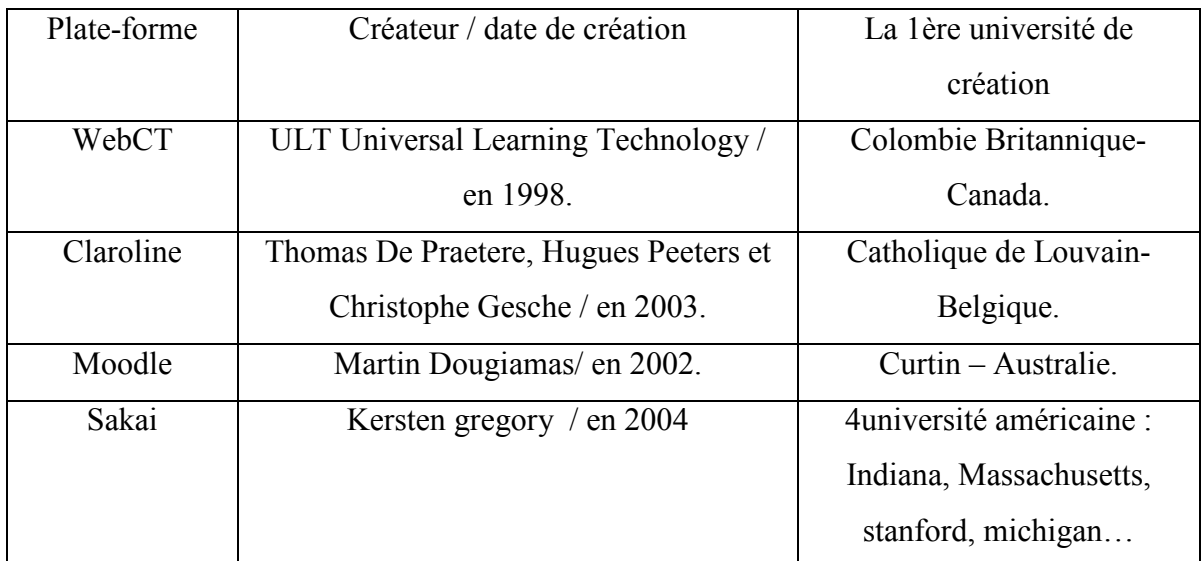

*Tableau 2-01* : « Les différentes plateformes utilisé dans la synthèse ».

# **3.1 WebCT**

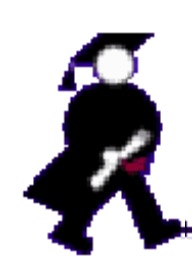

WebCT est une plate-forme d'apprentissage en ligne. Il en existe près de deux cents et elles offrent entre autres les fonctions de gestion des étudiants, du suivi de leur cheminement et de la gestion des éléments (page de contenu, images, exercices, etc3.) qui constituent le cours propre

ment dit. [4]

"WebCT est une plateforme :

Capable de gérer simultanément plus de 2000 étudiants avec un seul serveur

- qui permet de créer des scénarii pédagogiques adaptés aux spécifications exprimées par les enseignants
- dont le coût est prévisible
- qui se suffit d'un seul administrateur
- $\triangleleft$  qui dispose d'outils simples
- **Page d'accueil de cours :**

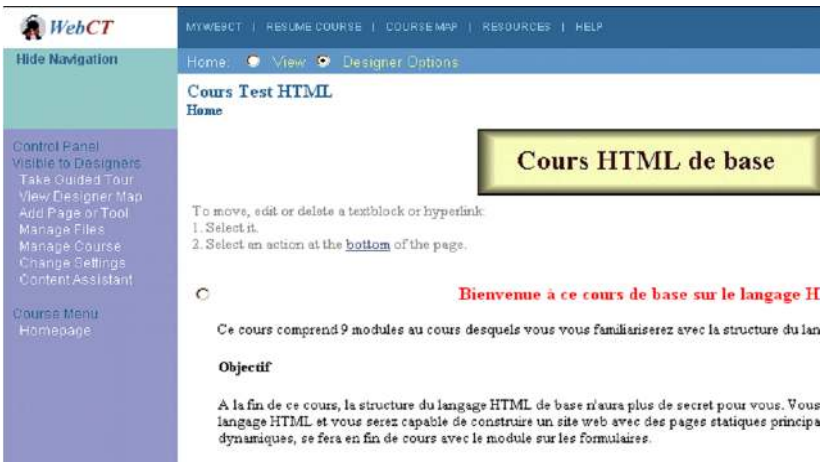

*Figure 2-01 :* « Page d'accueil de cour de WebCT ».

#### - **Principales fonctionnalités intégrées énumérées par l'éditeur**

- E-mail Forum de discussion Chat (synchrone) Tableau blanc  Calendrier partagé et/ou individuel. [15]
- Glossaire, références, index, instruments de recherche Générateurs de quiz et évaluation (éditeur d'équation)
- Bibliothèques partagées Un espace personnel est proposé au formateur. [15]
- $\triangle$  Rapports complets (Progression page par page, notes obtenues, etc....). [15]

#### - **Les points faibles de la plate forme**

- Environnement fermé
- $\triangle$  Pas de réels outils pédagogiques
- Pas d'éditeur HTML intégré
- $\triangle$  La navigation
- $\triangle$  Investissement
- $\triangle$  Transportabilité des fichiers
- $\triangle$  Pas encore de support XML [15]

 WebCT Vista est la première plate-forme de formation en ligne de type académique : nativement multi-institutionnelle, elle vous permettra de créer, gérer et partager la globalité des ressources pédagogiques de votre institution. [15]

# **3.2 Claroline**

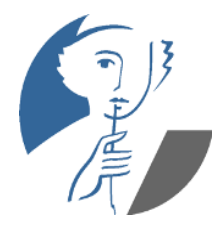

 Claroline est une plateforme de formation à distance et de travail collaboratif développée en 2002 par l'université de Louvain en -. Elle permet aux formateurs de créer des espaces de cours en ligne et de gérer des activités de formation sur Internet. Traduite en 35 langues, Claroline bénéficie de l'appui d'une communauté mondiale

d'utilisateurs et de développeurs. [16]

Le formateur dispose d'une série d'outils lui permettant de :

- Rédiger une description du cours / Publier des documents / Administrer des forums/ Elaborer des parcours pédagogiques au standard SCORM / Créer des groupes / Composer des exercices (QCM) / Publier des annonces / Proposer des travaux à rendre en ligne / Consulter les statistiques / Utiliser le Wiki
- **Page d'accueil**

Entrez dans la plate-forme : identification des utilisateurs, liste des cours disponibles, espace de présentation et moteur de recherche. [16]

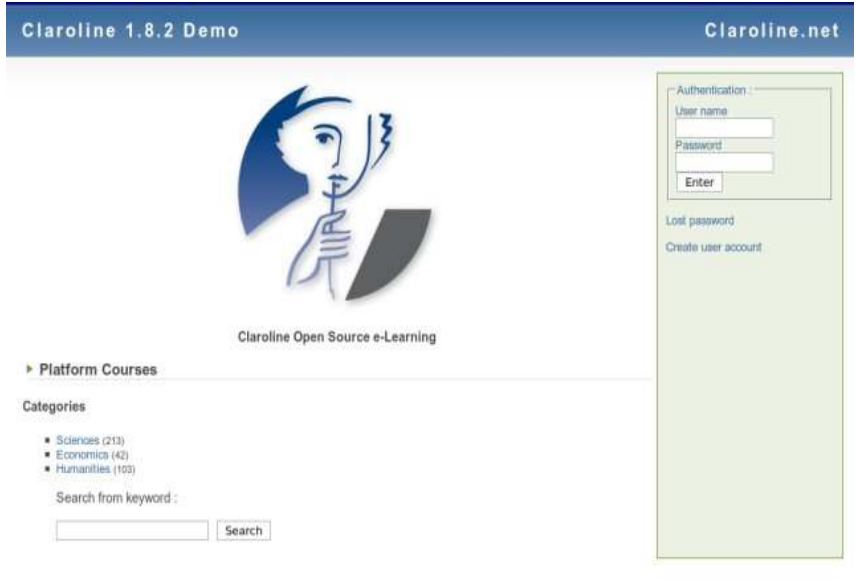

*Figure 2-02 :* « Page d'accueil de claroline ».

 Claroline possédait dans le fond les qualités d'une grande plateforme de travail collaboratif intelligemment couplée à un LMS. Sa nouvelle communication plus professionnelle met en valeur ses qualités masquées par une démarche jusqu'à présent manquant d'envergure et d'ambition. Son nouveau dynamisme montre, aujourd'hui, une plateforme dont l'avenir est prometteur. [17]

# - **Les points faibles de la plateforme :**

- Groupes : le dossier documents et liens du groupe a peu de capacité de stockage (7 Mo), un étudiant peut s'inscrire dans un groupe mais pas se désinscrire. [17]
- Les espaces de travail restent cloisonnés, un gestionnaire d'espace ne peut pas copier les informations qu'il a créées dans un autre espace (planning, annonces, pages html). [17]
- $\Diamond$  Interface ergonomique des parcours pédagogiques à améliorer ... trop d'écrans pour atteindre le contenu. Si la ressource a beaucoup d'items, il n'y a pas de menu dynamique, cela fait beaucoup de « scrolls » et de clics pour suivre le parcours. [17]
- Le SCORM n'est pas complètement interprété par la plateforme, certains packages produits par des chaînes éditoriales comme Scenari2 par exemple ne fonctionnent pas sous Claroline. [18]

# **3.3 Moodle**

# **Fnoodle**

Moodle est une plateforme d'apprentissage en ligne servant à créer des communautés d'apprenants autour de contenus et d'activités pédagogiques. Le terme Moodle est l'acronyme de

Modular Object-Oriented Dynamic Learning Environment, mais il veut aussi dire « flâner » en anglais. [18]

 Les membres d'un cours ont accès aux activités suivantes si l'enseignant les a sélectionnées :

Messagerie électronique : chat / Forum / Devoir : remise de travaux avec évaluation de l'enseignant / Test : QCM / Leçon / Atelier : remise de travaux avec évaluation par les étudiants / Glossaire / Wiki / Journal / Dialogues : messagerie interne entre membres du cours. [18]

Toutes les activités sont paramétrables par l'enseignant.

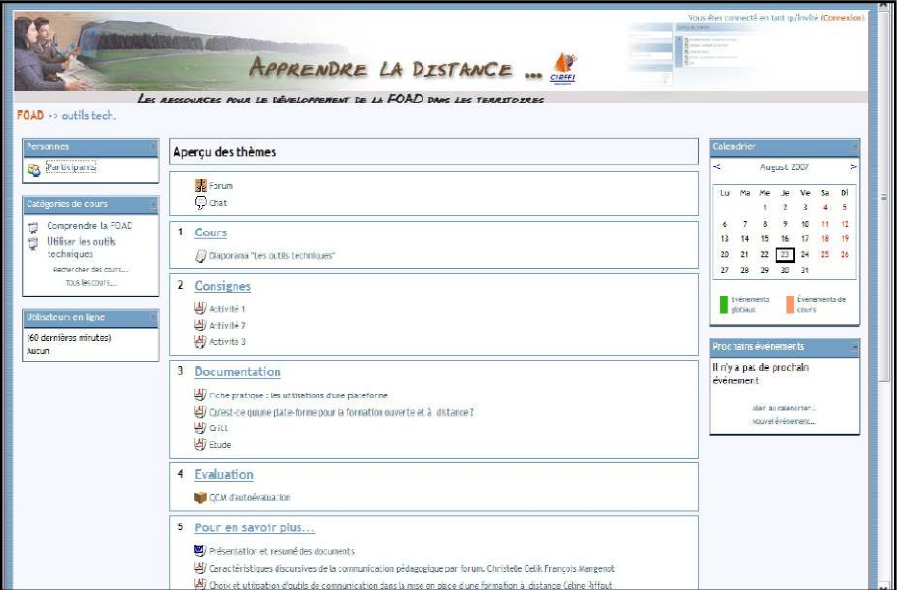

*Figure 2-03 :* « Page d'accueil d'un cours Moodle ».

 Moodle a été créée de manière modulaire : elle permet de répondre aux besoins d'un formateur isolé comme d'une institution académique. Aujourd'hui, le développement de Moodle est fortement influencé par les demandes de la communauté d'administrateurs et d'utilisateurs (enseignants, pédagogues). Ce projet bénéficie d'un développement très actif à l'échelle mondiale. [18]

 Enfin sa modularité, la richesse des possibilités qu'offre le paramétrage de chaque outil, les différentes interfaces proposées pour chaque cours démontrent que Moodle est une plateforme extrêmement novatrice et originale. [18]

# - **Les points faibles de la plateforme :**

- $\triangle$  Possibilité de test de positionnement mais gestion manuelle, pas d'affectation automatique de parcours [19]
- $\triangle$  Agenda du cours (visualisation des nouveautés, prévision d'événements pour tout type d'utilisateur, les travaux à rendre apparaissent automatiquement dans l'agenda) mais pas d'agenda personnel [19]
- Communication en mode synchrone : clavardage mais pas de mode vidéoconférence sauf si l'on rajoute un module. [19]

 $\triangle$  Moodle est une plateforme très riche en fonctionnalités, sa prise en main par les apprenants peut nécessiter un temps d'adaptation car les pages peuvent être très chargées en informations. [19]

Pour les enseignants, la diversité et la spécificité de tous les paramétrages des outils peuvent paraître trop complexes aux yeux d'utilisateurs peu familiers en FOAD. Cependant, de nombreux tutoriels en ligne existent, il est aussi important que l'administrateur de la plateforme ou le coordinateur du projet puisse être disponible pour aider les enseignants à appréhender la totalité des fonctionnalités de Moodle.

# **3.4 Sakai**

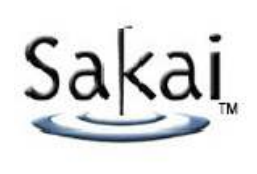

Sakai est une plateforme utilisable dans un contexte d'éducation et de formation basée sur une structure ouverte et extensible, incluant une suite d'outils pour le support de l'apprentissage, de la collaboration et de la recherche. [17]

L'objectif de Sakai est de produire une plateforme complète de gestion de cours libre de qualité équivalente ou supérieure aux autres produits du marché. Le produit s'adresse, dans un premier temps, aux institutions universitaires. Ce sont ces dernières qui définissent les orientations, les spécifications et les priorités quant au développement du projet. La structure ainsi que les outils développés sont génériques et peuvent être réutilisés comme base pour la construction d'outils de collaboration ou d'apprentissage dans n'importe quel domaine. [17]

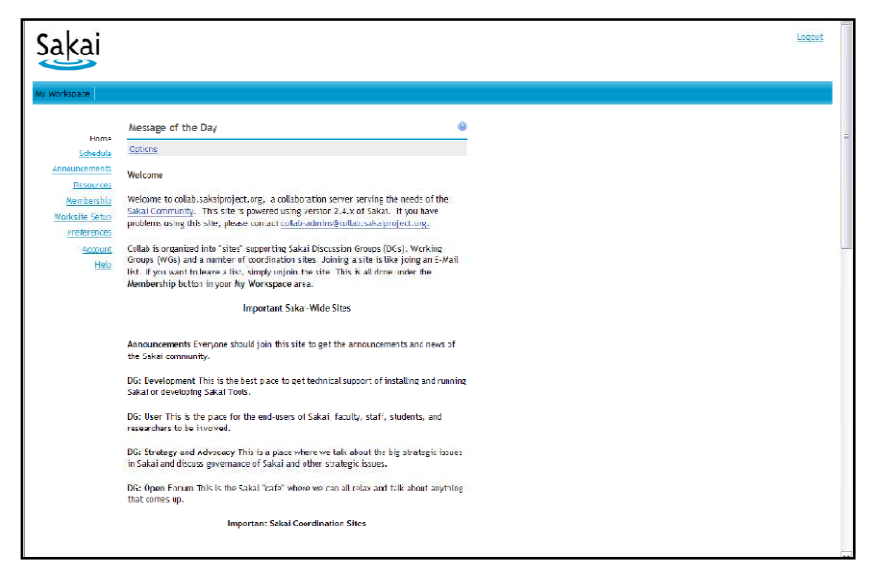

*Figure 2-04:* « Page d'accueil d'un apprenant sur Sakai ».

# - **Sakai contient les outils suivants** :

 Annonces / Messagerie avec archivage / Ressources / Salle de clavardage (chat) / Forums / Présentation avec Syllabus / Recherche dans un entrepôt de documents / Site web gestion de fichiers avec WebDAV / Wiki ….etc.

# - **Les points faibles de la plateforme :**

 Sakai est une plateforme en pleine mutation mais qui évolue rapidement ... Elle manque encore d'interopérabilité :

- Le SCORM n'est pas encore implémenté.
- $\triangle$  Sa documentation : Sakaïpedia est aujourd'hui, exclusivement en anglais, ce qui peut gêner les utilisateurs qui ne parlent pas cette langue. [20]
- La plateforme est développée en Java, ce qui demande un administrateur compétent dans ce langage, l'installation est complexe, l'outil administration n'est pas encore traduit. [20]
- $\triangle$  Beaucoup de projets sont en cours de développement pour la plateforme (vidéoconférence, traduction en français, portfolio, intégration du SCORM, de CanCore, de NORMETIC ...). [20]

# **3.5 Points forts et faiblesses de chaque plateforme :**

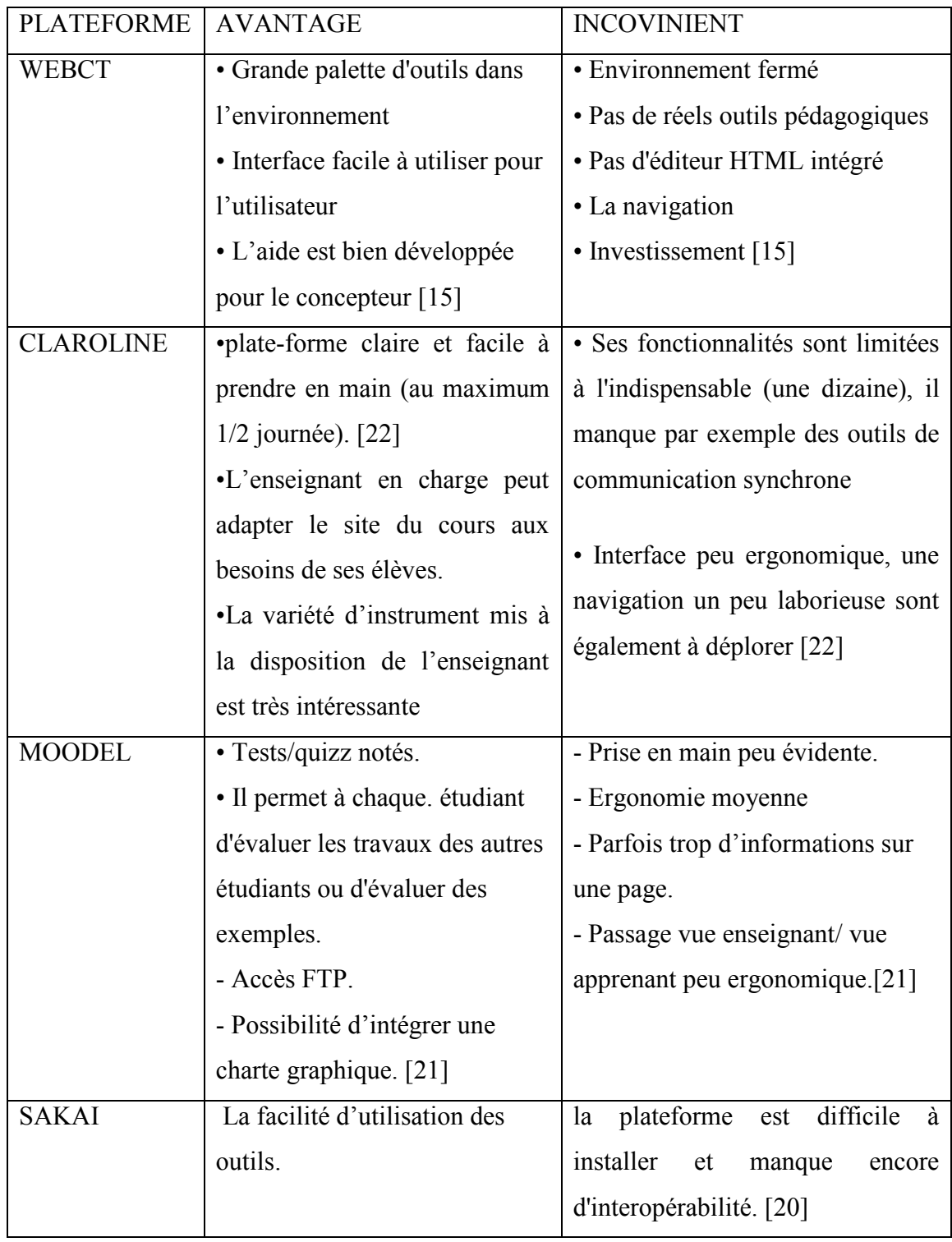

*Tableau 2-02* : « tableau comparatif des plateformes»

## **4. CHOIX D'UNE PLATE-FORME**

 Apres avoir fais une étude spécifique sur les différente plates forme web on a choisis la plate forme de claroline que l'on a suggérer la plus efficace.

# **4.1. Pourquoi le choix de Claroline ?**

Pour la conception de notre site web on a choisis la plate-forme de claroline pour des raisons de simplicité, de besoin et d'efficacité…

On peut donc expliquer ces raisons comme suit :

# **4.4.1. Une plate-forme simple :**

 Facile à installer et à utiliser au quotidien, Claroline ne requiert aucune compétence technique particulière. Le formateur peut s'approprier l'outil dans un temps limité et s'investir ainsi d'avantage dans la qualité des pédagogies développées. Le souci des concepteurs de la plate forme n'est pas de développer une multitude de fonctionnalités, mais de se limiter à quelques outils soignés au niveau de l'approche pédagogique et de l'interface fournie à l'utilisateur. [23]

# **4.4.2. Une plate-forme vivante :**

 Réaliser en open source, Claroline a séduit un grand nombre d'utilisateurs de développeurs de par le monde, lesquels contribuent fortement à des besoins des autres. [23]

Constamment à l'écoute de cette communauté active, les équipes de développement de Claroline font évoluer la plate-forme en accord avec les besoins et les contextes d'utilisation. [23]

# **4.4.3. Une plate-forme pédagogique :**

 Claroline a été développée sur la base de l'expertise pédagogique des enseignants et en fonction de leurs besoins. [23]

Elle soutient les formateurs dans l'acquisition des connaissances et le développement des compétences. [23]

Séduit par la simplicité d'utilisation des outils classiques (stockage de documents, publication d'annonces), le formateur essaiera bien vite des outils plus élaborés (gestion de groupes, accompagnement de travaux…) pour progresser à son chemin de l'innovation pédagogique. [23]

Après avoir fait notre choix de plateforme nous passerons à un outil très important permettant de mettre à jour notre site et notre contenu de site au moyen d'un navigateur web ce qui représente joomla.

#### **5. JOOMLA**

Vouloir trier et ranger notre contenu dans notre interface d'administration est désormais chose acquise. Le volume de contenu géré par les sites augmente de plus en plus. Les interactions et les relations entre différents contenus prennent de l'ampleur. Leur classement au sein de l'interface d'administration devient presque une obligation. Les CMS Joomla permettent de trier, ranger, classer notre contenu, conditionner notre affichage et donc de rendre la gestion du contenu plus accessible, moins contraignante. [12]

#### **5.1 Les notions de base :**

#### **5.1.1 Les extensions**

Joomla! est un outil de gestion de contenu assez sophistiqué qui s'appuie sur des extensions, c'est-à-dire des programmes complémentaires pour gérer la mise en forme ou ajouter des nouveaux services. Ces extensions sont classées en 4 catégories :

 **Composant** : c'est une mini application intégrée à notre site Joomla, qui dispose de sa propre interface de configuration dans la console d'administration Joomla.

 Ainsi à chaque fois qu'une page est chargée, Joomla fait appel à un composant pour générer le corps de la page ; de même, il existe un composant pour authentifier les utilisateurs… (forums, livre d'or, galerie d'images, gestionnaire de newsletter, gestionnaire de formulaires… et bien d'autres encore). [8]

 **Module** : pour faire simple, un module est un bloc que l'on trouvera généralement autour du corps de la page web, par exemple dans la colonne de gauche ou la colonne de droite de notre site. Exemple : mod\_banners (affichage des bannières), mod\_mainmenu (affichage d'un menu) [8]

- **Plugin** : ce sont des morceaux de code activés sur un évènement. L'exécution de n'importe quelle partie de Joomla, que ce soit le noyau, un module ou un composant, peut déclencher un évènement et alors les plugins associés à cet événement s'exécuteront. Par exemple, le plugin de recherche content.searchbot est un script qui permet d'effectuer une recherche sur tout notre site. [8]
- **Template** : un Template gère toute la partie graphique de notre site : les couleurs des caractères et des fonds, la police des caractères, les cadres, les menus ... En changeant de Template, nous changeons le « look and feel » de notre site. [8]

#### **5.1.2 Comment se présente une extension**

Une extension se présente sous forme de fichier archive (zip ou tar.gz) prêt à l'emploi. Si toutefois nous voulons savoir ce qui se cache à l'intérieur de ce fichier archive, nous constaterons la présence d'un fichier XML (nom\_de\_l\_extension.xml). C'est ce fichier qui va fournir les informations nécessaires à Joomla! pour réaliser l'installation de l'extension : type d'extension, informations sur la version et l'auteur, liste des répertoires et fichiers de l'extension ... L'extension peut créer des tables supplémentaires dans la base de données et les utiliser … [8]

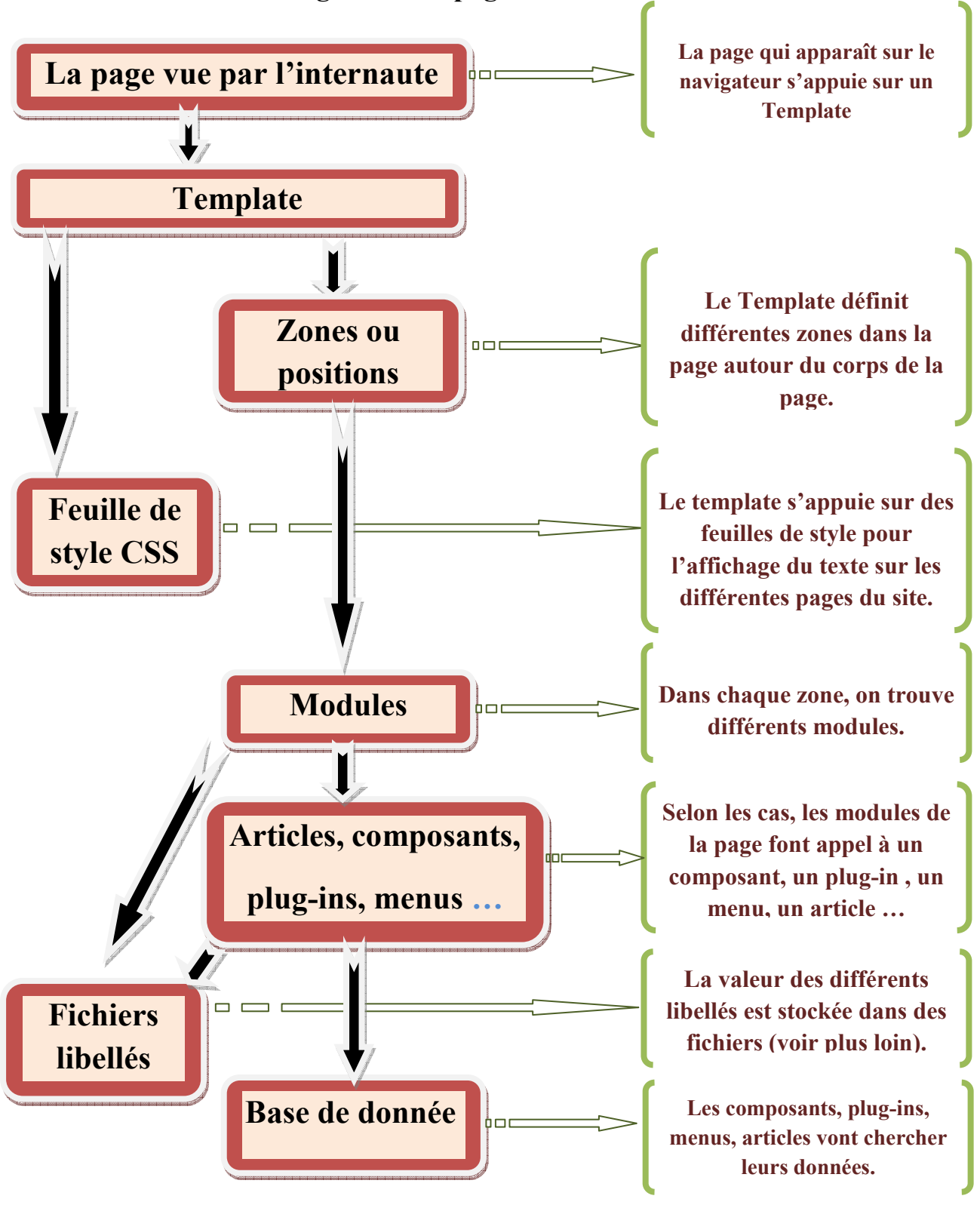

#### **5.1.3 comment Joomla! génère une page :**

*Figure 2-05* : « Comment joomla génère une page ».

#### **5.2 La gestion des articles :**

 Même si elle présente des limites qui pourront paraître contraignantes pour certains, la gestion du contenu est l'une des grandes forces de Joomla. [11]

Dans la suite nous allons mettre en place une structure d'articles catégorisés comme suit : Un exemple de sections, de catégories et d'articles :

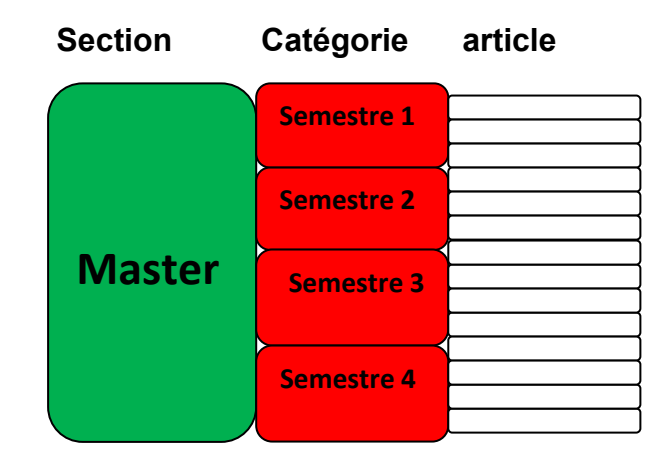

*Figure 2-06 :* « Exemple de la gestion des articles ».

 Soient 1 sections, **master** ; dans la section **master**, 4 catégories, **semestre 1 / semestre 2 / semestre 3 / semestre 4** ; et dans la catégorie **semestre 1** on a les articles, **module 1 / module 2 / module 3 …etc.** 

 Un article catégorisé est placé dans une structure **Section** / **Catégorie**. Pour bien comprendre cette structure il faut simplement prendre en compte ces 3 règles :

- Une **section** est un conteneur parent ; elle ne peut contenir que des **catégories**.
- Une **catégorie** est un conteneur enfant du conteneur **section** ; elle ne peut contenir que des **articles**.
- **Un article ne peut appartenir qu'à une seule catégorie**.

#### **5.3 La gestion des utilisateurs**

 En tant que super administrateur, nous pouvons définir pour chaque contributeur un compte utilisateur avec un mot de passe et un profil, de l'auteur qui propose un article à publier jusqu'à l'administrateur adjoint. [11]

 On veut qu'une partie de notre site Web ne soit accessible qu'à des utilisateurs connus et identifiés. Par exemple, seuls les membres de notre association ont accès au calendrier des réunions, aux comptes rendus des réunions … [12]

Joomla! offre un certain nombre d'outils de base mais c'est une gestion limitée des droits.

# **5.3.1 Les différents niveaux d'accès**

Cx bv, qui permettront de restreindre l'accès à certaines parties de notre site en fonction de l'appartenance à un groupe d'utilisateurs donné :

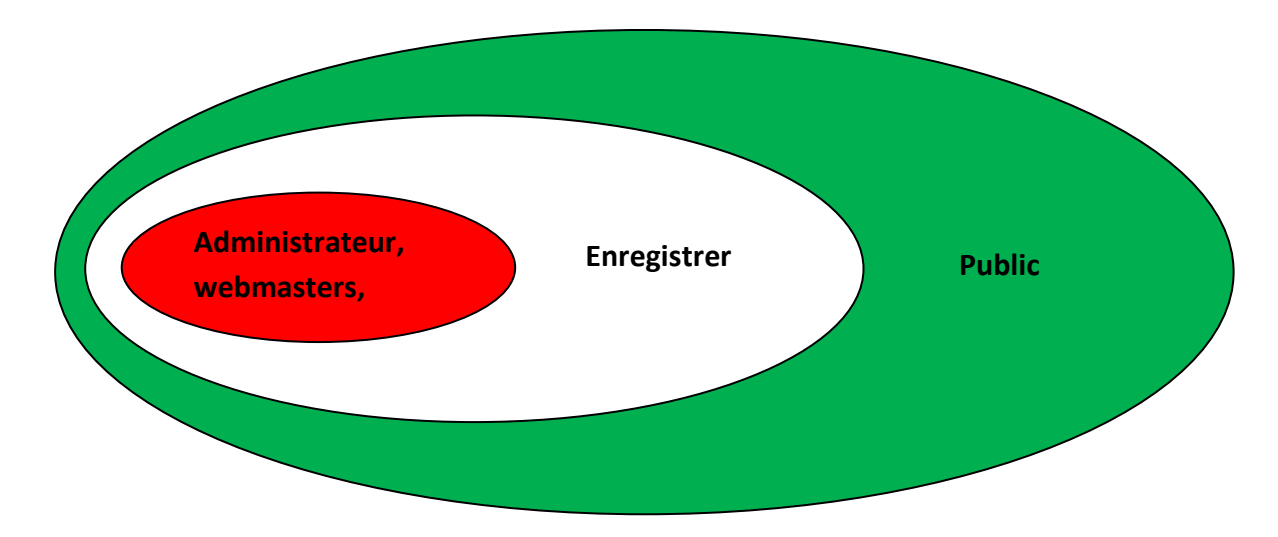

*Figure 2- 07 :* Les différents niveaux d'accès

- **Public** : l'élément du site (sections, catégories, articles, liens, modules) auquel est attribué ce niveau d'accès est visible par tous les visiteurs du site; il s'agit du niveau d'accès par défaut. [12]
- **Enregistré** : l'élément du site (sections, catégories, articles, liens, modules) auquel est attribué ce niveau d'accès sera visible uniquement par les utilisateurs enregistrés sur notre site ; ceux-ci disposent d'un identifiant et d'un mot de passe qui permet de les identifier lors de leur connexion sur le site… [12]
- **Spécial** : l'élément du site (sections, catégories, articles, liens, modules) auquel est attribué ce niveau d'accès sera visible uniquement par les utilisateurs enregistrés sur notre site qui ont des fonctions d'administration du site, pour publier des

articles par exemple. Ceci concerne donc tous les utilisateurs enregistrés sauf ceux qui ont le statut **Enregistré**. [12]

## **6. CONCLUSION**

Dans ce chapitre nous avons fait une synthèse sur les plates-formes de téléenseignement, afin de choisir une efficace qui nous convient, suivie d'une analyse détaillée des fonctionnalités du travail demandé ainsi que les différents besoins pour réaliser notre site, cela va nous permettre de faire une structure sur la plate-forme visée, qui va apparaitre dans le chapitre suivant, dont on va entamer la conception de notre site pour le rendre opérationnel, et a la portée de nos utilisateurs.

#### **1. INTRODUCTION**

Au commencement du projet, on a déterminé le contexte du projet, de cette manière, suite à des discussions avec notre maître d'apprentissage nous avons pu définir une problématique du projet. A partir de cette problématique nous avons dégagé des objectifs et leurs indicateurs associés pour enfin aboutir à l'expression des besoins.

Le travail qui nous a été confié consiste à concevoir et réaliser un espace web dynamique dédié a la communauté des enseignants et des étudiants de l'université SAAD DAHLAB de BLIDA, pour faciliter la communication et permettre l'échange des informations et des ressources (cours, sujets d'examens, séries de TD…etc.) Entre les différents membres de cette communauté.

# **2. PRESENTATION DE L'ORGANISME D'ACCUEIL**

#### **2.1. Présentation de l'université SAAD DAHLAB de Blida**

L'université SAAD DAHLAB de Blida représente une des plus grandes universités d'Algérie. Elle a ouvert ses portes en 1981 comme centre universitaire regroupant divers instituts. Aujourd'hui, elle est composée de sept facultés. [2]

Le schéma suivant illustre l'organisation administrative de l'université SAAD DAHLAB.

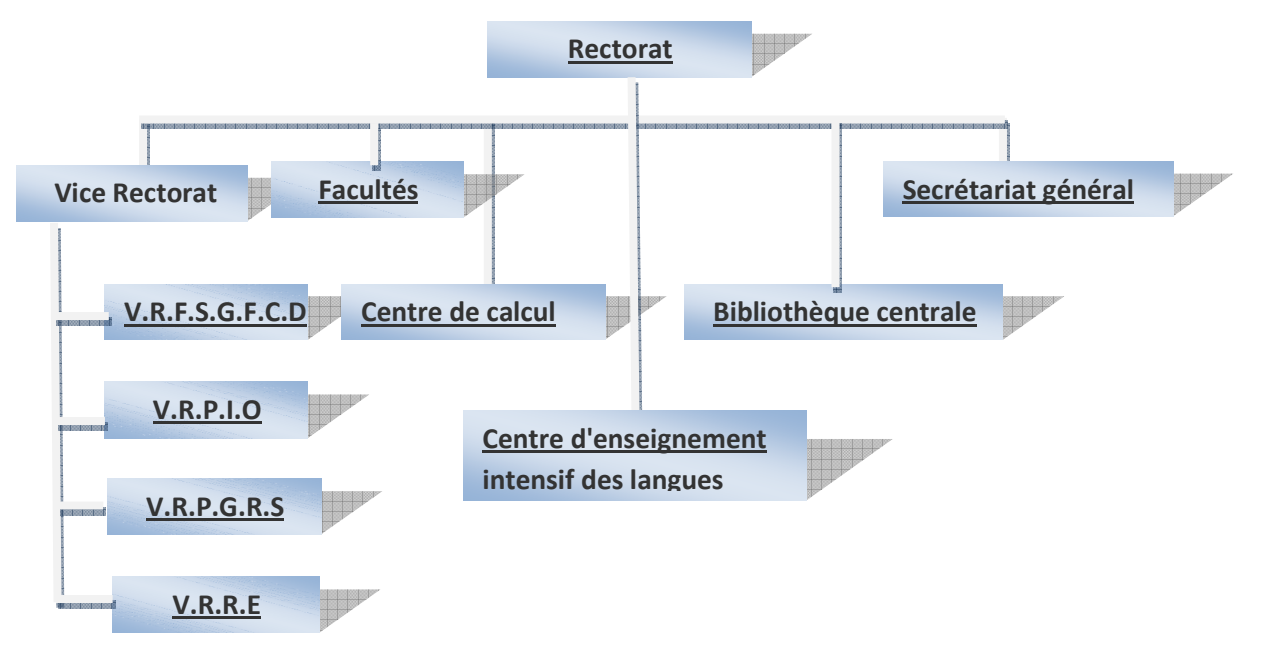

*Figure 1-01* : « Organisation administrative de l'université SAAD DAHLAB »

## **2.2. Présentation de site web de l'université de Blida**

L'université SAAD DAHLAB de Blida dispose déjà d'un site web dont son adresse URL est « http:// www.univ-blida.dz» .

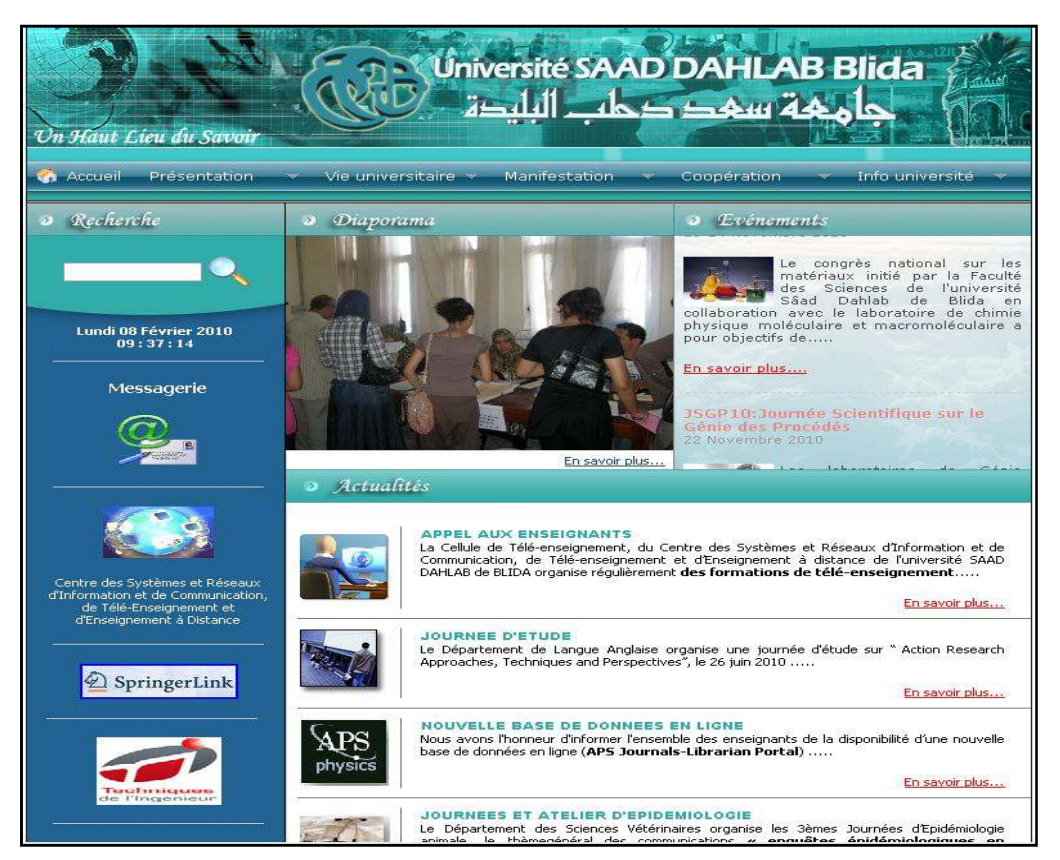

*Figure 1-02* : « page d'accueil de site du l'université SAAD DAHLAB »

# **3. LE TÉLÉENSEIGNEMENT**

L'expression « téléenseignement » désigne communément les cours donnés à un étudiant par un enseignant, dans un contexte où les deux individus sont éloignés et qui permet à l'étudiant d'accomplir ses travaux à l'endroit, au moment et au rythme qui lui conviennent, grâce à un matériel de cours conçu à cet effet. Aujourd'hui, la plupart des programmes de téléenseignement exigent que l'étudiant et l'enseignant aient accès à diverses technologies de communication. [3]

# **3.1. Qu'est-ce qu'un cours en ligne?**

Le cours en ligne (à distance) est étroitement relié à Internet. Voici la définition traduite et adaptée de Brandon Hall, un spécialiste américain de la formation en ligne :

"La formation en ligne, c'est un programme de formation qui est accessible via un navigateur Internet comme Microsoft Explorer, à travers Internet or un intranet. En utilisant le Web, ou le web d'un intranet pour la formation, on fait référence par définition à l'environnement visuel et interactif propre à internet."

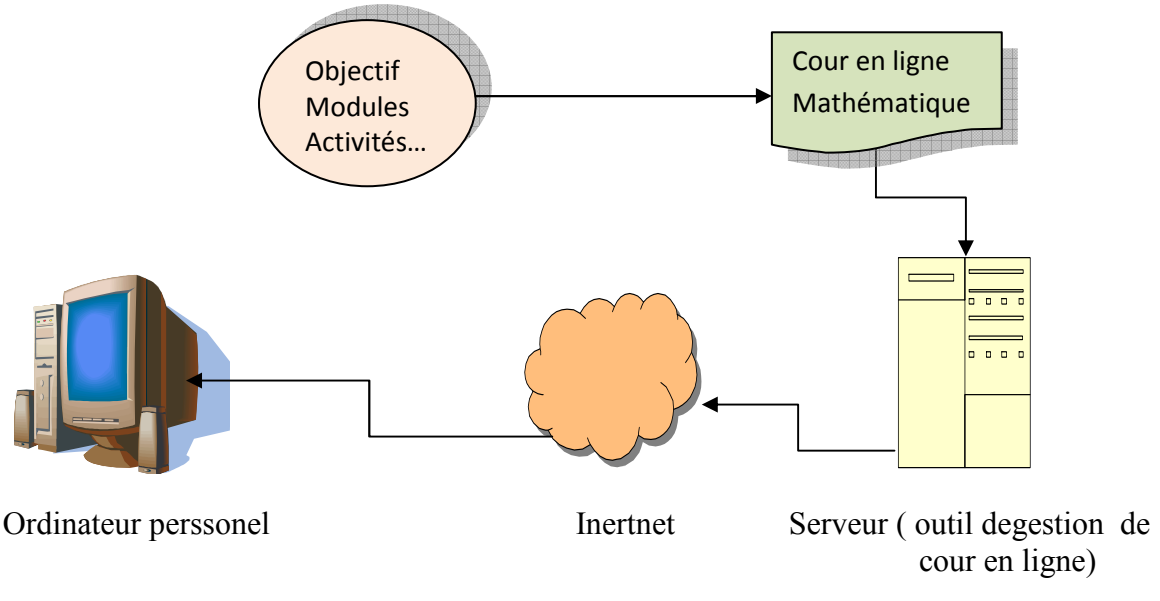

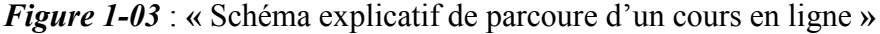

À l'heure actuelle, tous les thèmes de cours sont abordés par l'entremise de la formation en ligne.

De l'économie en passant par l'horticulture, les cours en ligne sont généralement reliés à une plate-forme d'apprentissage en ligne. Par contre, certains cours sont présentés sur Internet comme un site web traditionnel. [4]

La formation en ligne a fait, au cours de la dernière décennie, des percées importantes dans le monde éducatif. Tant au niveau de la formation continue qu'au niveau des programmes de formation universitaires, elle est maintenant devenue un incontournable. [4]

#### **4. QU'EST-CE QUE LE WEB ?**

 Le Web est une méthode d'exploitation d'Internet par l'usage de l'hypertexte, il est mis au point par l'un des physiciens du CERN " TIMOTY BERNERS- LEE " avec son collègue "ROBERT CAILLIAU " pour permettre à leurs collègues d'échanger rapidement des données et des images. On parle du Web même s'il s'agit en réalité de World Wide Web. [5]

#### **5. QU'EST-CE QU'UN SITE WEB ?**

 Un site web désigne le lieu virtuel d'un ensemble d'informations numérisées (textes, image, son, etc.…) stockées sur un ordinateur connecté au réseau Internet, appelé aussi serveur .Le site peut être atteint de n'importe quel point du réseau grâce à son adresse web URL (http://www...). [5]

#### **6. LES SITES STATIQUES ET LES SITES DYNAMIQUES**

On considère qu'il existe deux types de sites web : les sites statiques et les sites dynamiques.

#### **6.1. Les sites statiques :**

Ce sont des sites réalisés uniquement à l'aide des langages (X) HTML et CSS. Ils fonctionnent très bien mais leur contenu ne peut pas être mis à jour automatiquement : il faut que le webmaster modifie le code source pour y ajouter des nouveautés. Les sites statiques sont donc bien adaptés pour réaliser des sites "vitrine", pour présenter par exemple son entreprise, mais sans aller plus loin. [6]

#### **6.2. Les sites dynamiques :**

 Plus complexes, ils utilisent d'autres langages en plus de (X) HTML et CSS, tels que PHP et MySQL. Le contenu de ces sites web est dit "dynamique" parce qu'il peut changer sans l'intervention du webmaster ! [6]

#### **7. COMMENT FONCTIONNE LE WEB ?**

Lorsque nous voulons visiter un site web, nous tapons son adresse dans notre navigateur web, que ce soit Mozilla Firefox, Internet Explorer, ou un autre.

*Mais on n'a jamais demandé comment faisait la page web pour arriver jusqu'à nous ?* Il faut savoir qu'internet est un réseau composé d'ordinateurs. Ceux-ci peuvent être classés en deux catégories:

#### **7.1. Les clients :**

 Ce sont les ordinateurs des internautes comme nous. Notre ordinateur fait donc partie de la catégorie des clients. Chaque client représente un visiteur d'un site web. [6]

#### **7.2. Les serveurs :**

 Ce sont des ordinateurs puissants qui stockent et délivrent des sites web aux internautes, c'est-à-dire aux clients. Donc un serveur est un ordinateur dédié à l'administration d'un réseau informatique. Il gère l'accès aux ressources et aux périphériques et les connexions des différents utilisateurs. [6]

Il existe plusieurs types :

- Serveurs d'applications d'applications
- $\triangle$  Serveurs de base de données
- $\Diamond$  Serveur de charge
- $\Diamond$  Serveurs de fichiers
- Serveurs d'impressions d'impressions

# **8. COMMENT LES DEUX COMMUNIQUENT COMMUNIQUENT-ILS ?**

C'est justement là que se fait la différence entre un site statique et un site dynamique. Voyons voir ensemble ce qui change. [6]

# **8.1.** Cas d'un site statique :

Lorsque le site est statique, le schéma est très simple. Cela se passe en deux temps :

- 1. Le client demande au serveur à voir une page web.
- 2. Le serveur lui répond en lui envoyant la page réclamée.

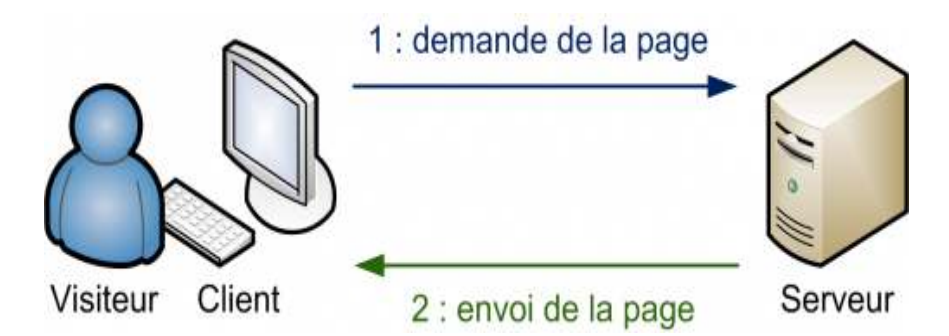

*Figure 1-04* : « Communication entre le serveur et le client – cas de site statique »

Sur un site statique, il ne se passe rien d'autre. Le serveur stocke des pages web et les envoie aux clients qui les demandent sans les modifier. [6]

# **8.2.** Cas d'un site dynamique :

Lorsque le site est dynamique, il y a une étape intermédiaire : la page est générée. [6]

- $\Diamond$  Le client demande au serveur à voir une page web.
- $\Diamond$  Le serveur prépare la page spécialement pour le client.
- Le serveur lui envoie la page qu'il vient de générer.

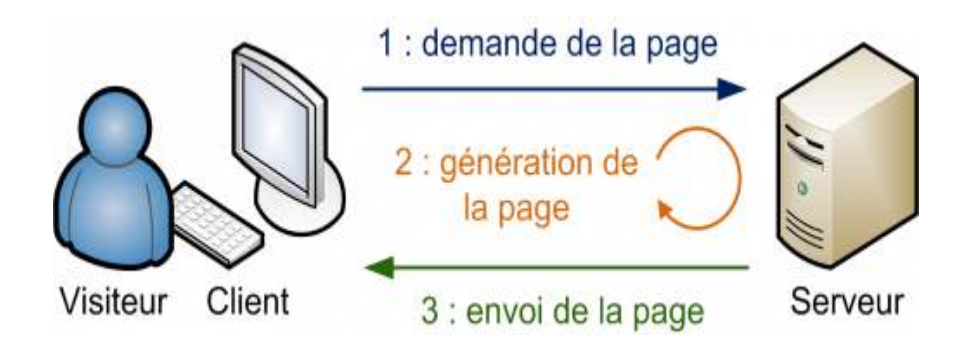

*Figure 1-05* : « Communication entre le serveur et le client –cas de site dynamique »

# **9. DE QUELS PROGRAMMES A A-T-ON BESOIN ?**

Selon que l'on crée un site statique ou un site dynamique, on a besoin de logiciels différents.

### **9.1.** Avec un site statique :

Les webmasters qui créent des sites statiques avec XHTML et CSS ont de la chance, ils ont en général déjà tous les programmes dont ils ont besoin :

- $\cdot$ Un éditeur : Un éditeur est un logiciel qui permet de créer des pages web. [7] on peut les regrouper en deux catégories :
	- **Les éditeurs WYSIWYG** (What You See Is What You Get) signifiant « ce que vous voyez est ce que vous obtenez », nous permet d'écrire le contenu de notre site directement sans avoir à taper une seule ligne de code XHTML/CSS.[7]
	- **↓ Les éditeurs de texte : permettent d'éditer directement le code XHTML et CSS de** son site. on gère donc tout de A à Z en dissociant parfaitement les 2 langages de base qui constituent notre page web. Il existe également une multitude d'éditeurs de texte dont notamment : Bloc-notes, Notepad++,... Nous utiliserons principalement l'éditeur de texte Notepad++.
- $\cdot$  **Un navigateur web :** c'est le programme qui nous permet de voir des sites web. Et de tester la page web. Le travail du navigateur, c'est de lire le code XHTML / CSS que nous avons écrit, et d'afficher ce qu'il représente. Parmi les navigateurs qui existent, citons : Internet Explorer, Mozilla Firefox, Opera, Google Chrome, Netscape, etc... ad++,... Nous utiliserons principalement l'édi<br> **teur web :** c'est le programme qui nous perm<br>
page web. Le travail du navigateur, c'est de l<br>
ons écrit, et d'afficher ce qu'il représente. [7]
## **9.2. Avec un site dynamique :**

 Pour que notre ordinateur puisse lire du PHP, il faut qu'il se comporte comme un serveur. Nous n'avons pas besoin d'acheter une machine spéciale pour cela : il suffit simplement d'installer les mêmes programmes que ceux que l'on trouve sur les serveurs qui délivrent les sites web aux internautes. [7]

- **Apache :** c'est ce qu'on appelle un serveur web. Il s'agit du plus important de tous les programmes, car c'est lui qui est chargé de délivrer les pages web aux visiteurs. Cependant, Apache ne gère que les sites web statiques (il ne peut traiter que des pages HTML). Il faut donc le compléter avec d'autres programmes. [8]
- **PHP :** c'est un plug-in pour Apache qui le rend capable de traiter des pages web dynamiques en PHP. En clair, en combinant Apache et PHP, notre ordinateur sera capable de lire des pages web en PHP. [8]
- **MySQL :** c'est le logiciel de gestion de base de données. Il permet d'enregistrer des données de manière organisée.[8]

#### **10. L'IMPORTANCE D'UN SERVEUR WEB APACH – PHP ET MYSQL**

 Bien que nous pouvons utiliser joomla sans connaissances approfondies du langage PHP ni de la base de données MySQL, il s'avère utile de comprendre le fonctionnement de ces deux composants et de leur relation avec joomla.

 Dans joomla, tout le contenu des articles et même la configuration du site (liste des utilisateurs, menus, liens, définition des modules et de leur positionnement...etc.) sont stockés dans une base de données MySQL. Les pages web joomla sont des pages PHP. C'est pourquoi, nous avons besoin d'un serveur web.

# **Voici un schéma illustratif :**

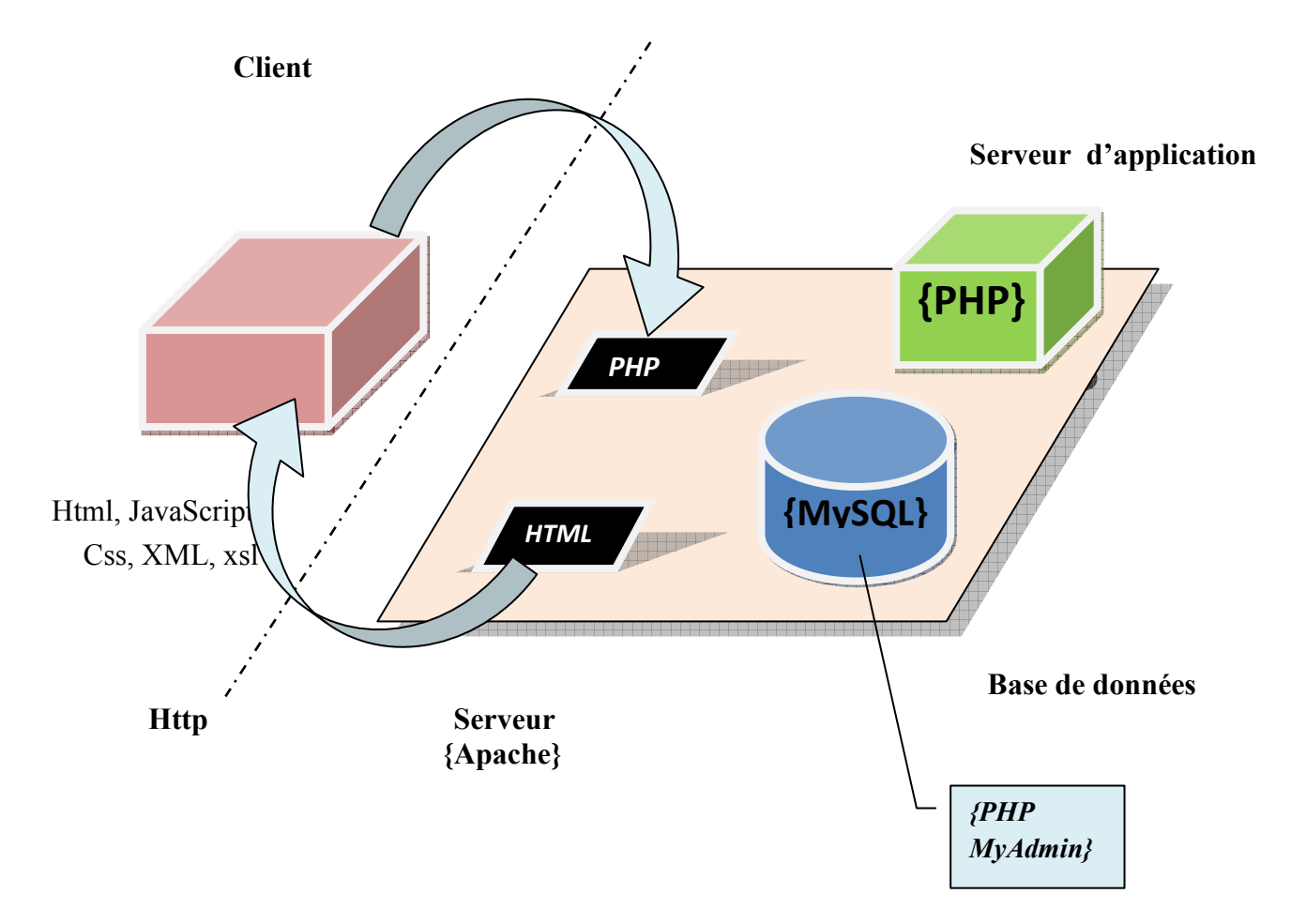

*Figure 1-06* : « Schéma représentant la relation entre le Serveur Apache, http, Client »

**1-** Le client, un internaute par exemple, demande l'affichage d'une page web PHP en soumettant une requête http.

**2-** Le serveur web traite la page PHP demandée. Au cours du traitement de ces dernières, le serveur puise les données depuis la base de données MySQL. Pour cela, il va soumettre une requête SQL au serveur de base de données.

**3-** La base de données MySQL traite les requêtes et envoie en réponse les données demandées au serveur web.

**4-** Ayant reçu tous les éléments nécessaires, le serveur web construit alors une page web sous format xhtml intégrant les données extraites de la base données. [7]

#### **11. LES LANGAGES DU WEB**

Pour créer un site web, on doit indiquer des informations à l'ordinateur. Il ne suffit pas de simplement taper le texte qu'il y aura dans son site, il faut aussi savoir placer ce texte, insérer des images, faire des liens etc...

# - **HTML :**

 Le langage html (HyperText Markup Language) est donc un langage de balisage qui permet d'organiser et mettre en forme des informations sur une page web. Il nous donne la possibilité d'inclure des éléments tels que des formulaires de saisie, des tableaux, des ressources multimédias (images, vidéos) etc. [5]

# - **XHTML :**

C'est l'abréviation de eXtensible HyperText Markup Language. C'est le langage à la base des sites web, c'est celui avec lequel nous taperons le contenu de notre site web. Il contient des informations logiques : nous dirons par exemple "Ceci est mon titre, ceci est mon menu, là c'est le texte principal de la page, là il y a une image etc. . .".[5]

# - **CSS :**

 C'est l'abréviation de Cascading Style Sheets ("Feuille de style"). C'est le langage de mise en forme et de mise en page des sites web, il nous sert uniquement à présenter la page web. C'est en CSS que l'on dira : "Mes titres sont en rouge et sont soulignés, mon texte est dans la police Arial, mon nom est centré, mon menu a un fond blanc..." etc. [6]

# - **PHP :**

 C'est un langage que seuls les serveurs comprennent et qui permet de rendre notre site dynamique. C'est PHP qui "génère" la page web comme on l'a vu sur les schémas précédents. Il peut fonctionner seul, mais il ne prend vraiment de l'intérêt que s'il est combiné à un outil tel que MySQL. [9]

# - **MySQL :**

 C'est ce qu'on appelle un SGBD (Système de Gestion de Base de Données). Pour faire simple, son rôle est d'enregistrer des données de manière organisée afin de nous aider à les retrouver facilement plus tard. C'est grâce à MySQL que nous pourrons enregistrer la liste des membres de notre site, les messages postés sur le forum, etc. Le langage qui permet de communiquer avec la base de données s'appelle le SQL. [9]

#### **Le stockage des informations dans une base de données**

 En PHP, on peut difficilement se passer d'une base de données. Cet outil incontournable sert à enregistrer des données de façon efficace et organisée. Tout ce qu'on veut enregistrer sur notre site va se retrouver stocké dans une base de données : liste des membres, messages des forums, news, etc.

#### **Structure d'une base de données**

 Avec les bases de données, il faut utiliser un vocabulaire précis. Heureusement, nous ne devrions pas avoir trop de mal à nous en souvenir, vu qu'on va se servir d'une image : celle d'une armoire.

On vous demande d'imaginer ceci :

- $\Diamond$  L'armoire est appelée la base dans le langage SQL. C'est le gros meuble dans lequel les secrétaires ont l'habitude de classer les informations.
- $\Diamond$  Dans une armoire, il y a plusieurs tiroirs. Un tiroir, en SQL, c'est ce qu'on appelle une table. Chaque tiroir contient des données différentes. Par exemple, on peut imaginer un tiroir qui contient les pseudonymes et infos sur nos visiteurs, un autre qui contient les messages postés sur notre forum...
- $\Diamond$  Mais que contient une table ? C'est là que sont enregistrées les données, sous la forme d'un tableau. Dans ce tableau, les colonnes sont appelées des champs, et les lignes sont appelées des entrées. [10]

# - **Le JavaScript :**

JavaScript est un langage de programmation de scripts orienté objet.

JavaScript permet de programmer des scripts. Comme dit plus haut, un langage de programmation permet d'écrire du code source qui sera analysé par l'ordinateur. Il existe 3 manières d'utiliser du code source. [6]

- $\triangleq$  Langage compilé
- $\triangleq$  Langage précompilé
- $\triangle$  Langage interprété

#### **12. ET LA CONCURRENCE ?**

 XHTML et CSS n'ont pas de concurrents car ce sont des standards. Tout le monde est censé les connaître et les utiliser sur tous les sites web. En revanche, pour ce qui est des sites dynamiques, PHP et MySQL sont loin d'être les seuls sur le coup. [6]

#### **12.1. Les concurrents de PHP**

Parmi les concurrents de PHP, on peut citer : ASP .NET, Ruby on Rails, Django … [6]

#### **12.2. Les concurrents de MySQL**

En ce qui concerne les bases de données, le choix est là encore très vaste. Parmi les concurrents de MySQL, on vous conseille de connaître : Oracle, Microsoft SQL Server, PostgreSQL, SQLite …[6]

#### **13. C'EST QUOI JOOMLA ?**

Joomla est un SGC (système de gestion de contenu) ou plus communément, un CMS (content management system en anglais) open source distribué sous licence GNU/GPL. [11] Les CMS sont des interfaces permettant la mise à jour dynamique de sites web ou d'applications (intranet, extranet…). Ces outils offrent de nombreux avantages. Ils permettent notamment de :

- $\Diamond$  Pouvoir gérer son contenu de site tout seul, sans avoir forcément besoin de l'intervention d'un spécialiste. Et si l'on est spécialiste, gagner du temps par rapport à l'édition d'un site statique.
- $\Diamond$  Bénéficier d'une grande souplesse et de flexibilité dans la gestion de son contenu (grâce à la séparation de la forme et du contenu), de sa structuration dans des menus, des faq, des rubriques, des catégories générées automatiquement. [11]

 Les CMS permettent également de traiter différentes natures de contenus. La plupart des CMS open source, et Joomla notamment, se tiennent à la page des évolutions du web et des comportements et besoins des internautes. Ces derniers ne font pas que lire du texte. Le texte doit être illustré par des images, des vidéos, de musique. Les CMS proposent ainsi des outils de gestion d'images, de documents, de vidéos etc.… et offrent la possibilité de tisser des liens entre chaque type de contenu d'une matière relativement simple et avancée à la fois. [12]

#### **14. QUELQUES AUTRES INFORMATIONS UTILES**

Il ne s'agit pas ici de nous faire un cours complet sur le Web mais de nous donner quelques points de repères ...

#### **14.1. Le nom de domaine**

Sur Internet, chaque site est identifié par une adresse IP (de la forme xxx.yyy.zzz.ttt avec pour chaque nombre une valeur comprise entre 0 et 255). Comme c'est trop compliqué pour s'en souvenir, nous allons donner un nom à notre site, le nom de domaine, de la forme www.departementd'éléctroniqueUSDB.com. [13]

 C'est une société tierce, comme Gandi, ou notre hébergeur qui va gérer notre nom de domaine. Et, lorsqu'un internaute va saisir l'adresse de notre site, c'est cette société qui va donner les informations nécessaires pour associer la bonne adresse IP ; cette opération se fait au travers d'un serveur de nom de domaine, encore appel DNS. [13]

#### **14.2. La gestion d'une base de données**

Une base de données est plus qu'un ensemble de fichiers car tous ces fichiers sont liés entre eux et le moteur MySQL utilise des fichiers de configuration très spécifiques. Cependant la plupart des outils de gestion de base de données, MySQL ou autres (Oracle, MS SQL, …) utilisent le langage de requêtes commun, le langage SQL, pour gérer les bases de données. [13]

# **15. CONCLUSION**

Dans ce chapitre nous avons présenté notre organisme d'accueil (université Saad Dahlab de Blida), et décrit les différents outils (langage du web, base de données, logiciel…) que nous avons utilisé dans de notre application, cela va nous faciliter de passer au second chapitre dont nous allons faire une synthèse sur les différentes plates forme de téléenseignement pour choisir une simple, qui répond a nos besoins afin de l'adapter a notre projet.

#### **INTRODUCTION**

 On peut considérer, sous l'angle technique, que l'Internet a était crée aux États-Unis au début des années 70 quand l'*ARPA* (*Advanced Research Project Agency*) décida de relier ses principaux centres de recherche pour partager les équipements informatiques, échanger des données et du courrier. Ce réseau qui démarra avec quatre nœuds fut appelé ARPANET et utilisa d'abord un protocole de communication similaire à X25, qui est le protocole actuellement en usage sur le réseau public français Transpac. C'est en 1972 que commencèrent les spécifications des protocoles TCP/IP avec l'expérience de l'usage de X25 sur ARPANET. Le but était de concevoir un réseau qui résiste à des attaques militaires telles que des bombardements. Ainsi, il ne devait pas y avoir de point névralgique dans le réseau, dont l'arrêt aurait provoqué le blocage complet de celui-ci, et les données devaient pouvoir automatiquement prendre un chemin différent en cas de coupure de liaison. [1]

 L'outil qui rendit populaire l'Internet à partir de 1993 est le WWW, le World Wide Web en un mot le Web. Le mot Web désigne la toile d'araignée et World Wide Web désigne donc la toile d'araignée couvrant le monde entier. Le développement des sites Web se fait par des programmes et des utilitaires exécutant le langage HTML. La qualité des éditeurs Web a changé avec les développements des logiciels de programmation, jusqu'à l'apparition des éditeurs WYSIWYG. Ces dernières années ont vu émerger ce que les médias de l'information n'ont pas hésité à nommer "la révolution des nouvelles technologies". La démocratisation de l'ordinateur et de l'accès au réseau Internet nous a fait pleinement rentrer dans l'ère de l'informatique grand public. L'usage de ces technologies s'impose tant dans la vie domestique que professionnelle. Cette évolution touche également le domaine éducatif. [1]

 Dans cette introduction, nous entamons la présentation de notre projet. Tout d'abord, nous présentons le cadre de notre travail. Nous enchaînons avec l'intitule du projet. Nous traçons ensuite les objectifs de notre projet. Nous terminons par la subdivision du travail. [1]

15

# **1. CADRE DE TRAVAIL**

 Le travail qui nous a été confié consiste à concevoir et réaliser un espace web dynamique dédié à la communauté des enseignants et des étudiants de l'université SAAD DAHLAB de BLIDA, pour faciliter la communication et permettre l'échange des informations et des ressources entre les différents membres de cette communauté.

 Notre Plateforme Web sera capable d'afficher et stocker les informations dans une base de données mais également nous allons proposer un modèle de configuration d'un serveur web et un hébergement professionnel.

#### **2. PROBLEMATIQUE**

 Le projet soumis à notre appréciation est la création d'une plateforme web pour l'université de Saad Dahlab, qui dans le souci d'atteindre un grand nombre d'étudiant, de ce fait, l'incorporation de l'électronique par ses domaines au sein des établissements d'enseignement reste une nouvelle technique pour faire face aux multiples problèmes posés par les formes traditionnelles de gestions. Parmi ces problèmes nous pouvons citer :

- Manque d'échange d'informations et de documents entre les enseignants et leurs étudiants.
- $\Diamond$  Faiblesse de partage de ressources et de connaissance entre les enseignants et leurs étudiants.
- Absence d'outil de collaboration
- Difficulté d'échange entre l'administration et les étudiants : les étudiants doivent se déplacer jusqu'au siège de l'université pour la récupération des documents, des formulaires, des notes des examens affichées par leurs enseignants…etc.

Ainsi, compte tenu de la situation citée ci-haut, nous sommes parvenus à nous poser les questions suivantes :

- L'université se rend-elle compte des avantages de l'implantation d'un site web à son sein pour améliorer le mode de diffusion des informations à l'étudiant ?

- Comment l'université pourra-t-elle mettre à la portée des étudiants toutes les informations de la spécialité sans contrainte de la distance et du temps ?

## **3. HYPOTHESES**

Compte tenu de la problématique qui précède, notre travail repose sur deux hypothèses susceptibles d'être vérifiées ou nuancées au terme de la recherche :

- Il est probable que l'université ne se serait pas encore rendue compte des avantages de l'intégration de technologie web dans son mode de diffusion des informations ;

- La conception d'un site web pour l'université serait une solution efficace pour la diffusion des informations à distance.

#### **4. OBJECTIFS DE L'ETUDE**

 Ce mémoire vise à concevoir un espace web dynamique dédié à la communauté des enseignants et des étudiants dont l'objectif est de :

- Permettre aux enseignant de déposer et afficher différentes ressources ;
- $\Diamond$  Permettre aux étudiants de consulter, télécharger différentes ressources ;
- Accès sécurisé à l'espace web ;
- $\Diamond$  Stockage des informations sur des supports informatiques ce qui assurera leur sécurité ;
- Automatiser les tâches qui se traitent manuellement.

#### **5. CHOIX & INTERET DU SUJET**

 Notre recherche porte sur : **« Conception d'un système De communication entre l'enseignant et l'étudiant par Site Web. Cas de master spécialité réseaux et télécommunication »**.

 Le choix de ce sujet n'est pas le fruit du hasard. Il s'avère nécessaire de montrer les raisons ayant stimulé notre choix. Nous étions poussés par le goût d'amélioration, la diffusion des informations éducatrices et administratives par le moyen de ce que nous pouvons appeler « nouveau médias ». En suite, notre intérêt particulier est d'accroître et d'améliorer notre connaissance en matière de conception de site web, sur son hébergement, sa maintenance ainsi que sa gestion.

 Le choix de ce sujet provient d'un intérêt scientifique pour l'aborder non seulement parce que nous avons appris à charger des informations à partir d'une source quelconque, mais aussi à créer, publier, et gérer notre coin sur le World Wide Web avec d'autres personnes appuyant le progrès significatif de la spécialité pour informer les étudiants.

 En ce qui concerne l'intérêt académique, ce travail répond à une exigence académique à la fin des études universitaires, et apporte un essai de synthèse de nos connaissances acquises durant notre formation en conception, et un exercice pratique de recherche scientifique.

 Le site web qu'on va réaliser est économique en terme de temps et de moyens pour le déplacement vers les lieux d'apprentissage et possibilité d'adapter les cours à un emploi de temps déjà existant.

## **6. SUBDIVISION DU TRAVAIL**

 Notre travail a comme intitulé «Conception d'une plateforme web». Il nous est nécessaire de subdiviser l'étude en trois chapitres hormis l'introduction et la conclusion générale :

- Le premier chapitre de notre mémoire traite entre autre dans la première partie des généralités sur le fonctionnement d'une application web, décrit les différents outils utilisé dans de notre application.
- $\Diamond$  Dans le deuxième chapitre nous faisons une analyse entre les différentes plateformes de téléenseignement, ensuite nous décrivons comment nous avons mis en place notre la plate forme.
- Le troisième chapitre concerne la conception, la réalisation, et le développement de notre site web.
- $\triangle$  Le cinquième chapitre présente le site web au fonctionnement de la plate forme pour l'université durant la création de contenu avec quelques résultats et exemples de consultation.

# **1. INTRODUCTION**

Au commencement du projet, on a déterminé le contexte du projet, de cette manière, suite à des discussions avec notre maître d'apprentissage nous avons pu définir une problématique du projet. A partir de cette problématique nous avons dégagé des objectifs et leurs indicateurs associés pour enfin aboutir à l'expression des besoins.

Le travail qui nous a été confié consiste à concevoir et réaliser un espace web dynamique dédié a la communauté des enseignants et des étudiants de l'université SAAD DAHLAB de BLIDA, pour faciliter la communication et permettre l'échange des informations et des ressources (cours, sujets d'examens, séries de TD…etc.) Entre les différents membres de cette communauté.

# **2. PRESENTATION DE L'ORGANISME D'ACCUEIL**

# **2.1. Présentation de l'université SAAD DAHLAB de Blida**

L'université SAAD DAHLAB de Blida représente une des plus grandes universités d'Algérie. Elle a ouvert ses portes en 1981 comme centre universitaire regroupant divers instituts. Aujourd'hui, elle est composée de sept facultés. [2]

Le schéma suivant illustre l'organisation administrative de l'université SAAD DAHLAB.

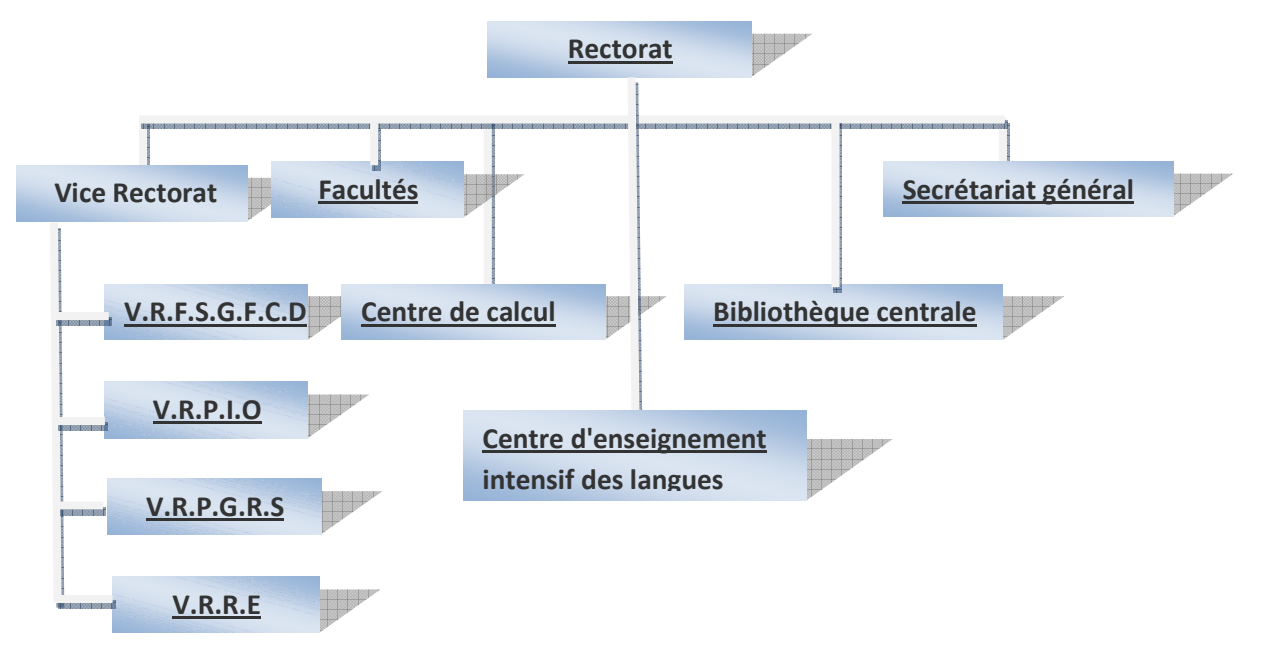

*Figure 1-01* : « Organisation administrative de l'université SAAD DAHLAB »

# **2.2. Présentation de site web de l'université de Blida**

L'université SAAD DAHLAB de Blida dispose déjà d'un site web dont son adresse URL est « http:// www.univ-blida.dz» .

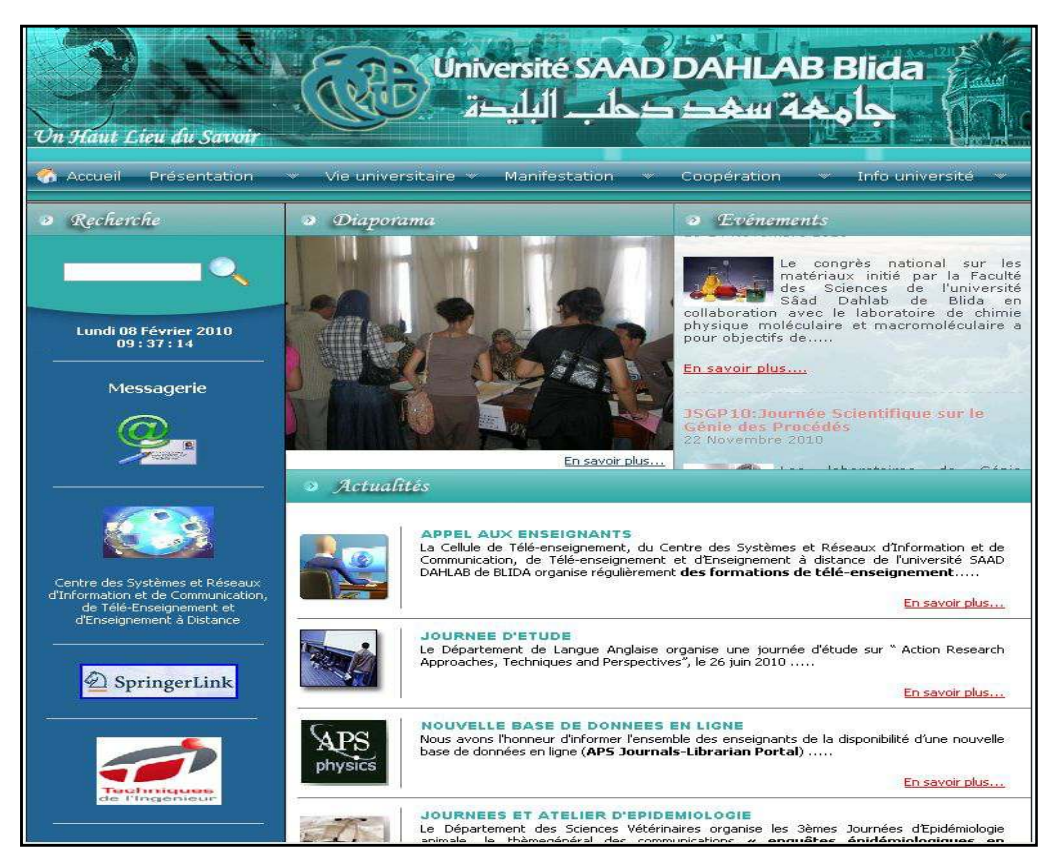

*Figure 1-02* : « page d'accueil de site du l'université SAAD DAHLAB »

# **3. LE TÉLÉENSEIGNEMENT**

L'expression « téléenseignement » désigne communément les cours donnés à un étudiant par un enseignant, dans un contexte où les deux individus sont éloignés et qui permet à l'étudiant d'accomplir ses travaux à l'endroit, au moment et au rythme qui lui conviennent, grâce à un matériel de cours conçu à cet effet. Aujourd'hui, la plupart des programmes de téléenseignement exigent que l'étudiant et l'enseignant aient accès à diverses technologies de communication. [3]

# **3.1. Qu'est-ce qu'un cours en ligne?**

Le cours en ligne (à distance) est étroitement relié à Internet. Voici la définition traduite et adaptée de Brandon Hall, un spécialiste américain de la formation en ligne :

"La formation en ligne, c'est un programme de formation qui est accessible via un navigateur Internet comme Microsoft Explorer, à travers Internet or un intranet. En utilisant le Web, ou le web d'un intranet pour la formation, on fait référence par définition à l'environnement visuel et interactif propre à internet."

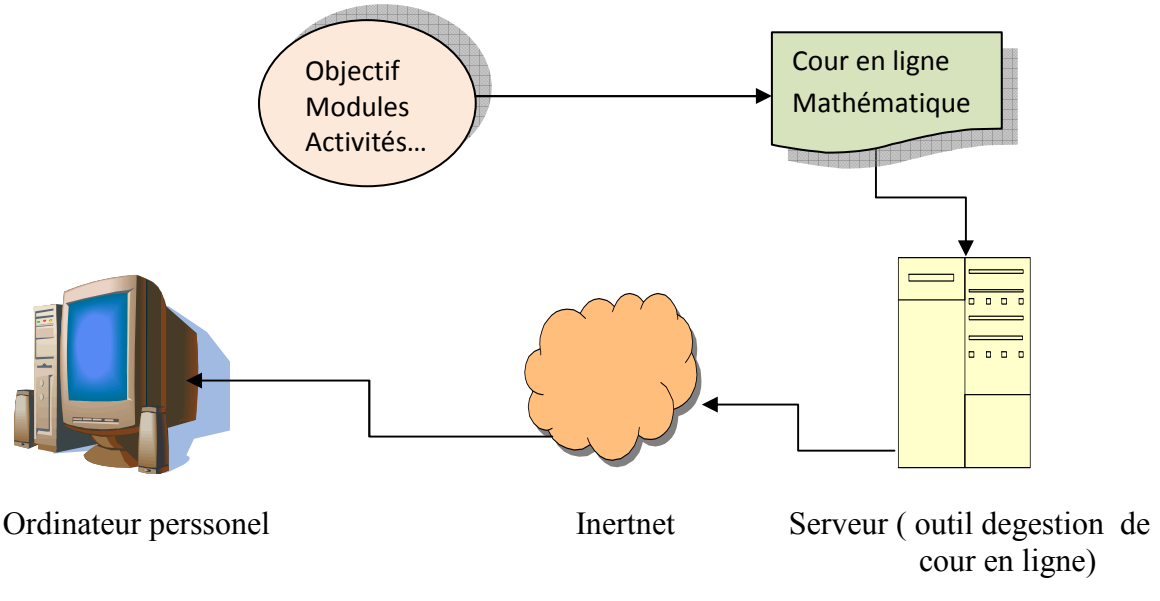

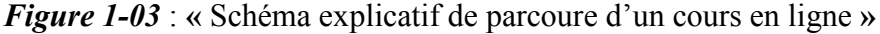

À l'heure actuelle, tous les thèmes de cours sont abordés par l'entremise de la formation en ligne.

De l'économie en passant par l'horticulture, les cours en ligne sont généralement reliés à une plate-forme d'apprentissage en ligne. Par contre, certains cours sont présentés sur Internet comme un site web traditionnel. [4]

La formation en ligne a fait, au cours de la dernière décennie, des percées importantes dans le monde éducatif. Tant au niveau de la formation continue qu'au niveau des programmes de formation universitaires, elle est maintenant devenue un incontournable. [4]

#### **4. QU'EST-CE QUE LE WEB ?**

 Le Web est une méthode d'exploitation d'Internet par l'usage de l'hypertexte, il est mis au point par l'un des physiciens du CERN " TIMOTY BERNERS- LEE " avec son collègue "ROBERT CAILLIAU " pour permettre à leurs collègues d'échanger rapidement des données et des images. On parle du Web même s'il s'agit en réalité de World Wide Web. [5]

## **5. QU'EST-CE QU'UN SITE WEB ?**

 Un site web désigne le lieu virtuel d'un ensemble d'informations numérisées (textes, image, son, etc.…) stockées sur un ordinateur connecté au réseau Internet, appelé aussi serveur .Le site peut être atteint de n'importe quel point du réseau grâce à son adresse web URL (http://www...). [5]

#### **6. LES SITES STATIQUES ET LES SITES DYNAMIQUES**

On considère qu'il existe deux types de sites web : les sites statiques et les sites dynamiques.

#### **6.1. Les sites statiques :**

Ce sont des sites réalisés uniquement à l'aide des langages (X) HTML et CSS. Ils fonctionnent très bien mais leur contenu ne peut pas être mis à jour automatiquement : il faut que le webmaster modifie le code source pour y ajouter des nouveautés. Les sites statiques sont donc bien adaptés pour réaliser des sites "vitrine", pour présenter par exemple son entreprise, mais sans aller plus loin. [6]

#### **6.2. Les sites dynamiques :**

 Plus complexes, ils utilisent d'autres langages en plus de (X) HTML et CSS, tels que PHP et MySQL. Le contenu de ces sites web est dit "dynamique" parce qu'il peut changer sans l'intervention du webmaster ! [6]

## **7. COMMENT FONCTIONNE LE WEB ?**

Lorsque nous voulons visiter un site web, nous tapons son adresse dans notre navigateur web, que ce soit Mozilla Firefox, Internet Explorer, ou un autre.

*Mais on n'a jamais demandé comment faisait la page web pour arriver jusqu'à nous ?* Il faut savoir qu'internet est un réseau composé d'ordinateurs. Ceux-ci peuvent être classés en deux catégories:

#### **7.1. Les clients :**

 Ce sont les ordinateurs des internautes comme nous. Notre ordinateur fait donc partie de la catégorie des clients. Chaque client représente un visiteur d'un site web. [6]

#### **7.2. Les serveurs :**

 Ce sont des ordinateurs puissants qui stockent et délivrent des sites web aux internautes, c'est-à-dire aux clients. Donc un serveur est un ordinateur dédié à l'administration d'un réseau informatique. Il gère l'accès aux ressources et aux périphériques et les connexions des différents utilisateurs. [6]

Il existe plusieurs types :

- Serveurs d'applications d'applications
- $\triangle$  Serveurs de base de données
- $\Diamond$  Serveur de charge
- $\Diamond$  Serveurs de fichiers
- Serveurs d'impressions d'impressions

# **8. COMMENT LES DEUX COMMUNIQUENT COMMUNIQUENT-ILS ?**

C'est justement là que se fait la différence entre un site statique et un site dynamique. Voyons voir ensemble ce qui change. [6]

# **8.1.** Cas d'un site statique :

Lorsque le site est statique, le schéma est très simple. Cela se passe en deux temps :

- 1. Le client demande au serveur à voir une page web.
- 2. Le serveur lui répond en lui envoyant la page réclamée.

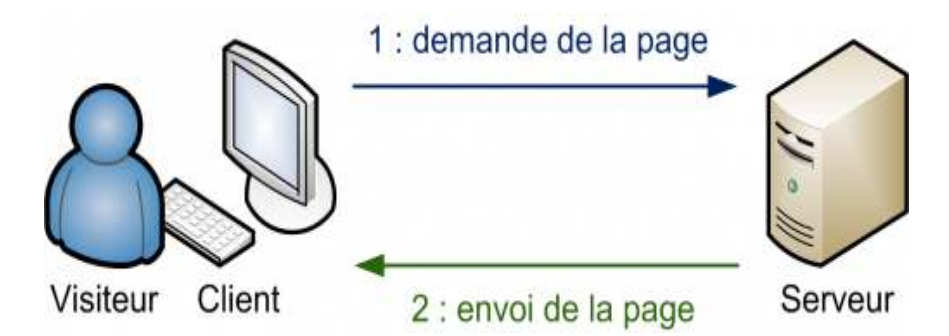

*Figure 1-04* : « Communication entre le serveur et le client – cas de site statique »

Sur un site statique, il ne se passe rien d'autre. Le serveur stocke des pages web et les envoie aux clients qui les demandent sans les modifier. [6]

# **8.2.** Cas d'un site dynamique :

Lorsque le site est dynamique, il y a une étape intermédiaire : la page est générée. [6]

- $\Diamond$  Le client demande au serveur à voir une page web.
- $\Diamond$  Le serveur prépare la page spécialement pour le client.
- Le serveur lui envoie la page qu'il vient de générer.

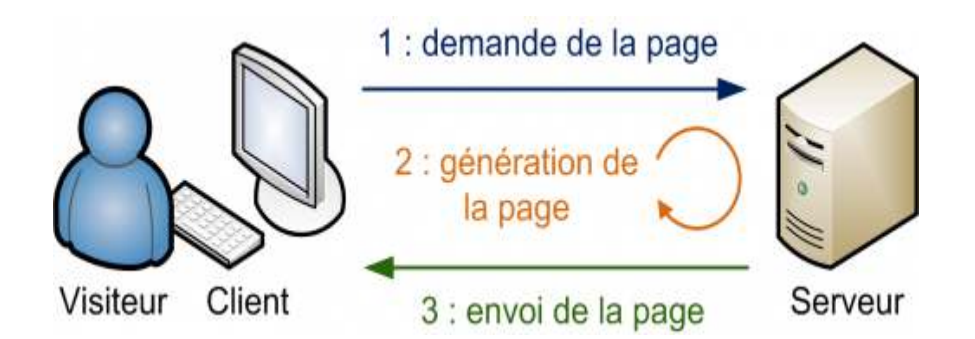

*Figure 1-05* : « Communication entre le serveur et le client –cas de site dynamique »

# **9. DE QUELS PROGRAMMES A A-T-ON BESOIN ?**

Selon que l'on crée un site statique ou un site dynamique, on a besoin de logiciels différents.

# **9.1.** Avec un site statique :

Les webmasters qui créent des sites statiques avec XHTML et CSS ont de la chance, ils ont en général déjà tous les programmes dont ils ont besoin :

- $\cdot$ Un éditeur : Un éditeur est un logiciel qui permet de créer des pages web. [7] on peut les regrouper en deux catégories :
	- **Les éditeurs WYSIWYG** (What You See Is What You Get) signifiant « ce que vous voyez est ce que vous obtenez », nous permet d'écrire le contenu de notre site directement sans avoir à taper une seule ligne de code XHTML/CSS.[7]
	- **↓ Les éditeurs de texte : permettent d'éditer directement le code XHTML et CSS de** son site. on gère donc tout de A à Z en dissociant parfaitement les 2 langages de base qui constituent notre page web. Il existe également une multitude d'éditeurs de texte dont notamment : Bloc-notes, Notepad++,... Nous utiliserons principalement l'éditeur de texte Notepad++.
- $\cdot$  **Un navigateur web :** c'est le programme qui nous permet de voir des sites web. Et de tester la page web. Le travail du navigateur, c'est de lire le code XHTML / CSS que nous avons écrit, et d'afficher ce qu'il représente. Parmi les navigateurs qui existent, citons : Internet Explorer, Mozilla Firefox, Opera, Google Chrome, Netscape, etc... ad++,... Nous utiliserons principalement l'édi<br> **teur web :** c'est le programme qui nous perm<br>
page web. Le travail du navigateur, c'est de l<br>
ons écrit, et d'afficher ce qu'il représente. [7]

## **9.2. Avec un site dynamique :**

 Pour que notre ordinateur puisse lire du PHP, il faut qu'il se comporte comme un serveur. Nous n'avons pas besoin d'acheter une machine spéciale pour cela : il suffit simplement d'installer les mêmes programmes que ceux que l'on trouve sur les serveurs qui délivrent les sites web aux internautes. [7]

- **Apache :** c'est ce qu'on appelle un serveur web. Il s'agit du plus important de tous les programmes, car c'est lui qui est chargé de délivrer les pages web aux visiteurs. Cependant, Apache ne gère que les sites web statiques (il ne peut traiter que des pages HTML). Il faut donc le compléter avec d'autres programmes. [8]
- **PHP :** c'est un plug-in pour Apache qui le rend capable de traiter des pages web dynamiques en PHP. En clair, en combinant Apache et PHP, notre ordinateur sera capable de lire des pages web en PHP. [8]
- **MySQL :** c'est le logiciel de gestion de base de données. Il permet d'enregistrer des données de manière organisée.[8]

#### **10. L'IMPORTANCE D'UN SERVEUR WEB APACH – PHP ET MYSQL**

 Bien que nous pouvons utiliser joomla sans connaissances approfondies du langage PHP ni de la base de données MySQL, il s'avère utile de comprendre le fonctionnement de ces deux composants et de leur relation avec joomla.

 Dans joomla, tout le contenu des articles et même la configuration du site (liste des utilisateurs, menus, liens, définition des modules et de leur positionnement...etc.) sont stockés dans une base de données MySQL. Les pages web joomla sont des pages PHP. C'est pourquoi, nous avons besoin d'un serveur web.

# **Voici un schéma illustratif :**

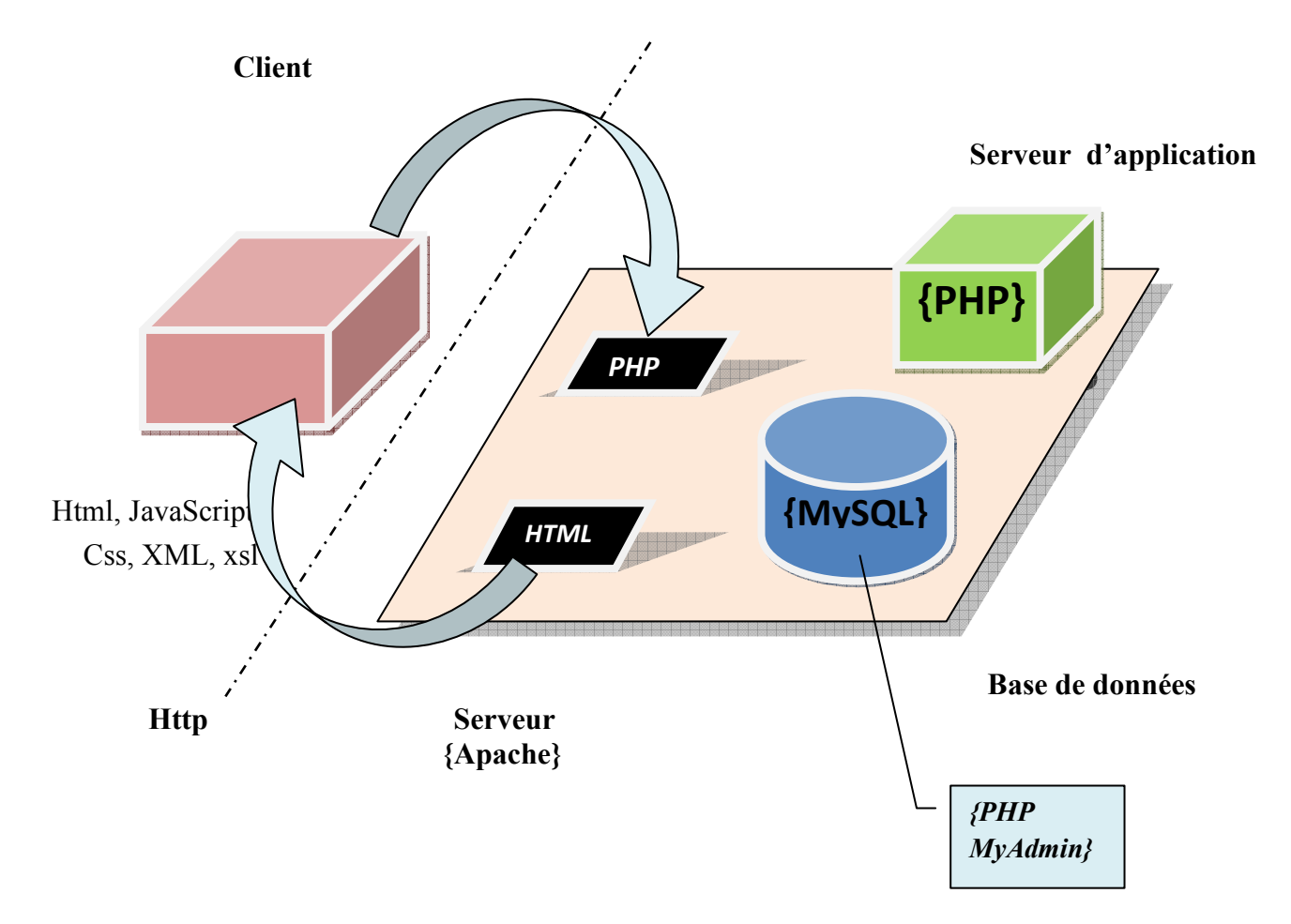

*Figure 1-06* : « Schéma représentant la relation entre le Serveur Apache, http, Client »

**1-** Le client, un internaute par exemple, demande l'affichage d'une page web PHP en soumettant une requête http.

**2-** Le serveur web traite la page PHP demandée. Au cours du traitement de ces dernières, le serveur puise les données depuis la base de données MySQL. Pour cela, il va soumettre une requête SQL au serveur de base de données.

**3-** La base de données MySQL traite les requêtes et envoie en réponse les données demandées au serveur web.

**4-** Ayant reçu tous les éléments nécessaires, le serveur web construit alors une page web sous format xhtml intégrant les données extraites de la base données. [7]

#### **11. LES LANGAGES DU WEB**

Pour créer un site web, on doit indiquer des informations à l'ordinateur. Il ne suffit pas de simplement taper le texte qu'il y aura dans son site, il faut aussi savoir placer ce texte, insérer des images, faire des liens etc...

# - **HTML :**

 Le langage html (HyperText Markup Language) est donc un langage de balisage qui permet d'organiser et mettre en forme des informations sur une page web. Il nous donne la possibilité d'inclure des éléments tels que des formulaires de saisie, des tableaux, des ressources multimédias (images, vidéos) etc. [5]

# - **XHTML :**

C'est l'abréviation de eXtensible HyperText Markup Language. C'est le langage à la base des sites web, c'est celui avec lequel nous taperons le contenu de notre site web. Il contient des informations logiques : nous dirons par exemple "Ceci est mon titre, ceci est mon menu, là c'est le texte principal de la page, là il y a une image etc. . .".[5]

# - **CSS :**

 C'est l'abréviation de Cascading Style Sheets ("Feuille de style"). C'est le langage de mise en forme et de mise en page des sites web, il nous sert uniquement à présenter la page web. C'est en CSS que l'on dira : "Mes titres sont en rouge et sont soulignés, mon texte est dans la police Arial, mon nom est centré, mon menu a un fond blanc..." etc. [6]

# - **PHP :**

 C'est un langage que seuls les serveurs comprennent et qui permet de rendre notre site dynamique. C'est PHP qui "génère" la page web comme on l'a vu sur les schémas précédents. Il peut fonctionner seul, mais il ne prend vraiment de l'intérêt que s'il est combiné à un outil tel que MySQL. [9]

# - **MySQL :**

 C'est ce qu'on appelle un SGBD (Système de Gestion de Base de Données). Pour faire simple, son rôle est d'enregistrer des données de manière organisée afin de nous aider à les retrouver facilement plus tard. C'est grâce à MySQL que nous pourrons enregistrer la liste des membres de notre site, les messages postés sur le forum, etc. Le langage qui permet de communiquer avec la base de données s'appelle le SQL. [9]

#### **Le stockage des informations dans une base de données**

 En PHP, on peut difficilement se passer d'une base de données. Cet outil incontournable sert à enregistrer des données de façon efficace et organisée. Tout ce qu'on veut enregistrer sur notre site va se retrouver stocké dans une base de données : liste des membres, messages des forums, news, etc.

#### **Structure d'une base de données**

 Avec les bases de données, il faut utiliser un vocabulaire précis. Heureusement, nous ne devrions pas avoir trop de mal à nous en souvenir, vu qu'on va se servir d'une image : celle d'une armoire.

On vous demande d'imaginer ceci :

- $\Diamond$  L'armoire est appelée la base dans le langage SQL. C'est le gros meuble dans lequel les secrétaires ont l'habitude de classer les informations.
- $\Diamond$  Dans une armoire, il y a plusieurs tiroirs. Un tiroir, en SQL, c'est ce qu'on appelle une table. Chaque tiroir contient des données différentes. Par exemple, on peut imaginer un tiroir qui contient les pseudonymes et infos sur nos visiteurs, un autre qui contient les messages postés sur notre forum...
- $\Diamond$  Mais que contient une table ? C'est là que sont enregistrées les données, sous la forme d'un tableau. Dans ce tableau, les colonnes sont appelées des champs, et les lignes sont appelées des entrées. [10]

# - **Le JavaScript :**

JavaScript est un langage de programmation de scripts orienté objet.

JavaScript permet de programmer des scripts. Comme dit plus haut, un langage de programmation permet d'écrire du code source qui sera analysé par l'ordinateur. Il existe 3 manières d'utiliser du code source. [6]

- $\triangleq$  Langage compilé
- $\triangleq$  Langage précompilé
- $\triangle$  Langage interprété

#### **12. ET LA CONCURRENCE ?**

 XHTML et CSS n'ont pas de concurrents car ce sont des standards. Tout le monde est censé les connaître et les utiliser sur tous les sites web. En revanche, pour ce qui est des sites dynamiques, PHP et MySQL sont loin d'être les seuls sur le coup. [6]

#### **12.1. Les concurrents de PHP**

Parmi les concurrents de PHP, on peut citer : ASP .NET, Ruby on Rails, Django … [6]

#### **12.2. Les concurrents de MySQL**

En ce qui concerne les bases de données, le choix est là encore très vaste. Parmi les concurrents de MySQL, on vous conseille de connaître : Oracle, Microsoft SQL Server, PostgreSQL, SQLite …[6]

#### **13. C'EST QUOI JOOMLA ?**

Joomla est un SGC (système de gestion de contenu) ou plus communément, un CMS (content management system en anglais) open source distribué sous licence GNU/GPL. [11] Les CMS sont des interfaces permettant la mise à jour dynamique de sites web ou d'applications (intranet, extranet…). Ces outils offrent de nombreux avantages. Ils permettent notamment de :

- $\Diamond$  Pouvoir gérer son contenu de site tout seul, sans avoir forcément besoin de l'intervention d'un spécialiste. Et si l'on est spécialiste, gagner du temps par rapport à l'édition d'un site statique.
- $\Diamond$  Bénéficier d'une grande souplesse et de flexibilité dans la gestion de son contenu (grâce à la séparation de la forme et du contenu), de sa structuration dans des menus, des faq, des rubriques, des catégories générées automatiquement. [11]

 Les CMS permettent également de traiter différentes natures de contenus. La plupart des CMS open source, et Joomla notamment, se tiennent à la page des évolutions du web et des comportements et besoins des internautes. Ces derniers ne font pas que lire du texte. Le texte doit être illustré par des images, des vidéos, de musique. Les CMS proposent ainsi des outils de gestion d'images, de documents, de vidéos etc.… et offrent la possibilité de tisser des liens entre chaque type de contenu d'une matière relativement simple et avancée à la fois. [12]

#### **14. QUELQUES AUTRES INFORMATIONS UTILES**

Il ne s'agit pas ici de nous faire un cours complet sur le Web mais de nous donner quelques points de repères ...

#### **14.1. Le nom de domaine**

Sur Internet, chaque site est identifié par une adresse IP (de la forme xxx.yyy.zzz.ttt avec pour chaque nombre une valeur comprise entre 0 et 255). Comme c'est trop compliqué pour s'en souvenir, nous allons donner un nom à notre site, le nom de domaine, de la forme www.departementd'éléctroniqueUSDB.com. [13]

 C'est une société tierce, comme Gandi, ou notre hébergeur qui va gérer notre nom de domaine. Et, lorsqu'un internaute va saisir l'adresse de notre site, c'est cette société qui va donner les informations nécessaires pour associer la bonne adresse IP ; cette opération se fait au travers d'un serveur de nom de domaine, encore appel DNS. [13]

#### **14.2. La gestion d'une base de données**

Une base de données est plus qu'un ensemble de fichiers car tous ces fichiers sont liés entre eux et le moteur MySQL utilise des fichiers de configuration très spécifiques. Cependant la plupart des outils de gestion de base de données, MySQL ou autres (Oracle, MS SQL, …) utilisent le langage de requêtes commun, le langage SQL, pour gérer les bases de données. [13]

# **15. CONCLUSION**

Dans ce chapitre nous avons présenté notre organisme d'accueil (université Saad Dahlab de Blida), et décrit les différents outils (langage du web, base de données, logiciel…) que nous avons utilisé dans de notre application, cela va nous faciliter de passer au second chapitre dont nous allons faire une synthèse sur les différentes plates forme de téléenseignement pour choisir une simple, qui répond a nos besoins afin de l'adapter a notre projet.

## **1. INTRODUCTION**

 Maintenant qu'on a décrit nos besoins pour la conception de notre site Web, ce chapitre va faire une étude comparative des plates-formes de téléenseignement, afin de choisir une simple, claires, lisibles, et répondant aux questions que se posent nos futurs utilisateurs.

# **2. LES PLATES-FORMES D'ENSEIGNEMENT A DISTANCE**

#### **2.1. Description**

 Les plates-formes logicielles dont il est question dans cette étude font partie des nouvelles formes de formation à distance, puisqu'elles utilisent les technologies d'information et de communication. Donc, dans le cadre de notre étude, la formation à distance implique l'utilisation des technologies de communication qu'elles soient synchrones ou asynchrones, unidirectionnelles ou bidirectionnelles. [14]

#### **2.2. Principe de fonctionnement**

Une plate-forme de formation en ligne est un outil logiciel, fonctionnant en mode

 La plateforme de formation LMS met à disposition des apprenants un ensemble de cours et de ressources accessibles à travers un réseau local ou à partir d'internet, en utilisant un navigateur classique. [14]

 Une fois les rôles définis, nous pouvons décrire brièvement le fonctionnement d'une plate-forme. Pour suivre un cours, l'étudiant a besoin d'être inscrit dans la base de données des étudiants inscrits. Une fois son inscription faite, l'étudiant se connecte par mot de passe au cours auquel il est inscrit. Ainsi, pendant toute la durée de la session de travail, il a accès à du matériel de cours, mais aussi à des outils de communication intégrés à la plate-forme, qui lui permettent de collaborer avec d'autres étudiants, son professeur ou son tuteur (par " cyberbavardage ", forums, tableau blanc, courriels, etc). Des outils de tests lui permettent d'évaluer ses connaissances, egénèrent des comptes rendus accessibles par lui mais aussi par le tuteur. Les notes peuvent ensuite éventuellement être transférées à d'autres bases de données, externes, à l'aide de passerelles qu'on appelle API. C'est à l'administrateur qu'il revient en général d'effectuer cette tâche. [14]

# **3. ETUDE COMPARATIVE**

 L'étude comparative consiste à choisir 4 plateformes de télé-enseignement, les analyser, point faible de chaque plateforme, les plateformes qu'on à choisis sont cité dans le tableau suivant :

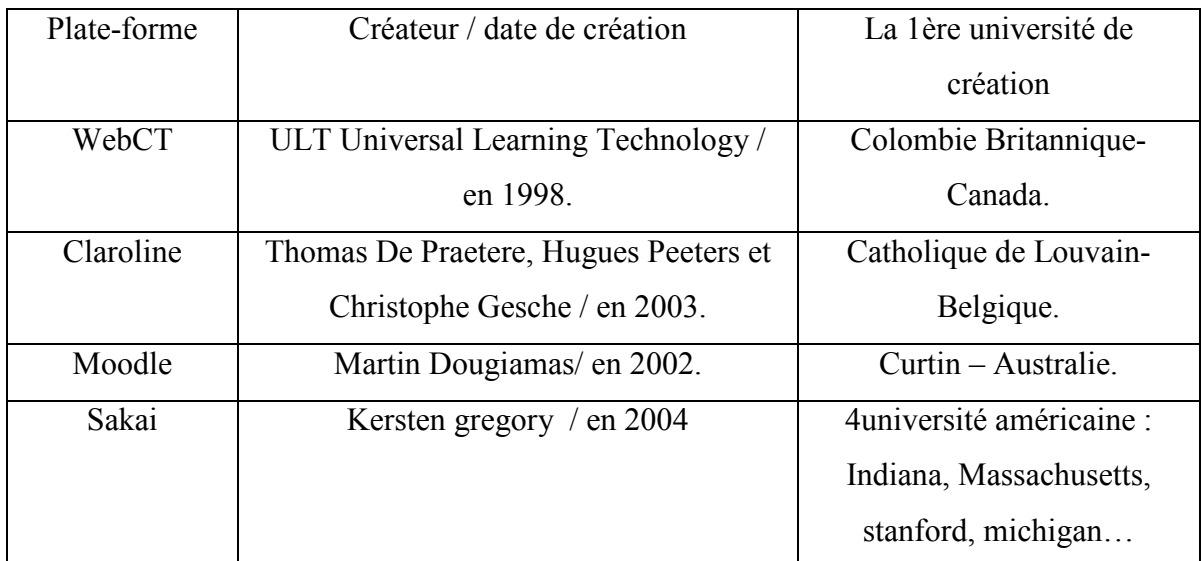

*Tableau 2-01* : « Les différentes plateformes utilisé dans la synthèse ».

# **3.1 WebCT**

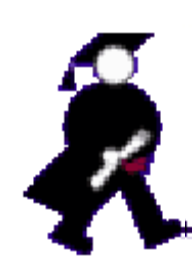

WebCT est une plate-forme d'apprentissage en ligne. Il en existe près de deux cents et elles offrent entre autres les fonctions de gestion des étudiants, du suivi de leur cheminement et de la gestion des éléments (page de contenu, images, exercices, etc3.) qui constituent le cours propre

ment dit. [4]

"WebCT est une plateforme :

Capable de gérer simultanément plus de 2000 étudiants avec un seul serveur

- qui permet de créer des scénarii pédagogiques adaptés aux spécifications exprimées par les enseignants
- dont le coût est prévisible
- qui se suffit d'un seul administrateur
- $\triangleleft$  qui dispose d'outils simples
- **Page d'accueil de cours :**

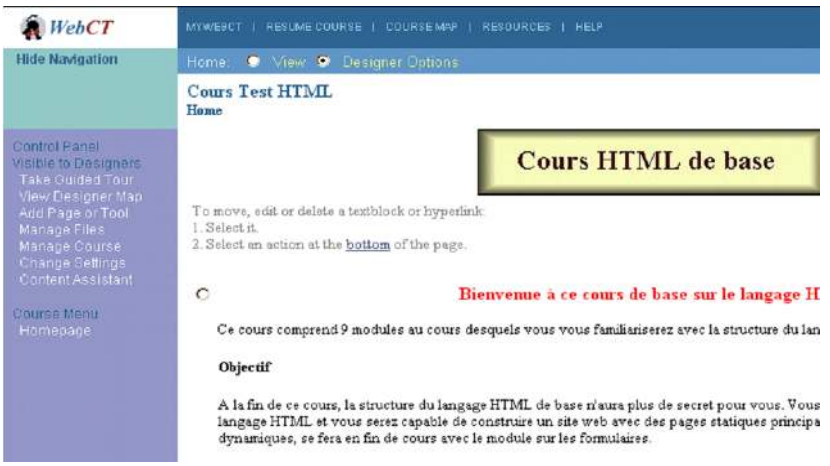

*Figure 2-01 :* « Page d'accueil de cour de WebCT ».

# - **Principales fonctionnalités intégrées énumérées par l'éditeur**

- E-mail Forum de discussion Chat (synchrone) Tableau blanc  Calendrier partagé et/ou individuel. [15]
- Glossaire, références, index, instruments de recherche Générateurs de quiz et évaluation (éditeur d'équation)
- Bibliothèques partagées Un espace personnel est proposé au formateur. [15]
- $\triangle$  Rapports complets (Progression page par page, notes obtenues, etc....). [15]

# - **Les points faibles de la plate forme**

- Environnement fermé
- $\triangle$  Pas de réels outils pédagogiques
- Pas d'éditeur HTML intégré
- $\triangle$  La navigation
- $\triangle$  Investissement
- $\triangle$  Transportabilité des fichiers
- $\triangle$  Pas encore de support XML [15]

 WebCT Vista est la première plate-forme de formation en ligne de type académique : nativement multi-institutionnelle, elle vous permettra de créer, gérer et partager la globalité des ressources pédagogiques de votre institution. [15]

# **3.2 Claroline**

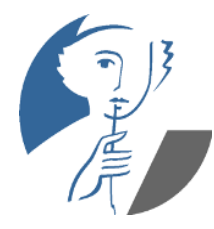

 Claroline est une plateforme de formation à distance et de travail collaboratif développée en 2002 par l'université de Louvain en -. Elle permet aux formateurs de créer des espaces de cours en ligne et de gérer des activités de formation sur Internet. Traduite en 35 langues, Claroline bénéficie de l'appui d'une communauté mondiale

d'utilisateurs et de développeurs. [16]

Le formateur dispose d'une série d'outils lui permettant de :

- Rédiger une description du cours / Publier des documents / Administrer des forums/ Elaborer des parcours pédagogiques au standard SCORM / Créer des groupes / Composer des exercices (QCM) / Publier des annonces / Proposer des travaux à rendre en ligne / Consulter les statistiques / Utiliser le Wiki
- **Page d'accueil**

Entrez dans la plate-forme : identification des utilisateurs, liste des cours disponibles, espace de présentation et moteur de recherche. [16]

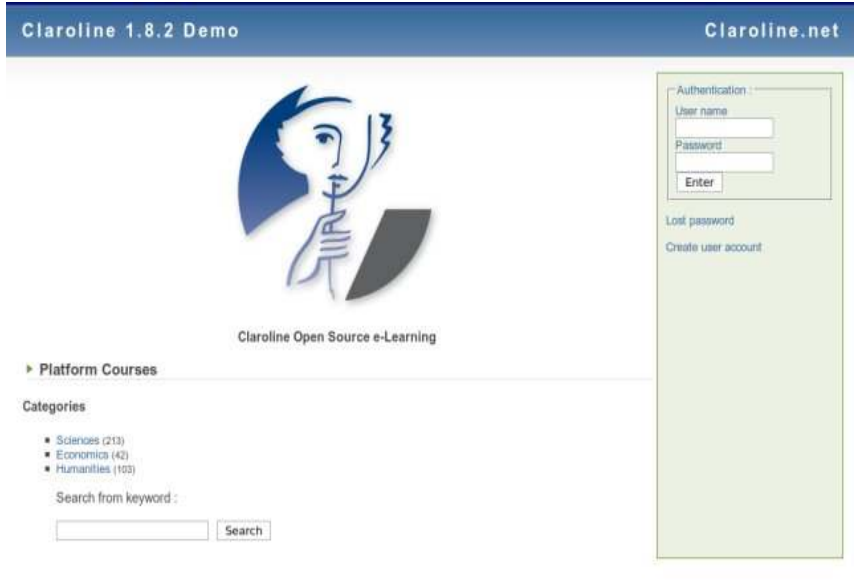

*Figure 2-02 :* « Page d'accueil de claroline ».

 Claroline possédait dans le fond les qualités d'une grande plateforme de travail collaboratif intelligemment couplée à un LMS. Sa nouvelle communication plus professionnelle met en valeur ses qualités masquées par une démarche jusqu'à présent manquant d'envergure et d'ambition. Son nouveau dynamisme montre, aujourd'hui, une plateforme dont l'avenir est prometteur. [17]

# - **Les points faibles de la plateforme :**

- Groupes : le dossier documents et liens du groupe a peu de capacité de stockage (7 Mo), un étudiant peut s'inscrire dans un groupe mais pas se désinscrire. [17]
- Les espaces de travail restent cloisonnés, un gestionnaire d'espace ne peut pas copier les informations qu'il a créées dans un autre espace (planning, annonces, pages html). [17]
- $\Diamond$  Interface ergonomique des parcours pédagogiques à améliorer ... trop d'écrans pour atteindre le contenu. Si la ressource a beaucoup d'items, il n'y a pas de menu dynamique, cela fait beaucoup de « scrolls » et de clics pour suivre le parcours. [17]
- Le SCORM n'est pas complètement interprété par la plateforme, certains packages produits par des chaînes éditoriales comme Scenari2 par exemple ne fonctionnent pas sous Claroline. [18]

# **3.3 Moodle**

# **Fnoodle**

Moodle est une plateforme d'apprentissage en ligne servant à créer des communautés d'apprenants autour de contenus et d'activités pédagogiques. Le terme Moodle est l'acronyme de

Modular Object-Oriented Dynamic Learning Environment, mais il veut aussi dire « flâner » en anglais. [18]

 Les membres d'un cours ont accès aux activités suivantes si l'enseignant les a sélectionnées :

Messagerie électronique : chat / Forum / Devoir : remise de travaux avec évaluation de l'enseignant / Test : QCM / Leçon / Atelier : remise de travaux avec évaluation par les étudiants / Glossaire / Wiki / Journal / Dialogues : messagerie interne entre membres du cours. [18]

Toutes les activités sont paramétrables par l'enseignant.

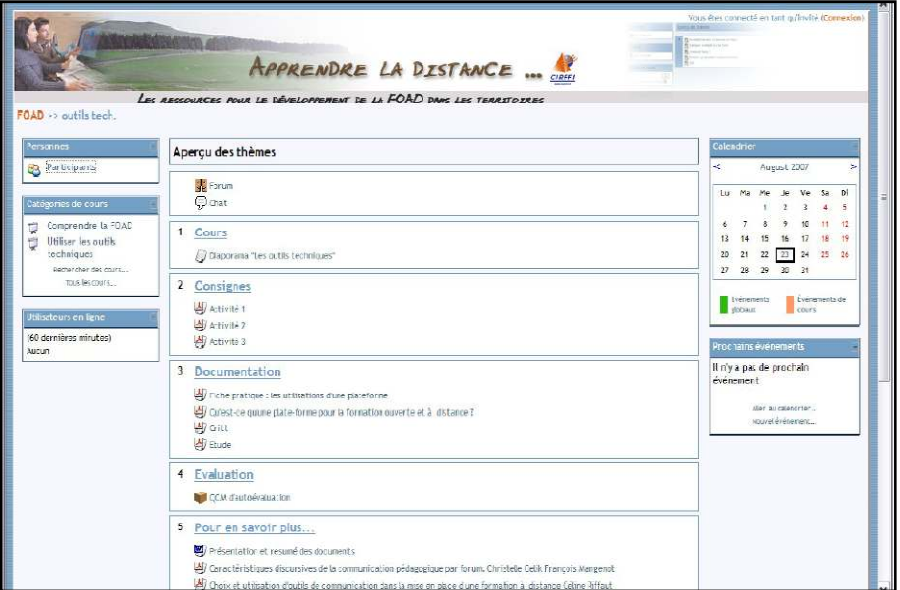

*Figure 2-03 :* « Page d'accueil d'un cours Moodle ».

 Moodle a été créée de manière modulaire : elle permet de répondre aux besoins d'un formateur isolé comme d'une institution académique. Aujourd'hui, le développement de Moodle est fortement influencé par les demandes de la communauté d'administrateurs et d'utilisateurs (enseignants, pédagogues). Ce projet bénéficie d'un développement très actif à l'échelle mondiale. [18]

 Enfin sa modularité, la richesse des possibilités qu'offre le paramétrage de chaque outil, les différentes interfaces proposées pour chaque cours démontrent que Moodle est une plateforme extrêmement novatrice et originale. [18]

# - **Les points faibles de la plateforme :**

- $\triangle$  Possibilité de test de positionnement mais gestion manuelle, pas d'affectation automatique de parcours [19]
- $\triangle$  Agenda du cours (visualisation des nouveautés, prévision d'événements pour tout type d'utilisateur, les travaux à rendre apparaissent automatiquement dans l'agenda) mais pas d'agenda personnel [19]
- Communication en mode synchrone : clavardage mais pas de mode vidéoconférence sauf si l'on rajoute un module. [19]

 $\triangle$  Moodle est une plateforme très riche en fonctionnalités, sa prise en main par les apprenants peut nécessiter un temps d'adaptation car les pages peuvent être très chargées en informations. [19]

Pour les enseignants, la diversité et la spécificité de tous les paramétrages des outils peuvent paraître trop complexes aux yeux d'utilisateurs peu familiers en FOAD. Cependant, de nombreux tutoriels en ligne existent, il est aussi important que l'administrateur de la plateforme ou le coordinateur du projet puisse être disponible pour aider les enseignants à appréhender la totalité des fonctionnalités de Moodle.

# **3.4 Sakai**

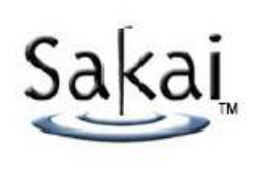

Sakai est une plateforme utilisable dans un contexte d'éducation et de formation basée sur une structure ouverte et extensible, incluant une suite d'outils pour le support de l'apprentissage, de la collaboration et de la recherche. [17]

L'objectif de Sakai est de produire une plateforme complète de gestion de cours libre de qualité équivalente ou supérieure aux autres produits du marché. Le produit s'adresse, dans un premier temps, aux institutions universitaires. Ce sont ces dernières qui définissent les orientations, les spécifications et les priorités quant au développement du projet. La structure ainsi que les outils développés sont génériques et peuvent être réutilisés comme base pour la construction d'outils de collaboration ou d'apprentissage dans n'importe quel domaine. [17]

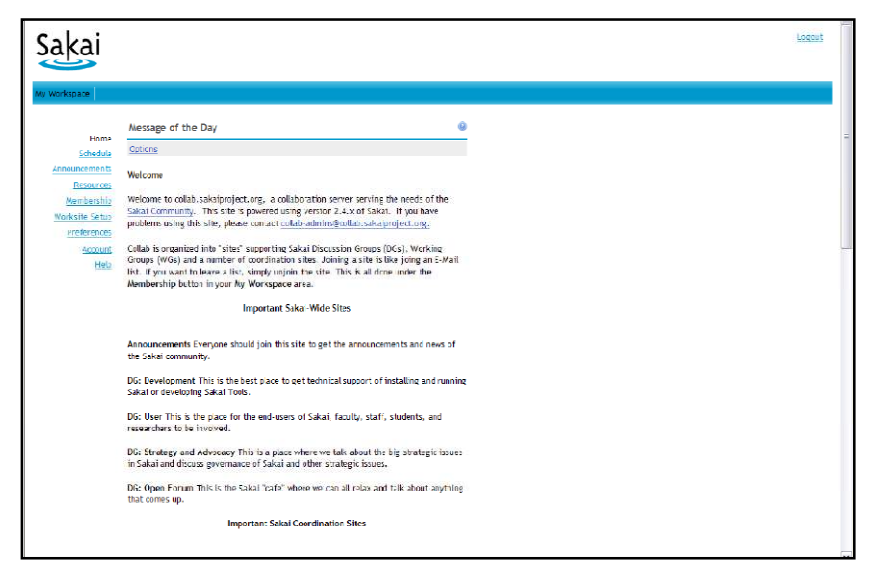

*Figure 2-04:* « Page d'accueil d'un apprenant sur Sakai ».

# - **Sakai contient les outils suivants** :

 Annonces / Messagerie avec archivage / Ressources / Salle de clavardage (chat) / Forums / Présentation avec Syllabus / Recherche dans un entrepôt de documents / Site web gestion de fichiers avec WebDAV / Wiki ….etc.

# - **Les points faibles de la plateforme :**

 Sakai est une plateforme en pleine mutation mais qui évolue rapidement ... Elle manque encore d'interopérabilité :

- Le SCORM n'est pas encore implémenté.
- $\triangle$  Sa documentation : Sakaïpedia est aujourd'hui, exclusivement en anglais, ce qui peut gêner les utilisateurs qui ne parlent pas cette langue. [20]
- La plateforme est développée en Java, ce qui demande un administrateur compétent dans ce langage, l'installation est complexe, l'outil administration n'est pas encore traduit. [20]
- $\triangle$  Beaucoup de projets sont en cours de développement pour la plateforme (vidéoconférence, traduction en français, portfolio, intégration du SCORM, de CanCore, de NORMETIC ...). [20]

# **3.5 Points forts et faiblesses de chaque plateforme :**

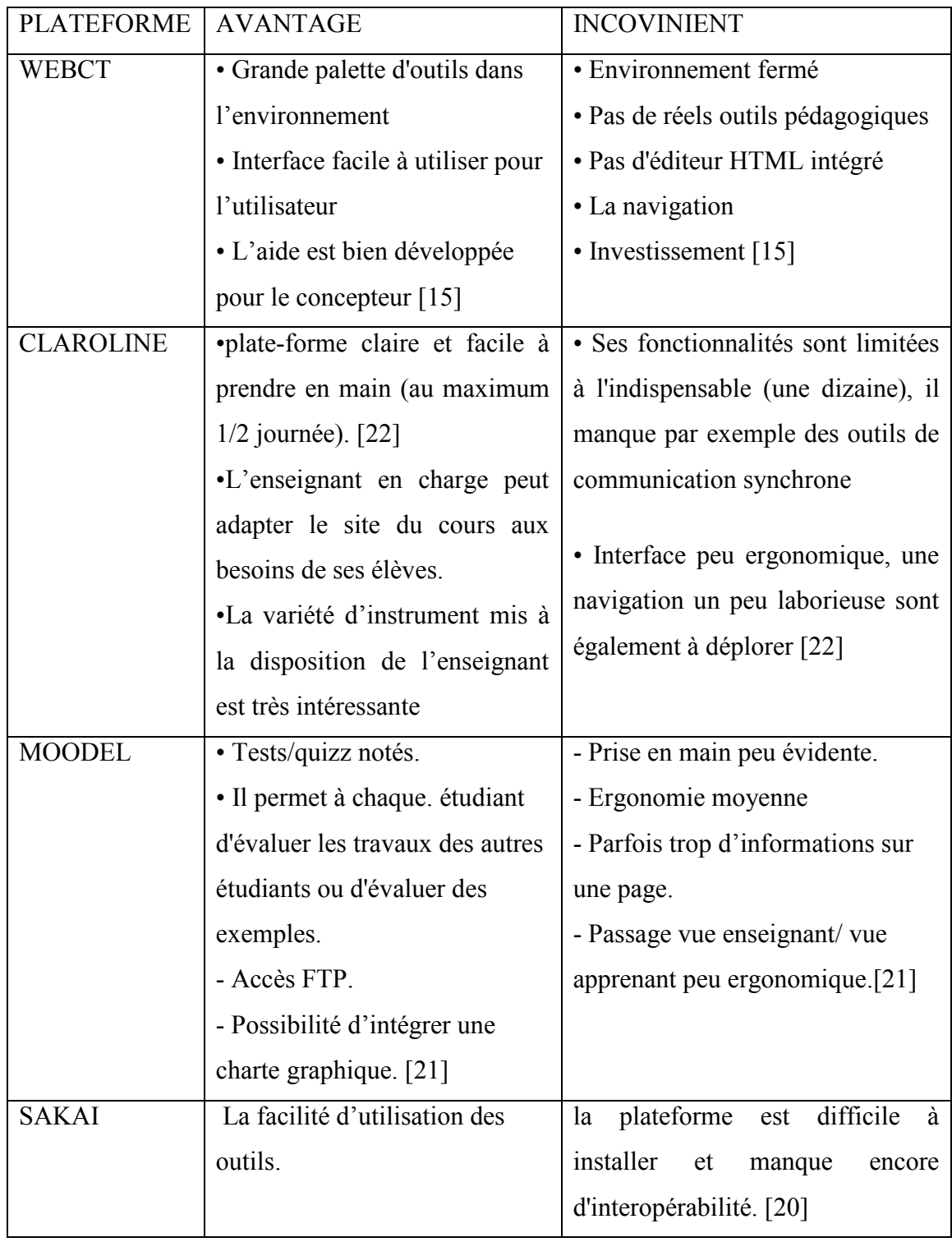

*Tableau 2-02* : « tableau comparatif des plateformes»

# **4. CHOIX D'UNE PLATE-FORME**

 Apres avoir fais une étude spécifique sur les différente plates forme web on a choisis la plate forme de claroline que l'on a suggérer la plus efficace.

# **4.1. Pourquoi le choix de Claroline ?**

Pour la conception de notre site web on a choisis la plate-forme de claroline pour des raisons de simplicité, de besoin et d'efficacité…

On peut donc expliquer ces raisons comme suit :

# **4.4.1. Une plate-forme simple :**

 Facile à installer et à utiliser au quotidien, Claroline ne requiert aucune compétence technique particulière. Le formateur peut s'approprier l'outil dans un temps limité et s'investir ainsi d'avantage dans la qualité des pédagogies développées. Le souci des concepteurs de la plate forme n'est pas de développer une multitude de fonctionnalités, mais de se limiter à quelques outils soignés au niveau de l'approche pédagogique et de l'interface fournie à l'utilisateur. [23]

# **4.4.2. Une plate-forme vivante :**

 Réaliser en open source, Claroline a séduit un grand nombre d'utilisateurs de développeurs de par le monde, lesquels contribuent fortement à des besoins des autres. [23]

Constamment à l'écoute de cette communauté active, les équipes de développement de Claroline font évoluer la plate-forme en accord avec les besoins et les contextes d'utilisation. [23]

# **4.4.3. Une plate-forme pédagogique :**

 Claroline a été développée sur la base de l'expertise pédagogique des enseignants et en fonction de leurs besoins. [23]

Elle soutient les formateurs dans l'acquisition des connaissances et le développement des compétences. [23]

Séduit par la simplicité d'utilisation des outils classiques (stockage de documents, publication d'annonces), le formateur essaiera bien vite des outils plus élaborés (gestion de groupes, accompagnement de travaux…) pour progresser à son chemin de l'innovation pédagogique. [23]

Après avoir fait notre choix de plateforme nous passerons à un outil très important permettant de mettre à jour notre site et notre contenu de site au moyen d'un navigateur web ce qui représente joomla.

## **5. JOOMLA**

Vouloir trier et ranger notre contenu dans notre interface d'administration est désormais chose acquise. Le volume de contenu géré par les sites augmente de plus en plus. Les interactions et les relations entre différents contenus prennent de l'ampleur. Leur classement au sein de l'interface d'administration devient presque une obligation. Les CMS Joomla permettent de trier, ranger, classer notre contenu, conditionner notre affichage et donc de rendre la gestion du contenu plus accessible, moins contraignante. [12]

## **5.1 Les notions de base :**

#### **5.1.1 Les extensions**

Joomla! est un outil de gestion de contenu assez sophistiqué qui s'appuie sur des extensions, c'est-à-dire des programmes complémentaires pour gérer la mise en forme ou ajouter des nouveaux services. Ces extensions sont classées en 4 catégories :

 **Composant** : c'est une mini application intégrée à notre site Joomla, qui dispose de sa propre interface de configuration dans la console d'administration Joomla.

 Ainsi à chaque fois qu'une page est chargée, Joomla fait appel à un composant pour générer le corps de la page ; de même, il existe un composant pour authentifier les utilisateurs… (forums, livre d'or, galerie d'images, gestionnaire de newsletter, gestionnaire de formulaires… et bien d'autres encore). [8]

 **Module** : pour faire simple, un module est un bloc que l'on trouvera généralement autour du corps de la page web, par exemple dans la colonne de gauche ou la colonne de droite de notre site. Exemple : mod\_banners (affichage des bannières), mod\_mainmenu (affichage d'un menu) [8]

- **Plugin** : ce sont des morceaux de code activés sur un évènement. L'exécution de n'importe quelle partie de Joomla, que ce soit le noyau, un module ou un composant, peut déclencher un évènement et alors les plugins associés à cet événement s'exécuteront. Par exemple, le plugin de recherche content.searchbot est un script qui permet d'effectuer une recherche sur tout notre site. [8]
- **Template** : un Template gère toute la partie graphique de notre site : les couleurs des caractères et des fonds, la police des caractères, les cadres, les menus ... En changeant de Template, nous changeons le « look and feel » de notre site. [8]

#### **5.1.2 Comment se présente une extension**

Une extension se présente sous forme de fichier archive (zip ou tar.gz) prêt à l'emploi. Si toutefois nous voulons savoir ce qui se cache à l'intérieur de ce fichier archive, nous constaterons la présence d'un fichier XML (nom\_de\_l\_extension.xml). C'est ce fichier qui va fournir les informations nécessaires à Joomla! pour réaliser l'installation de l'extension : type d'extension, informations sur la version et l'auteur, liste des répertoires et fichiers de l'extension ... L'extension peut créer des tables supplémentaires dans la base de données et les utiliser … [8]

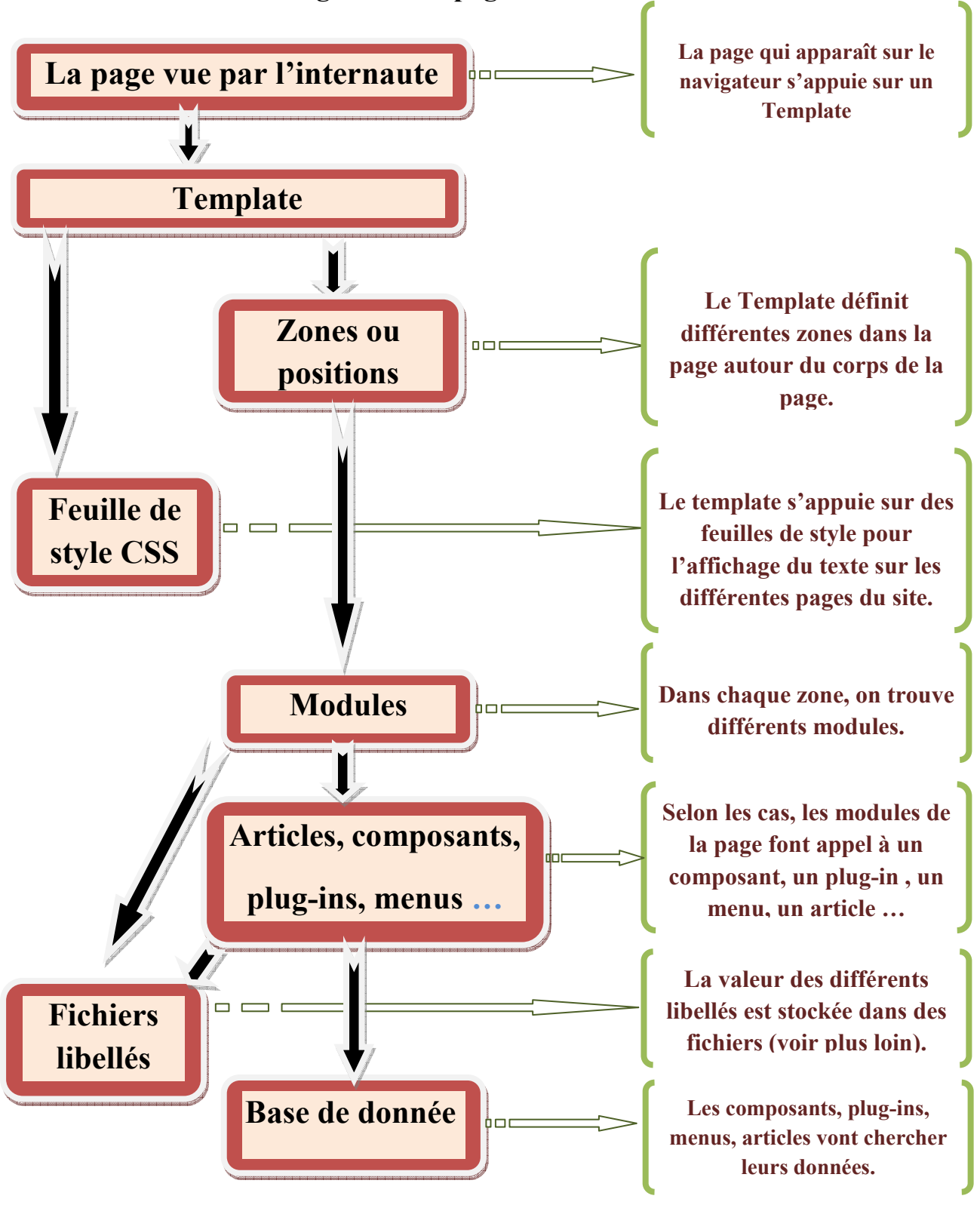

## **5.1.3 comment Joomla! génère une page :**

*Figure 2-05* : « Comment joomla génère une page ».

#### **5.2 La gestion des articles :**

 Même si elle présente des limites qui pourront paraître contraignantes pour certains, la gestion du contenu est l'une des grandes forces de Joomla. [11]

Dans la suite nous allons mettre en place une structure d'articles catégorisés comme suit : Un exemple de sections, de catégories et d'articles :

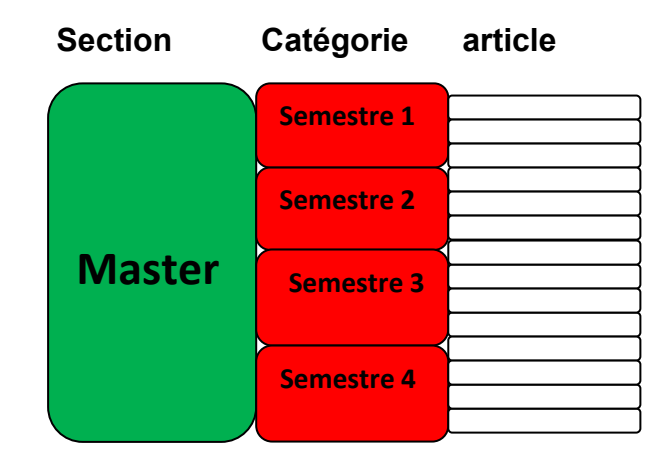

*Figure 2-06 :* « Exemple de la gestion des articles ».

 Soient 1 sections, **master** ; dans la section **master**, 4 catégories, **semestre 1 / semestre 2 / semestre 3 / semestre 4** ; et dans la catégorie **semestre 1** on a les articles, **module 1 / module 2 / module 3 …etc.** 

 Un article catégorisé est placé dans une structure **Section** / **Catégorie**. Pour bien comprendre cette structure il faut simplement prendre en compte ces 3 règles :

- Une **section** est un conteneur parent ; elle ne peut contenir que des **catégories**.
- Une **catégorie** est un conteneur enfant du conteneur **section** ; elle ne peut contenir que des **articles**.
- **Un article ne peut appartenir qu'à une seule catégorie**.

#### **5.3 La gestion des utilisateurs**

 En tant que super administrateur, nous pouvons définir pour chaque contributeur un compte utilisateur avec un mot de passe et un profil, de l'auteur qui propose un article à publier jusqu'à l'administrateur adjoint. [11]
On veut qu'une partie de notre site Web ne soit accessible qu'à des utilisateurs connus et identifiés. Par exemple, seuls les membres de notre association ont accès au calendrier des réunions, aux comptes rendus des réunions … [12]

Joomla! offre un certain nombre d'outils de base mais c'est une gestion limitée des droits.

## **5.3.1 Les différents niveaux d'accès**

Cx bv, qui permettront de restreindre l'accès à certaines parties de notre site en fonction de l'appartenance à un groupe d'utilisateurs donné :

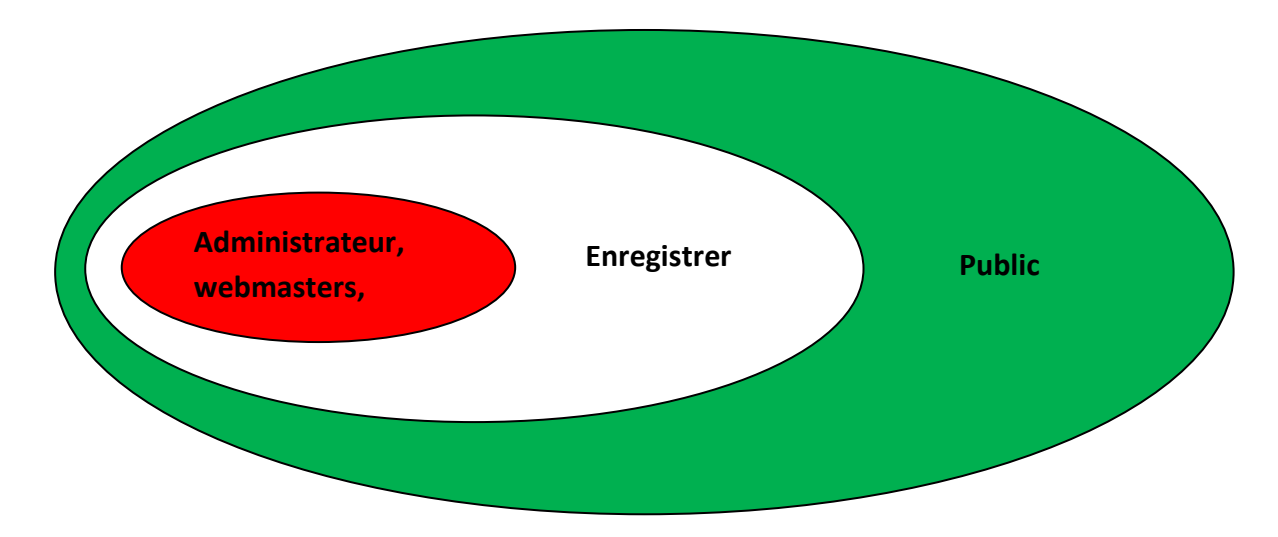

*Figure 2- 07 :* Les différents niveaux d'accès

- **Public** : l'élément du site (sections, catégories, articles, liens, modules) auquel est attribué ce niveau d'accès est visible par tous les visiteurs du site; il s'agit du niveau d'accès par défaut. [12]
- **Enregistré** : l'élément du site (sections, catégories, articles, liens, modules) auquel est attribué ce niveau d'accès sera visible uniquement par les utilisateurs enregistrés sur notre site ; ceux-ci disposent d'un identifiant et d'un mot de passe qui permet de les identifier lors de leur connexion sur le site… [12]
- **Spécial** : l'élément du site (sections, catégories, articles, liens, modules) auquel est attribué ce niveau d'accès sera visible uniquement par les utilisateurs enregistrés sur notre site qui ont des fonctions d'administration du site, pour publier des

articles par exemple. Ceci concerne donc tous les utilisateurs enregistrés sauf ceux qui ont le statut **Enregistré**. [12]

### **6. CONCLUSION**

Dans ce chapitre nous avons fait une synthèse sur les plates-formes de téléenseignement, afin de choisir une efficace qui nous convient, suivie d'une analyse détaillée des fonctionnalités du travail demandé ainsi que les différents besoins pour réaliser notre site, cela va nous permettre de faire une structure sur la plate-forme visée, qui va apparaitre dans le chapitre suivant, dont on va entamer la conception de notre site pour le rendre opérationnel, et a la portée de nos utilisateurs.

# **1. INTRODUCTION**

 Après avoir réalisé notre site web de télé-enseignement qui concerne notre département d'électronique master réseaux & télécommunication de l'université Saad Dahlab Blida, on passe à la présentation de la plate-forme.

# **2. PRESENTATION DE NOTRE PLATEFORME**

 Lorsque vous entrez pour la première fois dans notre plate-forme, voici la page qui vous accueil.

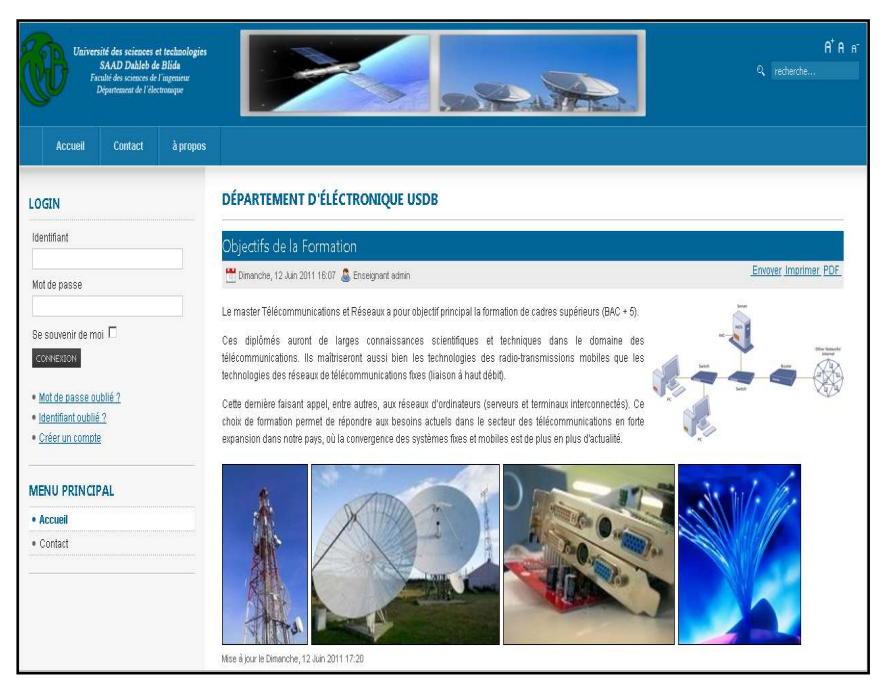

*Figure 4-01* : « Page d'accueil de la plate-forme »

Vous pouvez vous enregistrer automatiquement sur la plate-forme.

Si vous êtes enregistré, vous pouvez vous connecter à votre page d'accueil personnelle afin d'accéder à votre liste de cours.

 Vous pouvez consulter la liste des cours accessibles publiquement et organisés en catégories.

Vous pouvez demander vos noms d'utilisateur et mot de passe si vous les avez oubliés.

### **2.1. Entrer dans la plate forme**

 Dans notre plate-forme, tout utilisateur qui souhaite accéder au campus (étudiant, enseignant ou administrateur) dispose d'un profil. Ce profil est associé à un identifiant, c'est à dire à un nom d'utilisateur et à un mot de passe.

Vous pouvez vous enregistrer vous-même :

1. Cliquez sur Créer un compte utilisateur dans la partie supérieure gauche de la page d'accueil du campus.

2. Complétez le formulaire et dans la liste Action, et abonnez vous aux cours.

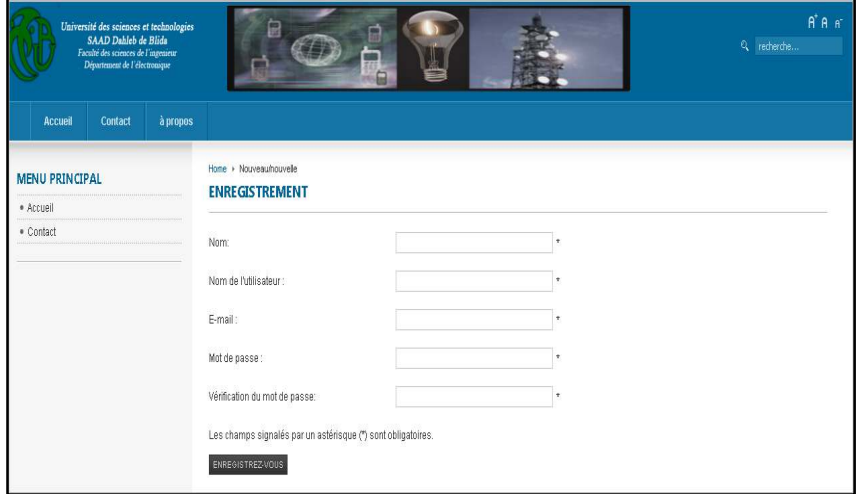

*Figure 4-* **02 :** « enregistrement d'un nouvel utilisateur sur la plate-forme »

3. Validez votre inscription en cliquant sur OK.

Votre identification a réussi : Vous accédez à votre page d'accueil personnelle (la liste de vos cours).

Une fois enregistré, cliquez sur S'inscrire à un cours.

4. Sélectionnez la catégorie dans laquelle vous souhaitez choisir un cours, puis le cours que vous souhaitez suivre. Notez que certains cours peuvent être indisponibles de par la volonté de l'enseignant qui en a la charge.

Chaque fois que vous retournerez sur le campus, vous devrez vous identifier à l'aide du nom d'utilisateur et du mot de passe qui sont envoyés à l'adresse de courrier électronique que vous communiquez lors de votre enregistrement. Veillez donc à spécifier une adresse correcte.

#### • **Mot de passe perdu**

**Étape 1**: cliquez sur Mot de passe perdu dans la page d'accueil du campus.

**Étape 2** : tapez votre adresse de courrier électronique.

**Étape 3** : après quelques instants, consultez votre courrier électronique ; en principe, il contient un message avec vos Nom d'utilisateur et Mot de passe.

#### • **Quitter le campus**

 Pour quitter votre session dans la plate-forme cliquez sur logout dans le menu a gauche.

Vous retournez à la page d'accueil du campus.

#### **2.2. Page d'accueil personnelle**

 La liste de cours vous permet d'accéder aux cours auxquels vous êtes inscrit. Pour accéder à un cours donné, cliquez sur son intitulé.

 Le menu dans la partie droite de votre page d'accueil personnelle vous informe des dernières annonces et des prochains événements liés aux cours auxquels vous êtes inscrit.

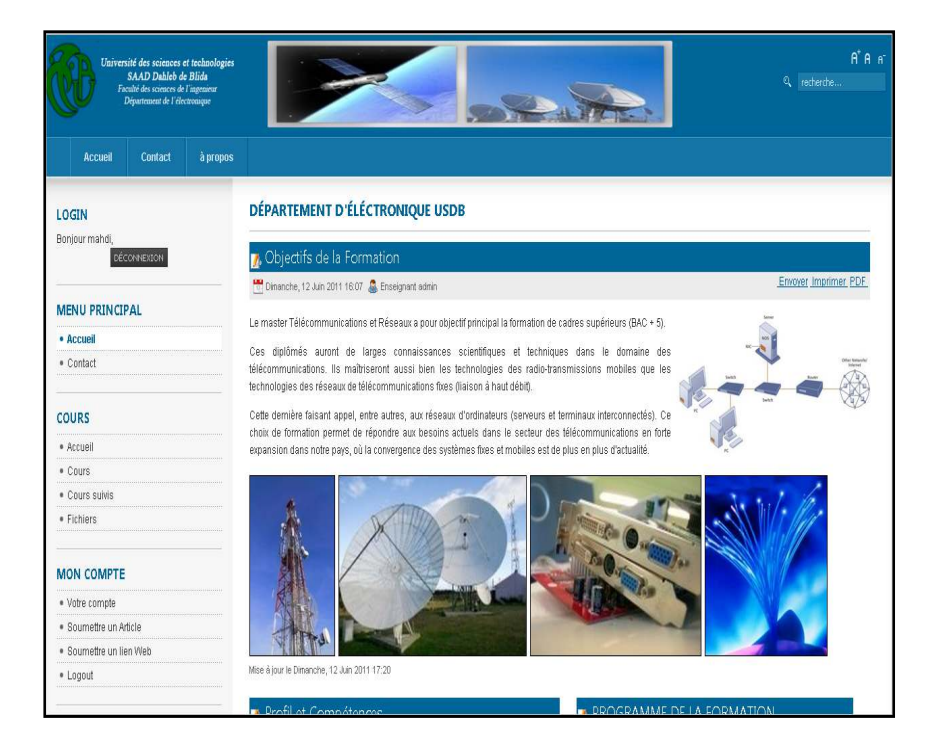

*Figure 4-03* : « Page d'accueil personnelle »

 Pour avoir accès à un cours, vous devez vous inscrire à ce cours. Cinq étapes sont nécessaires:

**Étape 1**: cliquez sur S'inscrire à un cours.

**Étape 2** : sélectionnez une catégorie ou tapez une partie de l'intitulé du cours.

| Université des sciences et technologies<br>SAAD Dahleb de Blids<br>Faculté des sciences de l'ingenieur<br>Département de l'électronique | 屇                                                                                | A <sup>*</sup> A <sup>*</sup><br>Q recherche                                                                               |  |  |  |  |  |
|----------------------------------------------------------------------------------------------------|----------------------------------------------------------------------------------|----------------------------------------------------------------------------------------------------|--|--|--|--|--|
| <b>Accueil</b><br>Contact<br><b>MENU PRINCIPAL</b><br>· Accueil<br>· Contact<br>COURS                                                   | à propos<br>Home<br><b>JOOMLALMS TRIAL</b>                                       | <b>ALON?</b>                                                                                                    |  |  |  |  |  |
| · Accueil                                                                                                    | Mes cours                                                                        | Annonces                                                                                                    |  |  |  |  |  |
| · Cours                                                                                                    | Semestre 1                                                                       | Pas d'annonces pour aujourd'hui                                                                                            |  |  |  |  |  |
| · Cours suivis                                                                                                    | Composants Radiofréquence (CRF)                                                  |                                                                                                    |  |  |  |  |  |
| · Fichiers<br>· Pool de question global                                                                                                 | Gestion des Projets (GP)                                                         | Partage des fichier ( /0)<br>Pas de nouveau objets dans le Partage de Fichiers Numérique                                   |  |  |  |  |  |
| <b>MON COMPTE</b>                                                                                                    | Probabilités et Processus Stochastiques (PPS)<br>Programmation Java & C++ (PROG) | <b>Devoirs</b>                                                                                                    |  |  |  |  |  |
| · Votre compte                                                                                                    | Propagations et Antennes (PRA)                                                   | Pas de devoir pour aujourd'hui                                                                                             |  |  |  |  |  |
| · Soumettre un Article                                                                                                    | Traitement Numérique du Signal (TNS)<br><b>SAME</b>                              |                                                                                                    |  |  |  |  |  |
| · Soumettre un lien Web                                                                                                    |                                                                                  | Reports (PRO only)                                                                                                    |  |  |  |  |  |
| · Logout                                                                                                    | <b>G</b><br>Semestre 2<br>Semestre 3<br>ä                                        | Note: this feature is available only in Trial and Professional edition of<br>JoomlaLMS.<br>[view full editions comparison] |  |  |  |  |  |
|                                                                                                    | Semestre 4<br>$\overline{\phantom{a}}$                                           | Access Report                                                                                                    |  |  |  |  |  |

*Figure 4-04* : « catégories de cours disponible dans la plate-forme »

**Étape 3** : sélectionnez un cours dans la liste de cours qui s'affiche.

| Université des sciences et technologies<br>SAAD Dahleb de Blids<br>Faculté des sciences de l'intenieur<br>Département de l'électronique | $A$ <sup>+</sup> $A$ <sub><math>F</math></sub> <sup>+</sup><br>a<br>Q recherche |                                                                                                    |                                                                                             |  |  |  |  |  |  |
|----------------------------------------------------------------------------------------------------|---------------------------------------------------------------------------------|----------------------------------------------------------------------------------------------------|---------------------------------------------------------------------------------------------|--|--|--|--|--|--|
| <b>Contact</b><br>à propos<br>Accueil                                                                                                   |                                                                                 |                                                                                                    |                                                                                             |  |  |  |  |  |  |
| <b>MENU PRINCIPAL</b><br>· Accueil                                                                                                    | Home > Communications Sans Fil (CSF)                                            | JOOMLALMS TRIAL - COMMUNICATIONS SANS FIL (CSF)                                                          |                                                                                             |  |  |  |  |  |  |
| · Contact<br>COURS<br>· Accueil                                                                                                    |                                                                                 | Course全■500005V9005VD19004694                                                                            | $\bullet$ e<br>Cous actual: Communications Sans Fil (CSF)<br>Add topic Paramétres<br>Editer |  |  |  |  |  |  |
| · Cours<br>· Fichiers<br>· Cours suivis<br>· Pool de question global                                                                    | Répartition du volume horaire<br>clobal de l'UE et de ses matières              | Cours: 21 heures<br>TD: 00 heures<br>TP: 00 heures<br>Travail personnel : 140 heures                     |                                                                                             |  |  |  |  |  |  |
| • Cours Accueil<br>· Annonces<br>· Documents<br>· Parcours pédagogiques                                                                 | Crédits et coefficients<br>affectés à l'UE et à ses matières                    | <b>UE</b> : Communications Sans Fill<br>Crédit:8<br>Matière : Communications Sans Fill<br>Crédits : 8    |                                                                                             |  |  |  |  |  |  |
| · Liens<br>· Tests                                                                                                    |                                                                                 | Coefficient: 4                                                                                           |                                                                                             |  |  |  |  |  |  |
| · Partage des fichiers<br>· Devoir                                                                                                    | Mode d'évaluation<br>(continu ou examen)                                        | Continu et Examen final.                                                                                 |                                                                                             |  |  |  |  |  |  |
| · Registre de présence<br>· Forum<br>$-0.5 - 1.$                                                                                        | <b>Description des matières</b>                                                 | Intitulé : Communications Sans Fil<br>Objectifs : à l'issue de cet enseignement, les étudiants seront en |                                                                                             |  |  |  |  |  |  |

*Figure 4-05* : « liste des cours de la catégorie électronique »

**Étape 4** : cliquez sur Retourner à ma liste personnelle de cours.

**Étape 5** : le cours est désormais accessible à partir de votre liste personnelle de cours.

 Dès que vous choisissez un cours, vous avez un ensemble d'outil et d'option que nous allons découvrir :

### • **Voir mon agenda**

 Cliquez sur Mon agenda dans le bandeau supérieur. L'agenda affiche, sous la forme d'un calendrier, tous les événements des cours auxquels vous êtes inscrit.

 L'outil Agenda vous permet de consulter le calendrier des événements programmés par le formateur. Les événements de tous les cours auxquels vous êtes inscrits apparaissent dans la section Mon agenda, qui les synthétise dans un même document.

| Université des sciences et technologies<br>SAAD Dahleb de Blids<br>Faculté des sciences de l'instenieur<br>Département de l'électronique |                             | $A^* A$ $A^-$<br>Q rederdre                                                                                  |                     |                                      |          |                     |                                             |  |  |  |  |
|----------------------------------------------------------------------------------------------------|-----------------------------|----------------------------------------------------------------------------------------------------|---------------------|--------------------------------------|----------|---------------------|---------------------------------------------|--|--|--|--|
| Accueil<br>Contact<br>à propos                                                                                                    |                             |                                                                                                    |                     |                                      |          |                     |                                             |  |  |  |  |
| <b>MENU PRINCIPAL</b>                                                                                                    |                             | Home > Télécommunications Numériques (TN) > Annonces<br>JOOMLALMS TRIAL - TÉLÉCOMMUNICATIONS NUMÉRIQUES (TN) |                     |                                      |          |                     |                                             |  |  |  |  |
| · Accueil                                                                                                    |                             |                                                                                                    |                     |                                      |          |                     |                                             |  |  |  |  |
| · Contact                                                                                                    |                             |                                                                                                    |                     |                                      | Annonces |                     |                                             |  |  |  |  |
|                                                                                                    |                             |                                                                                                    |                     |                                      |          |                     | SAnnonces个■5©9IOBSS©83D\$©IQGO\$!           |  |  |  |  |
| <b>COURS</b>                                                                                                    |                             |                                                                                                    |                     |                                      |          |                     | Cours actual: Télécommunications Numériques |  |  |  |  |
| · Accueil                                                                                                    |                             |                                                                                                    |                     | 中国画画面                                |          |                     |                                             |  |  |  |  |
| · Cours                                                                                                    |                             |                                                                                                    |                     |                                      |          |                     |                                             |  |  |  |  |
| · Fichiers                                                                                                    | $\frac{1}{2011}$ 2011-06-15 |                                                                                                    |                     |                                      |          |                     |                                             |  |  |  |  |
| · Cours suivis                                                                                                    | Monday                      | Tuesday                                                                                                    | Wednesday           | <b>June 2011</b><br>Thursday         | Friday   | Saturday            | Sunday                                      |  |  |  |  |
| · Pool de question global                                                                                                    |                             |                                                                                                    |                     |                                      |          |                     |                                             |  |  |  |  |
| · Cours Accueil                                                                                                    |                             |                                                                                                    |                     |                                      |          |                     | k                                           |  |  |  |  |
| · Annonces                                                                                                    |                             |                                                                                                    | 8                   | 9                                    | 10       | 11                  | 12                                          |  |  |  |  |
| · Documents                                                                                                    |                             |                                                                                                    | 15                  |                                      |          | 18                  |                                             |  |  |  |  |
| · Parcours pédagogiques                                                                                                    | 13                          | 14                                                                                                    | <b>Examen de TN</b> | 16                                   | 17       | <b>Examen de TN</b> | 19                                          |  |  |  |  |
| · Liens                                                                                                    | $\overline{20}$             | 21                                                                                                    | 22                  | 23                                   | 24       | 25                  | 26                                          |  |  |  |  |
| · Tests                                                                                                    |                             |                                                                                                    |                     | la remise du                         |          |                     |                                             |  |  |  |  |
| · Partage des fichiers                                                                                                    | 27                          | 28                                                                                                    | 29                  | 30                                   |          |                     |                                             |  |  |  |  |
| · Devnir                                                                                                    |                             |                                                                                                    |                     |                                      |          |                     |                                             |  |  |  |  |
| · Registre de présence                                                                                                    |                             |                                                                                                    |                     | JoomlaLMS Learning Management System |          |                     |                                             |  |  |  |  |
| · Forum                                                                                                    |                             |                                                                                                    |                     | Copyright @ 2006 - 2011              |          |                     |                                             |  |  |  |  |

*Figure 4-06* : « mon agenda »

### • **Modifier mon profil**

 Une fois que vous êtes identifié, cliquez sur Mon compte utilisateur dans le bandeau supérieur.

Dans la page Mon compte utilisateur, vous pouvez :

- Corriger vos Nom et Prénom.
- $\checkmark$  Modifier votre Nom d'utilisateur.
- $\checkmark$  Modifier votre Mot de passe.
- $\checkmark$  Modifier votre adresse e-mail.

 Modifiez toutes les données nécessaires dans les zones prévues à cet effet. Une fois vos modifications faites, cliquez sur OK. La page est actualisée et vous indique que «L'information a été mise à jour ».

#### • **L'outil Description du cours**

 Dans l'outil Description du cours, vous pouvez prendre connaissance d'informations pratiques concernant le cours : les supports utilisés, les modalités d'évaluation, le contenu du cours, les compétences et les objectifs à atteindre, les activités proposées, la manière de contacter le formateur, etc.

#### • **L'outil Documents**

 L'outil Documents permettent aux étudiants de consulter les ressources publiées par le gestionnaire de cours. Ces ressources peuvent être des documents, des images, des pages html, des liens Internet, etc.

#### • **L'outil Exercices**

 L'outil Exercices permet aux étudiants de compléter les questionnaires proposés par le gestionnaire de cours, et de recevoir une correction automatique.

# - **Compléter un exercice**

 La liste des exercices disponibles dans un cours est visible sur la page de démarrage de l'outil Exercices.

Cliquez sur le titre de l'exercice pour commencer le test.

Lorsque vous avez répondu à toutes les questions, cliquez sur Terminer l'exercice. Vous recevrez votre temps, et votre score.

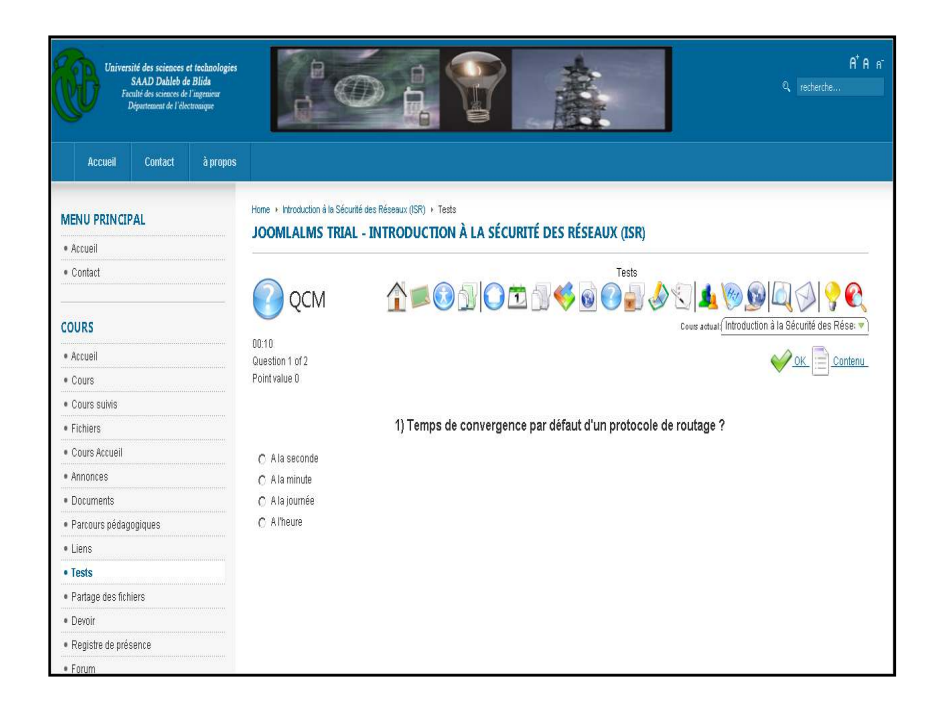

*Figure 4-07* : « compléter un exercice »

### • **L'outil Parcours pédagogique**

 L'outil Parcours pédagogique permet aux étudiants de suivre une séquence structurée d'étapes d'apprentissages et d'activités à réaliser.

Ils peuvent ainsi être amenés à consulter des documents, réussir des exercices ou suivre toute autre activité d'apprentissage dans un ordre déterminé par le formateur.

### • **L'outil Devoir**

 L'outil Travaux permet à un apprenant ou à un groupe d'apprenants de poster des documents dans l'espace de cours. Ces documents peuvent être des travaux demandés par le formateur ou des fichiers intéressants pour les autres utilisateurs. L'outil Devoir permet aussi de proposer des questions ouvertes aux apprenants. Ils peuvent alors soumettre leur réponse en ligne et recevoir une correction. Cet outil peut être utilisé de différentes manières, selon la façon dont le responsable de cours l'a configuré.

#### • **L'outil Forums**

 L'outil Forums permet d'organiser les échanges d'idées, d'opinions et d'informations sur le cours. L'outil est conçu pour permettre aux personnes intéressées par une question de trouver rapidement l'information recherchée, sans avoir à parcourir une masse de messages non pertinents.

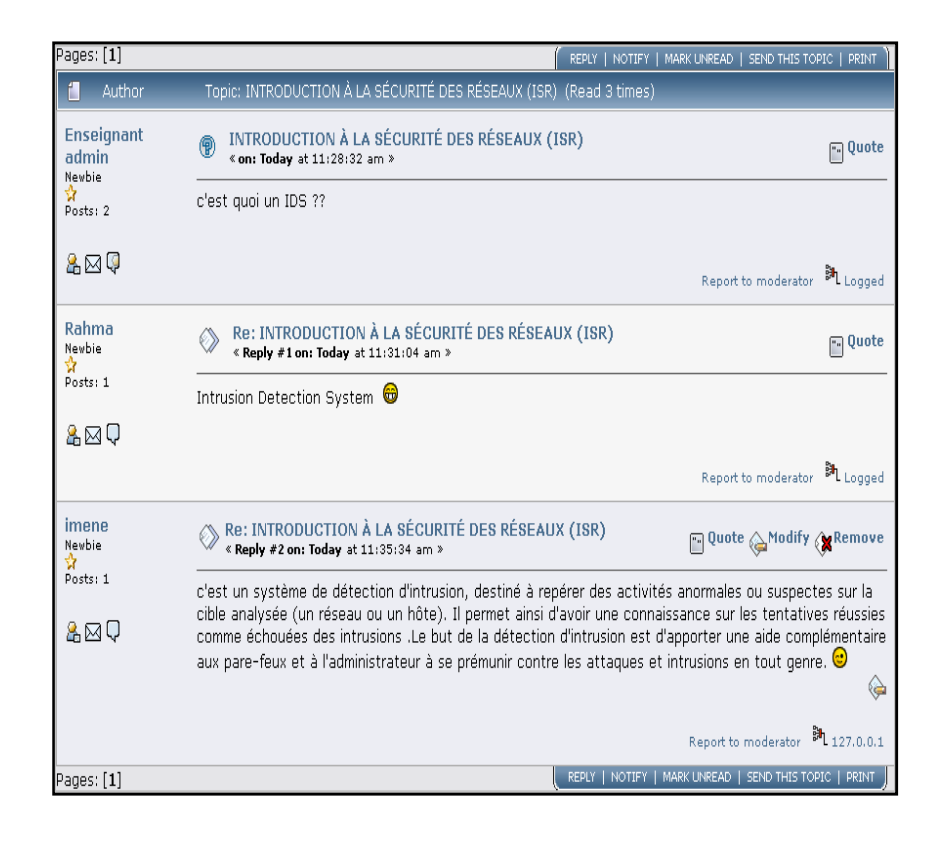

*Figure 4- 08* **: « forum »** 

#### • **Chat :**

 Il consiste à échanger des messages textuels sur le Web, entre l'enseignant et l'étudiant, ou entre étudiants connectés. Il permet d'une conversation en temps réel pour échanger les informations

Notre plate-forme vous permet d'utiliser d'autre fonctionnalités tell que le partage des fichiers, le registre de présence, livre de notes, et courrier tous cela pour garantir une meilleur communication et une continuité entre l'enseignant et ses étudiants

### **2.3. Avantages de notre plateforme web**

- $\checkmark$  Economie en termes de temps et de moyens pour le déplacement vers les lieux d'apprentissage et possibilité d'adapter les cours à un emploi de temps déjà existant.
- $\checkmark$  Possibilité d'apprendre n'importe où et n'importe quand.
- $\checkmark$  bien conçus, les cours peuvent être accessibles aux individus dotés de disgrâce.
- $\checkmark$  Rapidité dans le déploiement des modules de formation.
- $\checkmark$  Esprit de compétition entre les étudiants
- $\checkmark$  Culture de l'ordre et de la discipline etc...

### **3. EVALUATION**

 Après la réalisation, l'évaluation nous permet de ressortir les défaillances et les manquements. C'est une phase très importante car elle nous renseigne si effectivement cette plateforme suscite les apprentissages désirés. Pour réaliser de façon efficace cette dernière aussi importante que les autres, il faut soumettre tout le travail à l'appréciation du public cible du didacticiel surtout (les étudiants). Nous l'avons présenté à quelques uns de nos camarades et on a recueilli leurs avis ce qui nous a permis de faire quelques retouches. Nous pensons d'une part que la base de données dont dispose notre plate forme est assez fournie pour aider les étudiants dans leurs apprentissages et d'autre part, l'utilisation de la plate forme par ces derniers nous fournira à coup sure des informations nous permettant d'améliorer notre travail car des mises à jours sont possible.

### **4. CONCLUSION**

Ce chapitre consiste à rendre notre plateforme web opérationnelle c'est-à-dire exploitable par les utilisateurs, on a entamé les différentes taches de l'application de notre projet

### **1. INTRODUCTION**

 La conception du site web est ainsi une phase essentielle du projet, dans laquelle une réflexion globale est menée, dans un premier temps, sur les objectifs du site et la cible potentielle et, dans un second temps, sur la structure, l'ergonomie et la navigation, est c'est ce que on va entamer dans ce chapitre.

 Après avoir précisé le choix technologiques à utiliser, nous décrivons dans cette partie, les différentes interfaces réalisées pour notre application.

### **2. DIAGRAMME DE NOTRE PLATE-FORME**

Il est essentiel qu'avant de commencer un projet de création ou re-design de site internet de penser à sa structure. C'est pourquoi nous avons réalisé systématiquement un diagramme pour notre plate-forme, On montre son arborescence c'est-à-dire une vue d'ensemble de sa structure, de la façon dont sont regroupés et organisés le contenu et les informations, il offre une représentation structurante pour l'ensemble du projet.

Notre site s'appuie sur une plate-forme pédagogique qui permettra aux étudiants de Master Réseaux et télécommunication de retrouver, entre autres, les documents distribués en classe, des tests d'évaluation des connaissances, des exercices d'entraînement pour approfondir les notions traitées en cours. Il sera par ailleurs d'une aide précieuse pour les étudiants malades ou ne pouvant assister aux cours pour diverses raisons.

Le diagramme suivant va montrer une vue d'ensemble de la structure du site a mettre en place :

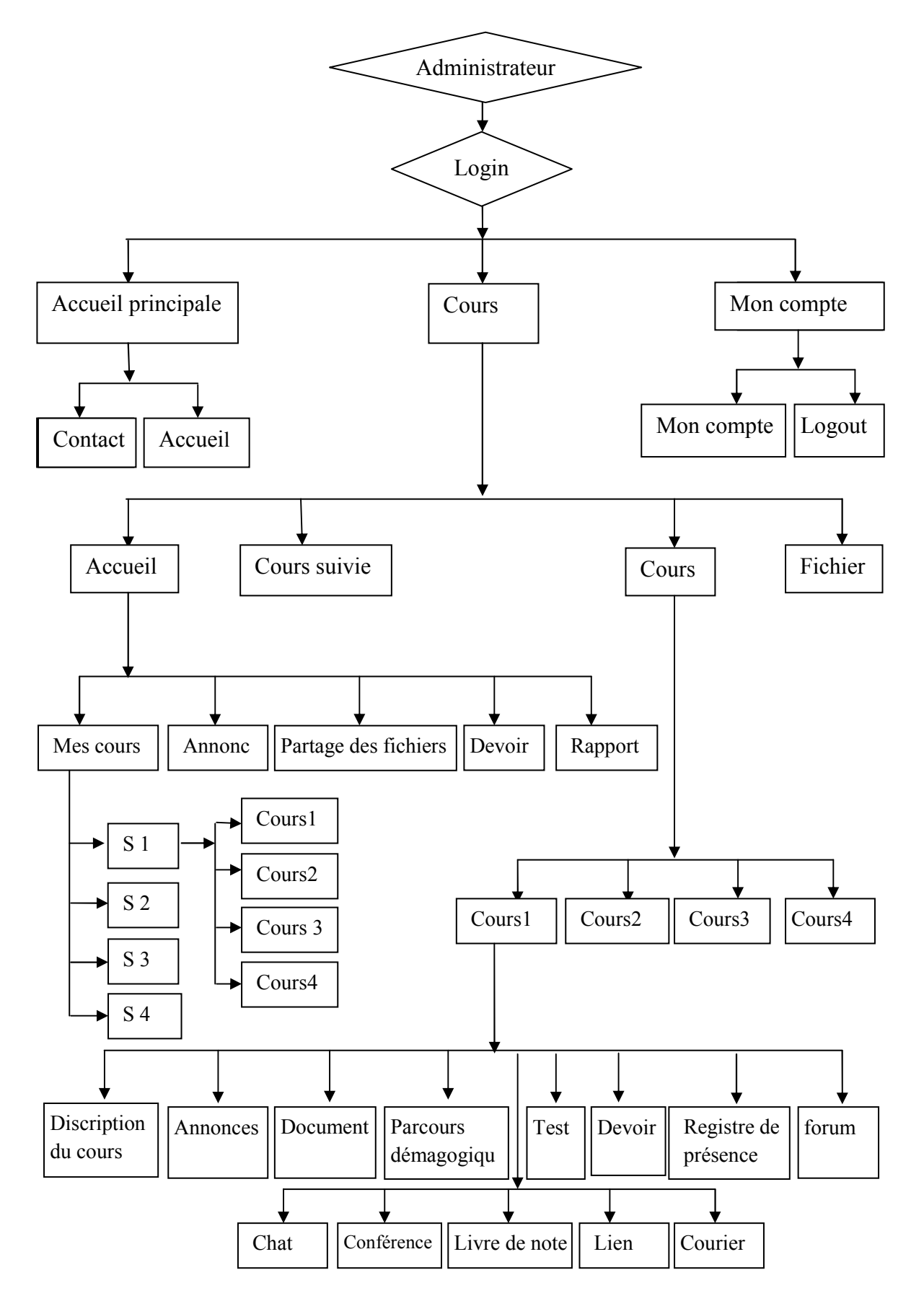

*Figure 3-01* : « structure de la plate-forme a mettre en place »

### **Commentaire sur le diagramme :**

Notre site web est composé d'une page d'accueil à partir de laquelle l'internaute va parcourir le site dans les différentes rubriques qui le composent. La page d'accueil contient des menus et un contenu (sections, catégories, articles, liens, modules) qui seront visibles uniquement par les utilisateurs enregistrés sur notre site (enseignants et étudiants); ceux-ci disposent d'un identifiant et d'un mot de passe qui permet de les identifier lors de leur connexion sur le site.

- Un enseignant peut voir le contenu spécifique pour les enseignants, l'ensemble du contenu réservé aux étudiants. et le contenu avec accès public.
- Les étudiants ne peuvent que télécharger des cours, compléter des exercices, faire les devoirs

Ensuite ils auront accès a trois menus, le menu accueil principale, le menu cours et le menu mon compte, chaque menu a des sous menus et chaque sous menu a des fonctions comme il est montré par le diagramme.

# **3. DESCRIPTON DU SITE A METTRE EN PLACE**

# **Université Saad Dahlab Blida**  Faculté de science de l'ingénieur Département d'électronique Département d'électronique USDB I  $\overline{\phantom{a}}$ **LOGIN** Identifiant Mot de passe Rechercher **MENU PRINCIPALE** Accueil Contact Accueil / contact / à propos Actualités

### **Page d'accueil**

*Figure 3-02 :* « Page d'accueil de la plate-forme »

### **Page d'accueil personnelle « enseignant »**

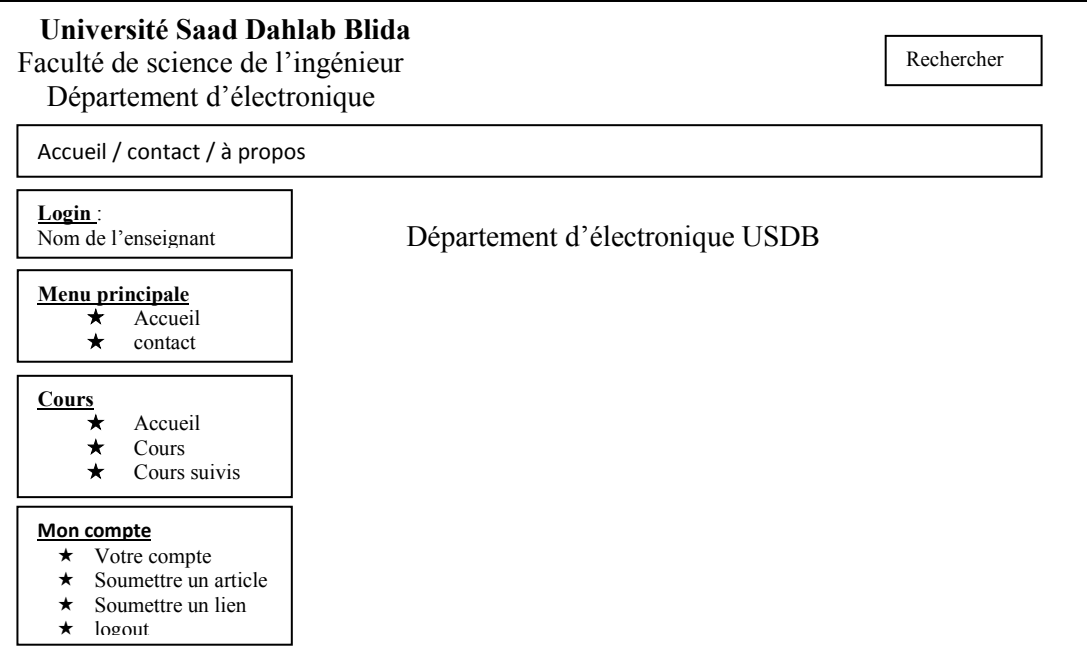

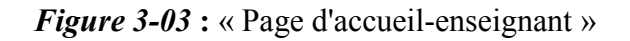

## **Page d'accueil des cours**

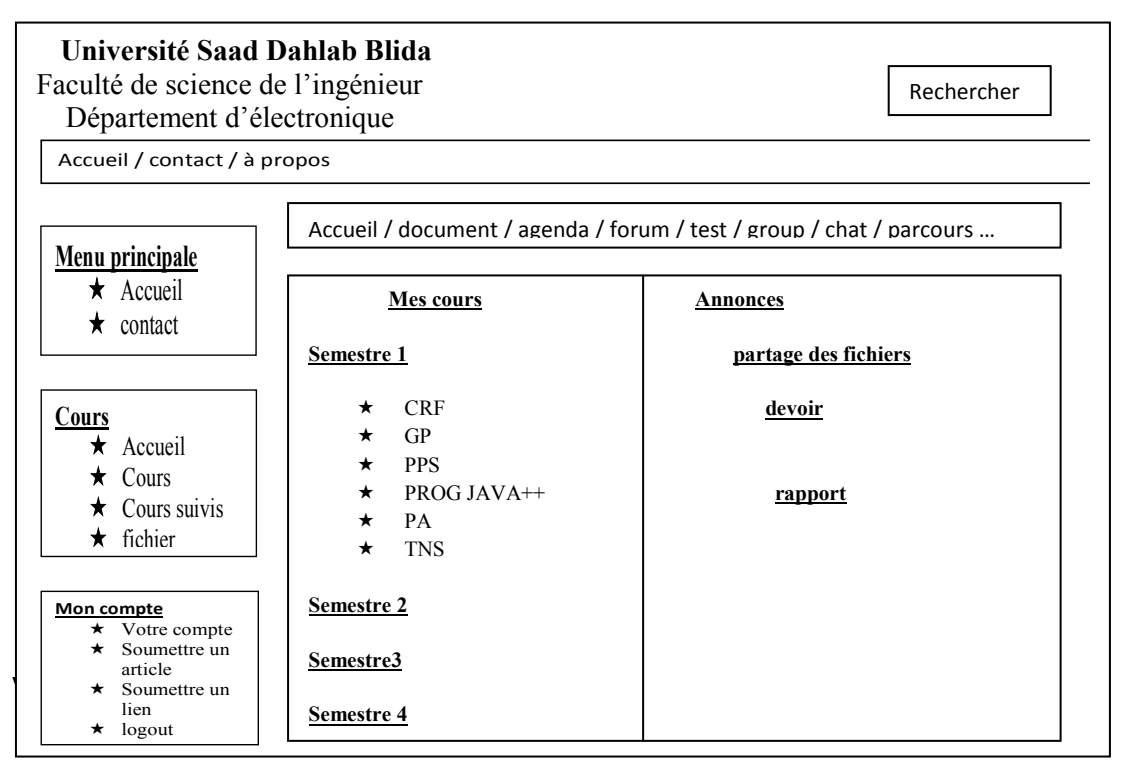

*Figure 3-04 :* « Page d'accueil des cours »

# **Page d'accueil personnelle : étudiant**

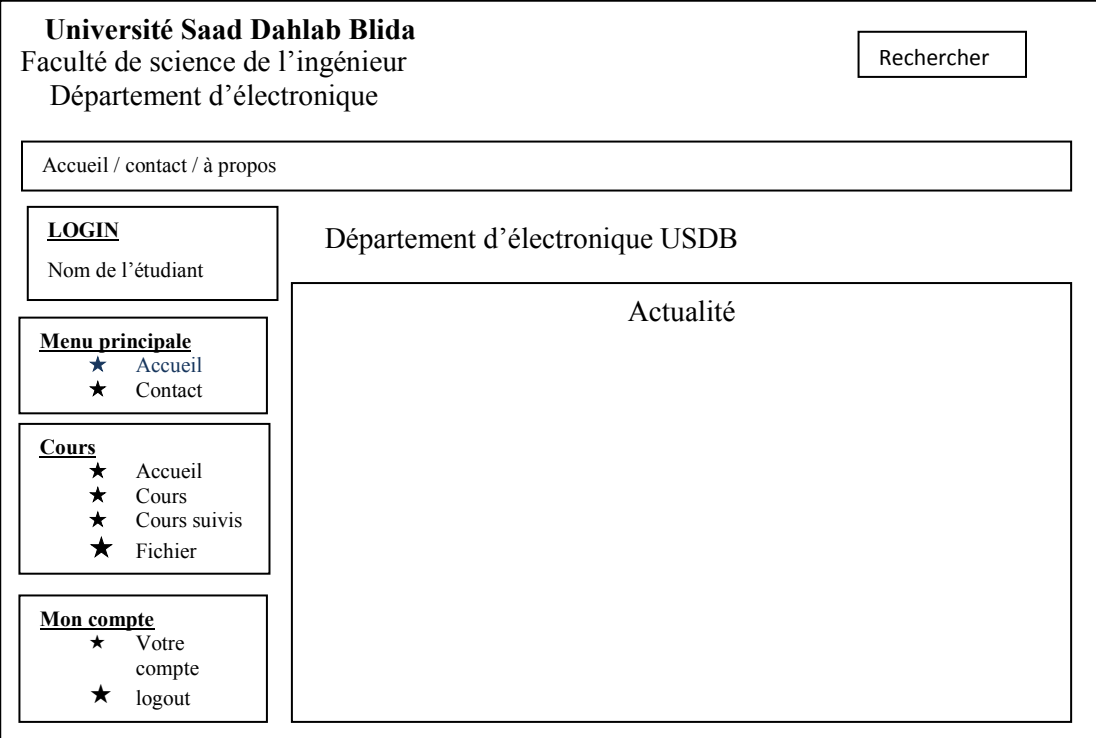

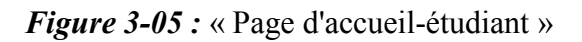

# **Compléter un exercice**

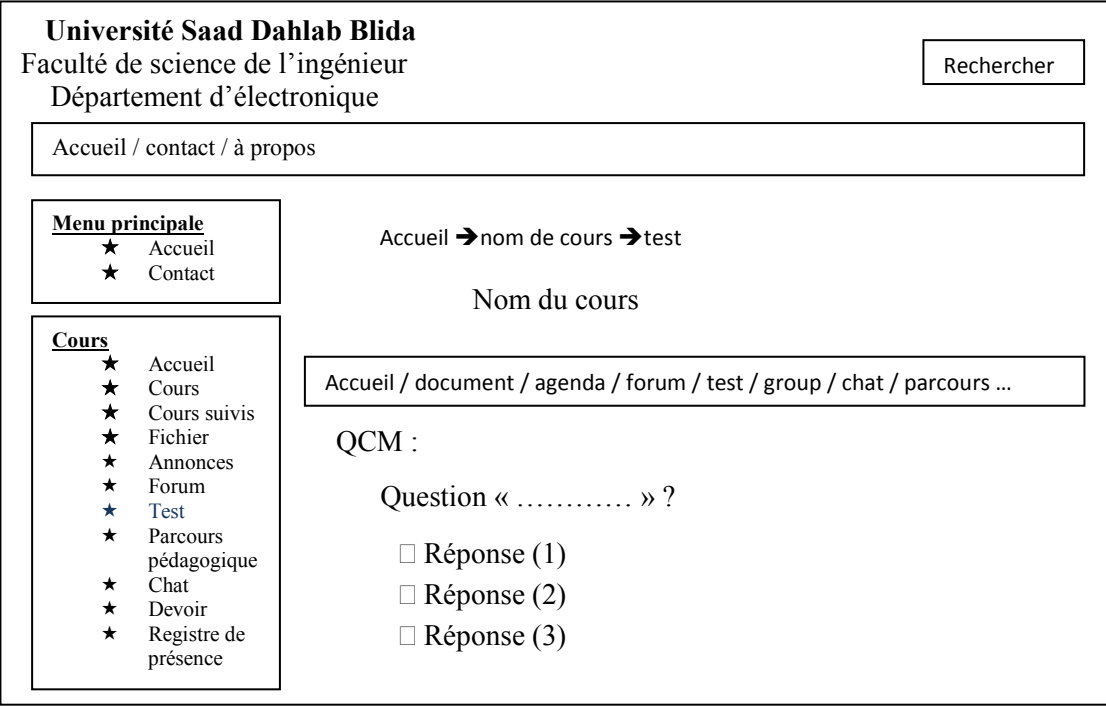

*Figure 3-06* **:** « compléter un exercice : QCM »

### **Mon agenda :**

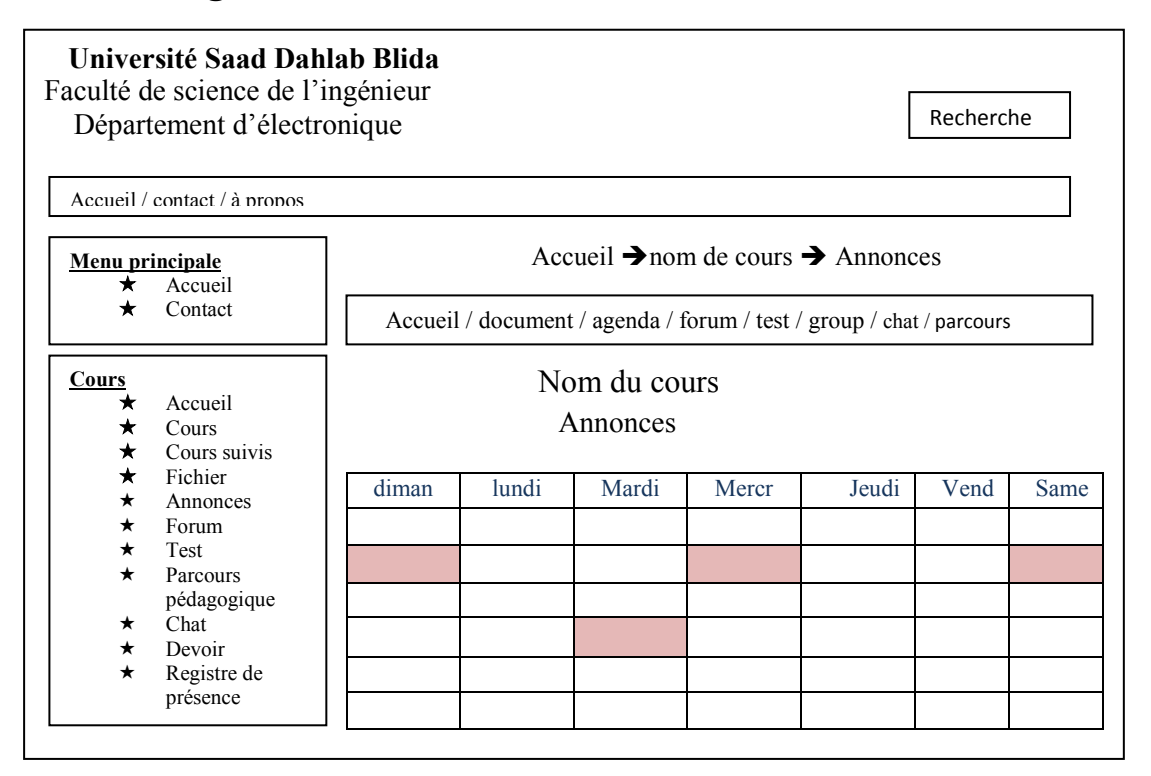

*Figure 3-07* : « agenda »

## **4. LES ETAPES DE LA REALISATION**

### **4.1. Sécurité de votre PC**

### **4.1.1. Configuration de votre ordinateur**

 Pour commencer notre projet de conception web avec le cms joomla, en toute sérénité, on doit préparer notre ordinateur personnel, pour lui préserver la pérennité de fonctionnement, pour réduire au maximum les temps d'interruption entre pannes, pour minimiser les arrêts de service et se mettre à l'abri des virus et intrusions malveillantes : « Mieux vaut prévenir que guérir », et enfin parce que c'est notre moyen de travail sans lequel on ne peut absolument rien faire.

### **4.1.2. Sécurité informatique**

Voici les éléments à satisfaire pour un minimum de sécurité:

• Si le PC n'est pas assez performant, il est temps de le changer, de préférence, par un ordinateur portable de bonne configuration.

- Après installation du système d'exploitation Windows, on a planifié une mise à jour automatique et régulière à partir du site web Windows Update.
- On a activé le Pare-feu Windows qui sécurise notre ordinateur et le protège contre les accès externes non autorisés.
- On a installé un antivirus et planifié la mise à jour automatique et régulière. On a choisi un antivirus professionnel (Kaspersky).

### **4.2. Installation d'un serveur web « xampp »**

 Cette option a plusieurs avantages, principalement de pouvoir travailler sur un site en local, sans dépendre d'une connexion Internet, et surtout sans aucun risque puisque personne, à part nous-même, n'aura accès à ce site.

Téléchargez la version de XAMPP 1.7.1 (évitons de prendre la version XAMP Lite, qui fonctionne tout aussi bien mais n'est plus mise à jour).

Lancez l'exécutable :

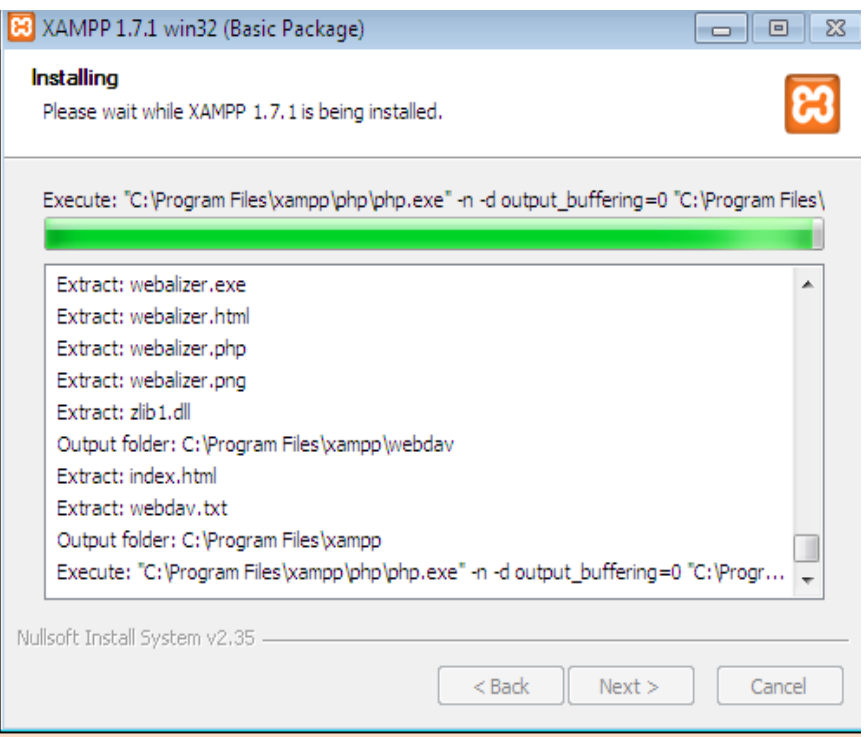

*Figure 3-08* : « Page d'installation de xampp »

 Nous pouvons alors accéder au panneau de contrôle depuis le menu de XAMPP dans notre menu Démarrer, ou en lançant le programme *xampp-control.exe* situé dans le dossier d'installation de XAMPP :

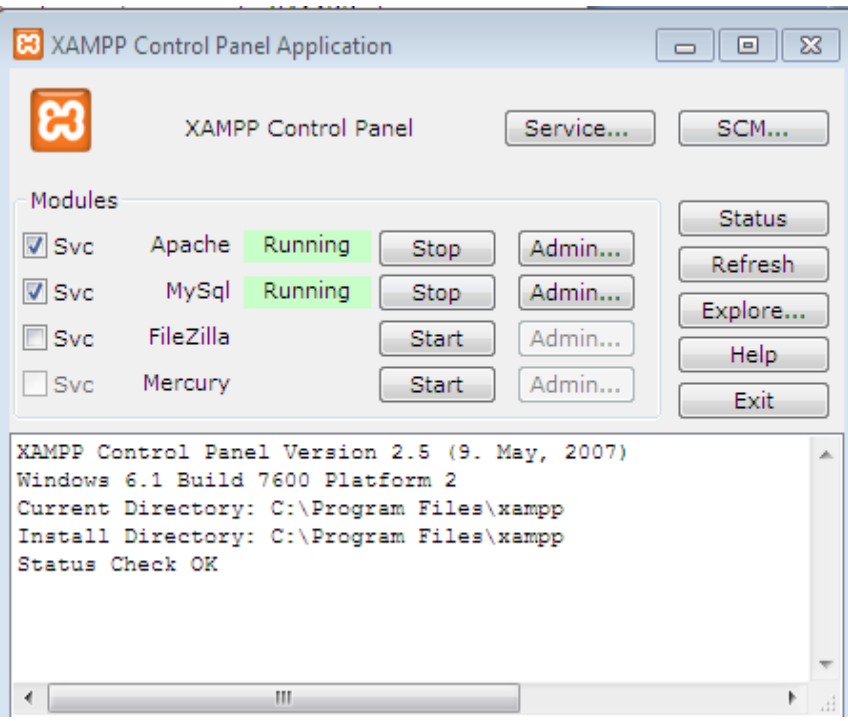

*Figure 3-09* **:** « Page Xampp Contrôle Panel »

Cliquons sur les boutons **Start** pour démarrer les Apache, puis MySQL. Les termes "Running" doivent apparaître à côté de chacun d'eux.

Au lieu de nous connecter sur un serveur disant avec une adresse IP et un nom de domaine de type *www.unsite.com*, nous allons tout simplement nous connecter à l'ordinateur local et au(x) site(s) Web qu'il héberge grâce aux logiciels XAMPP.

En tapant tout simplement http://localhost dans la barre d'adresse de notre navigateur Internet, on se connectera de fait à notre propre ordinateur.

Par défaut, XAMPP, propose sa propre page d'accueil accessible dès que l'on se connecte sur *localhost* (elles sont hébergées à la racine), dont on trouve toutes sortes de liens (il s'agit tout simplement d'une page Web) permettant de configurer l'outil, d'afficher des informations techniques (versions de PHP, etc), une documentation, un statut des différents services...

C'est également sur cette page que l'on aura accès **à l'outil** phpMyAdmin, qui nous permettra de créer une base de données

#### **4.3. Installation joomla**

Etapes d'installation de joomla en local

- Emuler un environnement serveur (XAMPP, WAMP SERVER, MAMP)
- Telecharger joomla.
- Créer le répertoire de son site.
- Copier les fichiers de joomla.
- Créer sa base de données.
- $\triangle$  Installer joomla

 Nous avons déjà installé le programme pour émuler le serveur. Il faudra ensuite **télécharger Joomla**. Décompressons tous les fichiers de l'archive Joomla dans un répertoire «**c:\xampp\htdocs\**» sur notre disque dur qui est la racine du serveur web xampp que nous avons déjà installé sur notre ordinateur personnel. En lançant dans notre navigateur web l'url suivante : http://localhost/joomla, on démarre l'installation de joomla en local

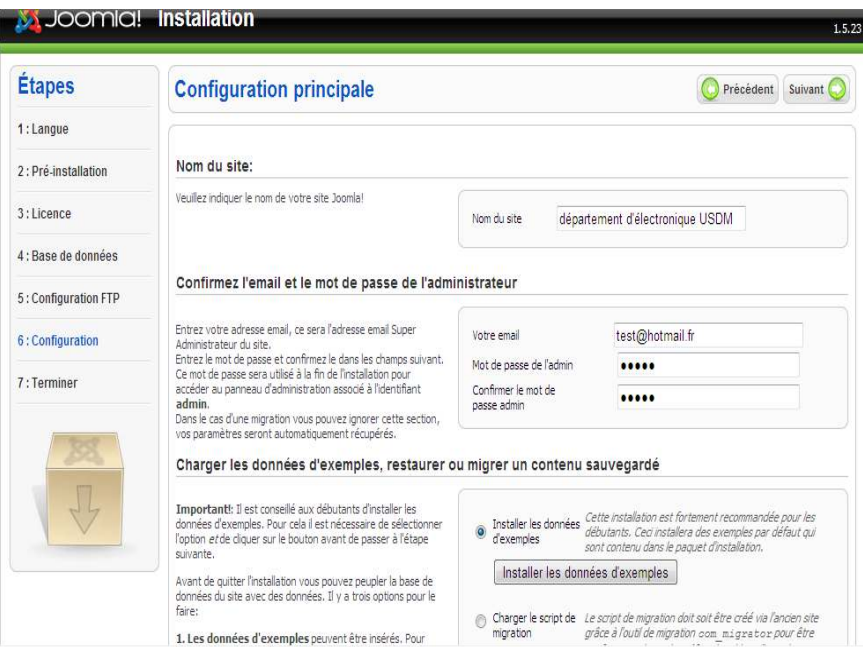

*Figure 3-10* : « Joomla installation / Configuration principale »

Entrons les informations suivantes:

- le nom du site tel que "Département d'électronique USDB ". C'est le titre de la page d'accueil de notre site joomla.
- l'email et le mot de passe de l'administrateur: l'administeur étant le compte nous permettant d'accéder à la **console d'administration** (backend) du site.

• le choix pour installer les données d'exemple: cela convient pour un débutant désirant alimenter sa base de données pour pouvoir faire des tests préliminaires et prendre connaissance de l'environnement joomla.

 Avant de tous terminer accédez au dossier «C:\xampp\htdocs\**joomla**» et supprimer le répertoire "**installation**".

 Pour notre site joomla, le frontend est la partie visible pour les internautes. Le backend est l'interface d'administration accessible par nous via un compte administrateur et un mot de passe. Cette interface d'administration nous a permit de construire et maintenir notre site joomla 1.5.

#### **Le menu Site**

Il contient les liens suivants:

- $\triangle$  Panneau d'administration
- $\triangle$  Gestion des utilisateurs
- $\triangle$  Gestion des médias
- $\triangle$  Configuration générale
- $\triangle$  Déconnexion

#### **Le menu Menus**

Ce menu nous a permit d'accéder à des pages pour ajouter, modifier et supprimer des menus et des éléments de menu. Il contient :

- $\triangle$  Gestion des menus
- $\triangle$  Corbeille de menu
- $\triangle$  Main Menu

#### **Le menu Contenu**

Ce menu nous a facilité la maintenance des articles et leur organisation hiérarchique en sections et catégories.

- $\triangle$  Gestion des articles
- $\triangle$  Corbeille article
- $\triangle$  Gestion des sections
- $\triangle$  Gestion des catégories
- Gestion de la page d'accueil

#### **Le menu Composants**

Ce menu liste tous les composants installés par défaut avec Joomla. Tous les composants supplémentaires que nous avons installés apparaîtront également dans la liste de ce menu.

#### **Le menu Extensions**

Le menu "Extensions" liste les liens pour installer et gérer nos extensions.

- $\triangle$  Installer/Désinstaller
- $\triangle$  Gestion des modules
- $\triangle$  Gestion des plug-ins
- $\triangle$  Gestion des templates
- $\triangle$  Gestion des langues

#### **Le menu Outils**

Il contient les fonctions suivantes :

- $\triangle$  Lire les messages
- $\triangle$  Ecrire un message
- $\triangle$  Envoi d'e-mail en nombre
- $\triangle$  Validation générale
- $\triangle$  Nettoyer le cache
- $\triangle$  Purger les fichiers expirés du cache

#### **Le menu Aide**

Le menu Aide nous a permit d'accéder à :

- Aide Joomla!
- $\triangle$  Infos système

### **4.4. Création de notre template**

Notre site web devra être bien identifié dans la toile internet avec une charte graphique caractéristique reflétant l'activité de l'entité bénéficiaire (université), les thèmes abordés et domaines d'intérêt … etc.

Cette charte graphique est traduite en modèle communément connu sous le nom de template joomla.

### **4.5. Création de nos menus**

Dans la console d'administration de notre site **joomla 1.5** local :

A partir de **Gestion des menus**  $\rightarrow$  **Menus** 

1. On a Cliqué sur le bouton **Nouveau**:

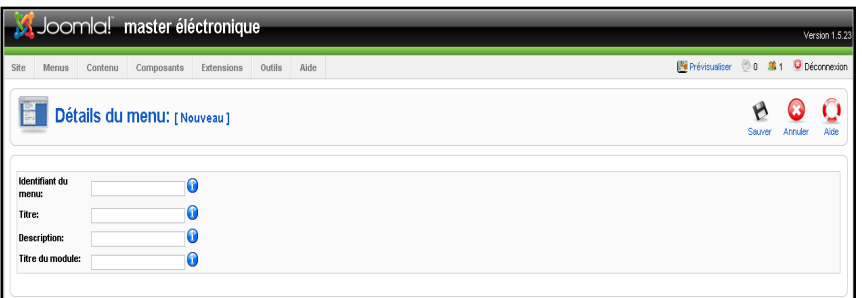

*Figure 3-11* : « création des menus »

- 2. On a Entré **Identifiant du menu**, **Titre**, **Description** pour le menu, **Titre du module**.
- 3. On a sauvegardé,
- 4. Notre module correspondant au menu nouvellement créé est par défaut dépublié. Pour le publier, on a activé dans le menu **Extensions Gestion des modules**.

### **4.6. L'ajouter de nos liens hypertextes à nos menus :**

On a Choisis notre menu créé précédemment dans le menu **Menus** et puis on a cliqué sur le bouton **Nouveau** dans le nouvel écran affiché,

- 1. On voulait crée un lien qui affiche notre article, alors on a choisit le type **Articles**
- 2. Dans la zone **Détails de l'élément du menu** à gauche, on a entré le **Titre** et **Alias** de notre lien.
- 3. On a sauvegardé par un clique sur le bouton **Sauver**.

### **4.7. L'organisation des articles en sections et catégories :**

Dans joomla 1.5, il existe deux types d'articles. Un article statique non catégorisé, et un article catégorisé classé dans une catégorie donnée appartenant elle même à une section donnée.

Une section est un ensemble de catégories et une catégorie est un groupement d'articles.

Cette organisation nous a permit de structurer le contenu de notre site web.

#### **Création de nos sections**

- 1. A partir du menu **contenu** $\rightarrow$  **gestion de sections**.
- 2. On a cliqué sur le bouton **Nouveau**.

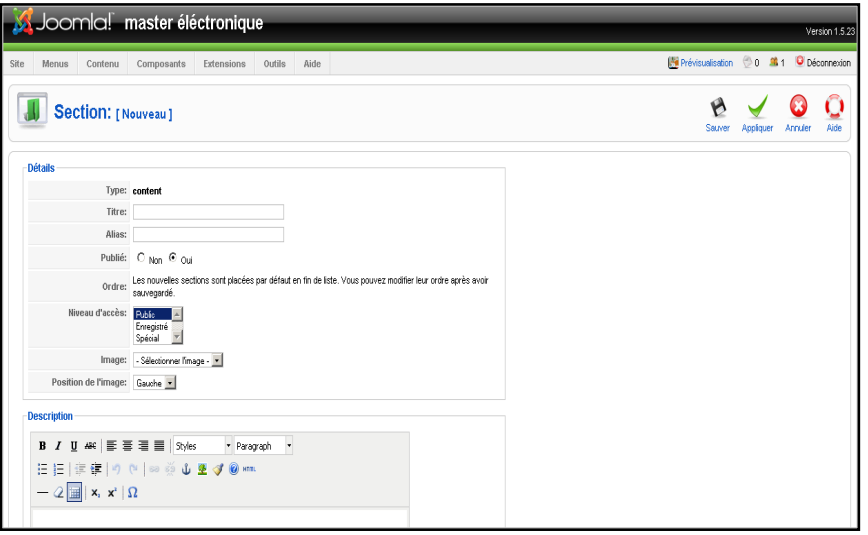

*Figure 3-12* : « création des sections »

- 3. On a saisis le **titre**, **alias,** et le champ **description**.
- 4. Et enfin on a sauvegardé.

#### **Création de nos catégories**

- 1. Grace au menu contenu<sup>></sup>gestion de catégories.
- 2. On a cliqué sur le bouton **Nouveau.**

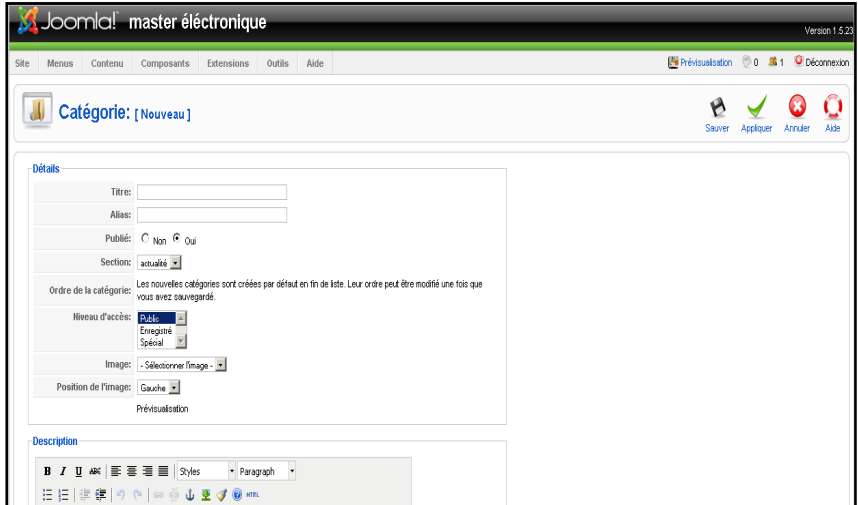

*Figure 3-13*: « création des catégories »

- 3. On a saisis le **titre, alias, description,** et on a choisit notre **section.**
- 4. Enfin un clique sur le bouton **sauver** pour sauvegarder.

#### **Création de nos articles**

1. Dans la fenêtre d'édition d'un article lors de sa création ou modification, on a choisis la section et la catégorie correspondantes dans les listes déroulantes affichées dans la zone détails de l'article.

| Joomla! master éléctronique<br>Site<br>Composants<br>Extensions<br>Outils<br>Aide<br>Menus<br>Contenu                                                                                         | Version 1.5.23<br>Prévisualisation 0 0 Mil 1 O Déconnexion                                                                            |  |  |  |  |
|----------------------------------------------------------------------------------------------------|----------------------------------------------------------------------------------------------------|--|--|--|--|
| Article: [Nouveau]                                                                                                    | Appliquer<br>Prévisualisation<br>Sauver<br>Aide<br>Annuler                                                                            |  |  |  |  |
| $C$ Non $C$ Out<br>Publé<br><b>Ttre</b><br>$C_{\text{Non}}$ $C_{\text{Ou}}$<br>Page d'accueil<br>Alas<br>- Sélectionner une section -<br>Catégorie<br>Sélectionner une catégorie »<br>Section | <b>Ftat</b><br>Publié<br>Clics<br>Révisé<br>0 fris<br>Créé<br>Lundi, 13 Juin 2011 08:11<br>Dernière modification<br>Non modifié       |  |  |  |  |
| <b>B</b> <i>I</i> U # E = 글 = 3yles<br>* Paragraph *<br>日日   まま  り (*   ※ ※ ↓ まず ◎ ***<br>$ \mathcal{Q}$ $\boxed{\boxplus}$<br>  $\mathbf{x},\ \mathbf{x}^{\ast}$   $\Omega$                  | · Paramètres - Article<br>Auteur Administrator -<br>Pseudo de l'auteur                                                                |  |  |  |  |
|                                                                                                    | Niveau d'accès Public<br>$\overline{\phantom{a}}$<br>Date de création 2011-06-13 08:11:13<br>Début de publication 2011-06-13 08:11:13 |  |  |  |  |
|                                                                                                    | 3<br>Fin de publication Jamais                                                                                                    |  |  |  |  |
|                                                                                                    | Paramètres - Avancés<br>Indexation - Métadonnées                                                                                      |  |  |  |  |

*Figure 3-14* : « création d'articles »

2. Ensuite on a sauvegardé.

### **4.8. Gestion de nos utilisateurs**

La zone administrative est destinée à la personnalisation et la modification des paramètres généraux et la disposition des zones LMS principaux: enseignants, étudiants et chef de la direction. L'Administrateur du cours peut effectuer des opérations sur la gestion des utilisateurs, gestion des cours, la configuration aspect général, les abonnements et la gestion des paiements, ainsi que de travailler avec des copies de sauvegarde.

La région administrative du système vous permet d'effectuer la gestion des utilisateurs à tous les niveaux: de l'administration des utilisateurs bien sûr de la gestion des enseignants, des assistants ou des administrateurs LMS. Cette section du Guide de l'utilisateur décrit comment travailler avec les utilisateurs dans la zone administrative.

#### **4.8.1. Installation du composant « joomla LMS »:**

Le composant s'installe via le backoffice selon la procédure normale JOOMLA, un champ est créé lors de l'installation comprenant les valeurs:

 $\checkmark$  Etudiant,

- $\checkmark$  Assistants.
- $\checkmark$  Apprenants,
- $\checkmark$  Gestion des utilisateurs (enseignants et des administrateurs LMS).

|                                         | Joomla! master éléctronique                            |                |                                     |  |  |  |  |  | Version 1.5.23                   |
|-----------------------------------------|--------------------------------------------------------|----------------|-------------------------------------|--|--|--|--|--|----------------------------------|
| Site<br>Menus                           | Composants<br>Extensions<br>Contenu                    | Outils<br>Aide |                                     |  |  |  |  |  | Prévisualiser 0 81 O Déconnexion |
|                                         | <b>Gestion des extensions</b>                          |                |                                     |  |  |  |  |  | O<br><sup>Albe</sup>             |
| Installation                            | <b>Plug-ins</b><br><b>Composants</b><br><b>Modules</b> | Langues        | <b>Templates</b>                    |  |  |  |  |  |                                  |
| Archive à transférer<br><b>Archive:</b> |                                                        | Paroourir.     | Transfert de fichier & Installation |  |  |  |  |  |                                  |
| Installer depuis un dossier             |                                                        |                |                                     |  |  |  |  |  |                                  |
| dossier d'installation:                 | C:\Program Files\xampp\Intdocs\Joomla\mp               |                | <b>Installation</b>                 |  |  |  |  |  |                                  |
| Installer depuis une adresse URL        |                                                        |                |                                     |  |  |  |  |  |                                  |
| URL:                                    | http://                                                |                | Installation                        |  |  |  |  |  |                                  |
|                                         |                                                        |                |                                     |  |  |  |  |  |                                  |

*Figure 3-15* : « création d'articles »

Chaque groupe d'utilisateurs a des droits d'accès différents. D'autres valeurs peuvent être ajoutées mais celles-ci ne doivent pas être modifiées

Un autre champ a été créé aussi. Ce champ permet aux étudiants de s'inscrire à une ou plusieurs formations depuis son profil.

Les formations doivent être drées avant l'ouverture des inscriptions aux étudiants

#### **1) Utilisateurs**

La section administrative nous a permit de gérer les utilisateurs appartenant à différents groupes:

- 1. On a ajouté des étudiants à des cours différents, Pour travailler avec la liste des utilisateurs,
- 2. On a cliqué sur Gestion des utilisateurs dans le menu de gauche et on a sélectionné la section suivante,
- $\checkmark$  étudiants, pour afficher la liste des étudiants,
- $\checkmark$  Gestion des utilisateurs, pour afficher la liste des enseignants et des administrateurs LMS.

### - **Ajout d'étudiants**

Pour ajouter étudiants:

1. Dans le menu gestion des utilisateurs  $\rightarrow$  Voir les élèves  $\rightarrow$  Gestion des **utilisateurs**  $\rightarrow$  Groupes / classes, on a sélectionné le cours obligatoire et on a cliqué sur le lien du groupe nécessaire. Le système nous a affiché une liste des étudiants.

2. On a cliqué sur **New**. Un formulaire s'st affiché à l'écran :

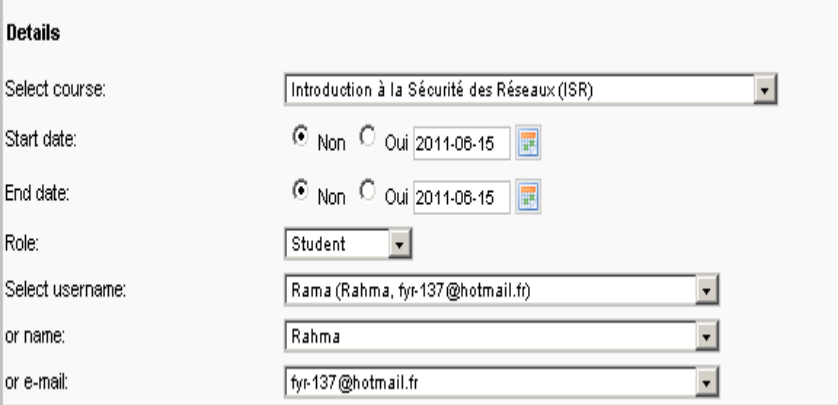

*Figure 3-16* : « L'ajout d'un étudiant »

- 3. On a remplis tout les champs.
- 4. On a enregistré et on a fermé.

#### **2) Gestion des enseignants et des administrateurs LMS**

La zone administrative nous a permit de sélectionner des enseignants et des administrateurs LMS enregistrés dans le système. Les administrateurs LMS ont accès à tous les cours et peut gérer tout bien sûr au nom d'un enseignant.

### - **Ajout d'enseignant ou d'administrateur LMS:**

- **1.** Dans le menu gestion des utilisateurs  $\rightarrow$  Les utilisateurs  $\rightarrow$  Gestion. La liste des enseignants et des administrateurs LMS s'est affiché.
- **2.** On a Cliquez sur **New**. Le formulaire ci-dessous s'est apparu :

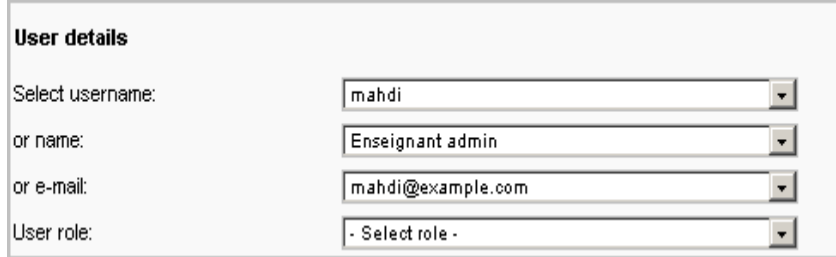

*Figure 3-17* : « L'ajout d'un enseignant / administrateur LMS »

- **3.** Du nom d'utilisateur on a sélectionné la liste de sélection de l'utilisateur **nécessaire.**
- **4.** Du rôle de l'utilisateur on a sélectionné la liste de sélection, le rôle essentiel - des enseignants.
- **5.** On a enregistré.

# **5. QUELQUES SCRIPTS CACHÉS DERRIERE NOTRE SITE Script du QCM :**

Le script est en 2 parties : la première à intégrer dans la partie <head>, la seconde dans la partie <body>; Le Script suivant est à intégrer dans la partie head, il permet de vérifier les réponses et de compter le score.

```
<head> 
<script language="JavaScript"> 
\langle!--// hide
// hide 
var rep = new Array; 
var faite = new Array;
var score = 0;
rep[1] = "1";
rep[2] = "3";rep[3] = "3";rep[4] = "2";function truc()\{alert("c'est un point de vue"); 
} 
function Engine(question, reponse) { 
     if (reponse != rep[question]) {
           if (!faite[question]) { 
               faite[question] = -1;
                alert("Faux !! La bonne réponse était en - " + rep[question] + " -"); 
 } 
           else { 
                alert("Tu as déjà répondu à cette question !"); 
 } 
 } 
      else { 
           if (!faite[question]) { 
               faite[question] = -1;
                score++; 
                alert("Bonne réponse !! "); 
 } 
           else { 
                alert("Tu as déjà répondu à cette question !"); 
 } 
           } 
} 
function NextLevel () { 
     if (score > 4) {
           alert("Tricheur !"); 
           } 
     if (score > 3 \&& \text{score} \leq 4) {
```
alert(score + "/4. " + "parfait !");

}

```
 } 
     if (score > 2 && score \leq 3) {
          alert(score + "/4. " + "Bien, mais... pas parfait.");
           } 
     if (score > = 1 & & score < 2) {
          alert(score + "/4. " + "Pas terrible... un autre essai ?");
           } 
     if (score \leq 1) {
          alert(score + "/4. " + "Il faut refaire l'exercice");
           } 
// document.quest.submit() 
faite = new Array;
score = 0;
document.quest.reset(); 
// --> 
</script> 
</head>
```
# - **Explication :**

- $\checkmark$  les variables sont initialisées
- $\checkmark$  Les réponses sont un tableau "rep" de 4 valeurs, les questions faites un tableau "faite"

le score est mis à zéro au départ

- $\checkmark$  les bonnes réponses initialisées
- $\checkmark$  les valeurs à modifier (1 2 ou 3 : sont les réponses justes, une par question rep[1] est la réponse à la question 1, etc..).
- $\checkmark$  Les parties en bleu apparaissent en commentaire, elles peuvent être modifiées.
- $\checkmark$  commentaires (Tricheur !, parfait !, Bien, mais... pas parfait, Pas terrible... un autre essai ? Il faut refaire l'exercice) sot affichés pour le résultat final.
- $\checkmark$  la fonction "engine" vérifie si la réponse est bonne ("question" est le numéro

de la question, "reponse" est la réponse de l'utilisateur, il a un point de plus si elle est bonne, - 1 s'il a déjà répondu).

#### **Script de gestion des cours :**

Ce script permet au enseignants d'ajouter un cour, de supprimer un cour, de publier des documents dans tous les formats (texte, PDF, HTML).

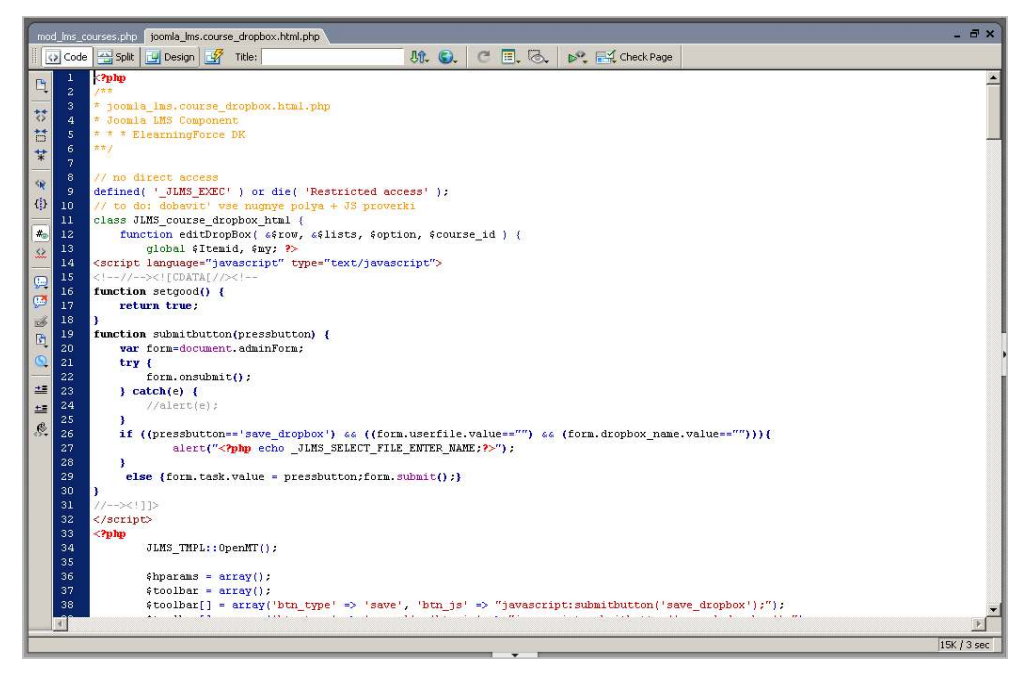

*Figure 3-18* : « le script de gestion des cours »

#### **Script du Forum :**

Ce script permet a nos utilisateurs d'administrer des forums de discussion publics ou privés, afin d'échanger et d'enrichir leurs informations.

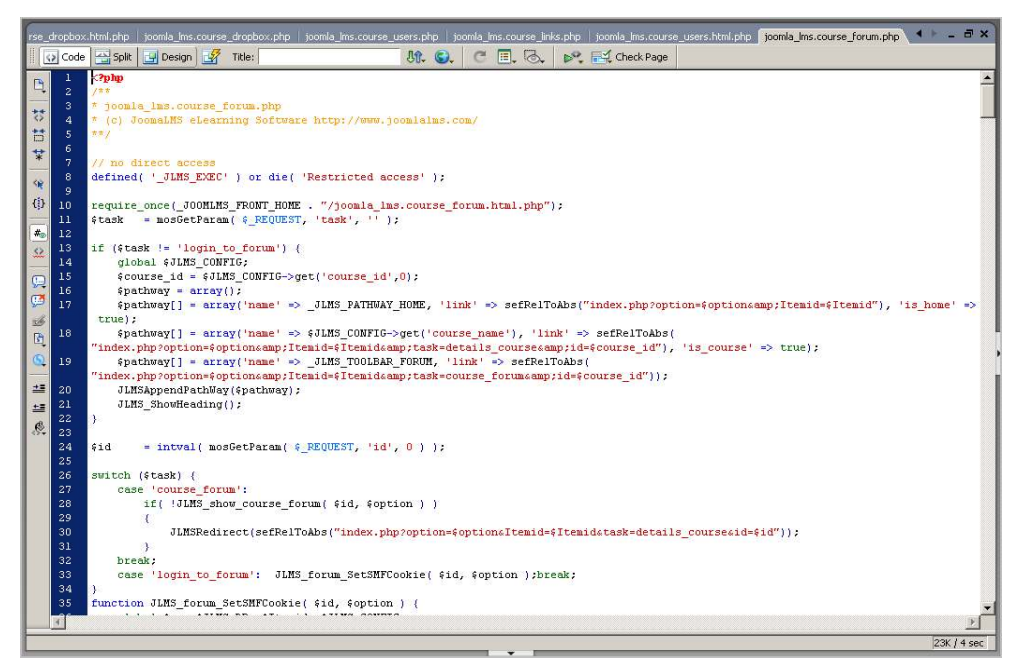

*Figure 3-19* : « L'ajout d'un étudiant »

## **Base de données principale Joomla LMS**

## **1. Structure de la table jo\_cours**

### **Semantic description**

Répertoire des cours présents sur la plateforme.

## **COURS Attributes**

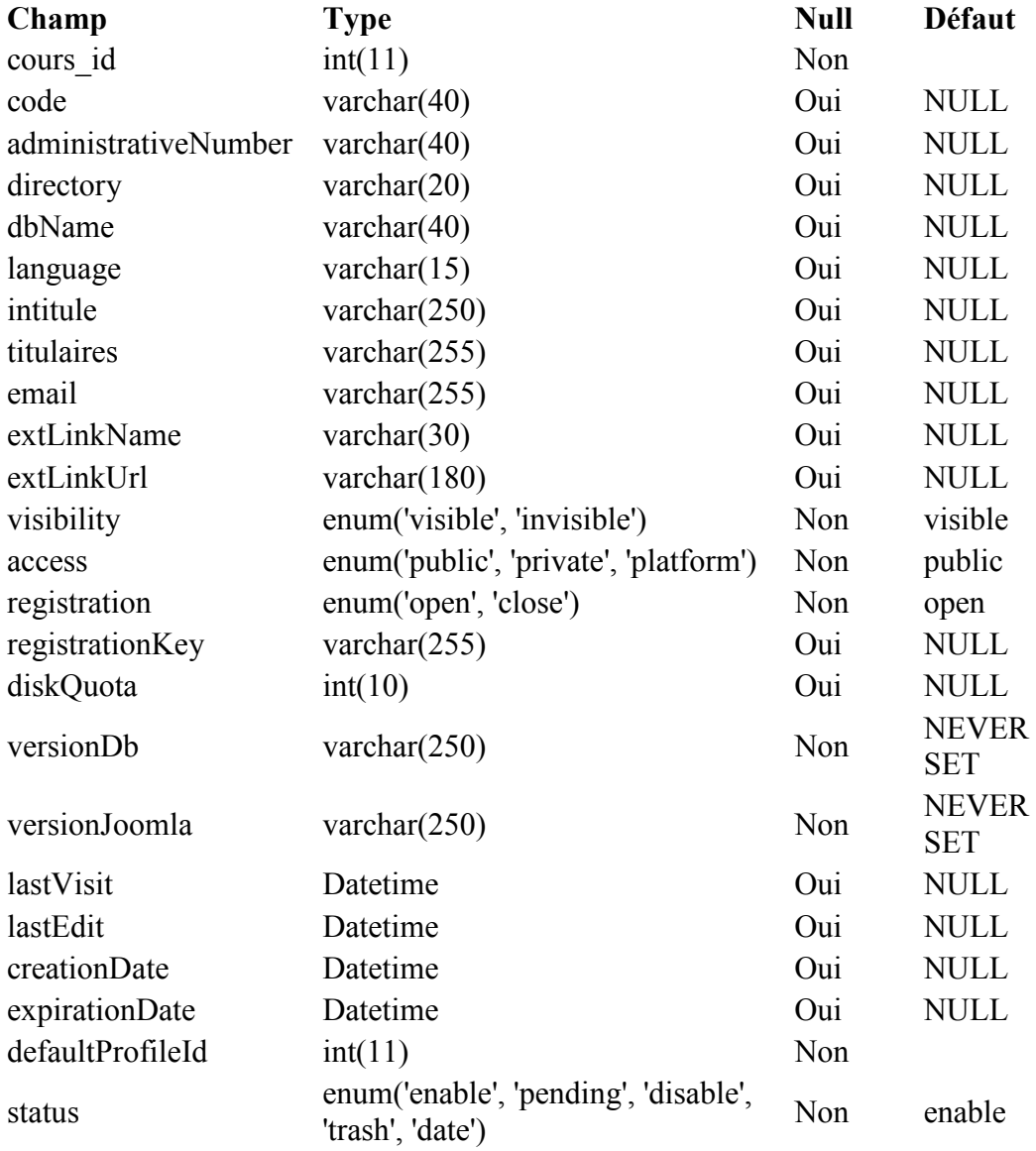

### **Descriptions of Attributes**

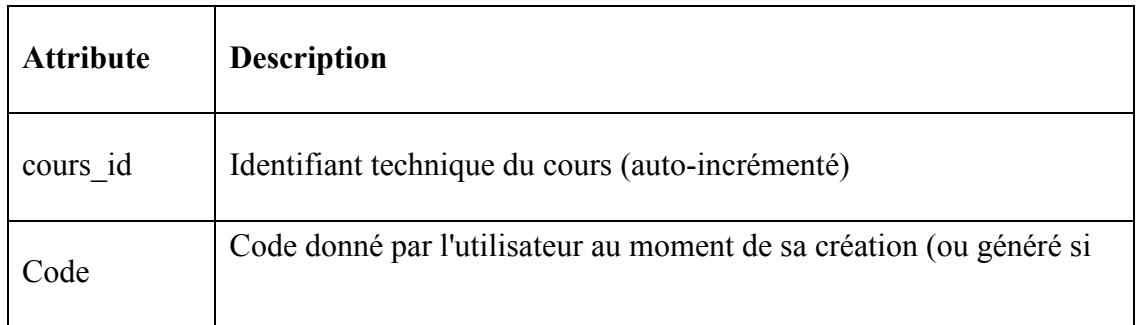

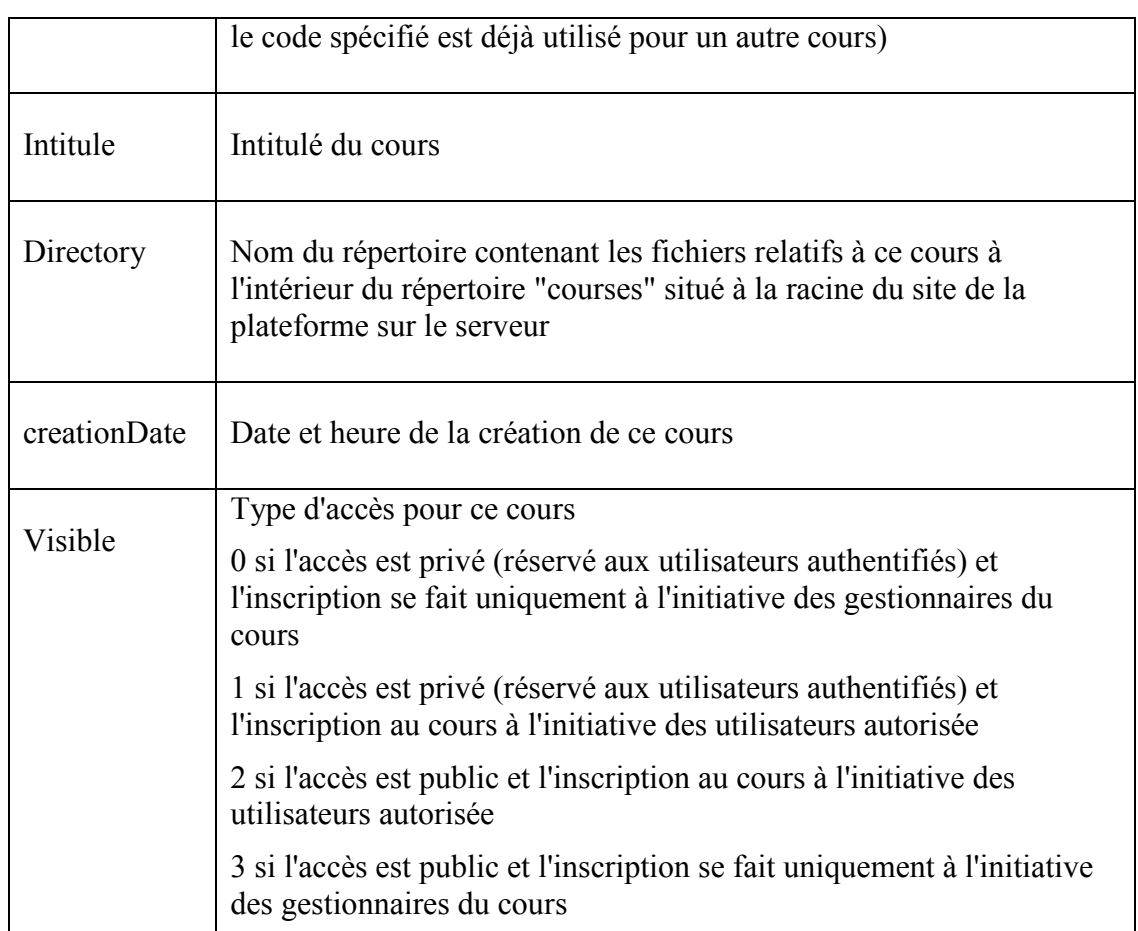

*Tableau 1* : « Les descriptions des attributs de la table jo cours »

### **2. Structure de la table jo\_course\_tool**

### **Semantic description**

Répertoire des outils disponibles pour les cours dans la plateforme (pas les applets)

## **COURSE\_TOOL Attributes**

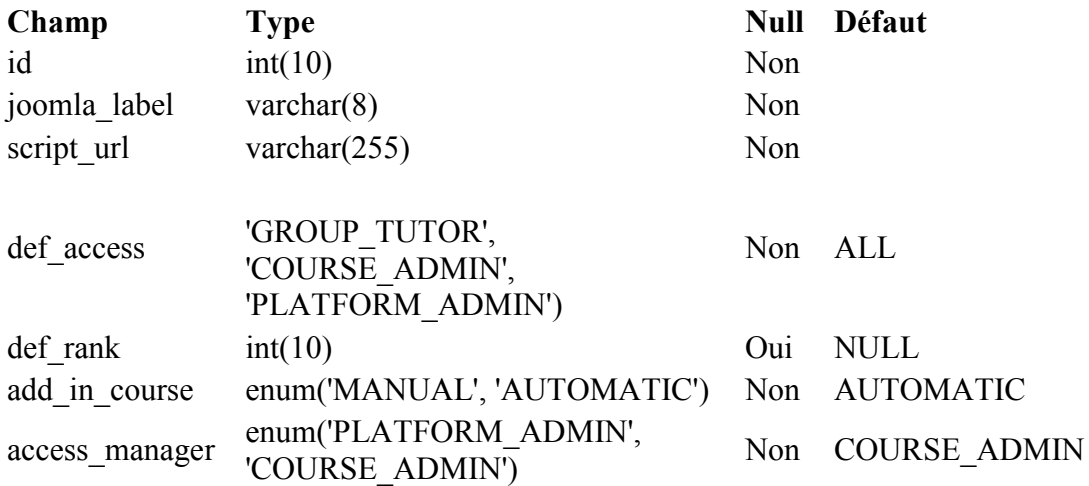

### **Descriptions of Attributes**

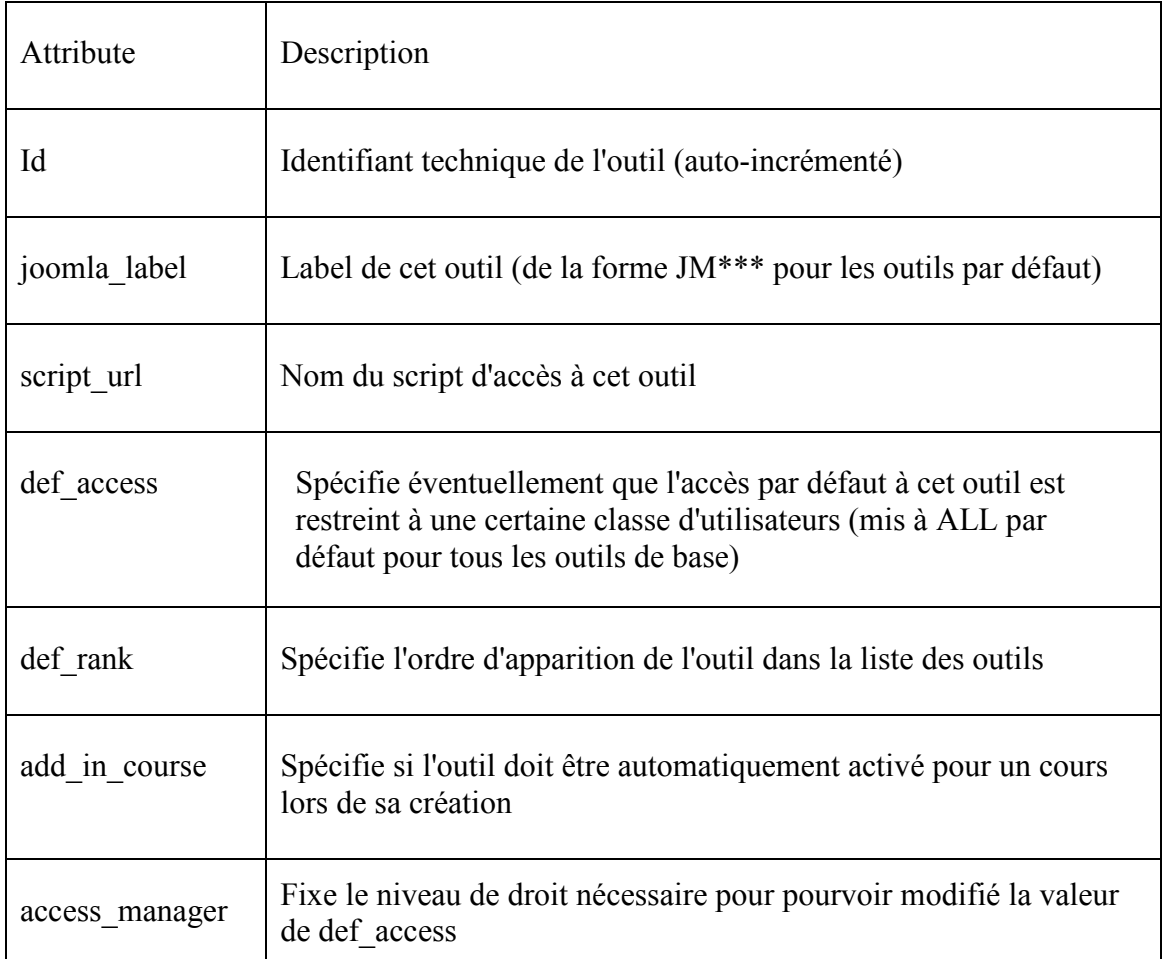

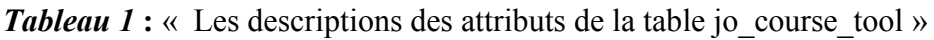

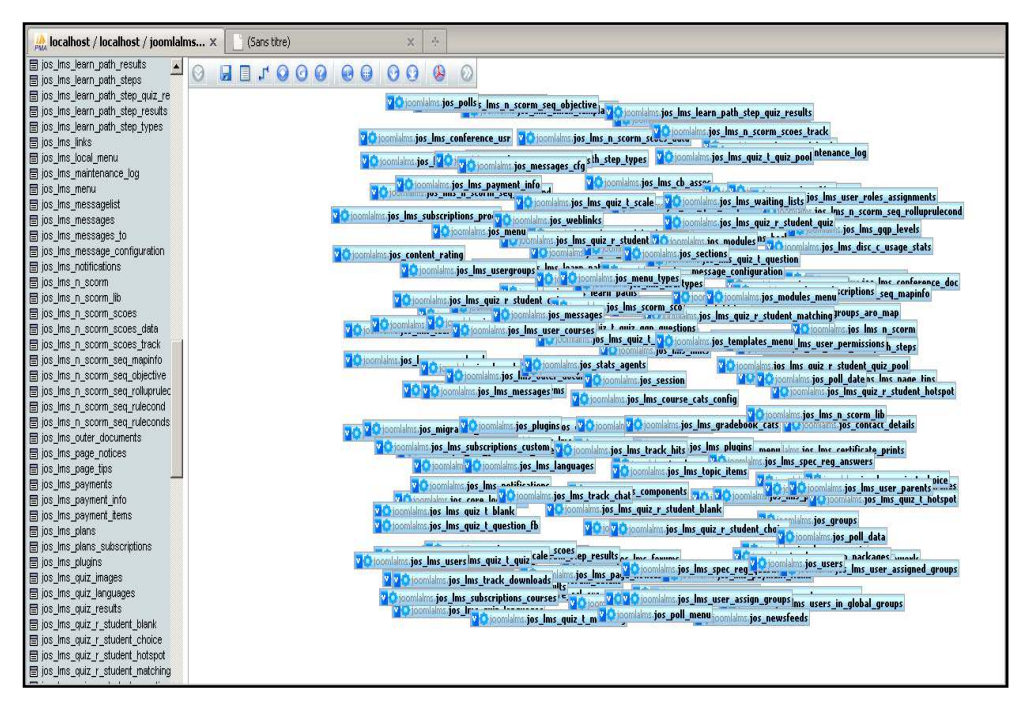

*Figure 3-20* **:** « concepteur de Joomla LMS »

#### **6. CONCLUSION**

 Dans ce chapitre nous avons décrit les différentes étapes de la conception de notre site web, suivie d'une analyse détaillée des fonctionnalités du travail demandé ainsi que les différents besoins qui rend notre plateforme exploitable par un ordinateur, cela nous permettra de la tester et c'est ce qu'on va entamer dans le chapitre suivant, car on va présenter les différents modules et a quoi ils servent pour une meilleur adaptation avec nos utilisateurs.

### **1. GAIN DU TEMPS**

 Ce projet apporte des gains de temps, ce qui est d'ailleurs son objectif premier. Il permet aussi une meilleure interaction avec les correspondants techniques de l'université. On a pu gagner 75% de temps lors de conception de notre plateforme, donc c'est un grand avantage pour nous

#### **2. COMPETENCES**

 Sur toute la durée du projet on a développé de nouvelles compétences et utilise des connaissances qu'on a acquises dans le cadre de la formation.

Ces compétences sont d'ordre scientifique, technique, organisationnel, et humain.

#### **2.1. Domaine scientifique et technique**

 On va détailler ici les différentes connaissances scientifiques et techniques qu'on a pu mettre en pratique et développer.

Dans le cadre de l'analyse, on a utilise les cours de Mathieu Nebra (réussir mon site web). On a pu mettre en pratique dans le service les méthodes vues et appliquées durant ces cours.

 Durant le développement on c'est appuyé sur les cours de Raphael Goetter (mémento) pour écrire un langage modulaire et lisible. Cela favorisera la mise à la disposition et l'évolution de la plateforme web.

 Les TP et le projet du cours de conception de site WEB (PHP) de B.Hamid m'ont permis d'avoir la base de l'interface, créée avec mon binôme. On a pu la réutiliser et l'adapter aux besoins du projet.

On a approfondi certains sujets, qui nous ont permis d'acquérir des compétences complémentaires à la formation. On a conforté nos compétences dans l'utilisation du langage CSS et enrichi notre connaissance de PHP.

#### **2.2. Domaine organisationnel**

 Les cours de gestion de projet d'Elie Sloim nous ont appris à gérer un planning, à cadrer les objectifs et à ne pas m'en écarter.

Dans la pratique on été amené à définir un planning prévisionnel, a tenter de le respecter et a expliquer les écarts.
Pour définir les besoins précis des correspondants. On a ainsi acquis une expérience dans la rédaction et l'exploitation d'un travail personnel.

## **2.3. Domaine humain**

 Le projet touche l'enseignant et l'étudiant aussi, comme on a pu l'expliquer auparavant.

Le fait d'avoir un moyen de rester en contact avec l'enseignant à n'importe quel moment c'est énorme.

 Au niveau personnel, on a pu enrichir nos capacités à travailler en équipe dans un contexte de pointe au niveau technologique. On dispose désormais d'une réelle expérience du travail qu'on n'avait pas en entrant dans la formation.

#### **CONCLUSION GENERALE**

Le travail consigné dans ce mémoire portant sur la conception et la réalisation d'un «site inspiré de la plate forme CLAROLINE » est une contribution à l'utilisation optimisée des Nouvelles Technologies de l'Information et de la Communication dans notre pays en général et au departement d'electronique Master en réseaux et télécommunication ,de l'Université de Saad Dahlab en particulier.

Retenons que quatre chapitres entrent (Situation initial, Conception, et Réalisation).

L'enseignement à distance prend son essor et bouscule les habitudes pédagogiques des enseignants qui deviennent des « intégrateurs de savoir » mis à la disposition de tous via les réseaux (Internet, Intranet...) et doivent gérer de nouvelles communautés virtuelles de connaissances. Il est vrai que ce mode de télécommunication ne trouve pas encore toutes ses marques dans le milieu de l'éducation, peut être à cause de la méconnaissance des opportunités offertes par celui-ci ainsi que par le manque d'outils informatiques.

La mise sur pied de la plate forme de cours du Génie Electrique est un pas significatif dans l'intégration des Nouvelles Technologies de l'Information et de la Communication dans l'enseignement des disciplines du Génie Electrique à l'université de Saad Dahlab. Par ailleurs, l'utilisation de cette plate forme de cours devrait davantage être un complément du dispositif existant qu'un substitut. Nous souhaitons par conséquent pour cette continuité dans la modernisation du dispositif d'enseignement et dans toutes les autres grandes universités du pays que les autorités chargés de l'enseignement poursuivent les efforts déjà engagés afin que dans un future proche, nous assistions à un changement important des modes d'enseignements en Algerie.

# **A -1 Weboghraphie :**

[1] http://www.coursinfo.free.fr (consulté le 10/03/11)

[2] http://www.univ-blida.dz, (consulté le 22/03/11).

- [3] http://www.thecanadianencyclopedia.com, (consulté le 22/03/11).
- [4] web, http://www.courseweb.uottawa.ca , (consulté le 23/03/11).

[6] http://www.sitduziro.com, (consulté le 24/03/11).

- [8] joomla, http://apprendre-joomla.com, (consulté le 26/03/11).
- [10] http://www.commentcamarche. net, (consulté le 28/03/11).
- [11] joomla, http://www.formation-joomla.com, (consulté le 01/04/11).
- [12] http://www.guidecms.com, (consulté le 28/04/11).
- [14] www.erudium.polymtl.ca, (consulté le 15/05/11).
- [15] webct, http://www.webct.com/, (consulté le 03/05/11).
- [16] claroline, www.claroline.net, (consulté le 15/05/11).
- [17] http://www.projet-plume.org, (consulté le 11/05/11).
- [18] moodle, http://www.moodle.org, (consulté le 01/05/11).
- [19] http://www.scribd.com, (consulté le 04/03/11).
- [20] sakai, http://sakaiproject.org, (consulté le 03/05/11).
- [21] http://www.2.ac-lyon.fr, (consulté le 04/03/11).
- [22] http://site-coop.net, (consulté le 04/05/11).
- [23] claroline, http://wikini-backup.tuxcafe.org, (consulté le 24/05/11).

# **A -2 Bibliographie :**

[5] Mathieu Nebra*,* **Réussir son site Web avec XHTML et CSS**, EYROLLES, Bruxelles, 2010

[7] Jean-Marc Herellier, **Site web marchand en PHP/MySQL**, Micro Application, France, 2010

[9] Luke Welling, **PHP ET MySQL**, PEARSON, France, 2010

[13] Johann-Christian Hanke , **Joomla ! 1.5**, **Construisez et gérez votre site,** Knowware Eurl, France, 2009

## *Annexes*

## **A -3 Autres sources :**

Les cours de, mémento, Raphael Goetter, Eyrolles, 2011 Les TP et le projet du cours de conception de site WEB (PHP), B.Hamid, semestre1, 2009 Les cours de gestion de projet, Elie Sloim, Eyrolles, 2004-2005